MAKING MODERN LIVING POSSIBLE

**VLT**® **2800**

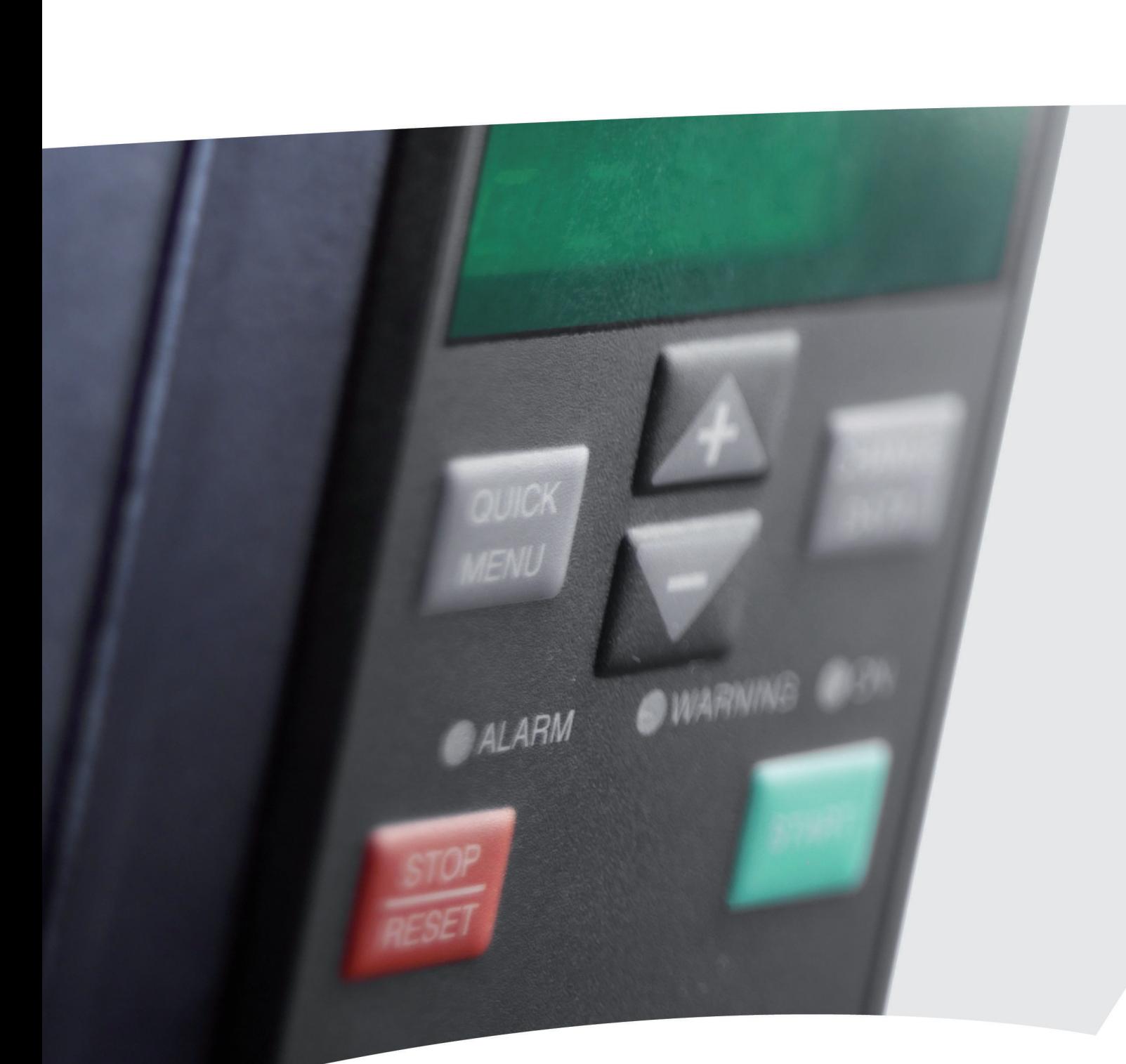

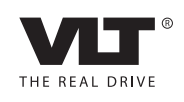

www.danfoss.com/drives

Danfoss

**Table des matières Manuel de configuration**

# **Table des matières**

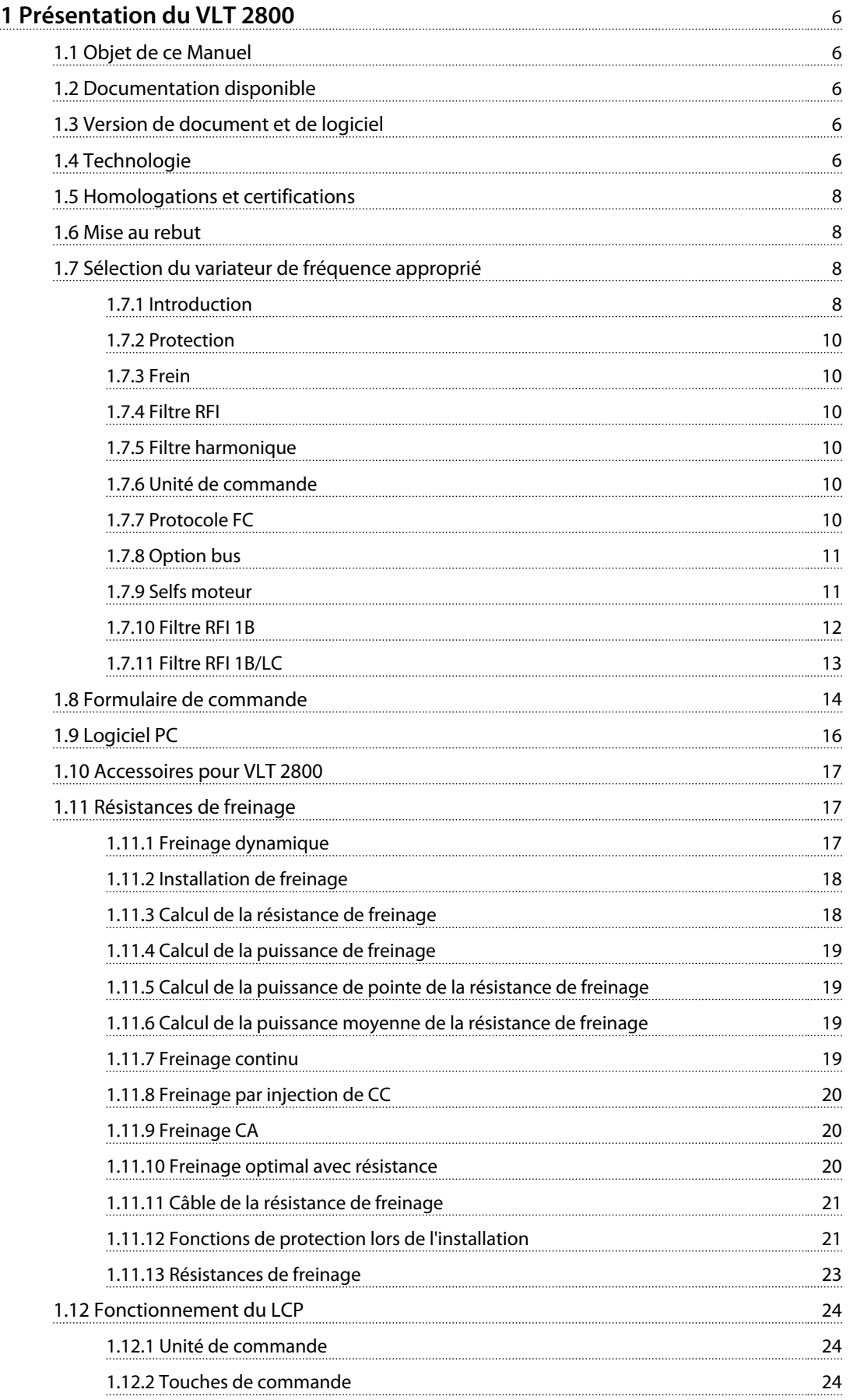

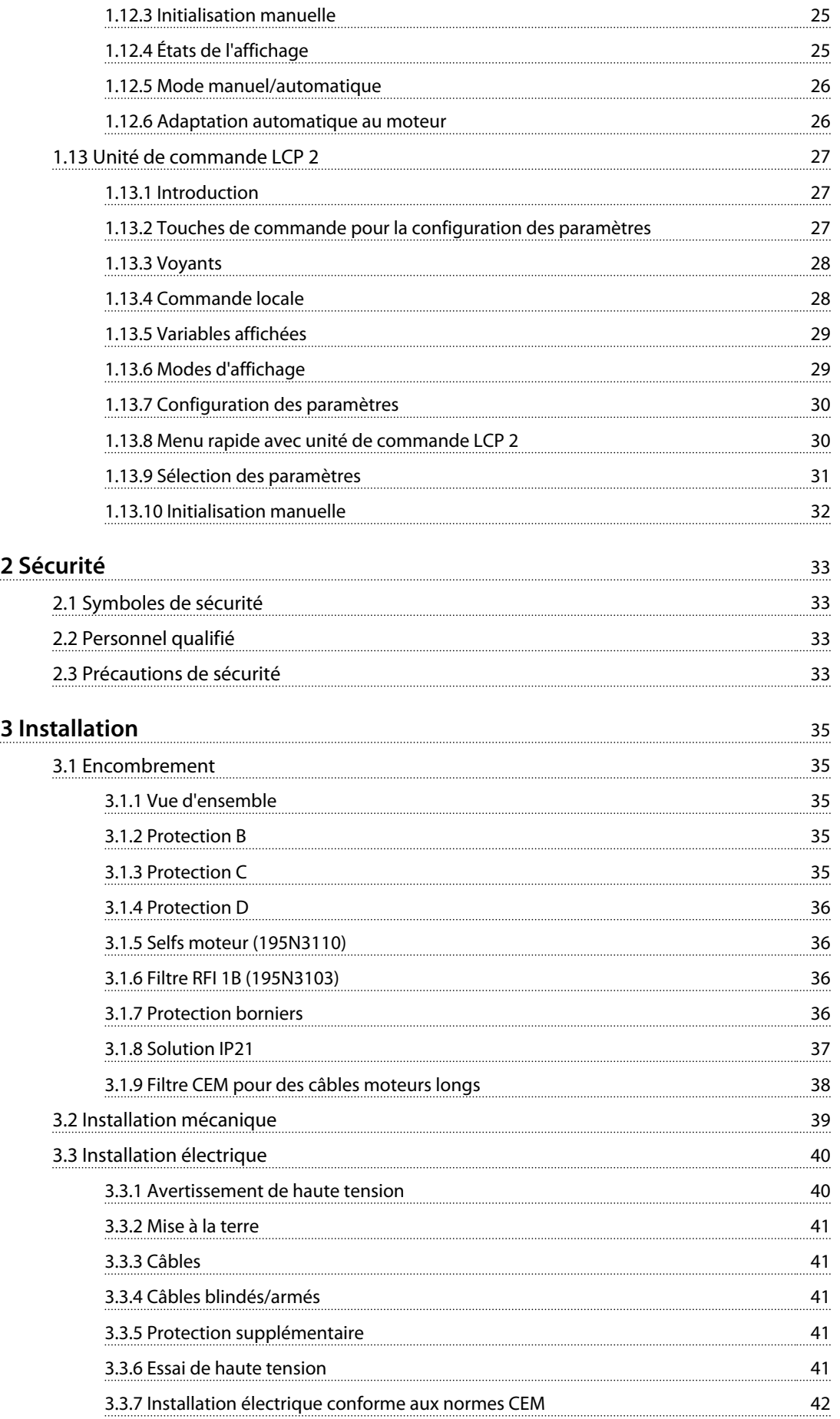

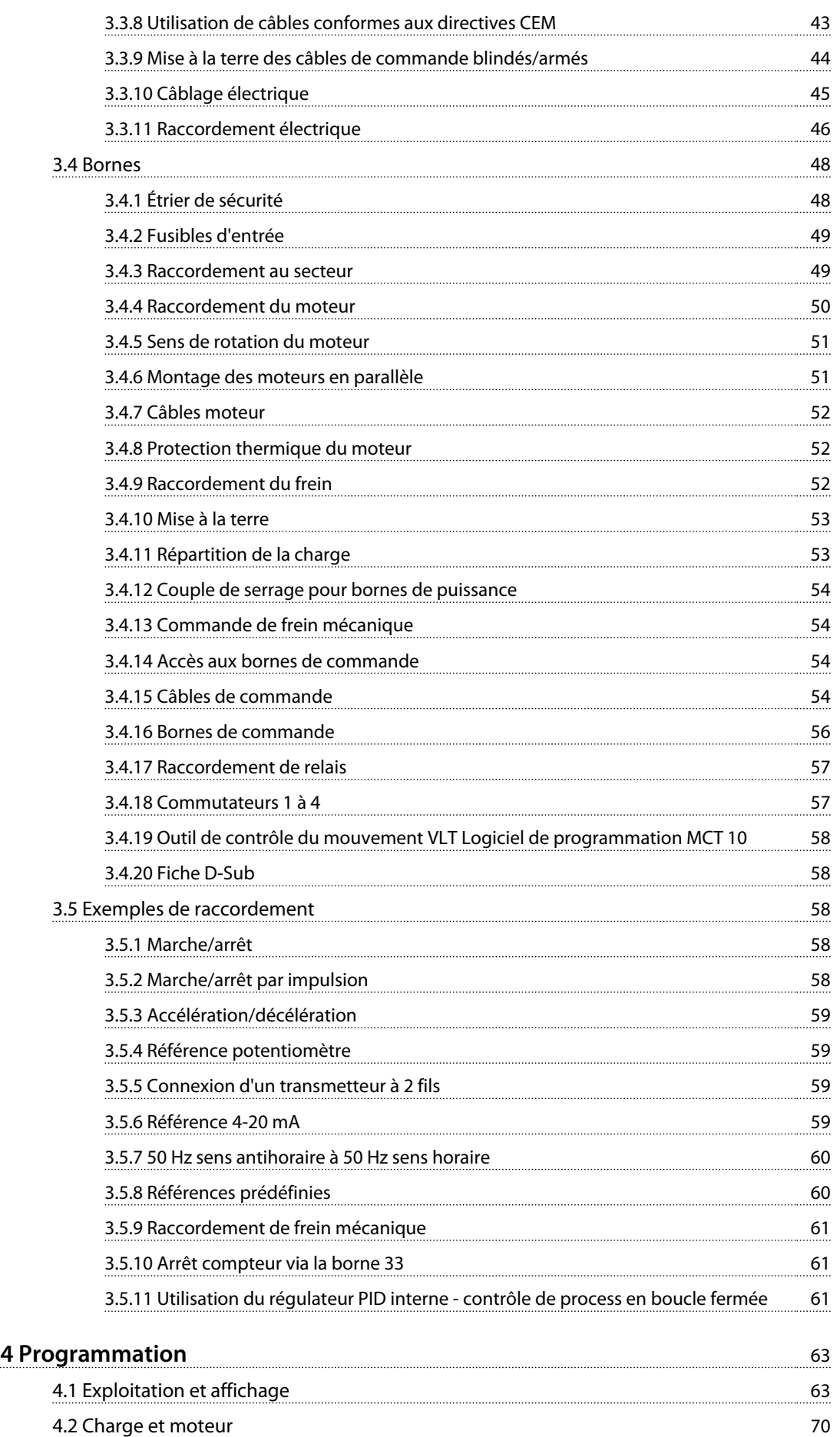

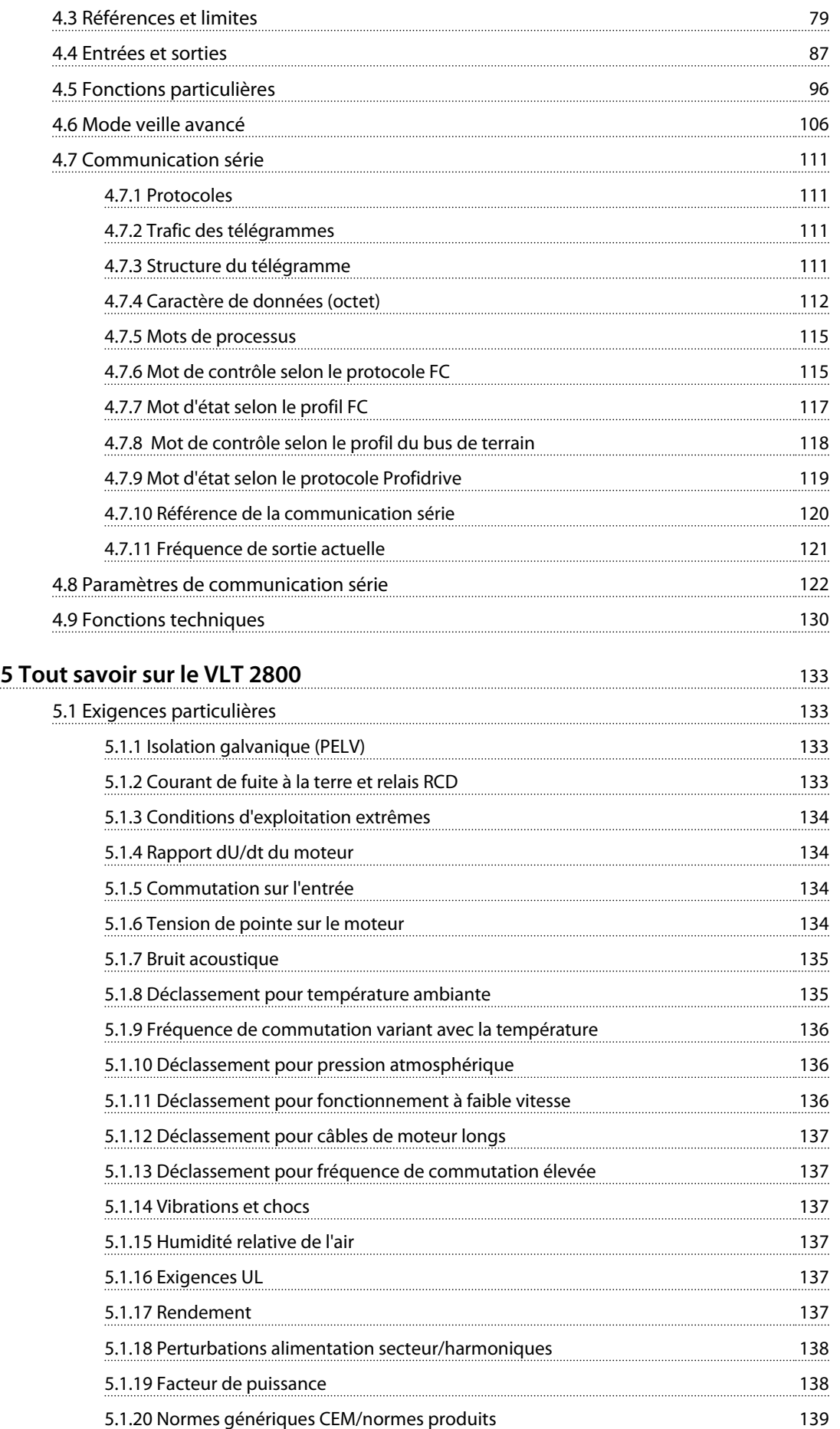

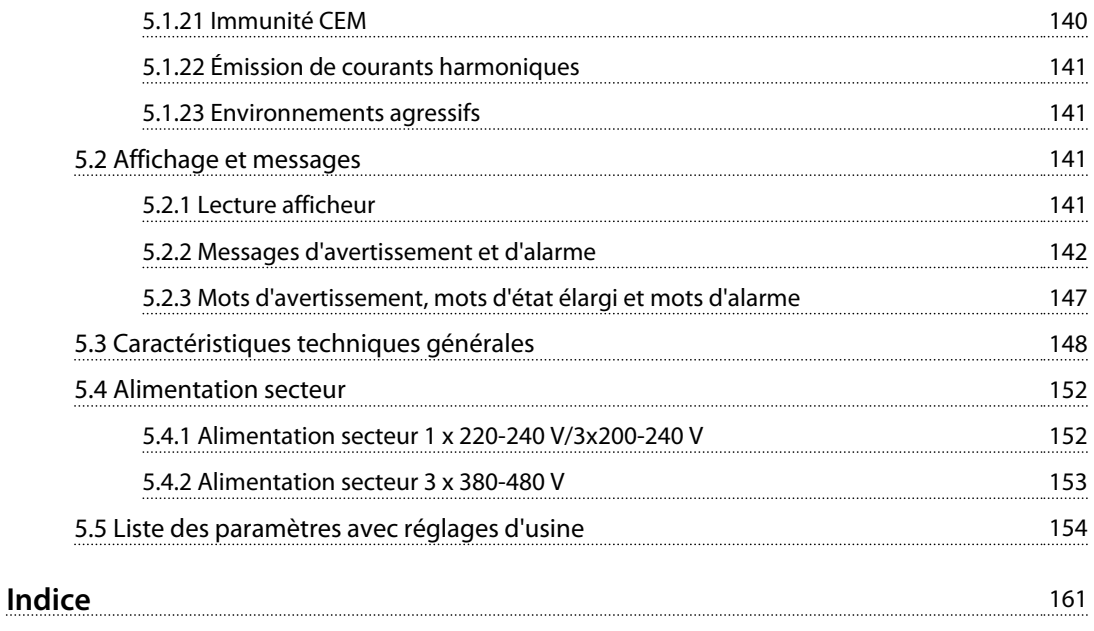

# <span id="page-7-0"></span>1 Présentation du VLT 2800

# 1.1 Objet de ce Manuel

Ce Manuel de configuration est destiné aux ingénieurs de projet et système, aux consultants en conception et aux experts en applications et produits. Les informations techniques fournies permettent de comprendre les capacités du variateur de fréquence pour intégration dans des systèmes de contrôle et de surveillance de moteur. Les détails décrits concernent le fonctionnement, les exigences et les recommandations pour l'intégration dans un système. Les informations fournies sont avérées pour les caractéristiques de puissance d'entrée, la sortie de commande du moteur et les conditions de fonctionnement ambiantes du variateur.

Sont aussi inclus les fonctions de sécurité, la surveillance de la condition de panne, la signalisation de l'état opérationnel, les capacités de communication série et les options et fonctions programmables. Les détails de conception tels que les exigences du site, les câbles, les fusibles, le câblage de commande, la taille et le poids des unités et d'autres informations critiques nécessaires à la planification de l'intégration au système sont également donnés.

Il est utile de réexaminer les informations détaillées du produit à l'étape de la conception lors du développement d'un système à la fonctionnalité et à l'efficacité optimales.

VLT® est une marque déposée.

### 1.2 Documentation disponible

Des documents sont disponibles pour bien comprendre les fonctions spécifiques et la programmation des variateurs de fréquence.

- **•** Guide rapide du VLT 2800
- **•** Manuel de configuration du VLT 2800
- **•** Instruction relative au filtre du VLT 2800
- **•** Manuel de la résistance de freinage
- **•** Manuel Profibus DP V1
- **•** Manuel Profibus DP
- **•** Manuel VLT 2800 DeviceNet
- **•** Manuel Metasys N2
- **•** Manuel Modbus RTU
- **•** Arrêt précis
- **•** Fonction de modulation (wobble)
- **•** Protection borniers NEMA 1 du VLT 2800
- **•** Kit de montage externe du LCP du VLT 2800
- **•** Protection contre les risques électriques

### 1.3 Version de document et de logiciel

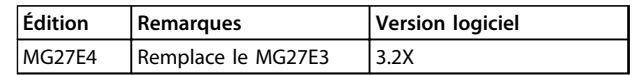

#### 1.4 Technologie

#### 1.4.1 Principe de fonctionnement

Un variateur de fréquence redresse la tension alternative réseau (CA) en une tension continue (CC) puis convertit cette dernière en une tension (CA) d'amplitude et de fréquence variables.

La tension et la fréquence variables qui alimentent le moteur offrent des possibilités infinies de régulation de vitesse pour les moteurs standard triphasés à courant alternatif.

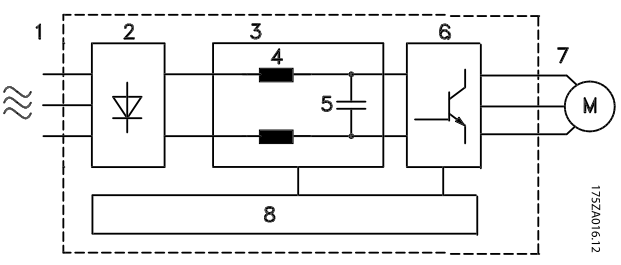

**Illustration 1.1 Principe de fonctionnement**

#### **1. Tension secteur**

- 1 x 220-240 V CA, 50/60 Hz
- 3 x 200-240 V CA, 50/60 Hz
- 3 x 380-480 V CA, 50/60 Hz

#### **2. Redresseur**

Un pont redresseur triphasé redresse la tension alternative en tension continue.

#### **3. Circuit intermédiaire**

Tension  $CC = 2$  x tension d'alimentation [V].

## **4. Bobines du circuit intermédiaire**

Lissage de la tension du circuit intermédiaire et limitation des perturbations envoyées sur le secteur et d'autres composants (transformateur de puissance, câbles, fusibles et contacteurs).

#### **5. Condensateur du circuit intermédiaire**

Lissage de la tension du circuit intermédiaire.

#### **6. Onduleur**

Convertit la tension CC en tension CA de fréquence variable.

#### **7. Tension moteur**

Tension CA variable dépendant de la tension d'alimentation.

Fréquence variable : 0,2-132/1-590 Hz.

#### **8. Carte de commande**

La carte de commande contrôle l'onduleur qui génère le profil d'impulsions par lequel la tension continue est convertie en tension alternative et fréquence variable.

## 1.4.2 Principe de fonctionnement du VLT 2800

Un variateur de fréquence est un appareil électronique qui permet le réglage en continu de la vitesse de rotation d'un moteur à courant alternatif. Le variateur de fréquence commande la vitesse du moteur en convertissant la tension et la fréquence réseau fixes, p. ex. 400 V/50 Hz, en variables. Aujourd'hui, le moteur à courant alternatif commandé par un variateur de fréquence fait naturellement partie intégrante de tout type d'installation automatisée.

Le variateur de fréquence est doté d'un système de contrôle de l'onduleur appelé VVC (Voltage Vector Control = commande vectorielle de tension). Le VVC commande un moteur à induction en délivrant une fréquence variable avec une tension correspondante. En modifiant la charge du moteur, sa magnétisation et sa vitesse sont également modifiées. Le courant du moteur est donc mesuré en permanence et le besoin actuel en tension et le glissement du moteur sont calculés via un moteur type.

# 1.4.3 Entrées et sorties programmables selon quatre process

Le variateur de fréquence permet de programmer différentes entrées de commande et signaux de sortie et de sélectionner quatre process différents pour l'ensemble des paramètres définis par l'utilisateur. Programmer les fonctions requises par l'intermédiaire du panneau de commande ou par la communication série.

# 1.4.4 Protection du secteur

Le variateur de fréquence est doté d'une protection contre les transitoires générés sur le secteur parfois, p. ex. en cas de couplage avec un système de compensation de phase ou en cas de fonte de fusibles provoquée par la foudre.

Il est possible de maintenir la tension nominale et un couple intégral jusqu'à 10 % de sous-tension dans l'alimentation.

Tous les appareils série VLT 2800, 400 V, étant équipés de selfs incorporées dans le circuit intermédiaire, ils génèrent très peu d'interférences harmoniques de l'alimentation secteur Cet agencement améliore le facteur de puissance (courant de pointe plus faible) permettant de diminuer la charge sur le réseau.

# 1.4.5 Protection du variateur de fréquence

La mesure du courant du circuit intermédiaire permet de protéger parfaitement le variateur de fréquence en cas de court-circuit ou de défaut de terre sur le raccordement du moteur.

La surveillance continue du courant du circuit intermédiaire permet des commutations en sortie du moteur, p. ex. avec un contacteur.

La surveillance efficace de l'alimentation secteur implique un arrêt de l'appareil en cas d'absence de l'une des phases. Ce système permet d'éviter de surcharger l'onduleur et les condensateurs du circuit intermédiaire, ce qui réduirait considérablement la durée de vie du variateur de fréquence. Le variateur de fréquence est doté en standard d'une protection thermique intégrée. En cas de surcharge thermique, cette fonction coupe l'onduleur.

# 1.4.6 Isolation galvanique sûre

Dans le variateur de fréquence, toutes les entrées et sorties digitales et analogiques ainsi que les bornes de communication série sont alimentées à partir de ou reliées à des circuits qui respectent les normes de PELV. Ces exigences PELV sont également respectées par rapport aux bornes de relais de manière à pouvoir les raccorder au potentiel du secteur.

Pour plus d'informations, voir le *[chapitre 5.1.1 Isolation](#page-134-0) [galvanique \(PELV\)](#page-134-0)*.

# 1.4.7 Protection moteur avancée

Le variateur de fréquence est doté d'une protection électronique intégrale du moteur. Le variateur de fréquence calcule la température du moteur sur base du courant, de la fréquence et du temps. Contrairement à la protection classique par bilame, la protection électronique tient compte du refroidissement réduit à fréquences basses dû à la vitesse réduite du ventilateur (moteurs avec ventilation intégrée). Cette fonction ne protège pas chacun des moteurs en cas de moteurs montés en parallèle. La protection thermique du moteur peut être comparée à une protection CTI du moteur.

Voir le *[chapitre 5.1.1 Isolation galvanique \(PELV\)](#page-134-0)* pour plus d'informations.

**1 1**

# <span id="page-9-0"></span>**AAVERTISSEMENT**

**En cas de moteurs montés en parallèle, chaque moteur présente toujours le risque de surchauffe. Pour protéger le moteur contre la surchauffe, installer une thermistance et la relier à l'entrée thermistance du variateur de fréquence (entrée digitale). Voir le** *chapitre 4.2.2 État thermique du moteur, paramètre 128* **pour plus d'informations.**

# 1.5 Homologations et certifications

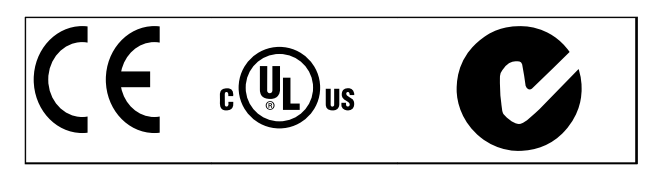

Le variateur de fréquence est conforme aux exigences de sauvegarde de la capacité thermique de la norme UL508C. Pour plus d'informations, se reporter au *chapitre 4.2.2 État thermique du moteur, paramètre 128*.

#### **Que signifie le marquage CE ?**

Le marquage CE a pour but de réduire les barrières commerciales et techniques au sein de l'AELE et de l'UE. L'UE a instauré la marque CE pour indiquer de manière simple que le produit satisfait aux directives spécifiques de l'UE. La marque CE n'est ni un label de qualité ni une homologation des caractéristiques du produit. Les variateurs de fréquence sont concernés par trois directives de l'Union européenne :

#### **Directive machines (98/37/CEE)**

La directive machines réglemente l'ensemble des machines présentant des pièces mobiles critiques. Le variateur de fréquence n'est pas concerné par cette directive car son fonctionnement est essentiellement électrique. Cependant, si un variateur de fréquence est livré pour être monté dans une machine, Danfoss précise les règles de sécurité applicables au variateur de fréquence. Pour cela, Danfoss fournit une déclaration du fabricant.

#### **Directive basse tension (73/23/CEE)**

Aux termes de cette directive, la marque CE doit être apposée sur les variateurs de fréquence. La directive s'applique à tous les matériels et appareils électriques utilisés dans les plages de tension allant de 50 à 1000 V CA et de 75 à 1500 V CC. Danfoss livre ses appareils avec des étiquettes CE conformément à la directive et publie des déclarations de conformité sur demande.

#### **Directive CEM (89/336/CEE)**

CEM est l'abréviation de compatibilité électromagnétique. Il y a compatibilité électromagnétique quand les perturbations mutuelles des divers composants et unités sont si faibles que ce phénomène ne nuit pas à leur bon fonctionnement.

Danfoss livre ses appareils avec des étiquettes CE conformément à la directive et publie des déclarations de conformité sur demande. Ce manuel prévoit une notice exhaustive afin de garantir une installation conforme aux critères CEM. En outre, Danfoss précise les normes respectées par nos différents produits.

Dans la plupart des cas, le variateur de fréquence est utilisé par des professionnels en tant que composant complexe intégré à un plus vaste ensemble (appareil, système ou installation). Nous attirons l'attention du lecteur sur le fait que la mise en conformité définitive de l'unité, du système ou de l'installation en matière de CEM incombe à l'installateur.

#### 1.6 Mise au rebut

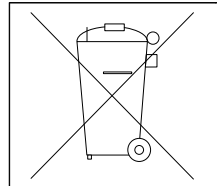

Ne pas jeter d'équipement contenant des composants électriques avec les ordures ménagères.

Il doit être collecté séparément conformément à la législation locale en vigueur.

# 1.7 Sélection du variateur de fréquence approprié

## 1.7.1 Introduction

Cette section explique comment spécifier et commander un VLT 2800.

Choisir le variateur de fréquence en fonction du courant du moteur actuel à la charge maximale de l'installation. Le courant nominal de sortie du variateur de fréquence I<sub>VAR</sub> doit être supérieur ou égal au courant moteur nécessaire.

#### **Tension secteur**

Le VLT 2800 est disponible pour deux plages de tension secteur :

- **•** 200-240 V et
- **•** 380-480 V

Définir si le variateur de fréquence doit être raccordé à une tension secteur de :

- **•** 1 x 220-240 V en tension alternative monophasée
- **•** 3 x 200-240 V en tension alternative triphasée
- **•** 3 x 380-480 V en tension alternative triphasée

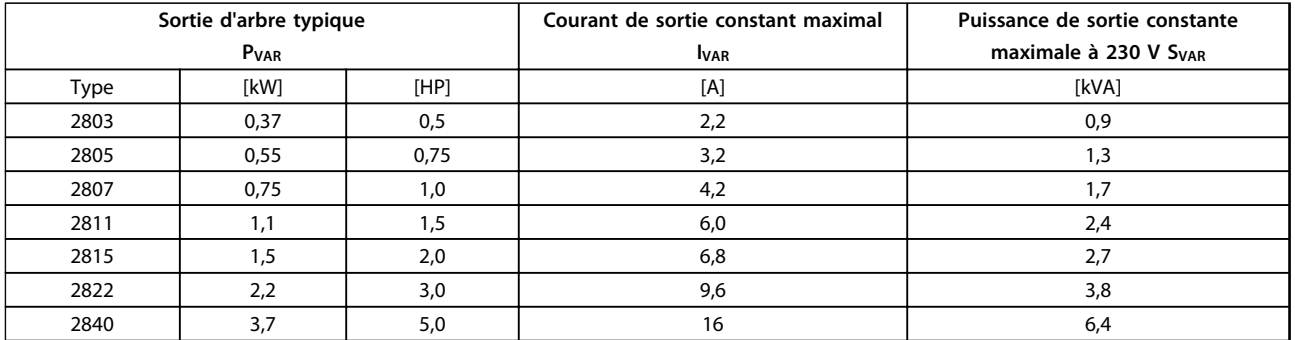

#### **Tableau 1.1 Tension secteur 1 x 220-240 V**

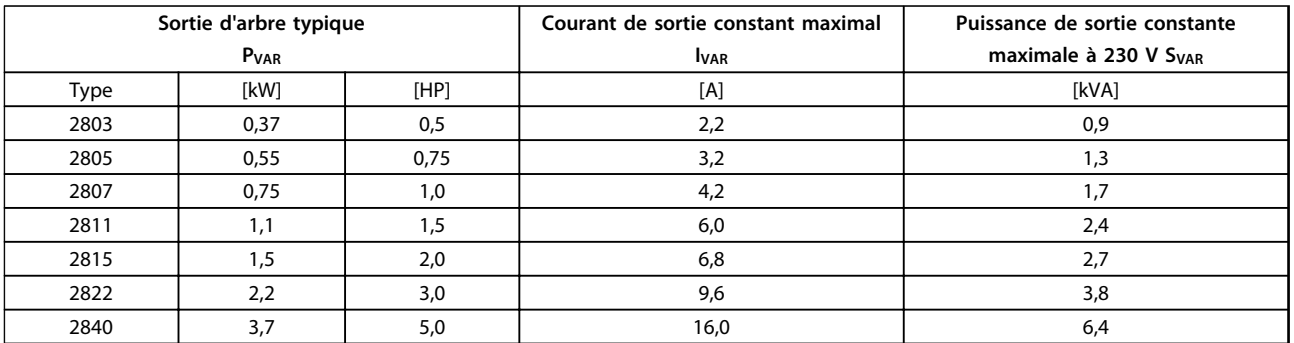

#### **Tableau 1.2 Tension secteur 3 x 200-240 V**

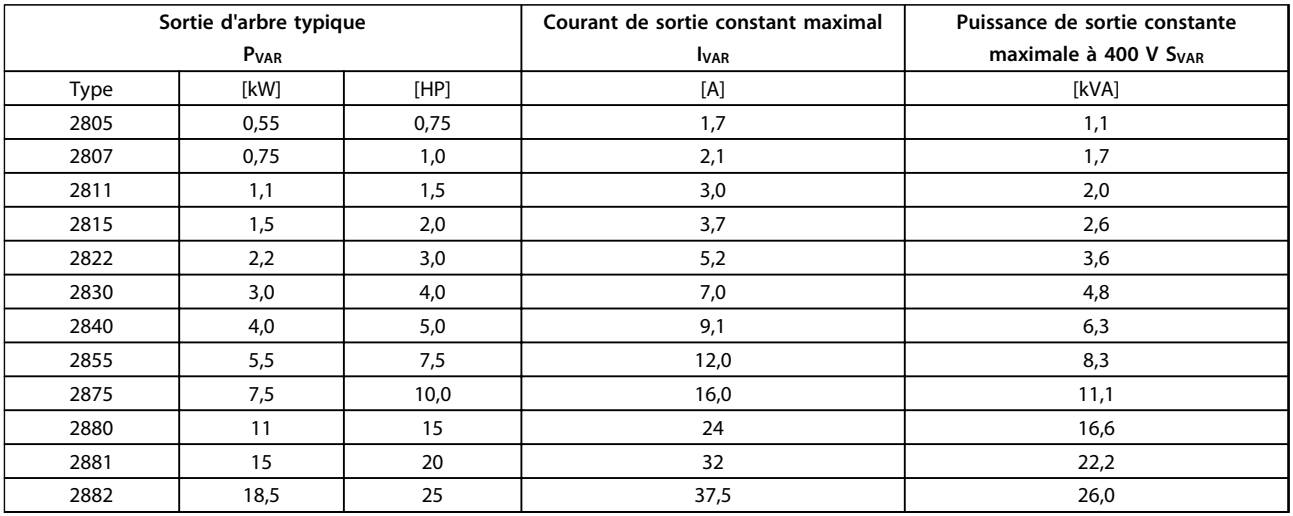

**Tableau 1.3 Tension secteur 3 x 380-480 V**

**1 1**

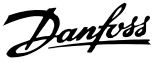

## 1.7.2 Protection

<span id="page-11-0"></span>**1 1**

Tous les VLT 2800 sont livrés en standard avec protection IP20.

Cette protection est idéale pour le montage en armoire dans les zones où l'on souhaite un degré élevé de protection. Elle permet également le montage côte à côte sans installation d'équipements de refroidissement supplémentaires.

Les appareils IP20 peuvent être transformés en IP21/ couvercle supérieur et/ou NEMA 1 en installant une protection borniers. Voir la référence de la protection borniers dans le *[chapitre 1.10 Accessoires pour VLT 2800](#page-18-0)*.

En outre, tous les VLT 2880-82 et 2840 PD2 sont livrés en standard avec une protection NEMA 1.

#### 1.7.3 Frein

Le Danfoss VLT 2800 est disponible avec un module de freinage intégré (ne s'applique pas aux 2822 et 2840 en 200 V avec alimentation combinée monophasée/triphasée code de type PD2). Voir également le *[chapitre 1.11.13 Résistances de freinage](#page-24-0)* pour les références des résistances de freinage.

#### 1.7.4 Filtre RFI

Le VLT 2800 est disponible avec ou sans filtre RFI 1A intégré. Le filtre RFI 1A intégré est conforme aux normes CEM EN 55011-1A.

Un filtre RFI intégré permet de respecter la norme EN 55011-1B en utilisant un câble moteur blindé/armé de 15 m au maximum pour les VLT 2803-2815 1 x 220-240 V. Le VLT 2880-82 avec filtre intégré 1B est conforme à la norme CEM EN 50011-1B.

### 1.7.5 Filtre harmonique

Les courants harmoniques n'influencent pas directement la puissance consommée mais augmentent les déperditions de chaleur dans l'installation (transformateur, câbles). C'est pourquoi, dans une installation avec une charge relativement élevée sur le redresseur, il est important de maintenir les courants harmoniques à un niveau faible afin d'éviter toute surcharge du transformateur et une température élevée dans les câbles. Pour assurer des courants harmoniques faibles, les VLT 2822-2840 3 x 200-240 V et VLT 2805-2882 380-480 V sont livrés en standard avec des selfs dans le circuit intermédiaire. Cela réduit généralement le courant d'entrée IRMS de 40 %. Noter que les appareils 1 x 220-240 V jusqu'à 1,5 kW ne sont pas livrés avec des selfs dans le circuit intermédiaire.

### 1.7.6 Unité de commande

Le variateur de fréquence est toujours livré avec une unité de commande complète.

L'affichage des données se fait via un afficheur LED à six chiffres qui en fonctionnement normal indique une variable d'exploitation. L'afficheur est complété par trois voyants indiquant respectivement la tension (ON), l'avertissement (WARNING) et l'alarme (ALARM). Il est possible de modifier la plupart des paramètres du variateur de fréquence directement via le panneau de commande intégré.

Un panneau de commande LCP 2 en option peut être raccordé par une broche située à l'avant du variateur de fréquence. Le panneau de commande LCP 2 peut être installé à une distance maximale de 3 mètres du variateur de fréquence, p. ex. sur un panneau avant à l'aide du kit de montage fourni.

L'affichage se fait par un afficheur à 4 lignes alphanumériques qui en fonctionnement normal peut indiquer en continu 4 variables d'exploitation et 3 modes d'exploitation. Lors de la programmation, toutes les informations nécessaires à une configuration rapide et efficace des paramètres du variateur de fréquence sont indiquées. L'afficheur est complété par trois voyants indiquant respectivement la tension (ON), l'avertissement (WARNING) et l'alarme (ALARM). Il est possible de modifier la plupart des paramètres du variateur de fréquence directement via le panneau de commande LCP 2. Voir le *[chapitre 1.13.1 Introduction](#page-28-0)* pour en savoir plus.

# 1.7.7 Protocole FC

Les variateurs de fréquence Danfoss peuvent remplir de nombreuses fonctions différentes dans un système de surveillance. Le variateur de fréquence peut être directement intégré à un système global de surveillance, ce qui permet de transmettre des données détaillées des processus via la communication série.

Les protocoles sont basés sur un système de bus RS-485 avec une vitesse de transmission maximale de 9600 bauds. En standard, les profils de variateur de fréquence suivants sont pris en charge :

- **•** Protocole FC, profil adapté à Danfoss.
- **•** Protocole Profidrive, qui supporte le profil Profidrive.

Pour des détails sur la structure du télégramme et le profil de variateur, voir le *[chapitre 4.8 Paramètres de communi](#page-123-0)[cation série](#page-123-0)*.

Danfoss

# <span id="page-12-0"></span>1.7.8 Option bus

Le besoin croissant en informations dans le domaine industriel nécessite la collecte et la visualisation de données de processus différentes. Ces données importantes aident le technicien responsable du système dans la surveillance quotidienne de l'installation. Les gros volumes de données rencontrés dans les grandes installations font qu'une vitesse de transmission supérieure à 9600 bauds pourrait être souhaitable.

# **Option bus**

# **Profibus**

Profibus est un bus de terrain pouvant être utilisé pour relier des appareils d'automatisation (capteurs et actionneurs) à une commande, à l'aide d'un câble à deux conducteurs. Profibus DP est un protocole de communication rapide spécialement conçu pour la communication entre le système d'automatisation et divers appareils. Profibus est une marque déposée.

#### **DeviceNet**

DeviceNet est un bus de terrain pouvant être utilisé pour relier des appareils d'automatisation (capteurs et actionneurs) à une commande, à l'aide d'un câble à quatre conducteurs.

DeviceNet est un protocole de communication à vitesse moyenne, conçu spécialement pour la communication entre le système d'automatisation et divers types d'équipement. Les appareils dotés du protocole DeviceNet peuvent également être commandés à l'aide du protocole FC et du protocole Profidrive.

Le Logiciel de programmation MCT 10 peut être utilisé sur la fiche Sub D.

# 1.7.9 Selfs moteur

Le montage du module self moteur entre le variateur de fréquence et le moteur permet d'utiliser jusqu'à 200 m de câble moteur non blindé/armé ou 100 m de câble moteur blindé/armé. Le module du self moteur doté d'une protection IP20 peut être installé côte à côte.

Pour être en mesure d'utiliser de longs câbles de moteur et rester en conformité avec la norme EN 55011-1A, sont nécessaires un self moteur et un filtre CEM pour des câbles moteurs longs.

Pour être en conformité avec la norme EN 55011-1A, le filtre CEM pour des câbles moteurs longs ne peut être monté que sur un VLT 2800 avec filtre 1A intégré (option R1).

Se reporter au *chapitre 5.1.21 Conformité CEM* pour plus de détails.

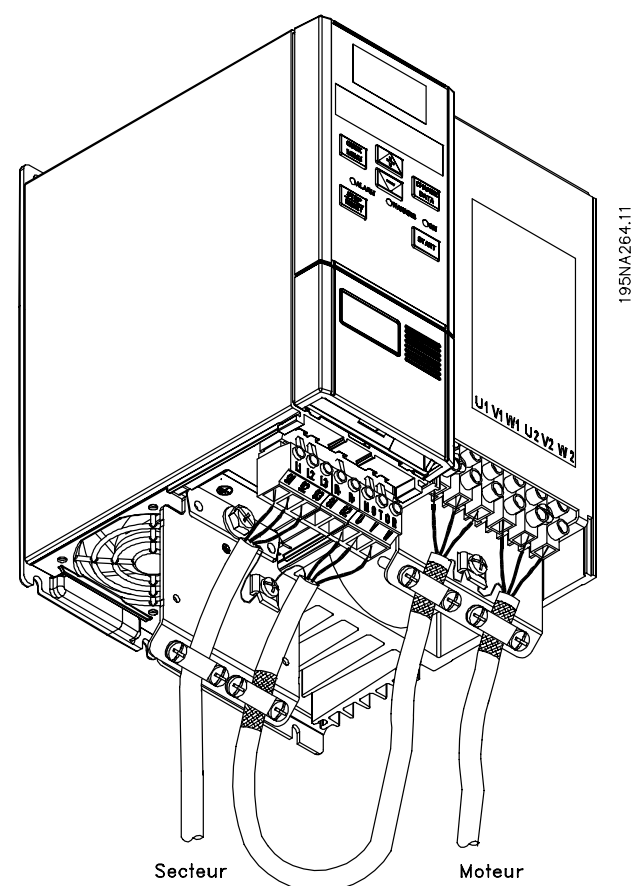

**Illustration 1.2 Exemple de câble moteur**

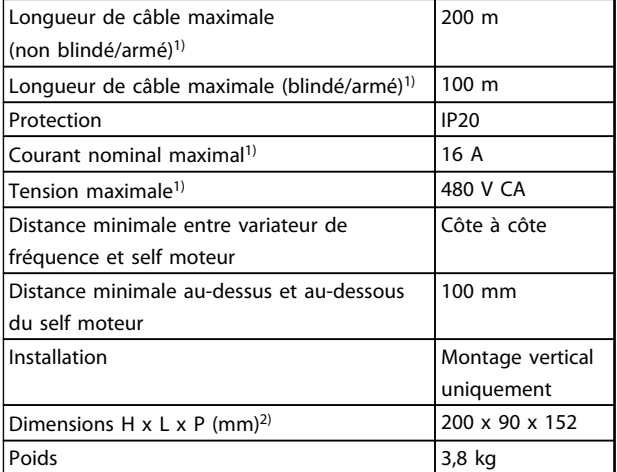

**Tableau 1.4 Caractéristiques techniques des selfs moteur des VLT 2803-2875**

*1) Paramètre 411 Fréquence de commutation = 4500 Hz.*

*2) Pour l'encombrement, voir le [chapitre 3.1.1 Vue d'ensemble](#page-36-0).*

Pour les références du module self moteur, voir le *[chapitre 1.10 Accessoires pour VLT 2800](#page-18-0)*.

<u>Danfoss</u>

## <span id="page-13-0"></span>1.7.10 Filtre RFI 1B

Tous les variateurs de fréquence sont à l'origine de bruit électromagnétique sur l'alimentation secteur lorsqu'ils sont en service. Un filtre RFI (Radio Frequency Interference) réduit le bruit électromagnétique sur l'alimentation secteur. Sans filtre RFI, le variateur de fréquence risque de perturber d'autres composants électriques raccordés à l'alimentation secteur et d'occasionner ainsi des perturbations de l'exploitation. En installant un module filtre RFI 1B entre le raccordement secteur et le VLT 2800, le VLT 2800 respecte la norme CEM EN 55011-1B.

Pour être conforme à la norme EN 55011-1B, le module filtre RFI 1B doit être monté avec un VLT 2800 à filtre RFI 1A intégré.

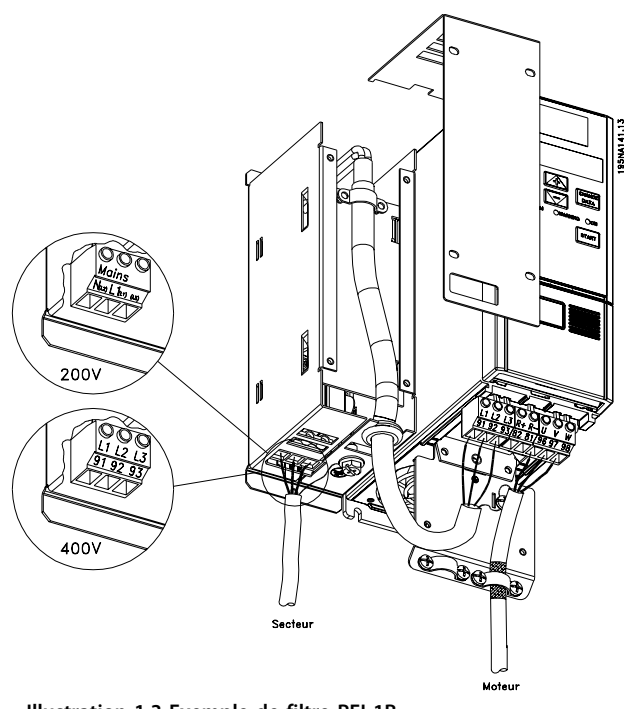

**Illustration 1.3 Exemple de filtre RFI 1B**

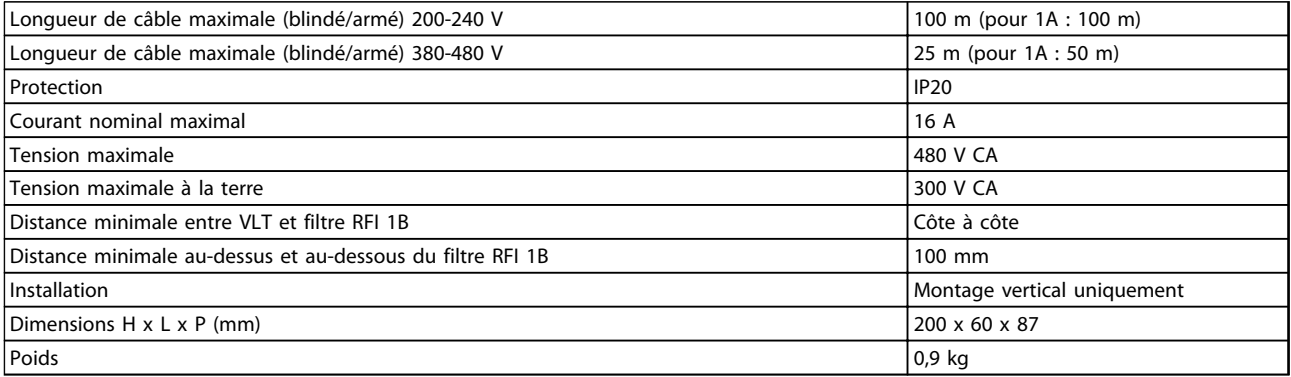

#### **Tableau 1.5 Caractéristiques techniques des filtres RFI 1B des VLT 2803-2875**

Pour la référence du module filtre RFI 1B, voir le *[chapitre 1.10 Accessoires pour VLT 2800](#page-18-0)*.

<span id="page-14-0"></span>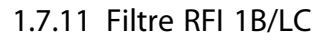

Le filtre RFI 1B/LC contient à la fois un module RFI conforme à la norme EN 55011-1B et un filtre LC qui réduit le bruit acoustique.

#### **Filtre LC**

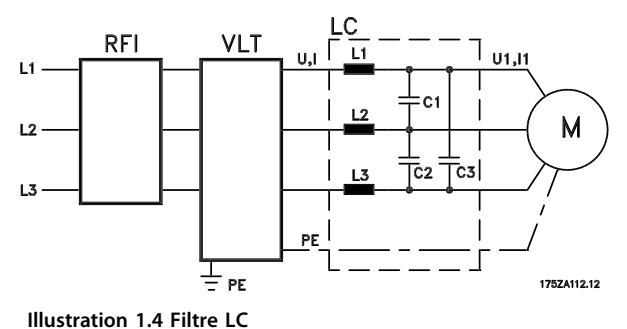

Lorsqu'un moteur est contrôlé par un variateur de fréquence, il émet un bruit acoustique plus ou moins marqué. Ce bruit, dû à la construction du moteur, apparaît à chaque activation d'un des contacts de l'onduleur du variateur de fréquence. Par conséquent, la fréquence du bruit acoustique correspond à la fréquence de connexion du variateur de fréquence.

Le filtre réduit le rapport dU/dt de tension, la tension de pointe Upeak et le courant d'ondulation ΔI vers le moteur, de manière à obtenir un courant et une tension quasiment sinusoïdaux. Par conséquent, le bruit acoustique du moteur est réduit au strict minimum.

En raison du courant d'ondulation dans les selfs, celles-ci émettent un certain bruit. Ce problème peut être résolu en intégrant le filtre à une armoire ou équivalent.

Pour les VLT Série 2800, Danfoss peut fournir un filtre LC qui atténue le bruit acoustique du moteur. Avant de mettre les filtres en service, s'assurer que :

- **•** le courant nominal est respecté ;
- **•** la tension secteur est de 200-480 V ;
- **•** le *paramètre 412 Fréquence de commutation variable* est réglé sur *[3] Filtre LC posé* ;
- **•** la fréquence de sortie est de 120 Hz au maximum.

Se reporter à l'*[Illustration 1.7](#page-15-0)* pour avoir un exemple de raccordement du filtre LC.

#### **Installation d'une thermistance (PTC)**

Le filtre RFI 1B/LC comporte une thermistance (PTC) intégrée qui s'active en cas de surchauffe. Le variateur de fréquence peut être programmé pour arrêter le moteur et activer une alarme via une sortie relais ou une sortie digitale en cas d'activation de la thermistance.

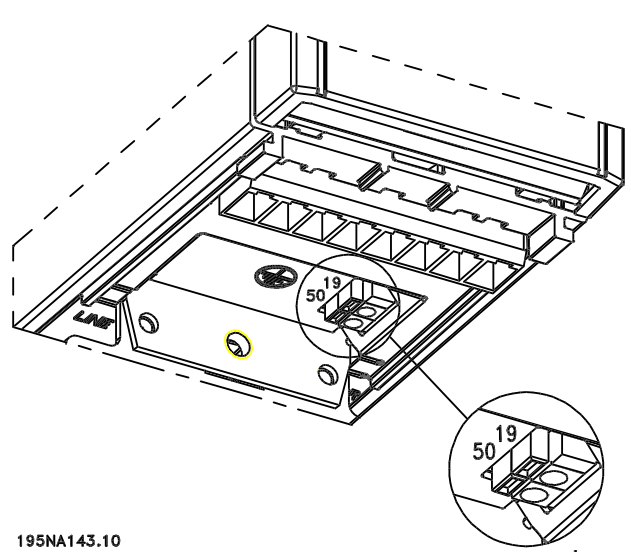

**Illustration 1.5 Installation d'une thermistance**

La thermistance doit être reliée entre les bornes 50 (+10 V) et l'une des entrées digitales 18, 19, 27 et 29. Au paramètre *128 Protection thermique du moteur*, sélectionner *[1] Avertissement thermistance* ou *[2] Arrêt thermistance*.

L'*[Illustration 1.7](#page-15-0)* représente le raccordement de la thermistance.

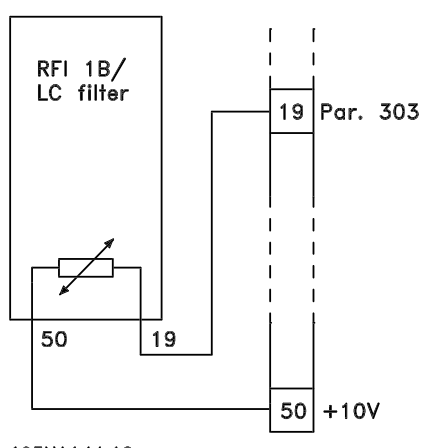

195NA144.10 **Illustration 1.6 Connexion de la thermistance**

Pour assurer la conformité à la norme EN 55011-1B, le module filtre RFI 1B doit être monté sur un VLT 2800 avec filtre RFI 1A intégré.

# *AVIS!*

**Le filtre 1B/LC ne convient pas aux appareils 200 V en raison du fort courant d'entrée 1Ø.**

Danfoss

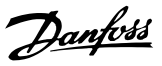

<span id="page-15-0"></span>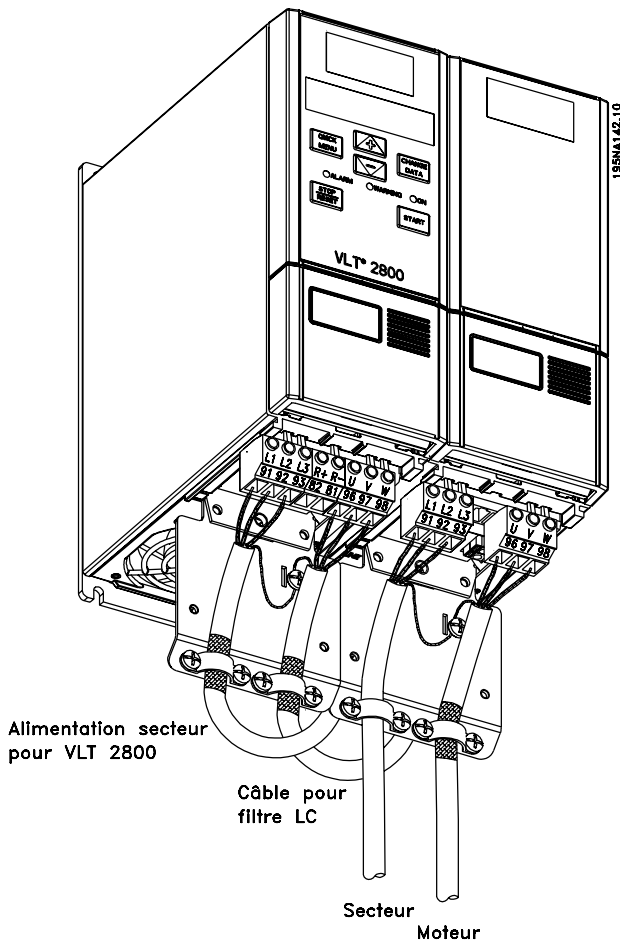

#### **Illustration 1.7 Exemple de raccordement pour filtre RFI 1B/LC**

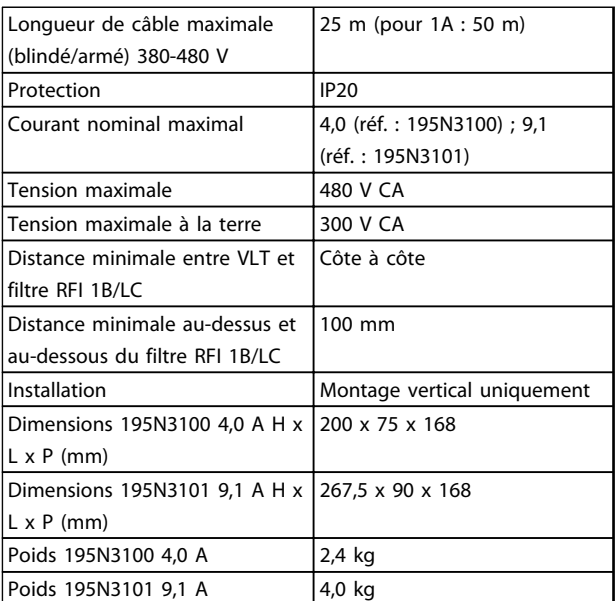

**Tableau 1.6 Caractéristiques techniques des filtres RFI 1B/LC des VLT 2803-2875**

## 1.8 Formulaire de commande

#### **Comment commander**

Un code de type définit la configuration spécifique du variateur de fréquence VLT® 2800. Utiliser l'*[Illustration 1.8](#page-16-0)* pour créer un type de code string pour la configuration souhaitée.

Un système de configuration du variateur dédié est disponible sur *[www.danfoss.com/drives](http://www.danfoss.com/drives)*. Il est recommandé d'utiliser le système de configuration pour obtenir la référence spécifique.

<span id="page-16-0"></span>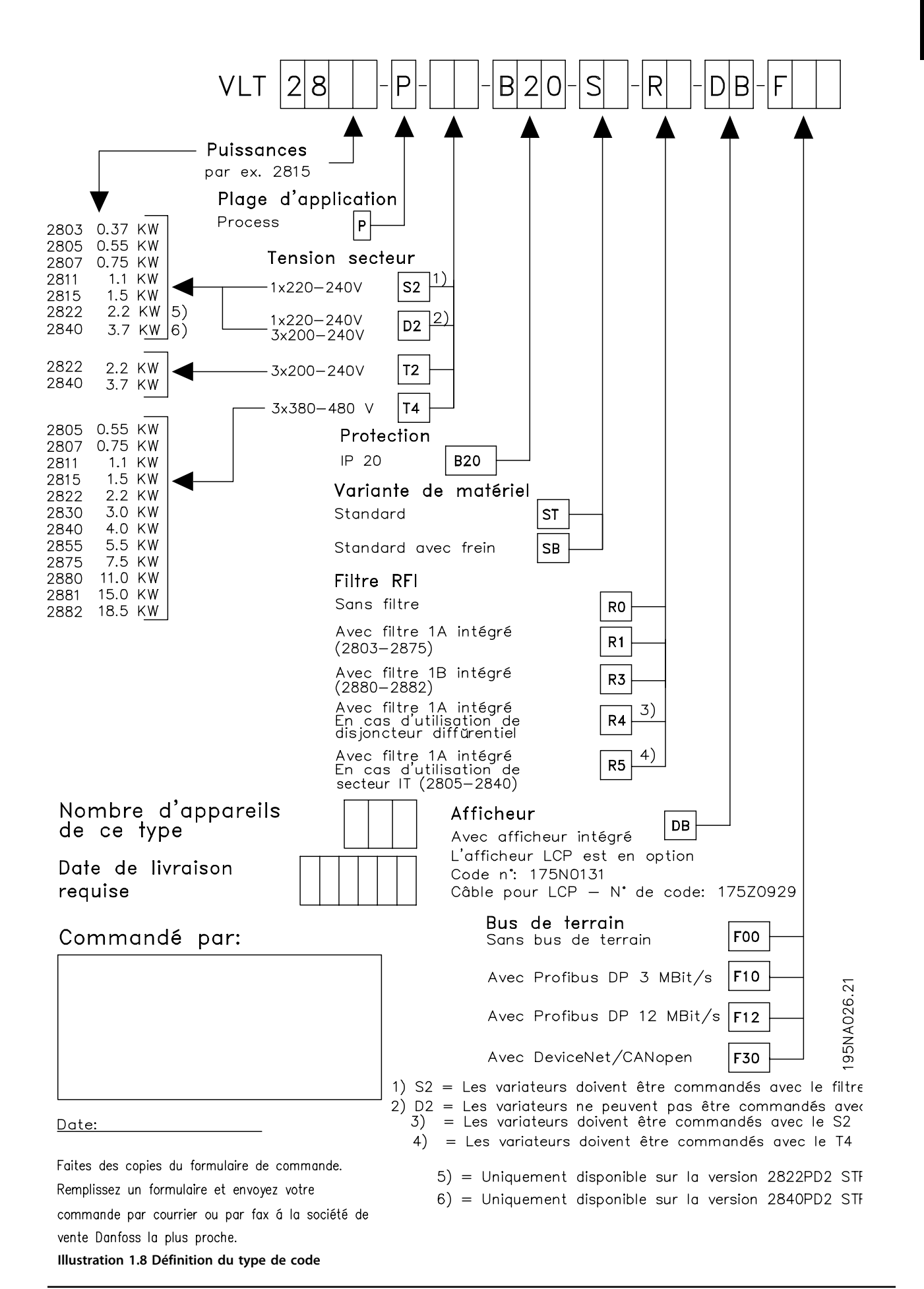

# 1.9 Logiciel PC

<span id="page-17-0"></span>**1 1**

#### **Logiciel de programmation MCT 10**

Tous les variateurs de fréquence sont équipés d'un port de communication série. Danfoss propose un outil PC pour la communication entre le PC et le variateur de fréquence : le Logiciel de programmation MCT 10 de l'outil de contrôle du mouvement VLT.

Le Logiciel de programmation MCT 10 est un outil interactif simple qui permet de configurer les paramètres des variateurs de fréquence.

Le logiciel de programmation MCT 10 permet de :

- **•** planifier un réseau de communication hors ligne. Le Logiciel de programmation MCT 10 contient une base de données complète de variateurs de fréquence ;
- **•** mettre en service des variateurs de fréquence en ligne ;
- **•** enregistrer les réglages pour tous les variateurs de fréquence ;
- **•** remplacer un variateur de fréquence dans un réseau ;
- **•** élargir un réseau existant ;
- **•** prendre en charge les variateurs de fréquence qui seront développés ultérieurement.

Le Logiciel de programmation MCT 10 prend en charge le Profibus DP-V1 via une connexion maître de classe 2. Il permet la lecture/l'écriture en ligne des paramètres d'un variateur de fréquence via le réseau Profibus. Ceci permet d'éliminer la nécessité d'un réseau supplémentaire de communication.

Le Logiciel de programmation MCT 10 peut être téléchargé sur : *[www.danfoss.com/BusinessAreas/DrivesSolutions/Softwa](http://www.danfoss.com/BusinessAreas/DrivesSolutions/Softwaredownload/)[redownload/](http://www.danfoss.com/BusinessAreas/DrivesSolutions/Softwaredownload/)*. Sélectionner la version payante pour utiliser toutes les fonctions ou la version gratuite pour utiliser des fonctions limitées.

#### **Outil de calcul d'harmoniques MCT 31**

L'outil de calcul d'harmoniques MCT 31 détermine le degré de pollution en termes de tension sur le réseau, ainsi que les mesures à prendre. Télécharger l'outil gratuit de calcul d'harmoniques MCT 31 sur *[www.danfoss.com/BusinessAreas/](http://www.danfoss.com/BusinessAreas/DrivesSolutions/Softwaredownload/) [DrivesSolutions/Softwaredownload/](http://www.danfoss.com/BusinessAreas/DrivesSolutions/Softwaredownload/)*.

Danfoss

# Danfoss

# <span id="page-18-0"></span>1.10 Accessoires pour VLT 2800

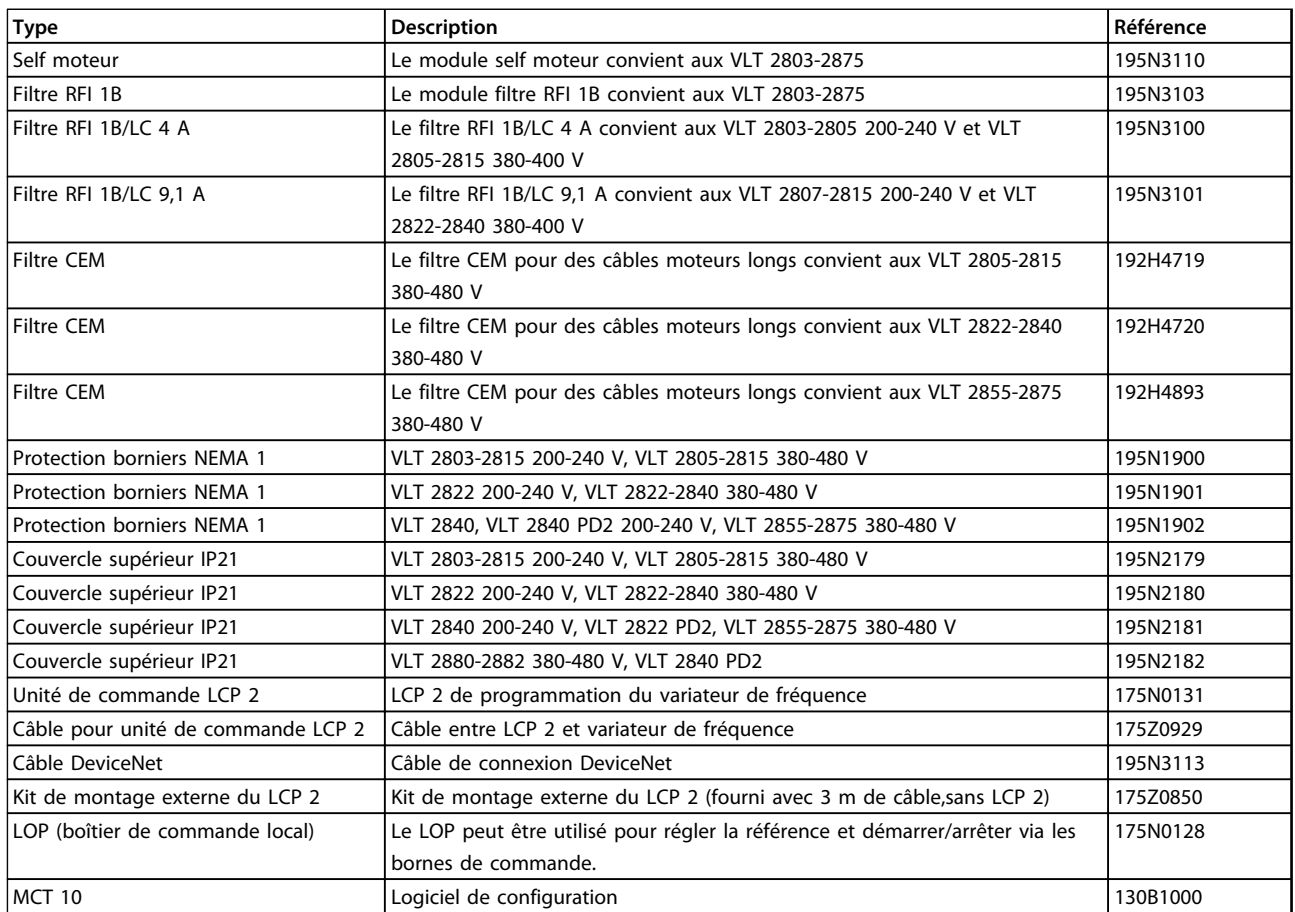

**Tableau 1.7 Liste d'accessoires**

# 1.11 Résistances de freinage

## 1.11.1 Freinage dynamique

Le VLT 2800 permet d'améliorer de deux manières la qualité de freinage dynamique dans une application, soit à l'aide de résistances de freinage soit par un frein CA.

Danfoss propose une gamme complète de résistances de freinage pour tous les variateurs de fréquence VLT 2800. Une résistance de freinage applique une charge au circuit intermédiaire lors du freinage de manière à ce que la puissance de freinage soit absorbée par la résistance de freinage.

Sans résistance de freinage, la tension du circuit intermédiaire du variateur de fréquence augmente jusqu'à ce que le variateur disjoncte pour se mettre en sécurité. L'utilisation d'une résistance de freinage permet de freiner rapidement de grandes charges, p. ex. sur un convoyeur à bande.

Danfoss a choisi une solution dans laquelle la résistance de freinage n'est pas intégrée au variateur de fréquence. L'utilisateur en tire les avantages suivants :

- **•** La durée du cycle de la résistance peut être sélectionnée en fonction des besoins.
- **•** La chaleur développée lors du freinage peut être évacuée vers l'extérieur de l'armoire où l'énergie peut éventuellement être exploitée.
- **•** Absence de surchauffe des composants électroniques même en cas de surcharge de la résistance de freinage.

**1 1**

<span id="page-19-0"></span>Le frein CA est une fonction intégrée utilisée pour des applications qui nécessitent un freinage dynamique limité. La fonction de freinage CA permet de faire absorber la puissance de freinage par le moteur à la place d'une résistance de freinage. Cette fonction est destinée aux applications dans lesquelles le couple de freinage nécessaire est inférieur à 50 % du couple nominal. Le freinage CA est sélectionné au *paramètre 400 Fonction de freinage.*

# **AAVERTISSEMENT**

**Ne pas utiliser le frein CA si le couple de freinage nécessaire dépasse 50 % du couple de freinage nominal. Il existe un risque de dommages matériels et de blessures. Pour garantir la sécurité des personnes et équipements, utiliser une résistance de freinage dans de tels cas.**

## 1.11.2 Installation de freinage

L'*Illustration 1.9* représente une installation de freinage utilisant un variateur de fréquence.

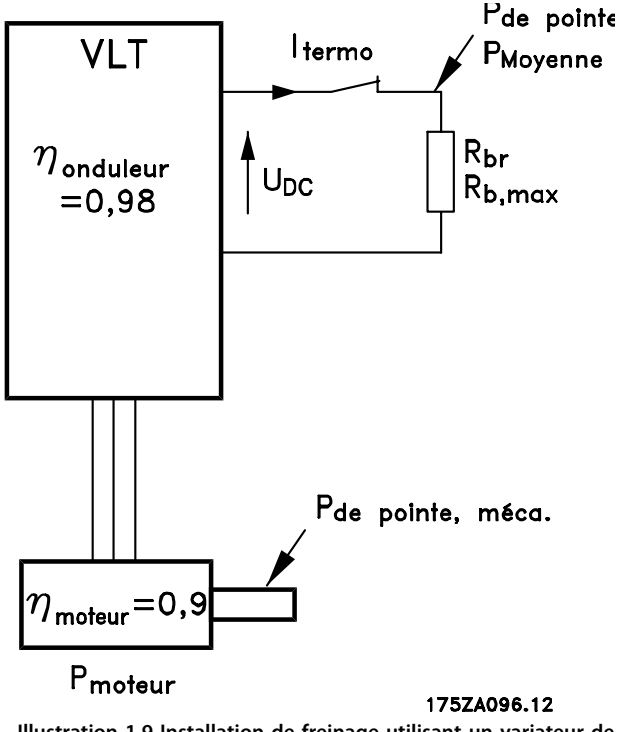

**Illustration 1.9 Installation de freinage utilisant un variateur de fréquence**

Les expressions et abréviations utilisées sur l'*Illustration 1.9* sont reprises dans les sections suivantes.

## 1.11.3 Calcul de la résistance de freinage

L'exemple et la formule qui suivent ne sont applicables qu'à la série VLT 2800.

Afin de garantir que le variateur de fréquence ne disjoncte pas pour se mettre en sécurité, lorsque le moteur est freiné, il faut sélectionner la valeur de la résistance en fonction de la puissance de pointe de freinage et de la tension du circuit intermédiaire :

$$
Rbr = \frac{UDC^2}{PPEAK} [\Omega]
$$

Il en ressort que la résistance de freinage dépend de la tension du circuit intermédiaire (UDC). Pour les variateurs de fréquence de tension secteur 3 x 380-480 V, le frein est actif à 770 V (UDC) ; pour les variateurs de fréquence de tension secteur 3 x 200-240 V, le frein est actif à 385 V (UDC). L'utilisation de la résistance de freinage (Rrec) recommandée par Danfoss assure que le variateur de fréquence peut freiner au couple de freinage le plus élevé (MBR). La résistance de freinage recommandée est indiquée dans le *[chapitre 1.11.13 Résistances de freinage](#page-24-0)*. RREC est calculée comme suit :

$$
R_{REC} = \frac{U_{DC^2} \times 100}{P_{motor} \times M \text{ br } (\%) \times \eta_{motor} \times \eta_{inv}} [\Omega]
$$
\nAMERTISSEMENT

**Vérifier que la résistance de freinage supporte une tension de 850 V ou 430 V en cas d'utilisation de résistances de freinage autres que Danfoss. Une résistance de freinage non compatible peut endommager l'équipement et/ou causer des blessures.**

Les valeurs typiques de nmotor et de nINV sont respectivement de 0,90 et 0,98. Pour les variateurs de fréquence de 400 V et 200 V, RREC au couple de freinage de 160 % s'écrit :

$$
400 \text{ V} R_E C = \frac{420139}{P_{motor}} [\Omega]
$$
  
200 V R\_E C = \frac{105035}{P\_{motor}} [\Omega]  
ARTENTION

**La valeur ohmique de la résistance de freinage choisie doit être supérieure à 90 % de la valeur recommandée par Danfoss. La sélection d'une résistance de freinage inférieure peut entraîner l'apparition d'un surcourant susceptible de détruire l'appareil.**

# <span id="page-20-0"></span>1.11.4 Calcul de la puissance de freinage

Lors du calcul de la puissance de freinage, s'assurer que la puissance moyenne et la puissance de pointe peuvent être dégagées dans la résistance de freinage. La puissance moyenne est déterminée par la durée du cycle du process, c'est-à-dire la durée de freinage par rapport à la durée du cycle du process. La puissance de pointe est déterminée par le couple de freinage, c'est-à-dire que lors du freinage, la résistance de freinage doit pouvoir dégager l'énergie apportée. L'*Illustration 1.10* montre la relation entre la puissance moyenne et la puissance de pointe.

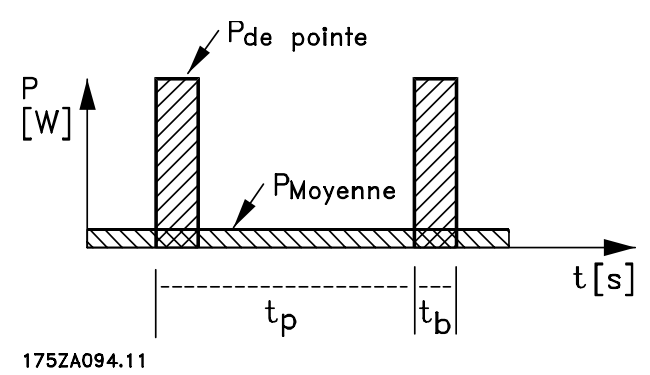

**Illustration 1.10 Puissance moyenne et puissance de pointe**

## 1.11.5 Calcul de la puissance de pointe de la résistance de freinage

PPEAK, MEC est la puissance de pointe que le moteur applique à l'arbre. Elle est calculée comme suit :

$$
PPEAK, MEC = \frac{PMOTOR \times MBR\left(\% \right)}{100} \,[W]
$$

Ppeak exprime la puissance de freinage absorbée par la résistance de freinage lorsque le moteur freine. PPEAK est inférieure à PPEAK, MEC, lorsque la puissance est réduite par le rendement du moteur et du variateur de fréquence. La puissance de pointe est calculée comme suit :

$$
PPEAK = \frac{PMOTOR \times MBR\left(\frac{1}{2}\right) \times \eta / NV \times \eta MOTOR}{100} \left[\frac{W}{2}\right]
$$

En choisissant la résistance de freinage recommandée par Danfoss (R<sub>REC</sub>), la résistance de freinage peut générer un couple de freinage de 160 % sur l'arbre moteur.

### 1.11.6 Calcul de la puissance moyenne de la résistance de freinage

La puissance moyenne est déterminée par la durée du process, c'est-à-dire la durée de freinage par rapport à la durée du process.

Le cycle d'utilisation du freinage est calculé comme suit :

$$
Cycle-d'utilisation = \frac{Tf \times 100}{Tp} [%
$$

 $T_p$  = temps de cycle de process en secondes.  $T_f$  = temps de freinage en secondes.

Danfoss commercialise des résistances de freinage de cycle d'utilisation variable jusqu'à 40 %. Pour un cycle d'utilisation de p. ex. 10 %, les résistances de freinage peuvent absorber Ppeak pendant 10 % de la durée du cycle du process. Les 90 % restants de la durée du cycle sont utilisés pour évacuer la chaleur excédentaire. La puissance moyenne pour un cycle d'utilisation de 10 % est calculée comme suit :

#### $Pavg = Ppeak \times 10\%$  [W]

La puissance moyenne pour un cycle d'utilisation de 40 % est calculée comme suit :

#### $Payg = Ppeak \times 40\%$  [W]

Les calculs s'appliquent à un freinage intermittent avec des durées de cycle allant jusqu'à 120 secondes.

# **ATTENTION**

**Les durées de cycle supérieures à 120 s peuvent entraîner la surchauffe de la résistance. Cela peut entraîner des dommages matériels. Vérifier que les durées de cycle sont inférieures à 120 s.**

### 1.11.7 Freinage continu

Pour un freinage continu, il convient de choisir une résistance de freinage dont la puissance de freinage constante ne dépasse pas la puissance moyenne PAVG de la résistance de freinage.

Contacter le fournisseur Danfoss pour de plus amples renseignements.

# <span id="page-21-0"></span>1.11.8 Freinage par injection de CC

Si le bobinage triphasé du stator est alimenté par un courant continu, un champ magnétique fixe est présent dans l'alésage du stator induisant ainsi une tension dans les barres du rotor à cage aussi longtemps que le rotor reste en mouvement. Étant donné que la résistance électrique du rotor à cage est très basse, même de faibles tensions induites peuvent générer un courant de rotor élevé. Ce courant produit un puissant effet de freinage sur les barres et par conséquent sur le rotor. Lorsque la vitesse diminue, la fréquence de la tension induite et l'impédance inductive chutent. La résistance ohmique du rotor devient peu à peu dominante et accroît ainsi l'efficacité de freinage lorsque la vitesse diminue. Le couple de freinage généré chute soudainement juste avant l'arrêt et cesse finalement lorsqu'il n'y a plus d'autres mouvements. Le freinage à injection de courant continu ne convient donc pas pour maintenir une charge au repos.

# 1.11.9 Freinage CA

Lorsque le moteur agit comme un frein, la tension du circuit intermédiaire augmente car l'énergie est renvoyée vers le circuit intermédiaire. Le principe du freinage CA consiste à accroître la magnétisation durant le freinage et à augmenter ainsi les pertes thermiques du moteur. Utiliser le *paramètre 144 Gain frein CA* dans le VLT 2800 pour régler la grandeur du couple générateur pouvant être appliqué au moteur sans que la tension du circuit intermédiaire ne dépasse le niveau d'avertissement.

Le couple de freinage dépend de la vitesse. Avec la fonction de freinage CA activée et le *paramètre 144 Gain frein CA* = 1,3 (réglage d'usine), il est possible de freiner avec près de 50 % du couple nominal en dessous des 2/3 de la vitesse nominale et avec environ 25 % à la vitesse nominale. La fonction ne peut être utilisée à vitesse lente (inférieure à 1/3 de la vitesse nominale du moteur). Le temps de fonctionnement est d'environ 30 secondes si le *paramètre 144 Gain frein CA* est supérieur à 1,2.

Le courant ne peut pas être lu sur l'affichage.

# **ATTENTION**

**Si la valeur du** *paramètre 144 Gain frein CA* **est augmentée, le courant du moteur augmente également considérablement en cas de charges génératrices. Cela pourrait endommager les équipements. Modifier le paramètre qu'à condition de garantir par des mesures que le courant du moteur, dans toute situation d'exploitation, ne dépasse jamais le courant maximal autorisé dans le moteur.**

# 1.11.10 Freinage optimal avec résistance

Le freinage dynamique est utile depuis la vitesse maximale jusqu'à une certaine fréquence. En dessous de cette fréquence, le freinage par injection de courant continu est appliqué si nécessaire. Le moyen le plus efficace pour cela est d'utiliser une combinaison de freinage dynamique et par injection de courant continu, comme indiqué sur l'*Illustration 1.11*.

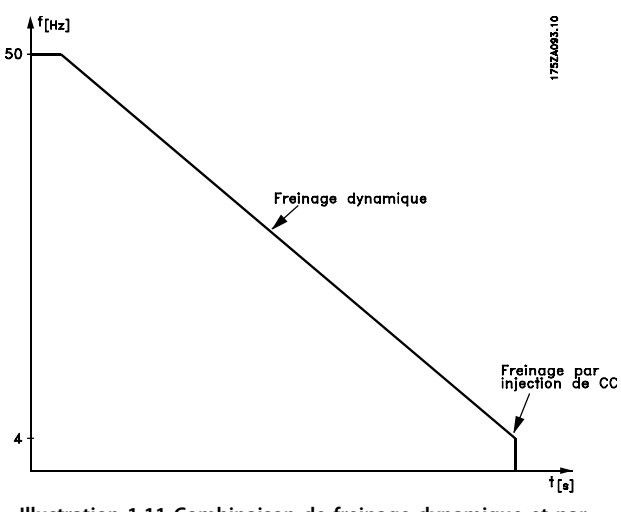

**Illustration 1.11 Combinaison de freinage dynamique et par injection de courant continu**

En passant du freinage dynamique au freinage par injection de courant continu, il y a un couple de freinage très bas pendant une courte période (2 à 6 ms).

Danfoss

<span id="page-22-0"></span>Comment calculer la fréquence optimale d'application du freinage par injection de courant continu :

*Glissement S* = 
$$
\frac{n0 - n_n}{n0} \times 100 \, [\%]
$$

$$
\times 100 [\%]
$$
 Vitesse synchronize no =  $\frac{f \times 60}{p} [1 / min]$ 

f = fréquence p = nb de paires de pôles *nn* = vitesse du rotor

Fréq. – d'application du freinage par injection de courant continu = 2  $\times$   $\frac{ s\times f}{100}$  [Hz

## 1.11.11 Câble de la résistance de freinage

Longueur max. [m] : 20 m

Utiliser un câble de raccordement blindé/armé pour la résistance de freinage. Relier, à l'aide d'étriers de serrage, le blindage à la plaque arrière conductrice du variateur de fréquence et à l'armoire métallique de la résistance de freinage.

# *AVIS!*

**Si des résistances de freinage d'une marque autre que Danfoss sont utilisées, il y a un risque d'endommagement de l'équipement. Dans ce cas, s'assurer que la résistance de freinage utilisée est sans induction.**

1.11.12 Fonctions de protection lors de l'installation

# **AAVERTISSEMENT**

**Éviter les surcharges lorsqu'une résistance de freinage est installée. La chaleur générée par une résistance de freinage peut entraîner un risque incendie.**

# *AVIS!*

**La résistance de freinage doit être installée sur un matériau non combustible pour éviter le risque d'incendie.**

Afin de protéger l'installation, elle doit être équipée d'un relais thermique qui met hors circuit le variateur de fréquence si le courant de freinage devient trop important. Les résistances flatpack sont autoprotectrices.

Calculer le réglage du courant de freinage du relais thermique comme suit :

Irelais therm = 
$$
\sqrt{\frac{P_{mov}}{R_{r\acute{e}sistancefrein}}}
$$

Rfr désigne la valeur de la résistance de freinage actuelle calculée au *[chapitre 1.11.3 Calcul de la résistance de freinage](#page-19-0)*. L'*[Illustration 1.12](#page-23-0)* représente une installation avec un relais thermique.

Le réglage du courant de freinage du relais thermique pour les résistances de freinage Danfoss 40 % est indiqué dans le *[chapitre 1.11.13 Résistances de freinage](#page-24-0)*.

<span id="page-23-0"></span>**Présentation du VLT 2800 Manuel de configuration**

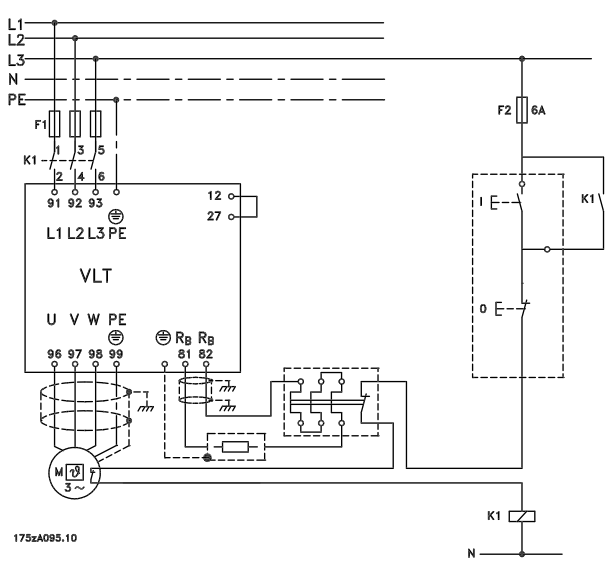

**Illustration 1.12 Variateur de fréquence avec résistance de freinage et thermocontact**

Certaines résistances de freinage Danfoss sont dotées d'un thermocontact (voir le *[chapitre 1.11.13 Résistances de](#page-24-0) [freinage](#page-24-0)*). Ce thermocontact est NF (normalement fermé) et peut être utilisé p. ex. pour un arrêt en roue libre NF entre les bornes 12 et 27. Le variateur de fréquence tourne alors en roue libre, si le thermocontact est ouvert.

# **ATTENTION**

**Le thermocontact n'est pas un dispositif de protection. Pour protéger les personnes et les équipements contre le risque d'incendie et de surchauffe, utiliser un thermocontact comme indiqué sur l'***Illustration 1.12***.**

Danfoss

# <span id="page-24-0"></span>1.11.13 Résistances de freinage

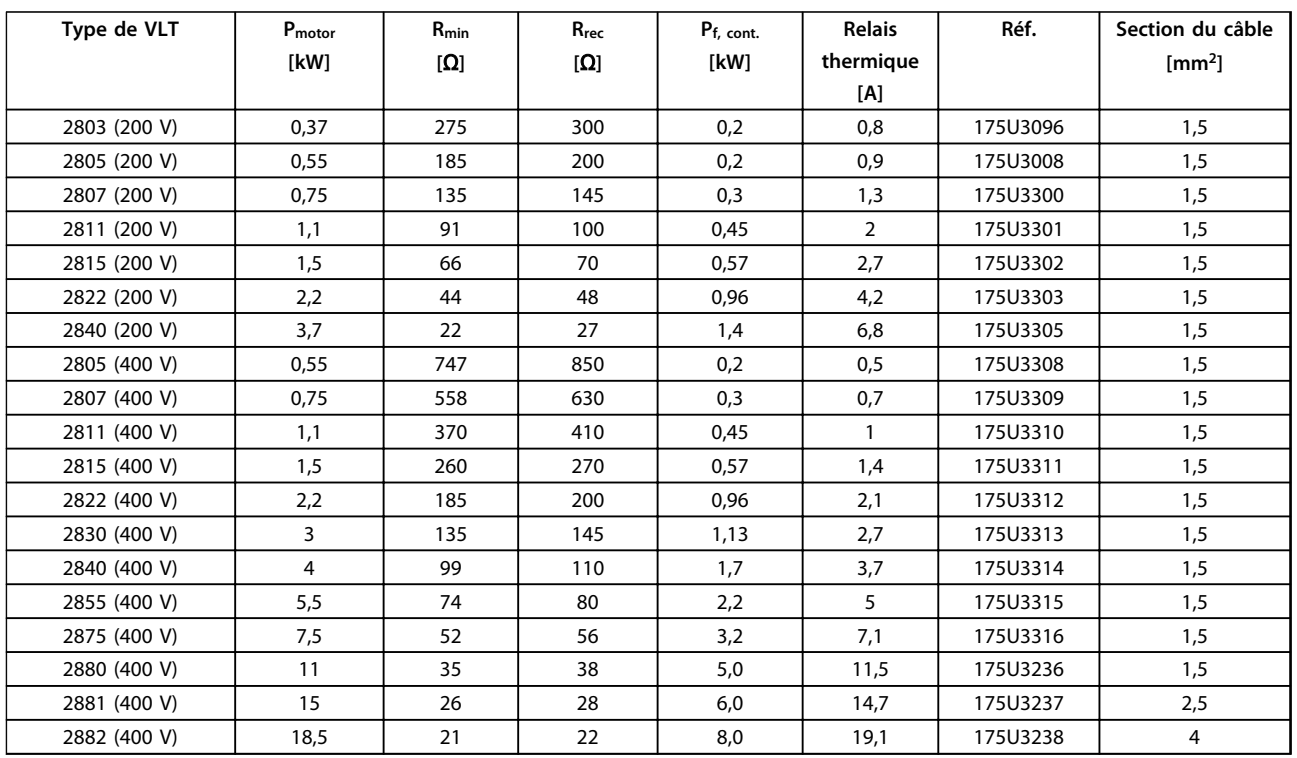

#### **Tableau 1.8 Résistances de freinage pour freinage vertical - cycle d'utilisation de 40 %**

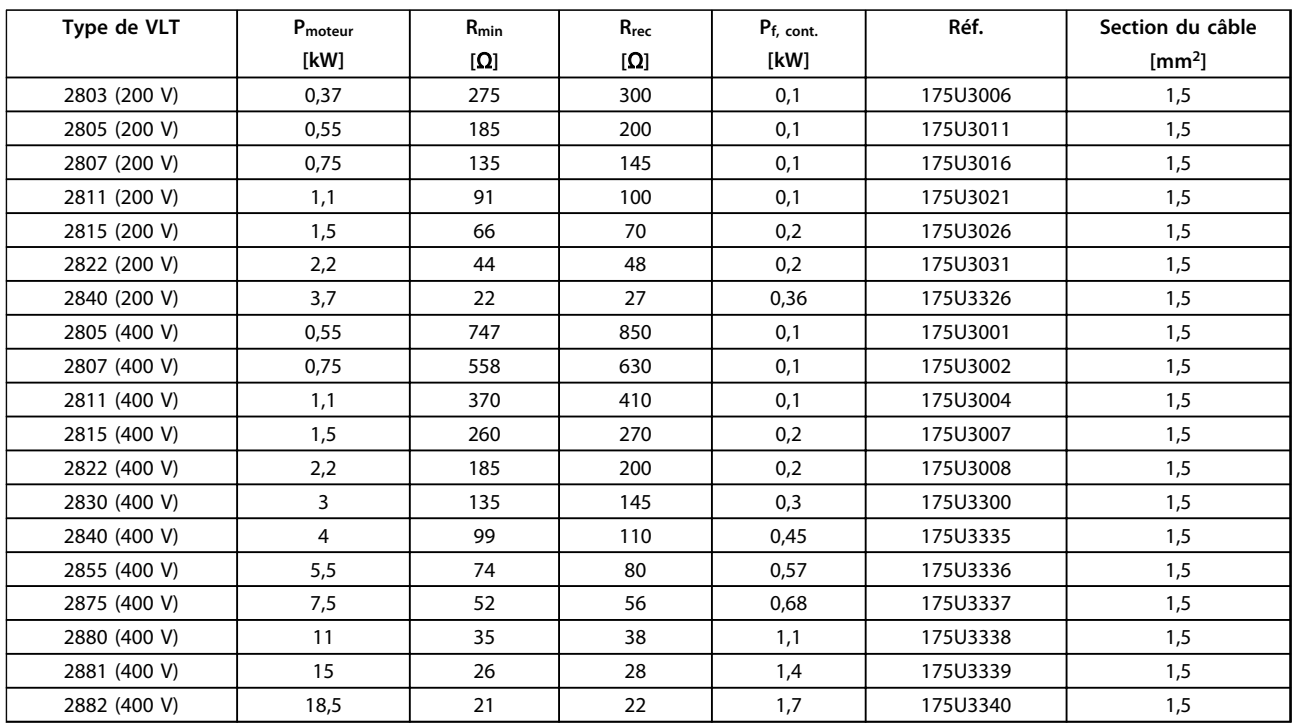

**Tableau 1.9 Résistances de freinage - freinage vertical - cycle d'utilisation de 10 %**

<span id="page-25-0"></span>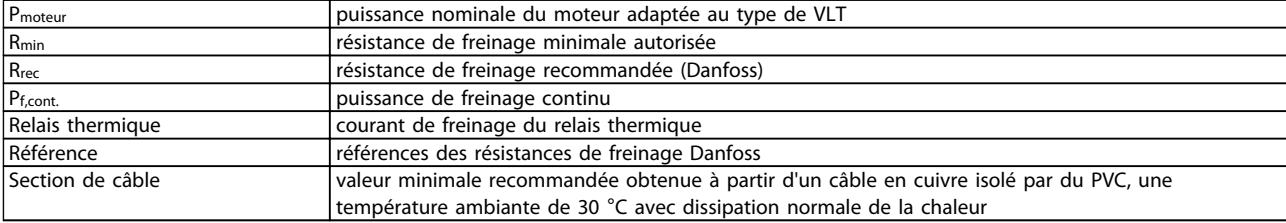

#### **Tableau 1.10 Définition des variables**

# 1.12 Fonctionnement du LCP

## 1.12.1 Unité de commande

Un panneau de commande se trouve à l'avant du variateur de fréquence.

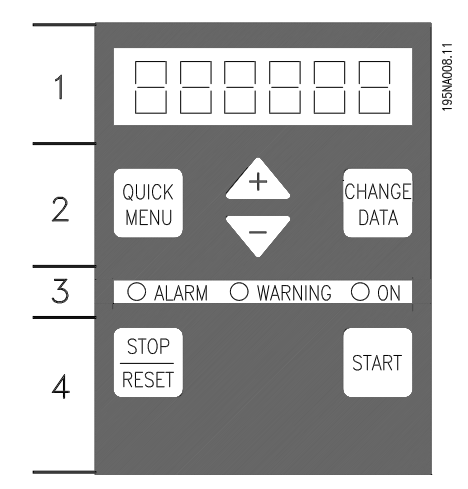

**Illustration 1.13 Panneau de commande**

Le panneau de commande est divisé en quatre groupes fonctionnels :

- 1. Affichage LED à 6 chiffres
- 2. Touches de programmation et de changement de la fonction de l'affichage
- 3. Voyants
- 4. Touches de commande locale

L'affichage des données se fait via un écran LED à six caractères qui, en fonctionnement normal, affiche une variable d'exploitation en continu. L'affichage est complété par trois voyants indiquant respectivement la mise sous tension (ON), les avertissements (WARNING) et les alarmes (ALARM). Il est possible de modifier la plupart des paramètres du variateur de fréquence directement via le panneau de commande excepté si cette fonction est réglée sur *[1] Verrouillé au paramètre 018 Verrouillage pour la modification de données.*

# 1.12.2 Touches de commande

#### **[Quick Menu]**

La touche [Quick Menu] permet d'accéder aux paramètres faisant partie du menu rapide.

La touche [Quick Menu] est aussi utilisée si un changement de valeur de paramètre ne doit pas être exécuté. Voir aussi [Quick Menu] + [+].

#### **[Change Data]**

La touche [Change Data] est utilisée pour modifier un réglage.

La touche [Change Data] est aussi utilisée pour confirmer une modification de réglage de paramètre.

#### **[+]/[-]**

Les touches [+]/[-] permettent de choisir un paramètre et de modifier le paramètre sélectionné.

Ces touches sont également utilisées en mode affichage pour sélectionner l'affichage d'une variable d'exploitation.

#### **[Quick Menu] et [+]**

Les touches [Quick Menu] + [+] doivent être activées simultanément pour accéder à l'ensemble des paramètres. Voir *Mode menu.*

#### **[Stop/Reset]**

La touche [Stop/Reset] est utilisée pour arrêter le moteur raccordé ou pour réinitialiser le variateur de fréquence après un arrêt.

Elle peut être réglée comme *[1] Activé* ou *[0] Désactivé* via le *paramètre 014 Arrêt/reset local.* En mode affichage, l'affichage clignote si la fonction stop est activée.

# *AVIS!*

**Si la touche [Stop/Reset] est réglée sur** *[0] Désactivé* **au** *paramètre 014 Arrêt/reset local* **et en l'absence d'ordre d'arrêt via les entrées digitales ou la communication série, le moteur peut être arrêté seulement en coupant l'alimentation secteur du variateur de fréquence.** 

#### **[Start]**

La touche [Start] active le démarrage du variateur de fréquence. Toujours activée, la touche [START] n'est cependant pas prioritaire sur un ordre d'arrêt.

<span id="page-26-0"></span>Procéder aux étapes suivantes pour initialiser manuellement le variateur de fréquence :

- 1. Couper la tension secteur.
- 2. Connecter la tension secteur tout en appuyant sur les touches [Quick Menu], [+] et [Change Data].
- 3. Relâcher les touches.

Le variateur de fréquence est désormais reprogrammé avec les réglages d'usine.

### 1.12.4 États de l'affichage

**Mode d'affichage**

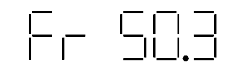

**Illustration 1.14 Affichage en fonctionnement normal**

En fonctionnement normal, il est possible d'afficher en continu une variable d'exploitation au choix. En mode affichage, les touches [+]/[-] permettent de choisir entre les options suivantes :

- **•** Fréquence de sortie [Hz]
- **•** Courant de sortie [A]
- **•** Tension de sortie [V]
- **•** Tension du circuit intermédiaire [V]
- **•** Puissance de sortie [kW]
- Fréquence de sortie mise à l'échelle f<sub>out</sub> x p008

**Mode menu**

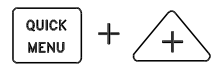

**Illustration 1.15 Accès au mode mer** 

Appuyer simultanément sur les touches [Quick menu] et [+] pour accéder au mode menu.

En mode menu, il est possible de modifier la plupart des paramètres du variateur de fréquence. Les touches [+]/[-] permettent de parcourir les paramètres. Le numéro de paramètre clignote pendant le parcours en mode menu.

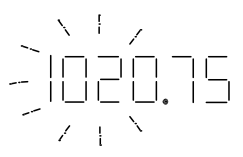

**Illustration 1.16 Affichage du mode menu**

L'afficheur indique que le réglage du paramètre *102 Puissance moteur PM,N* est égal à 0,75. Pour modifier la valeur 0,75, il faut d'abord appuyer sur [Change Data], puis utiliser les touches[+/-] pour modifier la valeur du paramètre.

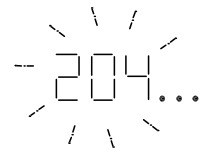

**Illustration 1.17 Exemple 1 d'affichage de paramètre**

Si l'écran indique trois points à droite d'un paramètre, cela signifie que la valeur du paramètre comporte plus de trois caractères. Pour voir la valeur, appuyer sur [Change Data].

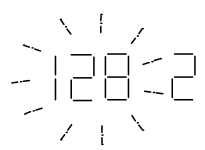

**Illustration 1.18 Exemple 2 d'affichage de paramètre**

L'écran indique le choix, au *paramètre 128 Protection thermique du moteur*, de l'option *[2] Arrêt thermistance.*

#### **Menu rapide**

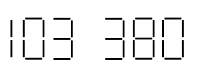

**Illustration 1.19 Affichage du menu rapide**

La touche [Quick Menu] permet d'accéder aux 12 paramètres les plus importants du variateur de fréquence. Après la programmation, le variateur de fréquence est, dans la plupart des cas, prêt au fonctionnement. En activant la touche [Quick Menu] en mode affichage, le menu rapide démarre. Parcourir le menu rapide à l'aide des touches [+/-] et modifier les valeurs des données en appuyant d'abord sur [Change Data] après quoi il est possible de modifier la valeur du paramètre avec les touches [+/-].

Les paramètres du menu rapide sont :

- **•** Paramètre *100 Configuration*
- **•** Paramètre *101 Caractéristique de couple*
- **•** Paramètre *102 Puissance moteur PM,N*
- **•** Paramètre *103 Tension moteur UM,N*
- **•** Paramètre *104 Fréquence du moteur fM,N*
- **•** Paramètre *105 Courant du moteur IM,N*
- **•** Paramètre *106 Vitesse nominale du moteur nM,N*
- **•** Paramètre *107 Adaptation automatique au moteur*
- <span id="page-27-0"></span>**•** Paramètre *202 Limite haute de fréquence de sortie fMAX*
- **•** Paramètre *203 Plage de référence*
- **•** Paramètre *204 Référence minimum RéfMIN*
- **•** Paramètre *205 Référence maximale RéfMAX*
- **•** Paramètre *207 Rampe d'accélération*
- **•** Paramètre *208 Rampe de décélération*
- **•** Paramètre *002 Fonctionnement local/à distance*
- **•** Paramètre *003 Référence locale*

Les *paramètres 102 à 106* peuvent être lus sur la plaque signalétique du moteur.

## 1.12.5 Mode manuel/automatique

En fonctionnement normal, le variateur de fréquence est en mode automatique, où le signal de référence analogue ou digital est donné en externe, par l'intermédiaire des bornes de commande. Cependant, en mode Hand, il est possible de donner le signal de référence localement par l'intermédiaire du panneau de commande.

Sur les bornes de commande, les signaux de commande suivants restent actifs lorsque le mode Hand est activé :

- **•** Démarrage manuel (LCP2)
- **•** Arrêt (LCP2)
- **•** Démarrage automatique (LCP2)
- **•** Reset
- **•** Arrêt en roue libre NF
- **•** Reset et arrêt en roue libre NF
- **•** Arrêt rapide NF
- **•** Arrêt NF
- **•** Inversion
- **•** Freinage par injection de CC (contact NF)
- **•** Sélect.proc. lsb
- **•** Sélect.proc. msb
- **•** Thermistance
- **•** Arrêt précis NF
- **•** Démarrage/arrêt précis
- **•** Jogging
- **•** Commande d'arrêt via la comm. série

Appuyer sur la touche [Change Data] en mode affichage pour changer le mode du variateur de fréquence.

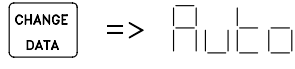

**Illustration 1.20 Changement de mode**

Faire défiler vers le haut ou le bas pour passer au mode Hand.

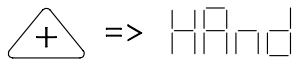

**Illustration 1.21 Passer au mode** 

Lorsque le variateur de fréquence est en mode Hand, l'affichage est du type :

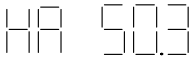

**Illustration 1.22 Affichage du mode Hand**

et la référence peut être modifiée à l'aide des touches suivantes :

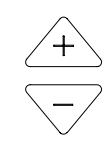

**Illustration 1.23 Modifier la référence**

# *AVIS!*

**Le paramètre 020 peut bloquer le choix de mode.**

### 1.12.6 Adaptation automatique au moteur

Procédure à suivre pour effectuer une adaptation automatique au moteur (AMT) :

- 1. Au *paramètre 107 Adaptation automatique au moteur*, sélectionner la valeur *[2] Optimisation active (démarrage AMT)*. « 107 » commence alors à clignoter, « 2 » ne clignote pas.
- 2. Appuyer sur la touche [Start] pour activer l'AMT. « 107 » clignote alors et le trait se déplace de la gauche vers la droite à l'emplacement de la valeur de données.
- 3. Lorsque « 107 » est à nouveau affiché avec la valeur *[0] Optimisation inactive*, l'AMT est terminée. Appuyer sur la touche [Stop/Reset] pour enregistrer les données du moteur.

<span id="page-28-0"></span>4. « 107 » continue de clignoter avec la valeur *[0] Optimisation inactive.*

# *AVIS!*

- **Le VLT 2880-2882 ne dispose pas de la fonction AMT.**
- 1.13 Unité de commande LCP 2

## 1.13.1 Introduction

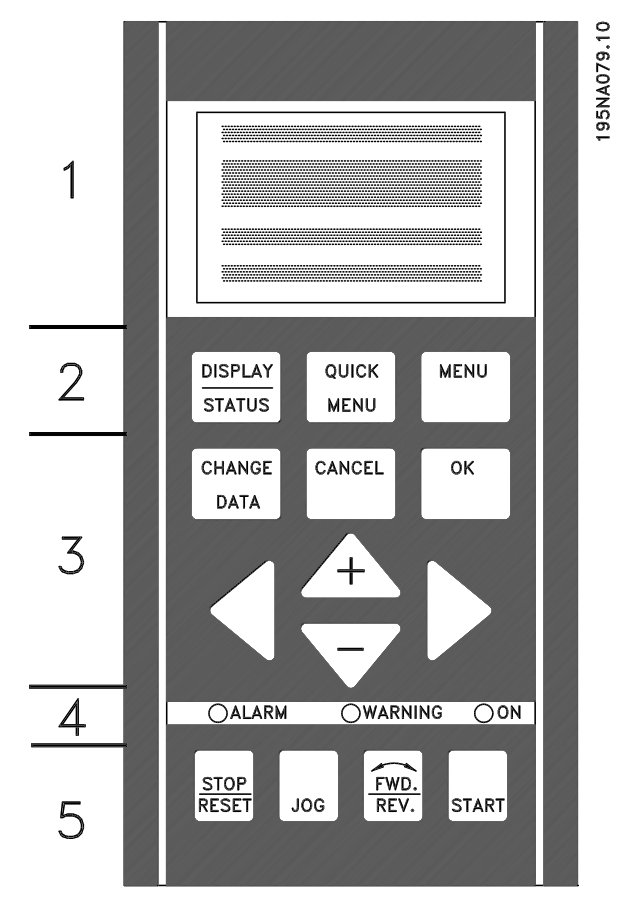

**Illustration 1.24 Unité de commande LCP 2**

Le variateur de fréquence peut être utilisé avec une unité de commande LCP (panneau de commande local - LCP 2). L'unité de commande LCP 2 fournit une interface complète de commande et de programmation du variateur de fréquence. L'unité de commande LCP 2 peut être raccordée à une distance de 3 m max. du variateur de fréquence, p. ex. sur un panneau avant à l'aide d'un kit d'accessoires.

Le panneau de commande est divisé en cinq groupes fonctionnels :

- 1. Affichage
- 2. Touches de changement de la fonction de l'afficheur
- 3. Touches de modification des paramètres du programme
- 4. Voyants
- 5. Touches de commande locale

L'affichage des données se fait par l'intermédiaire d'un afficheur alphanumérique à 4 lignes qui, en cours de fonctionnement normal, indique en continu 4 variables d'exploitation et 3 états d'exploitation. Lors de la programmation, toutes les informations nécessaires à une configuration rapide et efficace des paramètres du variateur de fréquence sont indiquées. L'afficheur est complété par trois voyants indiquant respectivement la tension (ON), l'avertissement (WARNING) et l'alarme (ALARM). Il est possible de modifier tous les paramètres du variateur de fréquence directement via le panneau de commande excepté si cette fonction est réglée sur *[1] Verrouillé au paramètre 018 Verrouillage pour la modification de données.*

## 1.13.2 Touches de commande pour la configuration des paramètres

Les touches de commande sont réparties selon leurs fonctions. Les touches entre l'afficheur et les témoins sont utilisées pour le paramétrage et le choix du mode d'affichage en fonctionnement normal.

#### **[Display/Status]**

La touche [Display/Status] est utilisée pour choisir le mode d'affichage sur l'écran ou pour revenir au mode d'affichage à partir du menu rapide ou du mode menu.

#### **[Quick Menu]**

La touche [Quick Menu] permet d'accéder aux paramètres faisant partie du menu rapide. Il est possible de commuter entre le menu rapide et le mode menu.

#### **[Menu]**

La touche [Menu] permet d'accéder à l'ensemble des paramètres. Il est possible de commuter entre le mode menu et le menu rapide.

#### **[Change Data]**

La touche [Change Data] est utilisée pour modifier un paramètre sélectionné soit en mode menu soit en menu rapide.

#### **[Cancel]**

La touche [Cancel] est utilisée si la modification du paramètre sélectionné ne doit pas être effectuée.

#### **[OK]**

La touche [OK] est utilisée pour valider la modification d'un paramètre sélectionné.

#### **[+]/[-]**

Appuyer sur [+/-] pour sélectionner les paramètres et modifier leurs valeurs.

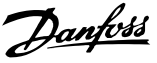

<span id="page-29-0"></span>Ces touches sont également utilisées en mode affichage pour commuter entre l'affichage des variables d'exploitation.

#### **[◄][►]**

Appuyer sur [◄][►] pour sélectionner le groupe de paramètres et pour déplacer le curseur en cas de modification d'une valeur numérique.

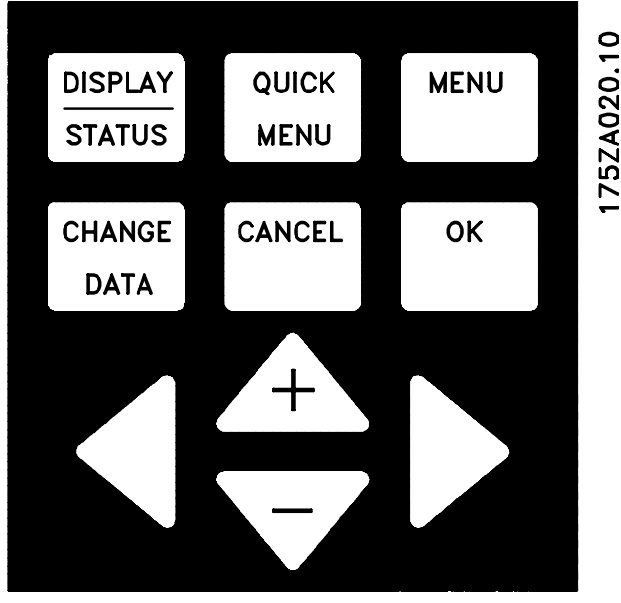

**Illustration 1.25 Touches de commande pour la configuration des paramètres**

### 1.13.3 Voyants

En bas du panneau de commande se trouvent un voyant rouge (alarme), un voyant jaune (avertissement) et un voyant vert (tension).

En cas de dépassement de certaines valeurs limites, les voyants d'alarme et/ou d'avertissement s'allument et un texte d'état ou d'alarme s'affiche.

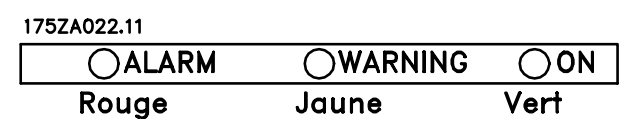

**Illustration 1.26 Voyants**

# *AVIS!*

**Le voyant d'indication de tension est allumé lorsque le variateur de fréquence est sous tension.**

# 1.13.4 Commande locale

#### **[Stop/Reset]**

Appuyer sur [Stop/Reset] pour arrêter le moteur raccordé ou pour faire une remise à zéro du variateur de fréquence après un arrêt. Cette touche peut être activée ou désactivée dans le *paramètre 014 Arrêt local.* Si l'arrêt est activé, la ligne 2 de l'afficheur clignote.

# **ATTENTION**

**Éviter de laisser la touche [Stop/Reset] inactive si aucune fonction d'arrêt externe n'est sélectionnée. Si la touche est inactive et qu'aucune fonction d'arrêt externe n'a été sélectionnée, le moteur peut être arrêté seulement en coupant l'alimentation du moteur ou du variateur de fréquence. Si le moteur n'est pas arrêté à temps, il ya un risque d'endommagement de l'équipement et de blessure.**

#### **[Jog]**

La touche [Jog] change la fréquence de sortie pour une valeur préréglée tant que la touche est maintenue. Elle peut être activée ou désactivée dans le *paramètre 015 Jogging local.*

#### **[Fwd/Rev]**

Appuyer sur [Fwd/Rev] pour modifier le sens de rotation du moteur, qui est indiqué par la flèche dans l'afficheur. Elle peut être activée ou désactivée dans le *paramètre 016 Inversion locale.* La touche [Fwd/Rev] n'est active que lorsque le *paramètre 002 Commande locale/à distance* est réglé sur *[1] Commande locale*.

#### **[Start]**

Appuyer sur [Start] pour démarrer le variateur de fréquence. Elle est toujours active mais n'est pas prioritaire sur les ordres de stop.

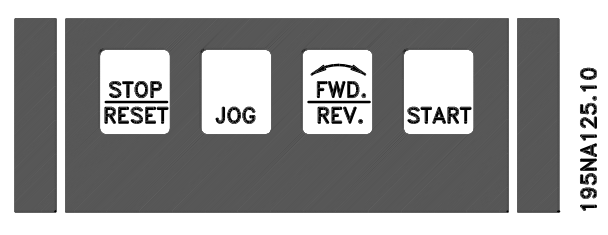

**Illustration 1.27 Touches de commande locale**

Si les touches de commande locale sont inactives, elles s'activent lorsque le variateur de fréquence est réglé sur *Commande locale* ou *Commande à distance* dans le *paramètre 002 Commande locale/à distance*, exception faite de [Fwd/Rev] qui n'est active qu'en commande locale.

<span id="page-30-0"></span>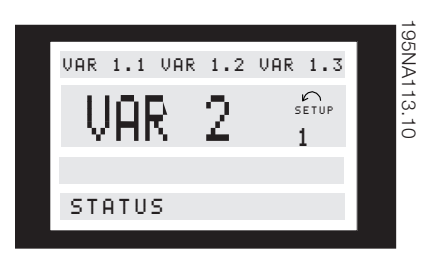

**Illustration 1.28 Mode d'affichage**

En fonctionnement normal, il est possible au choix d'indiquer en continu jusqu'à 4 variables d'exploitation différentes : 1,1 et 1,2 et 1,3 et 2. L'état actuel d'exploitation ou l'apparition d'alarmes et d'avertissements sont indiqués sur la 2<sup>e</sup> ligne par un numéro.

En cas d'alarmes, l'alarme actuelle est indiquée sur les lignes 3 et 4 accompagnée d'un texte explicatif. Un avertissement est indiqué en clignotant sur la ligne 2 accompagné d'un texte explicatif sur la ligne 1. Le process actif apparaît également à l'écran.

La flèche indique le sens de rotation choisi. À ce niveau, le variateur de fréquence indique la présence d'un signal d'inversion actif. Le corps de la flèche disparaît en cas d'ordre d'arrêt ou lorsque la fréquence de sortie devient inférieure à 0,1 Hz.

La ligne inférieure indique l'état du variateur de fréquence. La liste de défilement indique les variables d'exploitation qu'il est possible de montrer aux lignes 1 et 2 en mode affichage. Utiliser les touches [+]/[-]pour faire des changements.

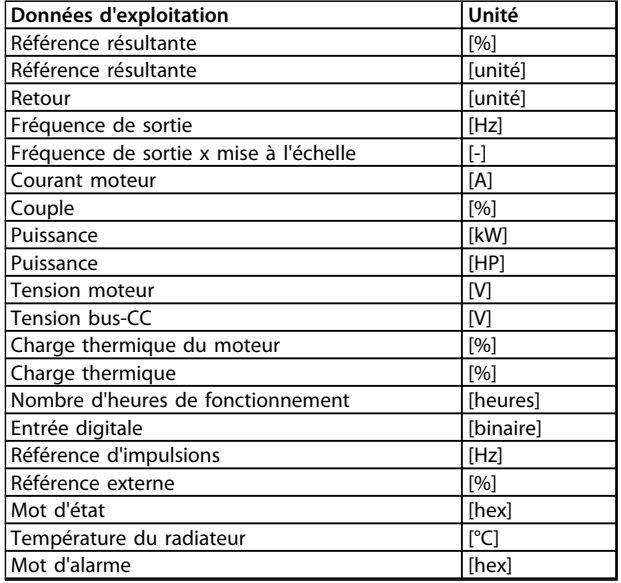

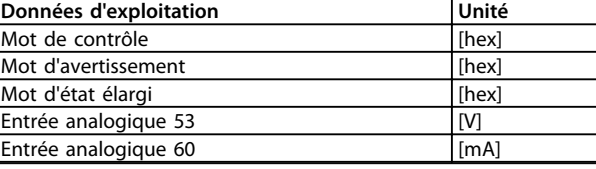

#### **Tableau 1.11 Variables d'exploitation**

Il est possible d'afficher trois variables d'exploitation à la première ligne de l'afficheur et une variable d'exploitation à la deuxième ligne. La programmation est effectuée via les *paramètres 009-012 Afficheur.*

## 1.13.6 Modes d'affichage

Cette section décrit les 4 modes d'affichage pris en charge par l'unité de commande LCP.

#### **Mode d'affichage I**

Ce mode d'affichage est le mode standard après démarrage ou initialisation.

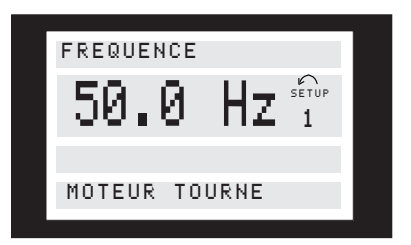

**Illustration 1.29 Mode d'affichage I**

La ligne 2 indique la valeur d'une variable d'exploitation avec l'unité correspondante et la ligne 1 indique un texte qui explique la ligne 2. Dans l'exemple, *[4] Fréquence* a été sélectionné comme variable dans le *paramètre 009 Afficheur ligne 2.* En fonctionnement normal, une autre variable peut être directement affichée en utilisant les touches [+]/[-].

#### **Mode d'affichage II**

Appuyer sur [Display/Status] pour basculer entre les modes d'affichage I et II.

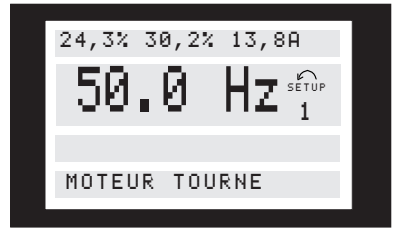

**Illustration 1.30 Mode d'affichage II**

<span id="page-31-0"></span>Sous ce mode, toutes les données de quatre variables d'exploitation sont indiquées simultanément avec leurs unités correspondantes. Dans l'exemple, les éléments suivants ont été sélectionnés : *Fréquence*, *Référence*, *Couple* et *Courant* comme variables de la première et de la deuxième ligne.

#### **Mode d'affichage III**

Ce mode d'affichage est activé tant que la touche [Display/ Status] est enfoncée. Une fois la touche relâchée, on revient au mode d'affichage II, sauf si la touche est maintenue pendant moins d'une seconde env., auquel cas le système revient de nouveau au mode d'affichage I.

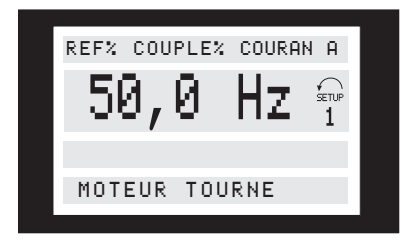

**Illustration 1.31 Mode d'affichage III**

Affichage des noms des paramètres et des unités des variables d'exploitation à la 1<sup>e</sup> et la 2<sup>e</sup> lignes. La ligne 2 de l'afficheur reste inchangée.

#### **Mode d'affichage IV**

Ce mode d'affichage peut être activé en cours d'exploitation si un autre process doit être modifié sans arrêter le variateur de fréquence. Activer la fonction à l'aide du *paramètre 005 Process à programmer.*

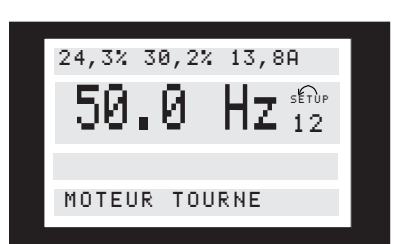

**Illustration 1.32 Mode d'affichage IV**

Le numéro 2 du process programmé clignote à droite du process actif.

# 1.13.7 Configuration des paramètres

Le domaine de travail très diversifié d'un variateur de fréquence est obtenu par un grand nombre de paramètres qui permettent d'adapter la fonctionnalité à une utilisation spécifique. Pour offrir une meilleure vue d'ensemble des nombreux paramètres, il est possible de choisir entre deux modes de programmation : un mode menu et un mode menu rapide. Le mode menu offre l'accès à tous les paramètres. Avec le mode menu rapide, l'utilisateur parcourt l'ensemble des paramètres nécessaires à la mise en œuvre du variateur de fréquence pour s'adapter à la plupart des cas. Quel que soit le mode de programmation, la modification d'un paramètre prend effet et est automatiquement visible aussi bien en mode menu qu'en mode menu rapide.

#### **Structure du mode menu rapide comparée à celle du mode menu**

Chaque paramètre a un nom et un numéro qui restent les mêmes dans les deux modes de programmation. En mode menu, les paramètres sont répartis en groupes, le premier chiffre du numéro de paramètre indiquant le numéro du groupe du paramètre concerné.

- **•** La touche [Quick Menu] permet d'accéder aux paramètres les plus importants du variateur de fréquence. Après la programmation, le variateur de fréquence est, dans la plupart des cas, prêt au fonctionnement. Il est possible de parcourir le menu rapide à l'aide des touches [+]/[-] et de modifier les valeurs des données en appuyant sur [change data] + [Ok].
- **•** Le mode menu permet de choisir et de modifier l'ensemble des paramètres. Certains paramètres sont cependant grisés en fonction du choix effectué dans le paramètre *100 Configuration.*

### 1.13.8 Menu rapide avec unité de commande LCP 2

Appuyer sur [QUICK MENU] pour commencer la configuration rapide, qui fait apparaître les valeurs suivantes :

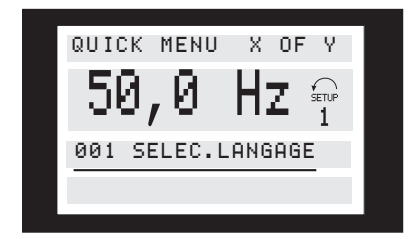

**Illustration 1.33 Affichage du menu rapide**

<span id="page-32-0"></span>En bas de l'écran s'affichent le numéro et le nom du premier paramètre ainsi que son état ou sa valeur dans le menu rapide. La première fois que la touche [QUICK MENU] est activée après la mise sous tension de l'appareil, l'indication commence toujours en position 1. Se reporter au *Tableau 1.12* pour connaître les positions et les paramètres correspondants.

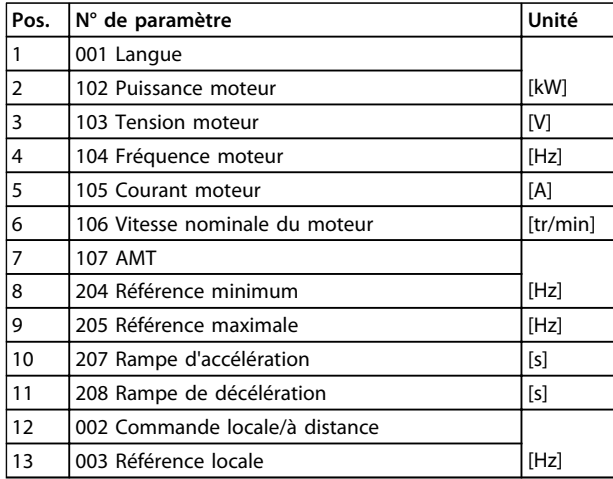

**Tableau 1.12 Paramètres et positions**

## 1.13.9 Sélection des paramètres

Appuyer sur [Menu] pour démarrer le mode menu, ce qui apparaître sur l'écran l'indication suivante :

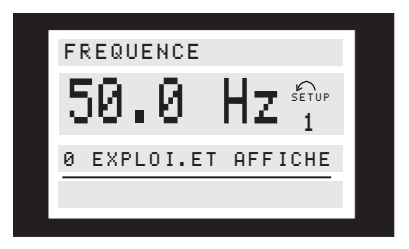

**Illustration 1.34 Affichage du mode menu**

La ligne 3 de l'écran indique le numéro du groupe et le nom du paramètre.

En mode menu, les paramètres sont répartis en groupes. Le choix d'un groupe de paramètres est effectué à l'aide des touches [< >].

Les groupes de paramètres suivants sont accessibles :

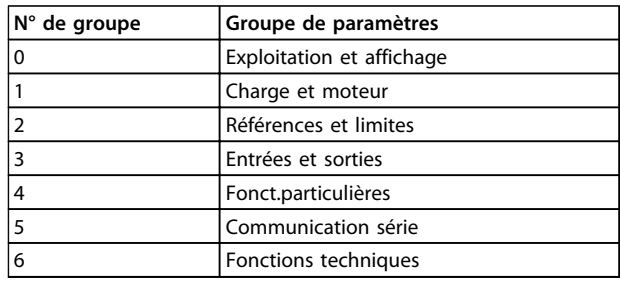

Après sélection du groupe de paramètres souhaité, choisir le paramètre à l'aide des touches [+]/[-] :

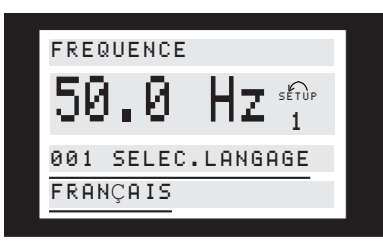

**Illustration 1.35 Sélectionner un paramètre**

À la 3<sup>e</sup> ligne de l'écran s'affichent le numéro et le nom du paramètre et à la 4<sup>e</sup> ligne son état ou sa valeur.

#### **Modification de données**

Qu'un paramètre soit sélectionné en mode menu rapide ou en mode menu, la procédure de modification de sa valeur reste la même. Une pression sur la touche [Change Data] permet de modifier le paramètre choisi. Ensuite, le soulignement de la ligne 4 de l'écran clignote. La procédure de modification de la valeur du paramètre sélectionné dépend du fait que celui-ci représente une valeur numérique ou un texte.

#### **Modification d'une valeur de donnée**

Si le paramètre sélectionné est un texte, le modifier à l'aide des touches [+]/[-].

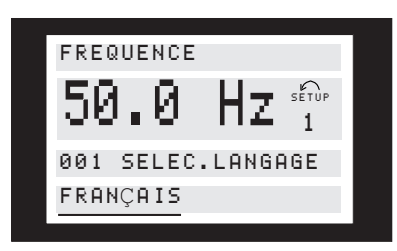

**Illustration 1.36 Modifier la valeur d'une donnée**

La ligne inférieure de l'écran indique la valeur saisie (enregistrée) une fois la confirmation réalisée par la touche [OK].

Danfoss

#### **Modification d'une valeur de donnée numérique**

Dans le cas où la valeur du paramètre sélectionné est numérique, sélectionner un chiffre à l'aide des touches  $[ \blacktriangleleft ] / [ \blacktriangleright ]$ .

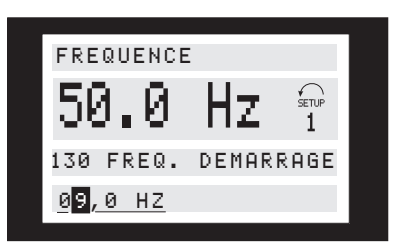

**Illustration 1.37 Modifier une valeur de donnée numérique - I**

Modifier ensuite progressivement le chiffre sélectionné à l'aide des touches [+]/[-] :

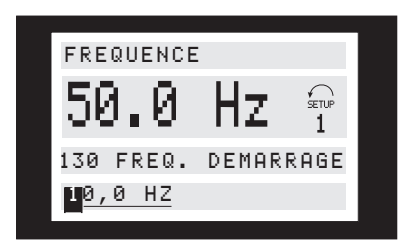

**Illustration 1.38 Modifier une valeur de donnée numérique - II**

Le chiffre sélectionné clignote. La ligne inférieure de l'écran indique la valeur saisie (enregistrée) une fois la confirmation réalisée par la touche [OK].

### 1.13.10 Initialisation manuelle

# *AVIS!*

**L'initialisation manuelle n'est pas possible sur l'unité de commande LCP 2. Effectuer une initialisation via le paramètre** *620 Mode d'exploitation.*

Les paramètres suivants ne sont pas remis à zéro par l'initialisation via le paramètre *620 Mode d'exploitation.*

- **•** Paramètre *500 Adresse*
- **•** Paramètre *501 Vitesse de transmission*
- **•** Paramètre *600 Nombre d'heures d'exploitation*
- **•** Paramètre *601 Heures de fonctionnement*
- **•** Paramètre *602 Compteur de kWh*
- **•** Paramètre *603 Nombre de démarrages*
- **•** Paramètre *604 Nombre de surchauffes*
- **•** Paramètre *605 Nombre de surtensions*
- **•** Paramètres *615-617 Mémoire des défauts*

<span id="page-33-0"></span>**1 1**

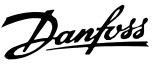

# <span id="page-34-0"></span>2 Sécurité

# 2.1 Symboles de sécurité

Les symboles suivants sont utilisés dans ce document :

# **AAVERTISSEMENT**

**Indique une situation potentiellement dangereuse qui peut entraîner des blessures graves ou le décès.**

# **ATTENTION**

**Indique une situation potentiellement dangereuse qui peut entraîner des blessures superficielles à modérées. Ce signe peut aussi être utilisé pour mettre en garde contre des pratiques non sûres.**

# *AVIS!*

**Fournit des informations importantes, notamment sur les situations qui peuvent entraîner des dégâts matériels.**

# 2.2 Personnel qualifié

Un transport, un stockage, une installation, une exploitation et une maintenance corrects et fiables sont nécessaires au fonctionnement en toute sécurité et sans problème du variateur de fréquence. Seul du personnel qualifié est autorisé à installer ou utiliser cet équipement.

Par définition, le personnel qualifié est un personnel formé, autorisé à installer, mettre en service et maintenir l'équipement, les systèmes et les circuits conformément aux lois et aux réglementations en vigueur. En outre, il doit être familiarisé avec les instructions et les mesures de sécurité décrites dans ce manuel d'utilisation.

# 2.3 Précautions de sécurité

# **AAVERTISSEMENT**

### **HAUTE TENSION**

**Les variateurs de fréquence contiennent des tensions élevées lorsqu'ils sont reliés à l'alimentation secteur CA, à l'alimentation CC ou à la répartition de la charge. Le non-respect de la réalisation de l'installation, du démarrage et de la maintenance par du personnel qualifié peut entraîner la mort ou des blessures graves.**

**• L'installation, le démarrage et la maintenance doivent être effectués uniquement par du personnel qualifié.**

# **AAVERTISSEMENT**

## **DÉMARRAGE IMPRÉVU**

**Lorsque le variateur de fréquence est connecté au secteur CA, à l'alimentation CC ou est en répartition de la charge, le moteur peut démarrer à tout moment. Un démarrage imprévu pendant la programmation, une opération d'entretien ou de réparation peut entraîner la mort, des blessures graves ou des dégâts matériels. Le moteur peut être démarré par un commutateur externe, un ordre du bus série, un signal de référence d'entrée, via le LCP ou après la suppression d'une condition de panne.**

**Pour éviter un démarrage imprévu du moteur :**

- **• Déconnecter le variateur de fréquence du secteur.**
- **• Activer la touche [Off/Reset] sur le LCP avant de programmer les paramètres.**
- **• Le variateur de fréquence, le moteur et tous les équipements entraînés doivent être entièrement câblés et assemblés lorsque le variateur est raccordé au secteur CA, à l'alimentation CC ou en répartition de la charge.**

# **AAVERTISSEMENT**

### **TEMPS DE DÉCHARGE**

**Le variateur de fréquence contient des condensateurs dans le circuit intermédiaire qui peuvent rester chargés même lorsque le variateur de fréquence n'est pas alimenté. Le non-respect du temps d'attente spécifié après la mise hors tension avant un entretien ou une réparation peut entraîner le décès ou des blessures graves.**

- **• Arrêter le moteur.**
- **• Déconnecter le secteur CA et les alimentations à distance du circuit CC, y compris les batteries de secours, les alimentations sans interruption et les connexions du circuit CC aux autres variateurs de fréquence.**
- **• Déconnecter ou verrouiller les moteurs PM.**
- **• Attendre au moins 4 minutes que les condensateurs soient complètement déchargés avant de procéder à un entretien ou à une réparation.**

# **AAVERTISSEMENT**

### **RISQUE DE COURANT DE FUITE**

**Les courants de fuite à la terre dépassent 3,5 mA. Le fait de ne pas mettre le variateur de fréquence à la terre peut entraîner le décès ou des blessures graves.**

**• L'équipement doit être correctement mis à la terre par un installateur électrique certifié.**

# **AAVERTISSEMENT**

### **DANGERS LIÉS À L'ÉQUIPEMENT**

**Tout contact avec les arbres tournants et les matériels électriques peut entraîner des blessures graves voire mortelles.**

- **• L'installation, le démarrage et la maintenance doivent être effectués par du personnel qualifié uniquement.**
- **• Veiller à ce que tous les travaux électriques soient conformes aux réglementations électriques locales et nationales.**
- **• Suivre les procédures décrites dans ce manuel d'utilisation.**

# **AATTENTION**

#### **DANGER DE PANNE INTERNE**

**Une panne interne dans le variateur de fréquence peut entraîner des blessures graves, si le variateur de fréquence n'est pas correctement fermé.**

**• Avant d'appliquer de la puissance, s'assurer que tous les caches de sécurité sont en place et fermement fixés.** 

# *AVIS!*

### **HAUTE ALTITUDE**

**Pour une installation à des altitudes supérieures à 2 000 m, contacter Danfoss pour la norme PELV.**

# *AVIS!*

#### **Utilisation sur secteur isolé**

**Pour plus de détails sur l'utilisation du variateur de fréquence sur secteur isolé, consulter la section** *Commutateur RFI* **dans le** *Manuel de configuration.* **Suivre les recommandations relatives à l'installation sur réseau IT. Utiliser les dispositifs de surveillance appropriés pour le réseau IT afin de ne pas endommager l'installation.**

Danfoss
**Installation Manuel de configuration**

# 3 Installation

#### 3.1 Encombrement

#### 3.1.1 Vue d'ensemble

L'*Illustration 3.1* indique l'encombrement. Toutes les dimensions sont en mm.

### *AVIS!*

**Toutes les options de filtre doivent être montées verticalement.**

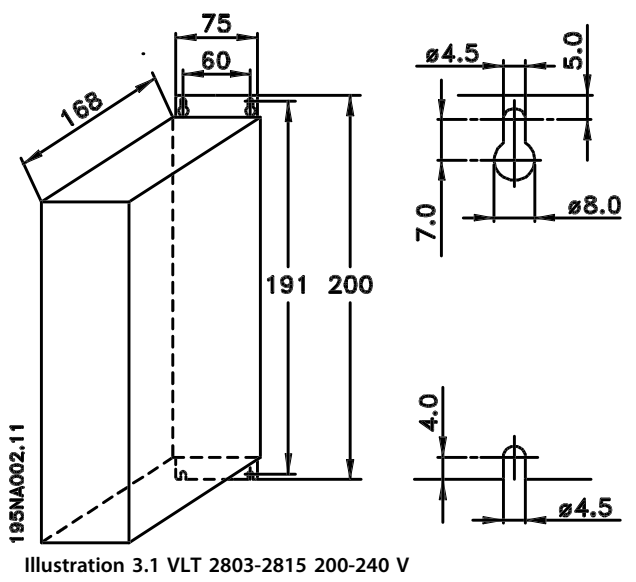

**VLT 2805-2815 380-480 V**

#### 3.1.2 Protection B

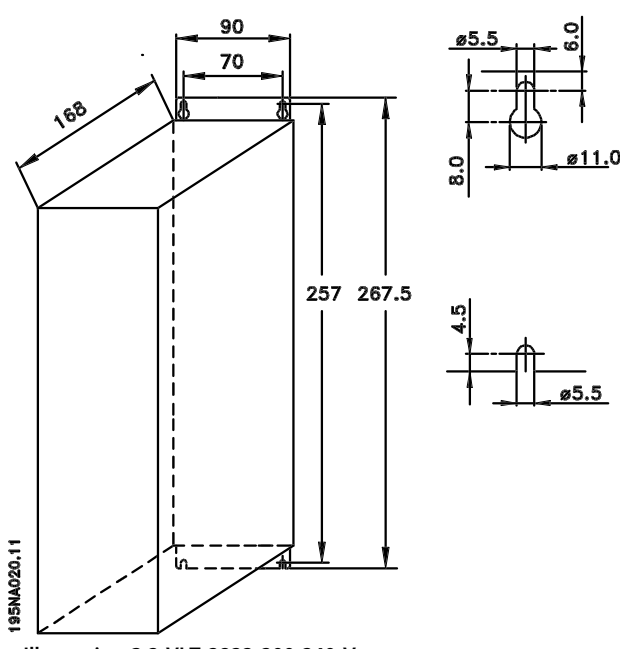

**Illustration 3.2 VLT 2822 200-240 V VLT 2822-2840 380-480 V**

### 3.1.3 Protection C

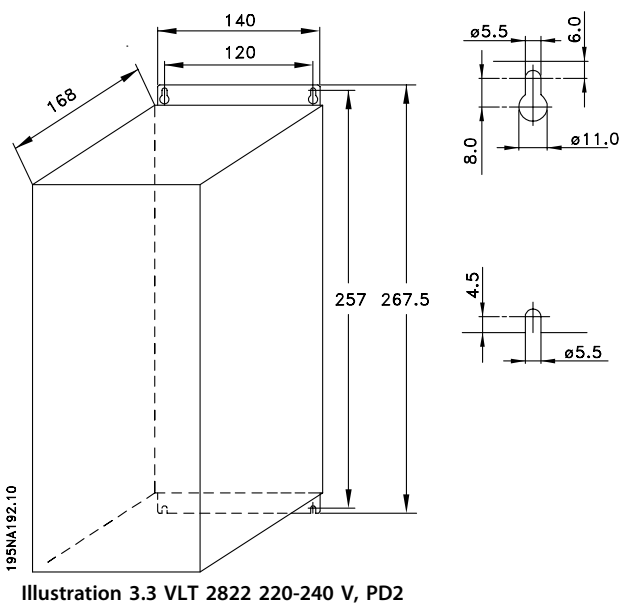

**VLT 2840 200-240 V VLT 2855-2875 380-480 V** Danfoss

#### 3.1.4 Protection D

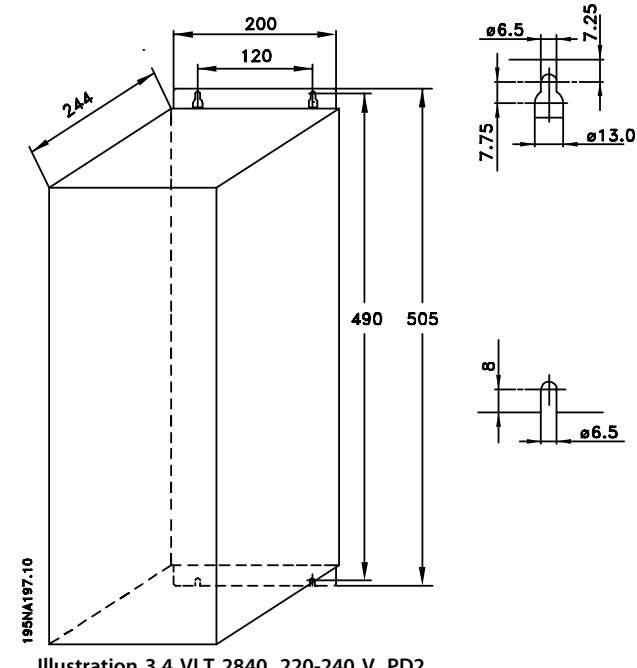

**Illustration 3.4 VLT 2840, 220-240 V, PD2 VLT 2880-2882, 380-480 V**

#### 3.1.5 Selfs moteur (195N3110)

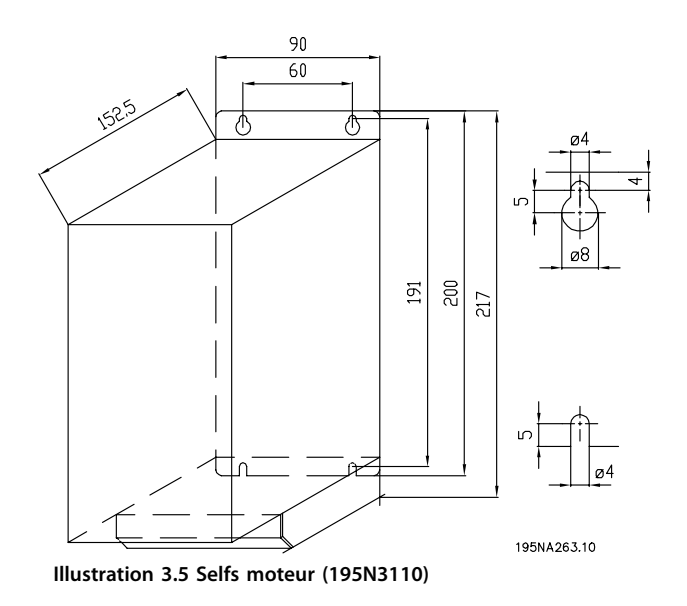

#### 3.1.6 Filtre RFI 1B (195N3103)

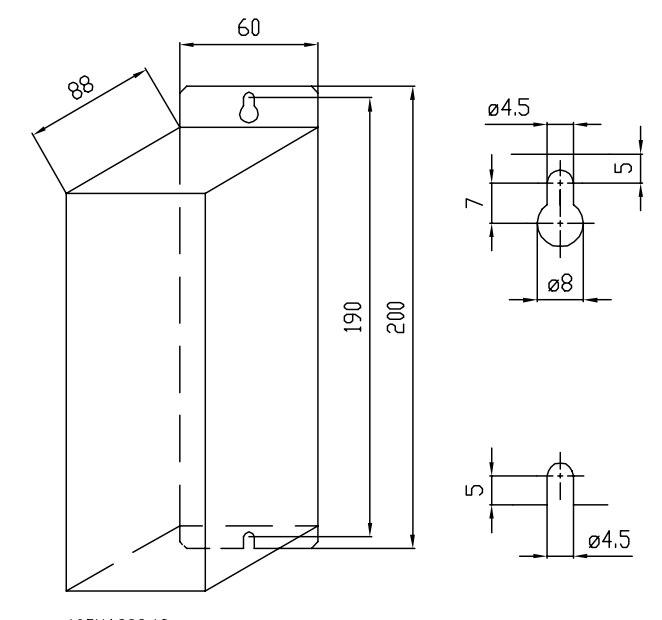

195NA262.10 **Illustration 3.6 Filtre RFI 1B (195N3103)**

#### 3.1.7 Protection borniers

L'*Illustration 3.7* montre les dimensions d'une protection borniers NEMA 1 pour le VLT 2803-2875. La dimension *a* dépend du type d'appareil.

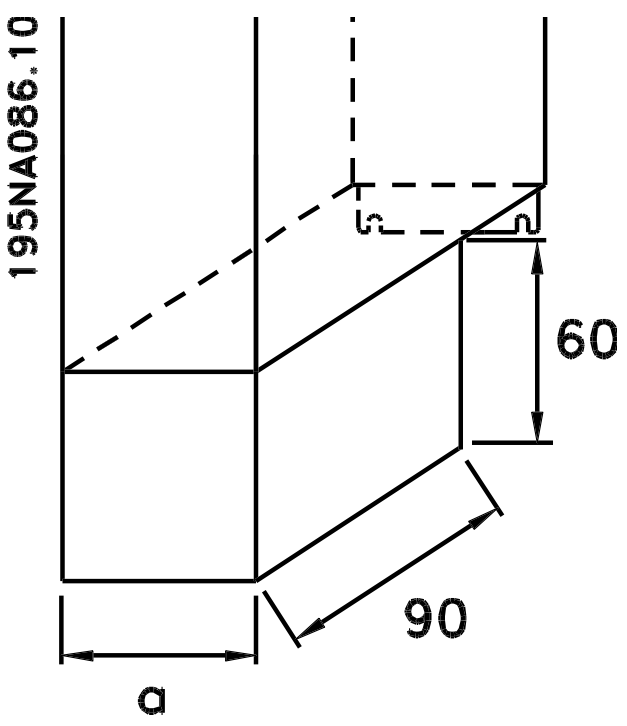

**Illustration 3.7 Dimensions de la protection borniers NEMA 1**

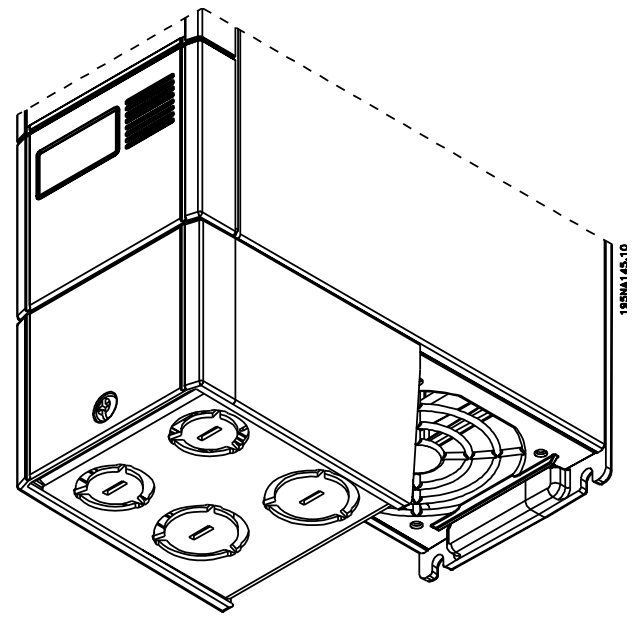

**Illustration 3.8 Protection borniers NEMA 1**

### 3.1.8 Solution IP21

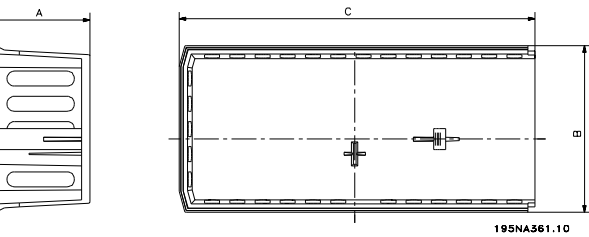

**Illustration 3.10 Dimensions de la solution IP21**

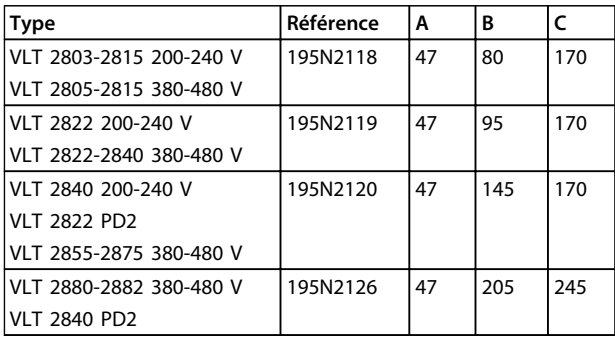

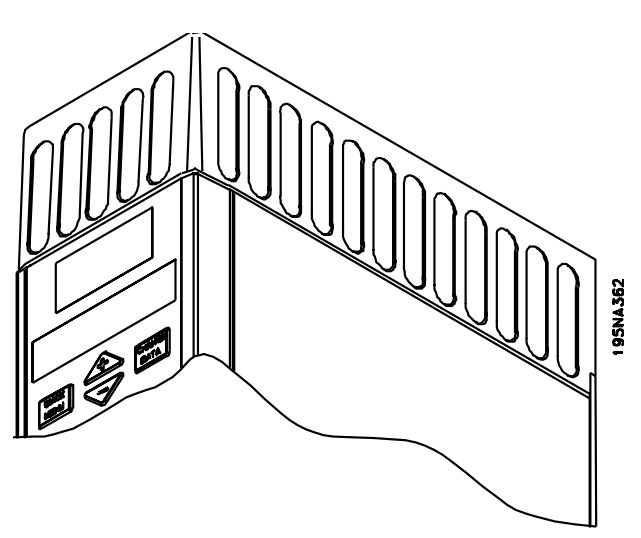

**Illustration 3.9 Solution IP21**

**Tableau 3.1 Dimensions**

Danfoss

## 3.1.9 Filtre CEM pour des câbles moteurs longs

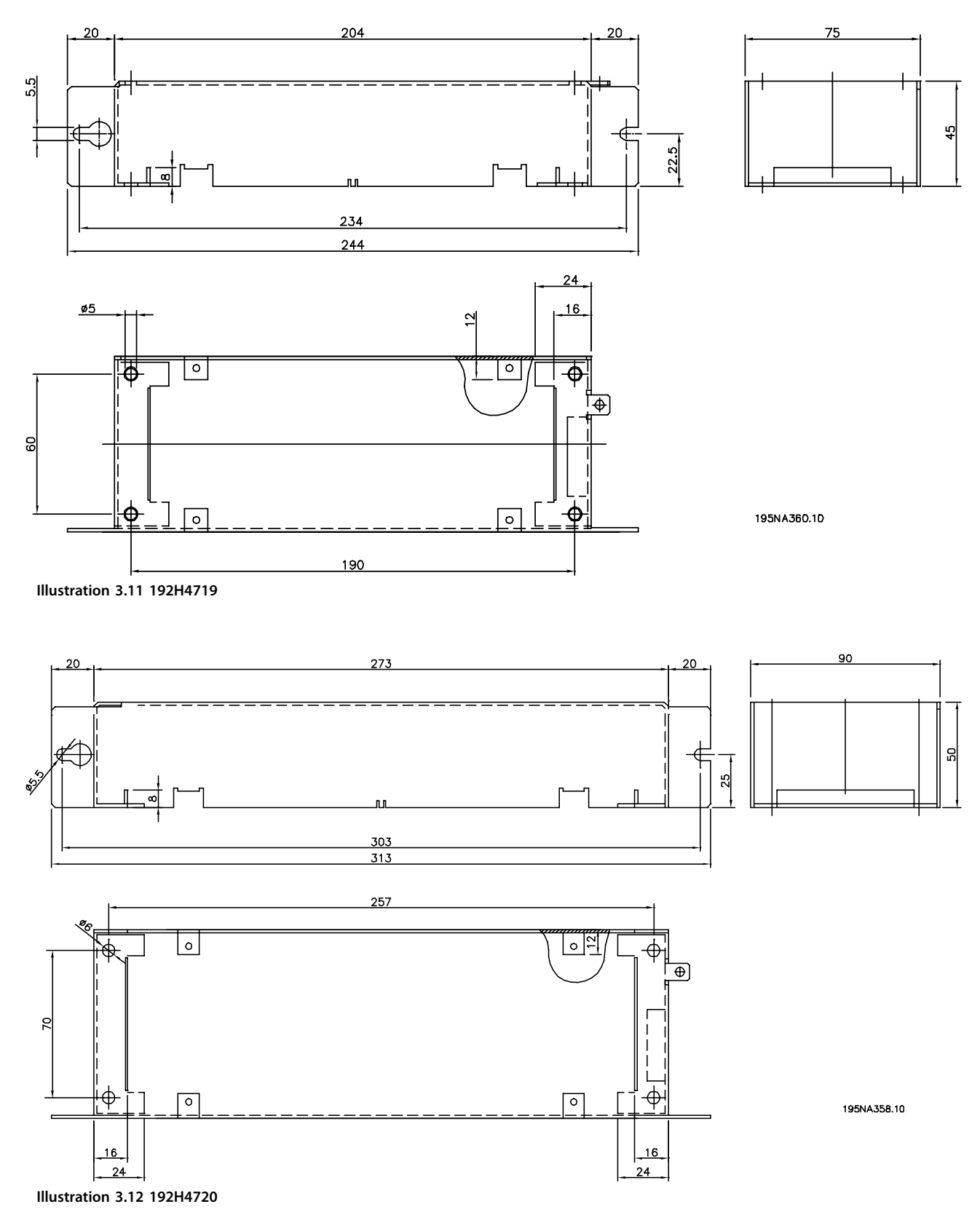

**Installation Manuel de configuration** 

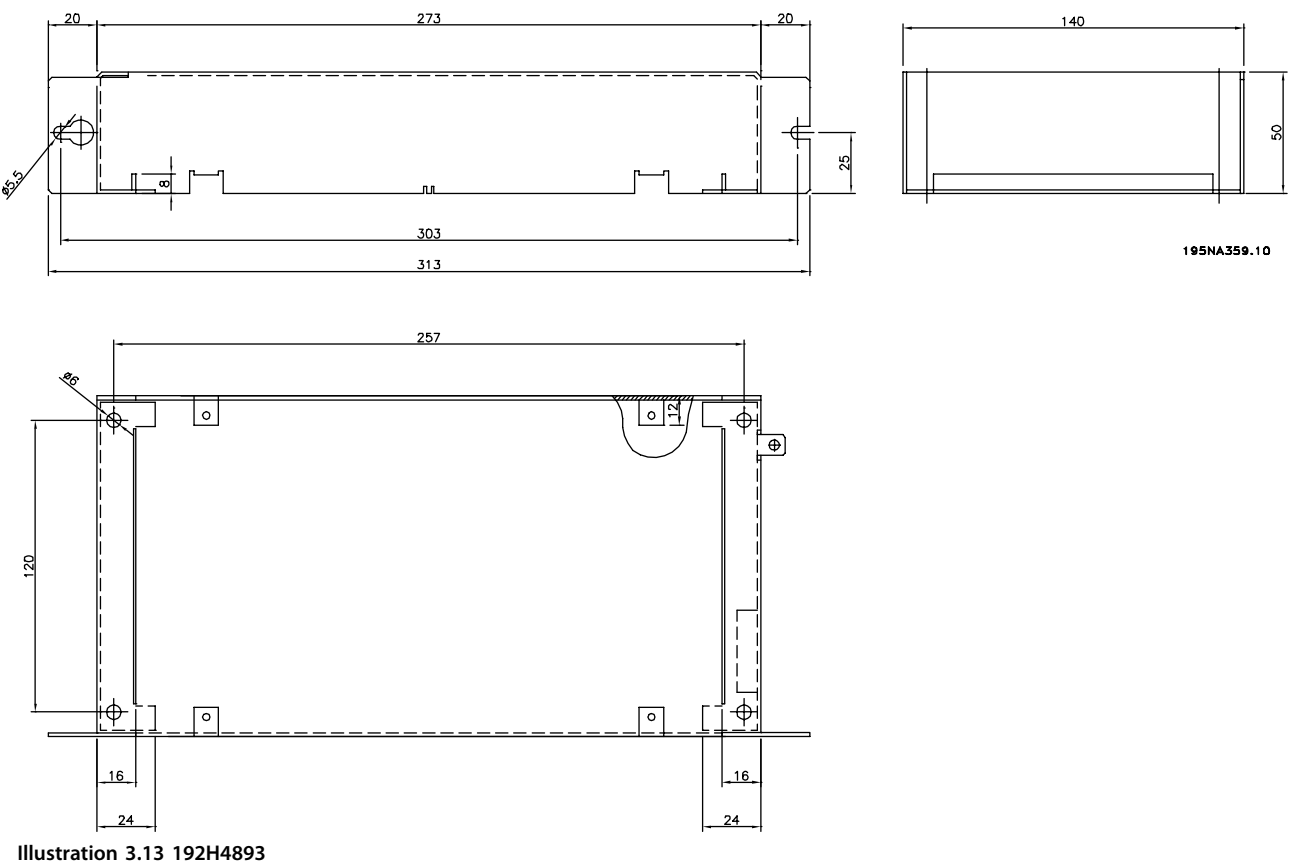

#### 3.2 Installation mécanique

# **ATTENTION**

**Porter une attention particulière aux exigences applicables au montage en armoire et au montage externe. Respecter impérativement ces règles afin d'éviter des blessures graves ou des dégâts sur l'équipement, notamment dans le cas d'installation d'appareils de grande taille.**

# **AAVERTISSEMENT**

**Le variateur de fréquence est refroidi par la circulation de l'air. Pour permettre à l'appareil d'évacuer l'air de refroidissement, prévoir au-dessus et au-dessous de l'appareil un espace libre minimal de 100 mm. Pour éviter la surchauffe de l'appareil, s'assurer que la température de l'air ambiant ne dépasse pas la température maximale indiquée pour le variateur de fréquence et que la température moyenne sur 24 heures n'est pas dépassée. Vérifier la température maximale et la température moyenne sur 24 heures au** *[chapitre 5.3 Caractéristiques techniques générales](#page-149-0)***. Si la température ambiante est comprise entre 45 °C et 55 °C, un déclassement du variateur de fréquence est opportun. Voir le** *[chapitre 5.1.8 Déclassement pour température ambiante](#page-136-0)***. La durée de vie du variateur de fréquence peut être réduite si l'on ne tient pas compte du déclassement pour température ambiante.**

**3 3**

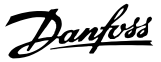

#### **Intégration**

Tous les appareils IP20 doivent être intégrés dans des armoires et des panneaux. La protection IP20 ne convient pas pour un montage à distance. Dans certains pays, p. ex. aux États-Unis, le montage externe des appareils NEMA 1 est possible.

#### **Espacement**

Tous les appareils nécessitent un espace minimal de 100 mm entre les autres composants et les évents de la protection.

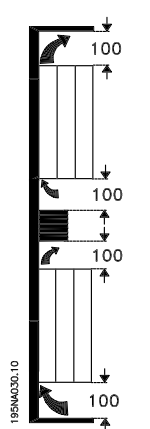

**Illustration 3.14 Installation mécanique, espace**

#### **Montage côte à côte**

Tous les appareils VLT 2800 peuvent être montés côte à côte dans une position quelconque, car ils ne nécessitent pas de refroidissement latéral.

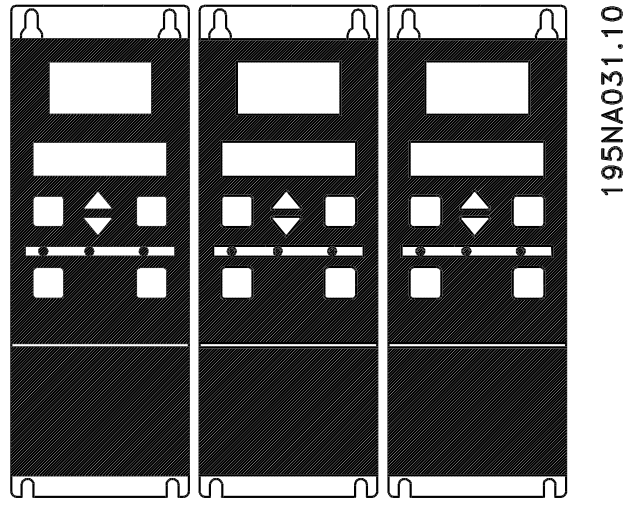

**Illustration 3.15 Montage côte à côte - I**

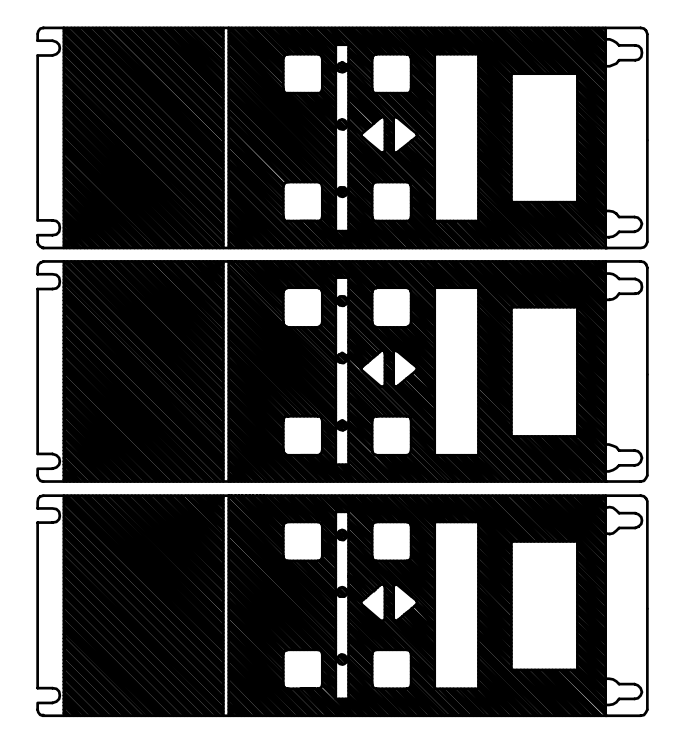

#### 195NA0147.10 **Illustration 3.16 Montage côte à côte - II**

# **AATTENTION**

**Si la solution IP21 est utilisée, éviter de monter les unités côte à côte, car cela pourrait entraîner des surchauffes et endommager les appareils.**

- 3.3 Installation électrique
- 3.3.1 Avertissement de haute tension

# **AVERTISSEMENT**

**La tension qui traverse le variateur de fréquence est dangereuse lorsque l'appareil est relié au secteur. Tout branchement incorrect du moteur ou du variateur de fréquence risque d'endommager l'appareil et de causer des blessures graves ou mortelles. Veiller donc à se conformer aux instructions de ce manuel et aux réglementations de sécurité locales et nationales. Tout contact avec les parties électriques, même après la mise hors tension de l'appareil, peut causer des blessures graves ou mortelles : Attendre au moins 4 minutes pour que le courant se dissipe.**

### *AVIS!*

**Veiller à ce que la mise à la terre soit correcte et que la protection soit conforme aux normes locales et nationales en vigueur.**

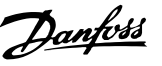

#### 3.3.2 Mise à la terre

Respecter les aspects suivants lors de l'installation :

- **•** Circuit de protection par mise à la terre : le courant de fuite du variateur de fréquence est élevé. L'appareil doit être correctement mis à la terre par mesure de sécurité. Respecter toutes les réglementations de sécurité locales.
- **•** Mise à la terre hautes fréquences : raccourcir au maximum les liaisons de mise à la terre.

Relier tous les systèmes de mise à la terre afin de réduire le plus possible l'impédance des conducteurs. Pour ce faire, le conducteur doit être aussi court que possible et la surface aussi grande que possible. En cas de montage de plusieurs variateurs de fréquence dans une armoire, utiliser la plaque arrière de l'armoire, devant être métallique, comme plaque de référence commune à la terre. Monter les variateurs de fréquence sur la plaque arrière avec la plus faible impédance possible.

Pour maintenir une faible impédance, relier le variateur de fréquence à la plaque arrière à l'aide des boulons de fixation du variateur de fréquence. Enlever toute peinture des points de contact.

#### 3.3.3 Câbles

Installer le câble de commande et le câble secteur séparément des câbles moteur pour éviter des interférences. Normalement, une distance de 20 m est suffisante mais il est recommandé de garder la plus grande distance possible, notamment en cas d'installation de câbles en parallèle sur de grandes distances.

La plus grande distance possible est recommandée pour les câbles de signaux sensibles comme les câbles téléphoniques et informatiques. Noter que la distance nécessaire dépend de l'installation et de la sensibilité des câbles de signaux. Il n'est donc pas possible d'indiquer des valeurs exactes.

En cas de pose sur des plateaux à câbles, les câbles sensibles ne doivent pas être placés sur le même plateau que le câble moteur. En cas de croisement entre des câbles de signaux et des câbles de puissance, pratiquer le croisement à un angle de 90°. Utiliser uniquement des câbles perturbateurs d'entrée et de sortie d'armoires armés/blindés.

Voir aussi le *[chapitre 3.3.7 Installation électrique conforme](#page-43-0) [aux normes CEM](#page-43-0)*.

#### 3.3.4 Câbles blindés/armés

L'impédance HF du blindage devant être faible, réaliser un blindage tressé en cuivre, aluminium ou fer. L'armature de blindage conçue p. ex. pour la protection mécanique ne convient pas à une installation selon critères CEM. Voir aussi le *[chapitre 3.3.8 Utilisation de câbles conformes aux](#page-44-0) [directives CEM](#page-44-0)*.

#### 3.3.5 Protection supplémentaire

Relais RCD, la mise à la terre multiple en tant que protection supplémentaire à condition de respecter les normes de sécurité locales. Un défaut de mise à la terre peut introduire une composante continue dans le courant de fuite. Ne jamais utiliser un relais RCD (FI) de type A qui ne convient pas aux courants continus de défaut. Si des relais RCD sont utilisés, il convient de respecter les réglementations locales.

Les relais RCD utilisés doivent :

- **•** convenir à la protection d'équipements avec du courant continu (CC) dans le courant de fuite (redresseur à pont triphasé) ;
- **•** convenir à une commutation avec décharge impulsionnelle de courte de durée ;
- **•** convenir à un courant de fuite élevé.

N doit être raccordé avant L1 pour les unités à courant de fuite réduit 200 V monophasées (code de type R4).

#### 3.3.6 Essai de haute tension

Un essai de haute tension peut être effectué en courtcircuitant les bornes U, V, W, L1, L2 et L3 et en appliquant 2160 V CC max. pendant 1 s entre ce court-circuit et la borne 95.

# **AAVERTISSEMENT**

**Ne pas réaliser d'essai de haute tension entre les bornes de commande et le châssis car le potentiel de tension de la carte de commande ne dépasse pas 100 V environ par rapport au châssis en raison d'un ensemble de circuits à tension limitée. La réalisation d'un tel test peut endommager l'équipement et causer des blessures. Les bornes sont protégées contre tout accès dangereux par des cloisons.**

**3 3**

#### <span id="page-43-0"></span>3.3.7 Installation électrique conforme aux normes CEM

Pour garantir une installation électrique conforme aux normes CEM, il faut respecter différentes règles générales :

- **•** N'utiliser que des câbles moteur blindés/armés et des câbles de commande blindés/armés.
- **•** Raccorder le blindage à la terre aux deux extrémités.
- **•** Éviter des extrémités blindées torsadées (queues de cochon) car elles détruisent l'effet de blindage à fréquences élevées. Utiliser des étriers de serrage à la place.
- **•** Assurer un bon contact électrique entre la plaque de montage, à travers les vis de montage, et l'armoire métallique du variateur de fréquence.
- **•** Utiliser des rondelles éventail et des plaques de montage conductrices.
- **•** Éviter d'utiliser des câbles moteur non blindés/non armés dans des armoires de montage.

L'*Illustration 3.17* montre une installation électrique conforme aux normes CEM dans laquelle le variateur de fréquence est installé dans une armoire de montage et relié à un automate programmable.

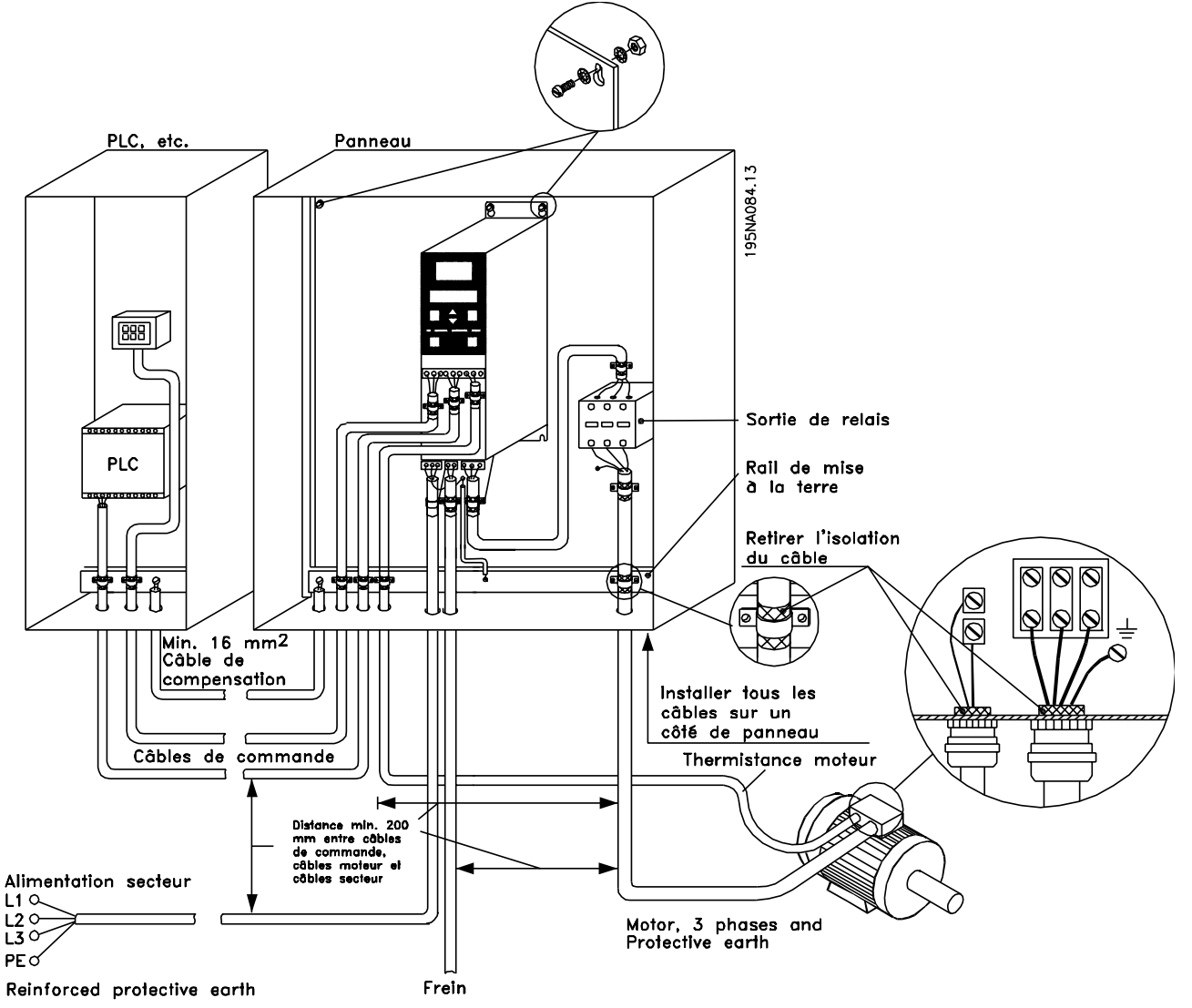

**Illustration 3.17 Exemple d'une installation électrique conforme aux normes CEM**

#### <span id="page-44-0"></span>3.3.8 Utilisation de câbles conformes aux directives CEM

Il faut utiliser des câbles blindés/armés afin de respecter les critères d'immunité CEM des câbles de commande et d'émission CEM des câbles du moteur.

La capacité d'un câble de réduire le rayonnement de bruit électrique est déterminée par l'impédance de transfert (ZT). En règle générale, le blindage des câbles est conçu pour réduire le transfert de bruit électrique mais un blindage de valeur  $Z_T$ plutôt faible est plus efficace qu'un blindage de valeur  $Z<sub>T</sub>$  plus importante.

L'impédance de transfert Z<sub>T</sub> est rarement mentionnée par le fabricant du câble, mais il est souvent possible de l'estimer en observant et évaluant la conception physique du câble.

Z<sub>T</sub> peut être évaluée sur la base des facteurs suivants :

- **•** Résistance de contact entre les différents conducteurs de blindage.
- **•** La couverture du blindage, c'est-à-dire la surface physique du câble recouverte par le blindage. Souvent indiquée en pourcentage, cette valeur doit être de 85 % au minimum.
- **•** Le type de blindage, c'est-à-dire le dessin tressé ou torsadé. Un dessin tressé ou un tube fermé sont recommandés.

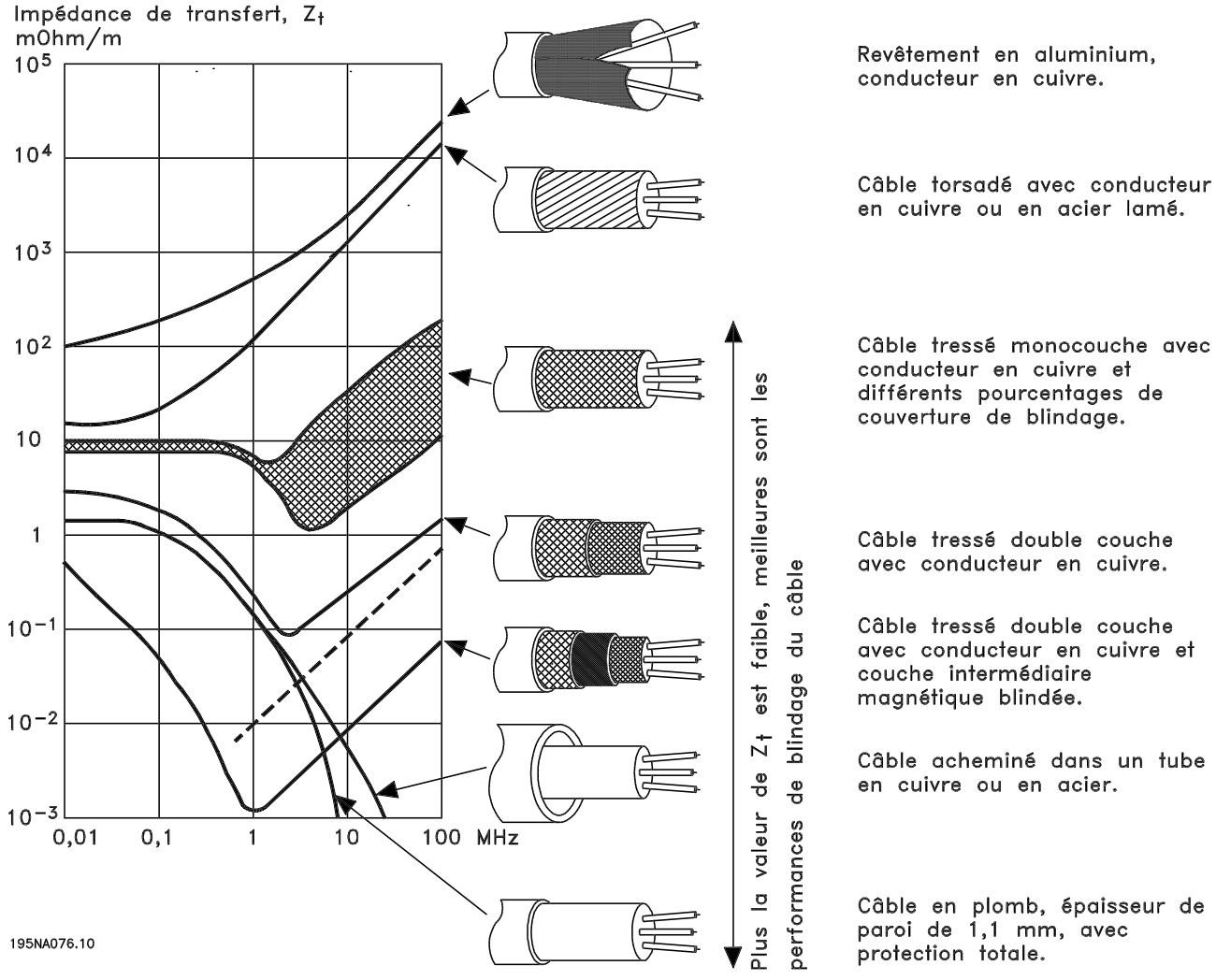

**Illustration 3.18 Comparaison des câbles**

Danfoss

#### <span id="page-45-0"></span>3.3.9 Mise à la terre des câbles de commande blindés/armés

Les câbles de commande doivent être blindés/armés et le blindage doit être relié à l'armoire métallique de l'appareil à l'aide d'étriers de serrage aux deux extrémités.

L'*Illustration 3.19* montre comment effectuer une mise à la terre correcte et ce qu'il faut faire en cas de doute.

#### **Mise à la terre correcte**

Les câbles de commande et les câbles de communication série doivent être installés à l'aide d'étriers aux deux extrémités afin d'assurer le meilleur contact électrique possible.

#### **Mise à la terre incorrecte**

Ne pas utiliser des extrémités de câbles tressées, car elles augmentent l'impédance aux fréquences élevées.

#### **Protection concernant le potentiel de terre entre PLC et VLT**

Si le potentiel de la terre entre le variateur de fréquence et le PLC est différent, du bruit électrique peut se produire et nuire à l'ensemble du système. Ce problème peut être résolu en installant un câble de compensation à côté du câble de commande. Section min. du câble : 16 mm<sup>2</sup>.

**En cas de boucles de mise à la terre de 50/60 Hz** En présence de câbles de commande longs, il peut apparaître des boucles de mise à la terre de 50/60 Hz qui perturbent l'ensemble du système. Il est possible de remédier à ce problème en reliant l'une des extrémités du blindage à la terre via un condensateur 100 nF (fiches courtes).

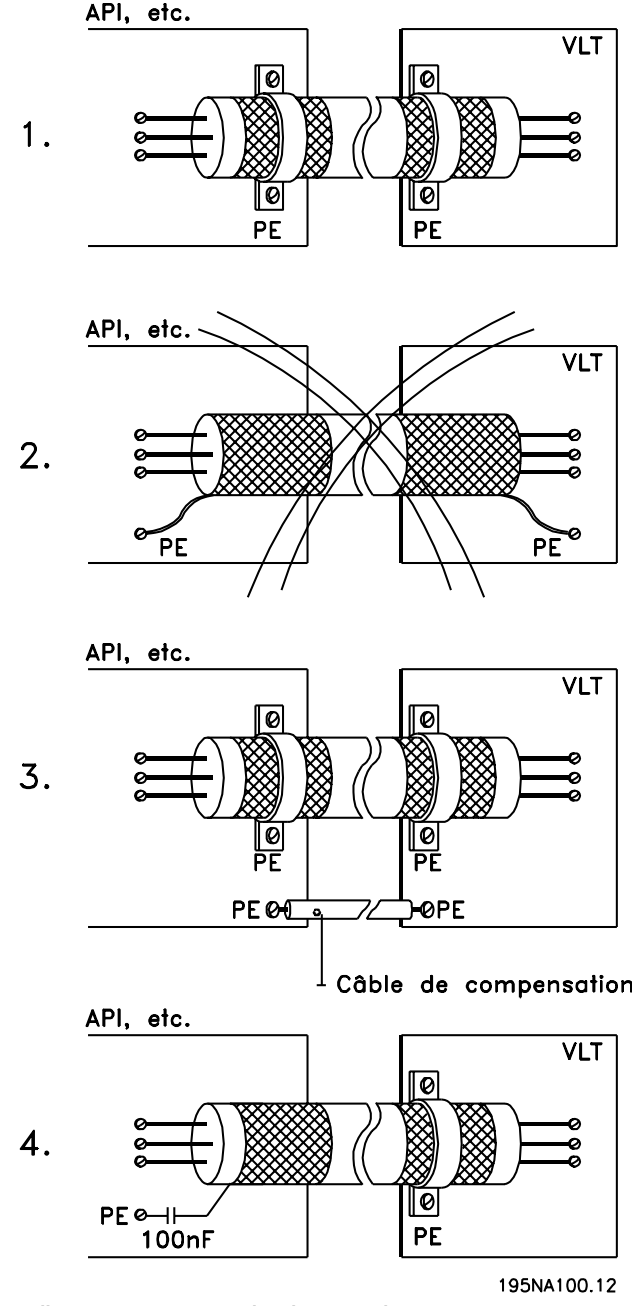

**Illustration 3.19 Exemples de mise à la terre**

Danfoss

**Installation Manuel de configuration**

### 3.3.10 Câblage électrique

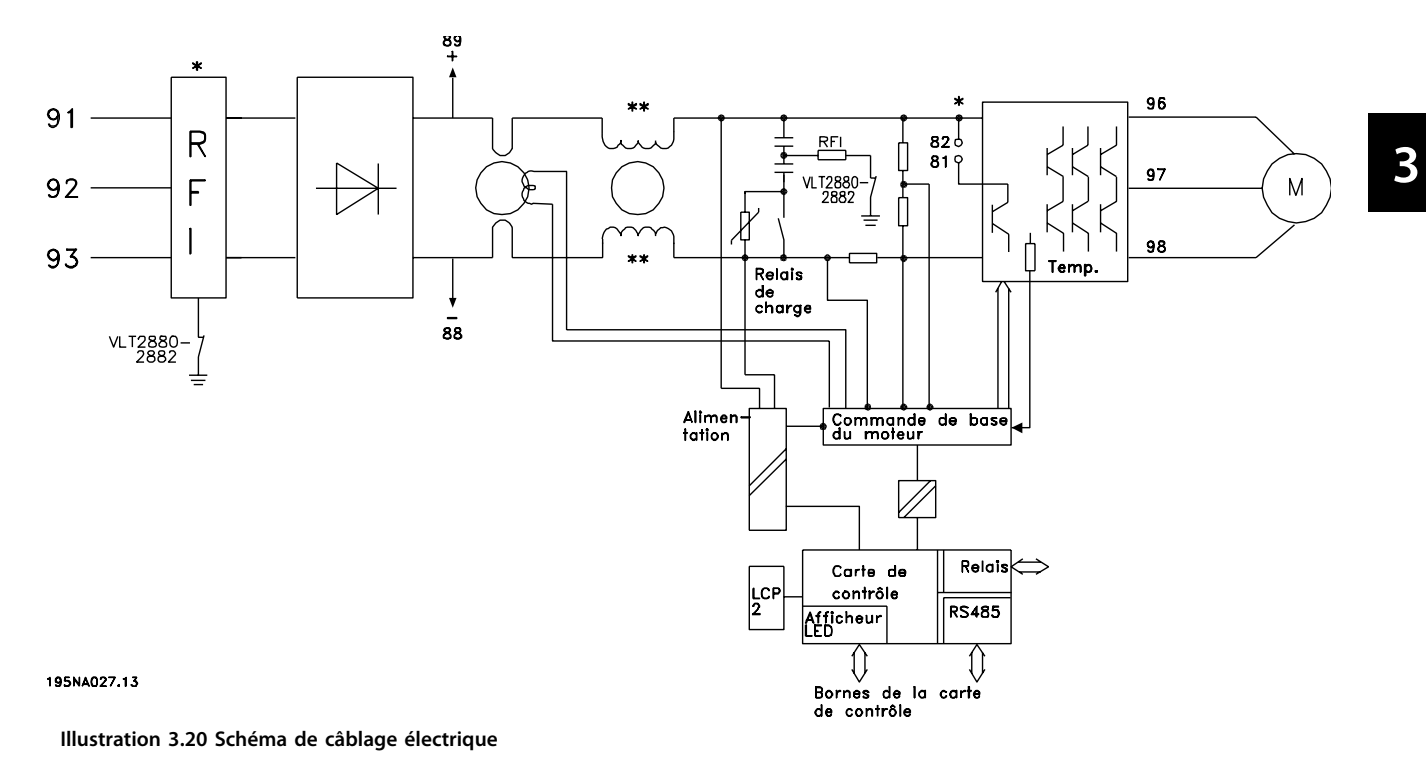

\* Le filtre RFI 1A intégré est en option.

\*\* Les VLT 2803-2815 200-240 V ne sont pas fournis avec selfs du circuit intermédiaire.

Danfoss

### 3.3.11 Raccordement électrique

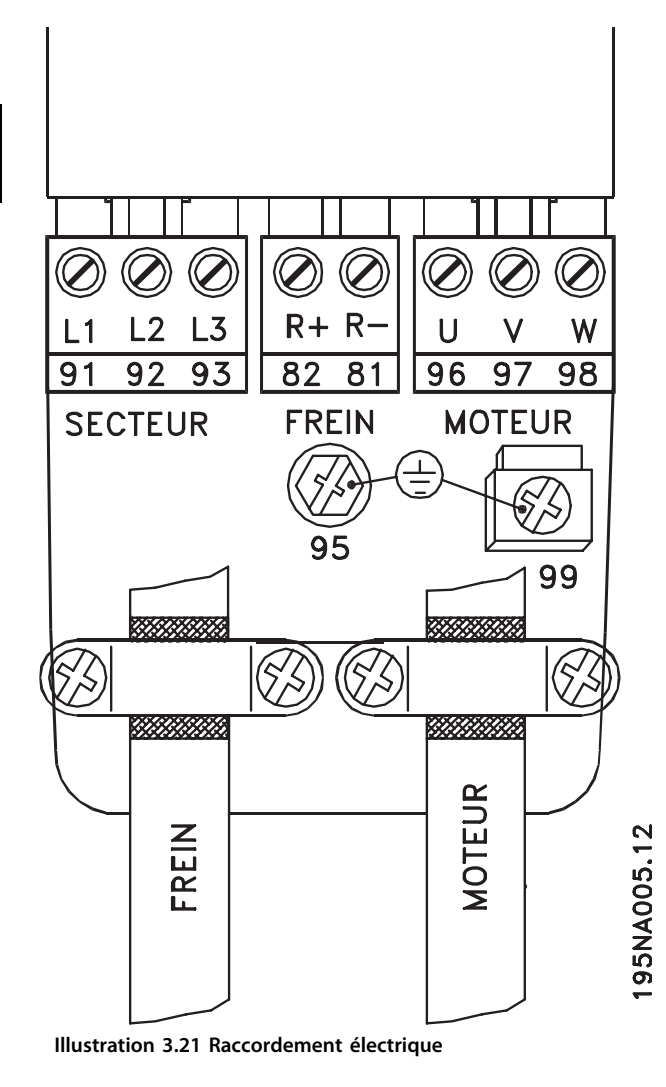

Voir également le *[chapitre 3.4.9 Raccordement du frein](#page-53-0)*.

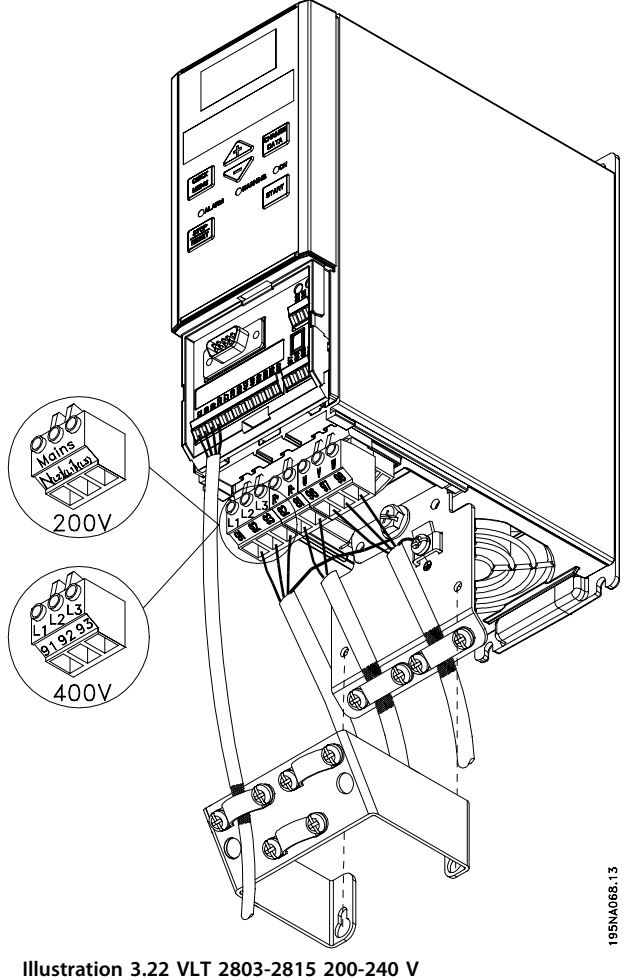

**2805-2815 380-480 V**

Danfoss

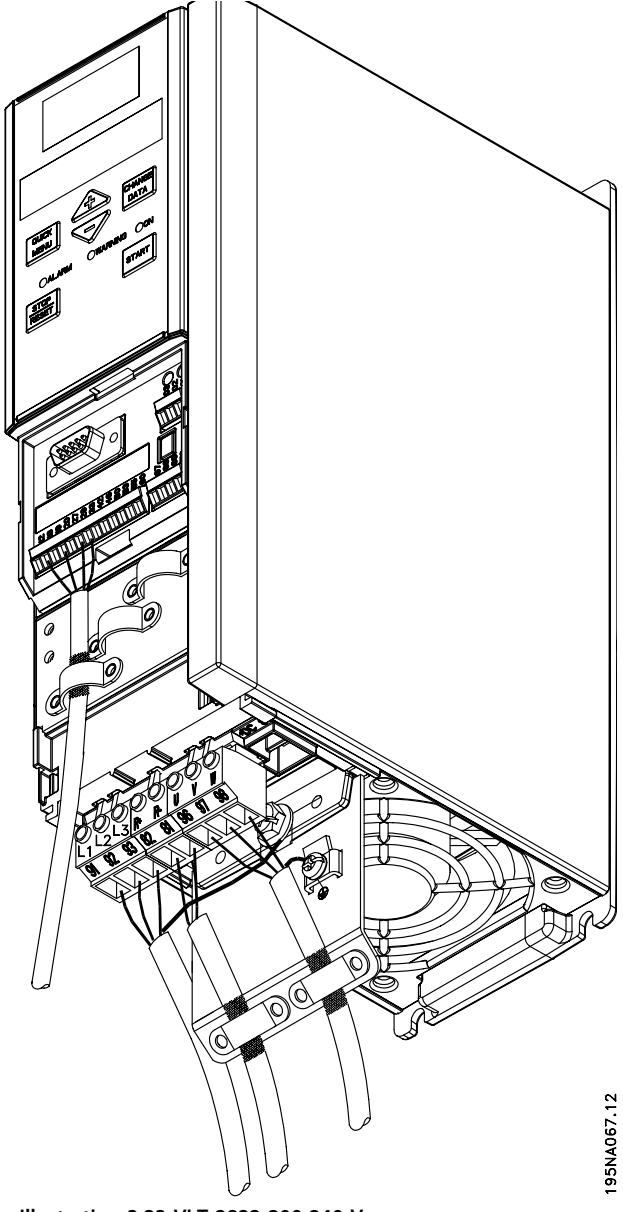

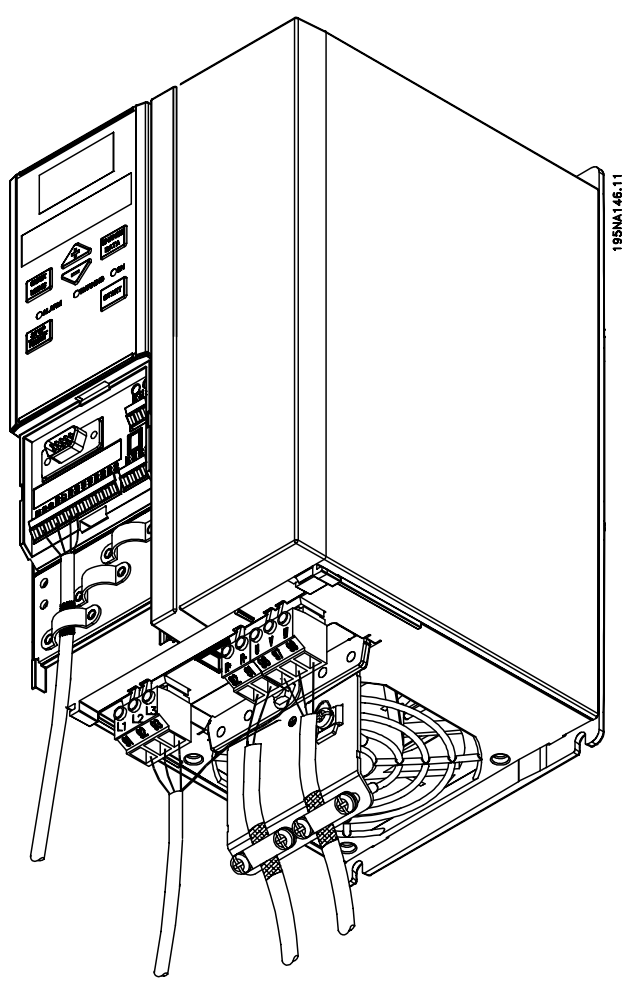

**Illustration 3.24 VLT 2840 200-240 V VLT 2822 PD2 2855-2875 380-480 V**

**Illustration 3.23 VLT 2822 200-240 V 2822-2840 380-480 V**

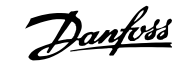

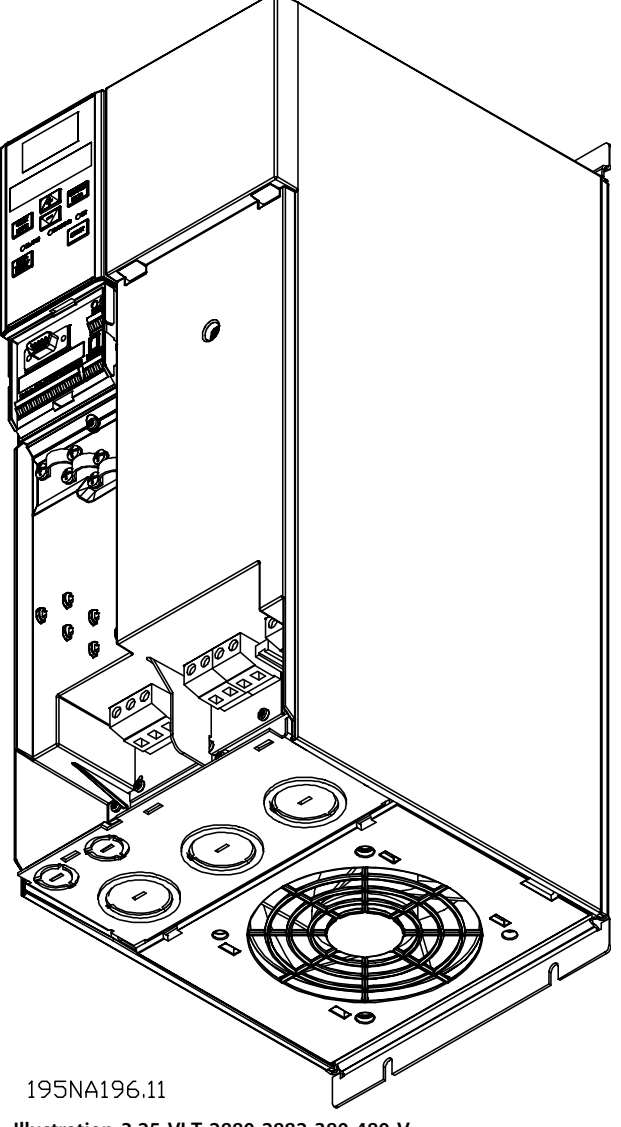

**Illustration 3.25 VLT 2880-2882 380-480 V VLT 2840 PD2**

# *AVIS!*

**Les unités sont livrées avec deux plaques inférieures, une pour les presse-étoupe métriques et une pour les conduits.**

- 3.4 Bornes
- 3.4.1 Étrier de sécurité

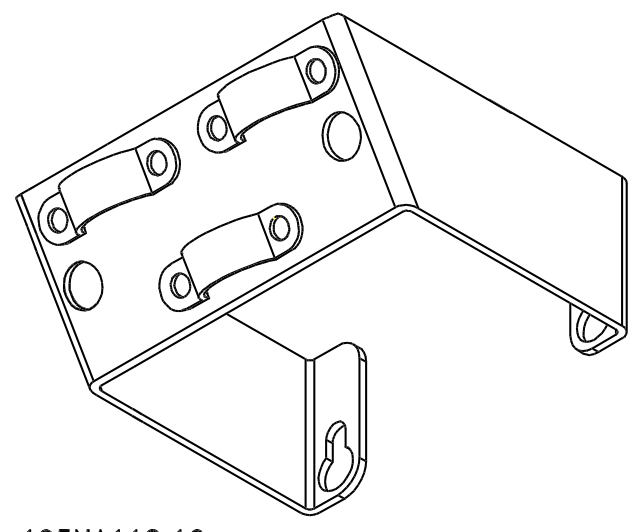

195NA112.10 **Illustration 3.26 Étrier de sécurité**

# **AATTENTION**

**Afin de respecter l'isolation galvanique (PELV) entre les bornes de commande et les bornes haute tension, l'étrier de sécurité fourni doit impérativement être installé sur les VLT 2803-2815, 200-240 V et VLT 2805-2815, 380-480 V. Le non-respect de cette consigne risque d'endommager l'équipement.**

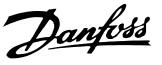

#### 3.4.2 Fusibles d'entrée

Pour tous types d'appareils, des fusibles d'entrée externes doivent équiper l'alimentation secteur du variateur de fréquence. Pour les applications UL/cUL avec une tension secteur de 200-240 V, il convient d'utiliser des fusibles d'entrée du type Bussmann KTN-R (200-240 V) ou Ferraz Shawmut ATMR (max. 30 A). Pour les applications UL/cUL avec une tension secteur de 380-480 V, il faut utiliser des fusibles d'entrée du type Bussmann KTS-R (380-480 V).

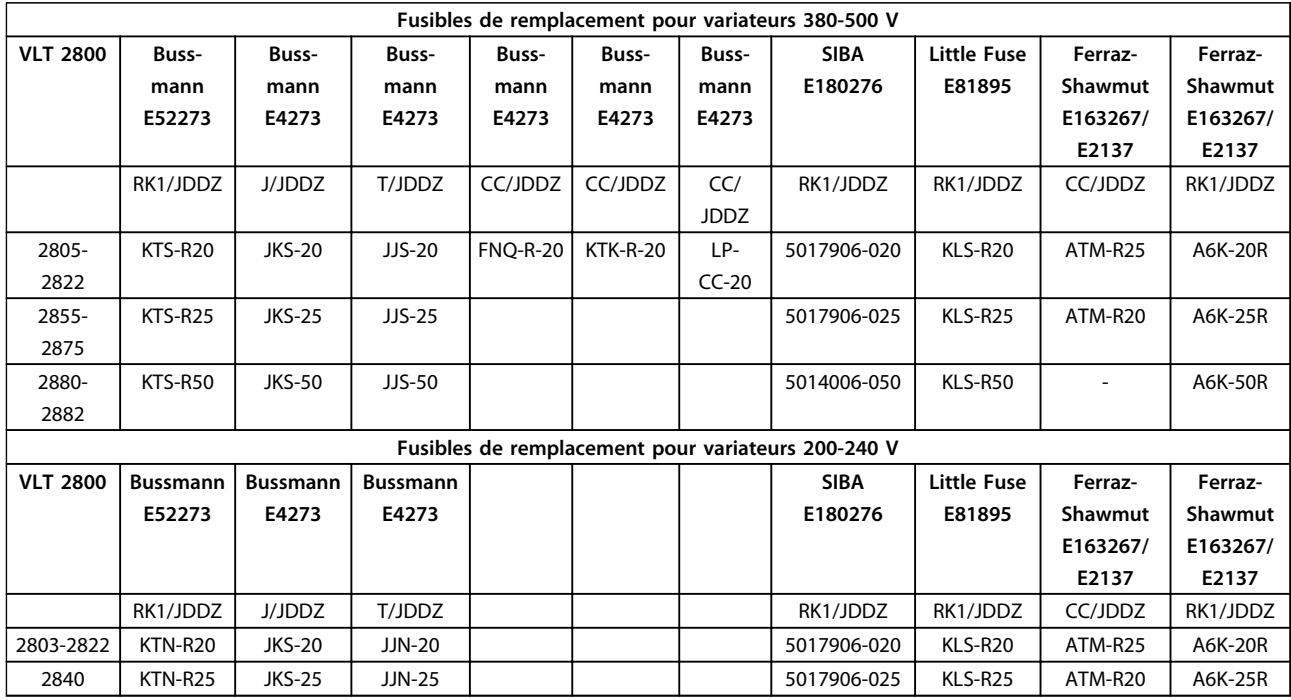

**Tableau 3.2 Fusibles d'entrée pour applications UL/cUL**

#### 3.4.3 Raccordement au secteur

# **AAVERTISSEMENT**

**Pour la tension monophasée 220-240 V, le neutre doit être raccordé à la borne N (L2) et la phase à la borne L1 (L1).**

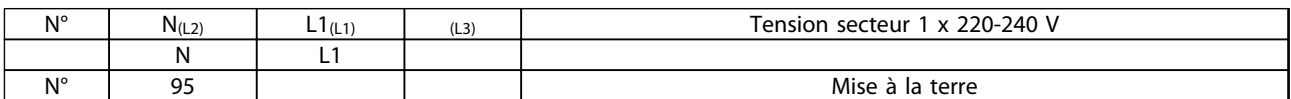

**Tableau 3.3 Raccordement au secteur - 1 x 220-240 V**

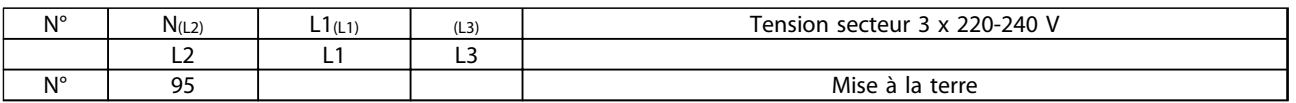

**Tableau 3.4 Raccordement au secteur - 3 x 220-240 V**

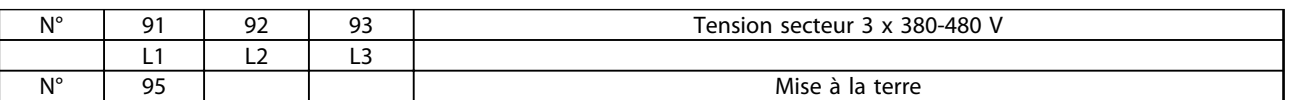

**Tableau 3.5 Raccordement au secteur - 3 x 380-480 V**

**3 3**

# **AAVERTISSEMENT**

**Vérifier que la tension secteur correspond à la tension secteur du variateur de fréquence, qui est indiquée sur la plaque signalétique.**

# **AAVERTISSEMENT**

**Ne pas connecter d'unités de 400 V avec des filtres RFI à l'alimentation secteur avec une tension entre la phase et la terre de plus de 300 V. Pour le réseau IT et la terre delta, la tension secteur peut dépasser 300 V entre la phase et la terre. Les unités avec le code de type R5 peuvent être raccordées à une alimentation secteur dont la tension entre la phase et la terre est au maximum de 400 V.**

Voir le *[chapitre 5.1.1 Isolation galvanique \(PELV\)](#page-134-0)* pour le bon dimensionnement de la section de câble.

#### 3.4.4 Raccordement du moteur

Le moteur doit être relié aux bornes 96, 97 et 98. Connecter la terre à la borne 99.

Voir le *[chapitre 5.3 Caractéristiques techniques générales](#page-149-0)* pour le bon dimensionnement de la section de câble.

Le variateur de fréquence permet d'utiliser tous les types de moteurs asynchrones triphasés standard. Les moteurs de petite taille sont généralement montés en étoile (230/400 V, Δ/Y). Les moteurs de grande taille sont montés en triangle (400/690 V, Δ/Y). Relever le mode de montage et la tension sur la plaque signalétique du moteur.

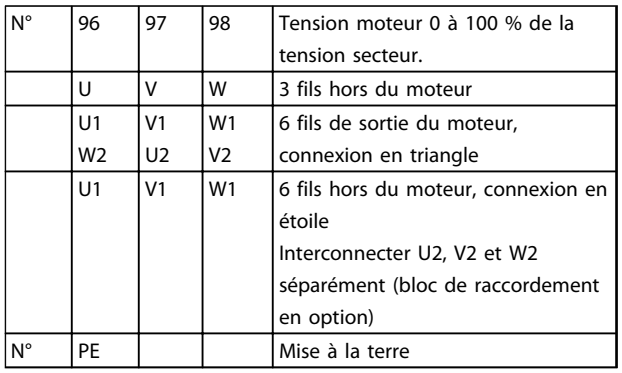

**Tableau 3.6 Raccordement du moteur**

# **ATTENTION**

**Dans le cas de moteurs sans papier d'isolation de phase, il faut installer un filtre LC à la sortie du variateur de fréquence.**

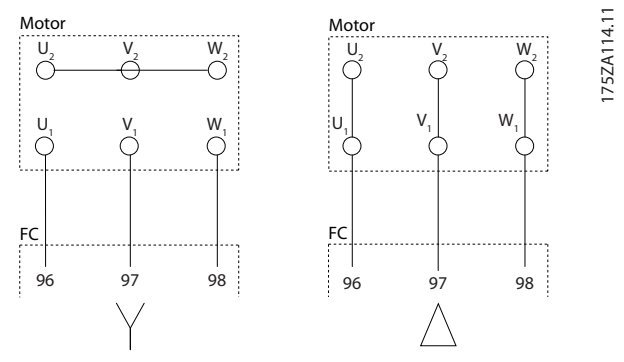

**Illustration 3.27 Raccordement du moteur**

#### **Alimentation secteur isolée de la terre**

Si le variateur de fréquence est alimenté par une source électrique isolée de la terre (réseau IT) ou réseau TT/TNS, désactiver le commutateur RFI. Pour obtenir des références complémentaires, voir la norme CEI 364-3. Si une performance CEM optimale est exigée, que des moteurs parallèles sont connectés ou que la longueur des câbles du moteur est supérieure à 25 m, activer (ON) le commutateur.

En position OFF, les condensateurs internes du RFI (condensateurs de filtrage) entre le châssis et le circuit intermédiaire sont coupés pour éviter d'endommager le circuit intermédiaire et pour réduire les courants à effet de masse (selon la norme CEI 61800-3).

Voir aussi la note applicative *VLT sur réseau IT.* Il est important d'utiliser des moniteurs d'isolement compatibles avec l'électronique de puissance (CEI 61557-8).

### *AVIS!*

**Le commutateur RFI ne doit pas être en service lorsque l'unité est sous tension. Vérifier que l'alimentation secteur a été débranchée avant de mettre le commutateur RFI en service.**

**Le commutateur RFI déconnecte galvaniquement les condensateurs de la terre.**

Retirer le commutateur Mk9, placé près de la borne 96, pour déconnecter le filtre RFI.

#### 3.4.6 Montage des moteurs en parallèle

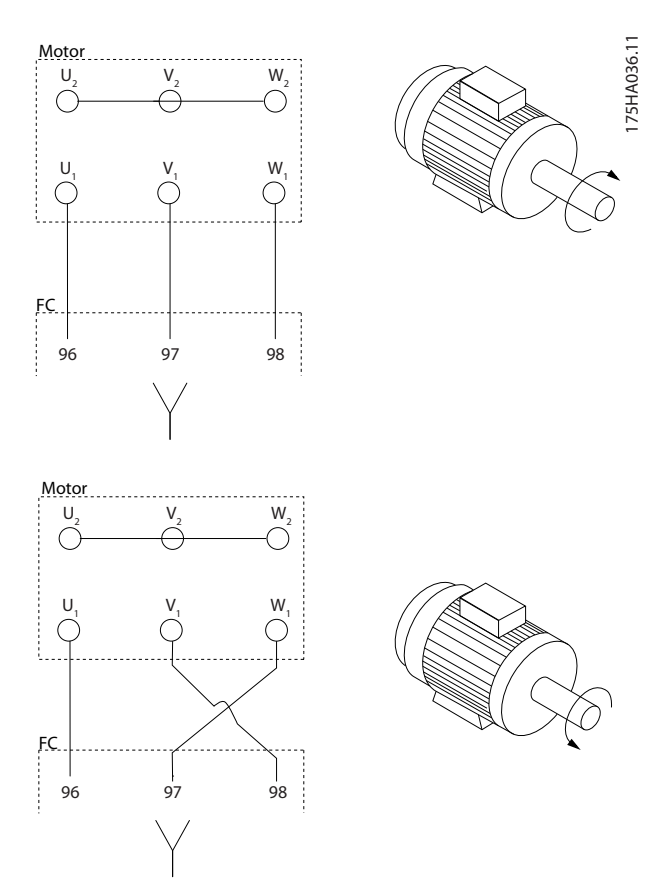

3.4.5 Sens de rotation du moteur

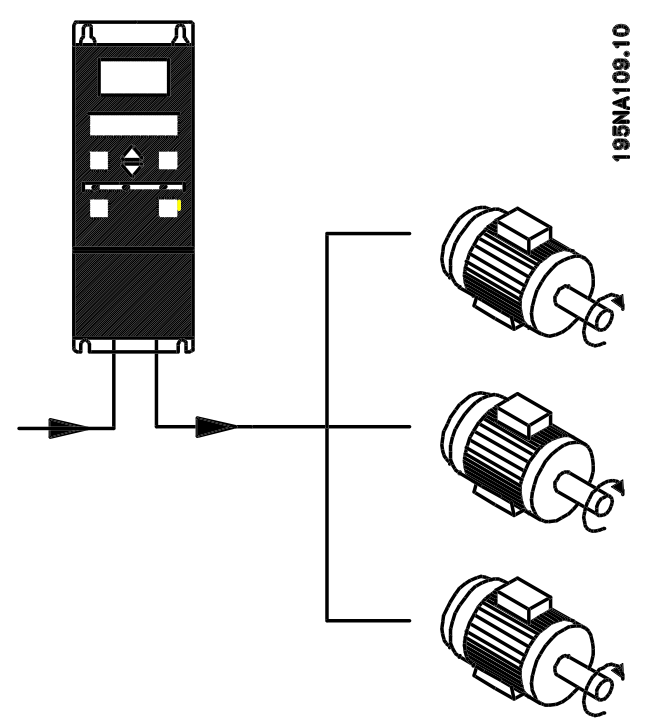

**Illustration 3.29 Montage des moteurs en parallèle**

**Illustration 3.28 Commuter 2 phases sur les bornes du moteur**

Le réglage effectué en usine correspond à une rotation dans le sens horaire quand la sortie du variateur de fréquence est raccordée comme suit :

- **•** Borne 96 reliée à phase U.
- **•** Borne 97 reliée à phase V.
- **•** Borne 98 reliée à phase W.

Le sens de rotation peut être modifié par inversion de deux phases côté moteur.

Le variateur de fréquence peut commander plusieurs moteurs montés en parallèle. Si les vitesses de rotation des moteurs doivent être différentes, il est nécessaire d'installer des moteurs de vitesse nominale différente. Les vitesses des moteurs peuvent varier simultanément et le rapport entre les vitesses nominales est maintenu sur toute la plage. La valeur du courant total consommé par les moteurs ne doit pas dépasser la valeur maximale du courant de sortie nominal liny du variateur de fréquence.

Si les tailles des moteurs sont très différentes, le fonctionnement peut être perturbé au démarrage et à faible vitesse. Ceci est dû au fait que les moteurs de petite taille présentent une résistance ohmique de stator relativement élevée et qu'ils exigent donc une tension plus élevée au démarrage et à faible vitesse.

Dans les systèmes comportant des moteurs montés en parallèle, le relais thermique électronique (ETR) du variateur de fréquence n'est pas utilisable en tant que protection de chaque moteur. Il est donc nécessaire d'équiper les moteurs d'un dispositif de protection supplémentaire, tel que des thermistances dans chaque moteur ou des relais thermiques individuels. (Les disjoncteurs ne représentent pas une protection appropriée.)

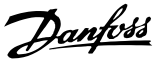

### <span id="page-53-0"></span>*AVIS!*

**Le paramètre** *107 Adap.moteur auto, AMT* **ne peut pas être utilisé en cas de moteurs montés en parallèle. Le paramètre** *101 Caractéristique de couple* **doit être réglé sur** *[8] Spéc.moteur caract* **en cas de moteurs montés en parallèle.**

#### 3.4.7 Câbles moteur

Voir le *[chapitre 5.3 Caractéristiques techniques générales](#page-149-0)* pour obtenir le dimensionnement correct des sections et longueurs des câbles du moteur. Il faut toujours se conformer aux réglementations nationales et locales concernant les sections de câble.

### *AVIS!*

**En cas d'utilisation de câble non blindé/armé, certains critères CEM ne sont pas respectés, voir le** *chapitre 5.1.21 Conformité CEM***.**

Pour respecter les spécifications CEM en matière d'émissions, le câble du moteur doit être blindé/armé sauf indication contraire pour le filtre RFI concerné. Garder le câble moteur aussi court que possible pour réduire au maximum le niveau sonore et les courants de fuite. Raccorder le blindage du câble moteur à l'armoire métallique du variateur de fréquence et à celle du moteur. Le raccordement des blindages doit être effectué sur une surface aussi grande que possible (étrier de serrage). Les différents dispositifs de montage des variateurs de fréquence le permettent. Éviter les extrémités de blindage tressées (queues de cochon) car elles détériorent l'effet de blindage aux fréquences élevées. Si le montage d'un disjoncteur ou de relais moteur impose une telle interruption, continuer le blindage en adoptant une impédance HF aussi faible que possible.

#### 3.4.8 Protection thermique du moteur

Le relais thermique électronique du variateur de fréquence a reçu une certification UL pour la protection surcharge moteur unique, lorsque le paramètre *1-28 Protect. thermique mot.* est positionné sur *ETR Alarme* et le par. *1-24 Courant moteur* est réglé sur le courant nominal du moteur (voir plaque signalétique du moteur). Pour la protection thermique du moteur, il est également possible d'utiliser une option de carte thermistance PTC MCB 112. Cette carte offre une garantie ATEX pour protéger les moteurs dans les zones potentiellement explosives Zone 1/21 et Zone 2/22. Lorsque le par. *1-28 Protect. thermique mot.* réglé sur *[20] ATEX ETR* est combiné avec l'option MCB 112, il est alors possible de contrôler un moteur Ex-e dans des zones potentiellement explosives. Consulter le *Guide de Programmation* pour obtenir un complément d'informations sur la configuration du variateur de fréquence pour une exploitation en toute sécurité des moteurs Ex-e.

#### 3.4.9 Raccordement du frein

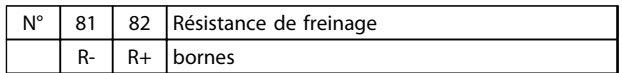

#### **Tableau 3.7 Raccordement du frein**

Le câble de raccordement de la résistance de freinage doit être blindé. Relier le blindage à l'armoire métallique du variateur de fréquence et à celle de la résistance de freinage à l'aide d'étriers de serrage. Dimensionner la section du câble de la résistance de freinage en fonction du couple de freinage.

Voir le *[chapitre 1.11 Résistances de freinage](#page-18-0)* pour le dimensionnement des résistances de freinage.

# **AVERTISSEMENT**

#### **HAUTE TENSION**

**La tension peut être supérieure à 850 V CC sur les bornes. Toute installation incorrecte du moteur, du variateur de fréquence ou du bus de terrain risque d'endommager l'appareil et de provoquer des blessures graves ou mortelles.**

**• Veiller donc à se conformer aux instructions de ce manuel et aux réglementations de sécurité locales et nationales.**

#### 3.4.10 Mise à la terre

Comme le courant de fuite à la terre est supérieur à 3,5 mA, le variateur de fréquence doit toujours être mis à la terre selon les réglementations nationales et locales en vigueur. Pour s'assurer que le câble de mise à la terre a une bonne connexion mécanique à la borne 95, la section du câble doit être d'au moins 10 mm<sup>2</sup> ou être composée de 2 câbles de terre nominaux terminés séparément. Pour veiller à la sécurité, installer un RCD (relais de protection différentielle), qui garantit que le variateur de fréquence disjoncte lorsque le courant de fuite devient trop élevé. Voir également la *Note applicative du RCD*.

### 3.4.11 Répartition de la charge

La répartition de la charge permet de relier le circuit intermédiaire de plusieurs variateurs de fréquence. Cela nécessite une extension de l'installation avec des fusibles et selfs CA supplémentaires (voir schéma ci-dessous). En cas de répartition de la charge, le *paramètre 400 Fonction de freinage* doit être réglé sur *[5] Répartition de la charge*.

Utiliser des prises Faston 6,3 mm pour CC (répartition de la charge).

 ${\sf M}$ 

Contacter Danfoss pour plus d'informations.

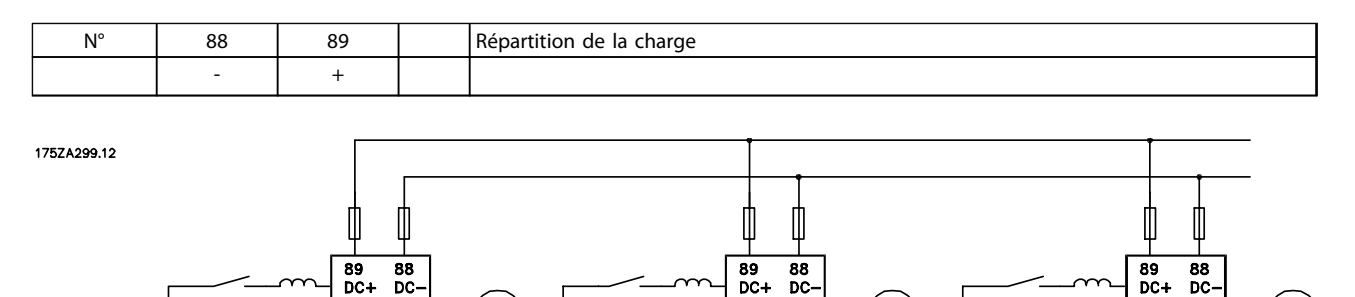

 ${\sf M}$ 

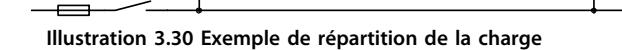

# **AAVERTISSEMENT**

#### **HAUTE TENSION**

**La tension peut être supérieure à 850 V CC entre les bornes 88 et 89. Toute installation incorrecte du moteur, du variateur de fréquence ou du bus de terrain risque d'endommager l'appareil et de provoquer des blessures graves ou mortelles.**

**• Veiller donc à se conformer aux instructions de ce manuel et aux réglementations de sécurité locales et nationales.**

 $\sf M$ 

**3 3**

#### <span id="page-55-0"></span>3.4.12 Couple de serrage pour bornes de puissance

Resserrer les bornes de puissance et de terre avec les couples suivants :

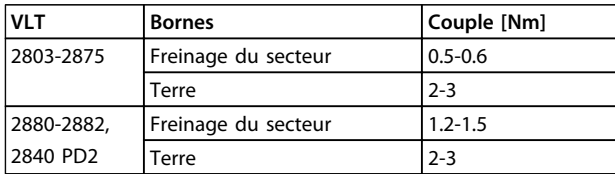

#### 3.4.13 Commande de frein mécanique

Dans les applications de levage/d'abaissement, il faut commander un frein électromécanique. Le frein est commandé à l'aide d'une sortie relais ou d'une sortie digitale (borne 46). La sortie doit rester fermée (hors tension) pendant la période pendant laquelle le variateur de fréquence n'est pas capable de maintenir le moteur, par exemple en raison d'une charge trop importante. Sélectionner *[25] Commande de frein mécanique* au paramètre *323 Sortie relais 1-3* ou *341 Borne de sortie digitale/impulsions 46* pour les applications équipées d'un frein électromécanique.

Si la fréquence de sortie dépasse la fréquence de déclenchement du frein réglée au par. *138 Déclench. frein*, le frein est libéré dans le cas où le courant du moteur dépasse la valeur réglée au paramètre *140 Courant minimal.* Le frein est serré quand la fréquence de sortie est inférieure à la fréquence de serrage du frein, définie au paramètre *139 Application du frein.*

Dans une situation où le variateur de fréquence est en état d'alarme ou en surtension, le frein mécanique est immédiatement enclenché.

## *AVIS!*

**Cette application ne sert que pour le levage ou l'abaissement sans contrepoids.**

#### 3.4.14 Accès aux bornes de commande

Toutes les bornes des câbles de commande sont placées sous la plaque de protection à l'avant du variateur de fréquence. Retirer la plaque de protection en la tirant vers le bas, comme indiqué sur l'*Illustration 3.31*.

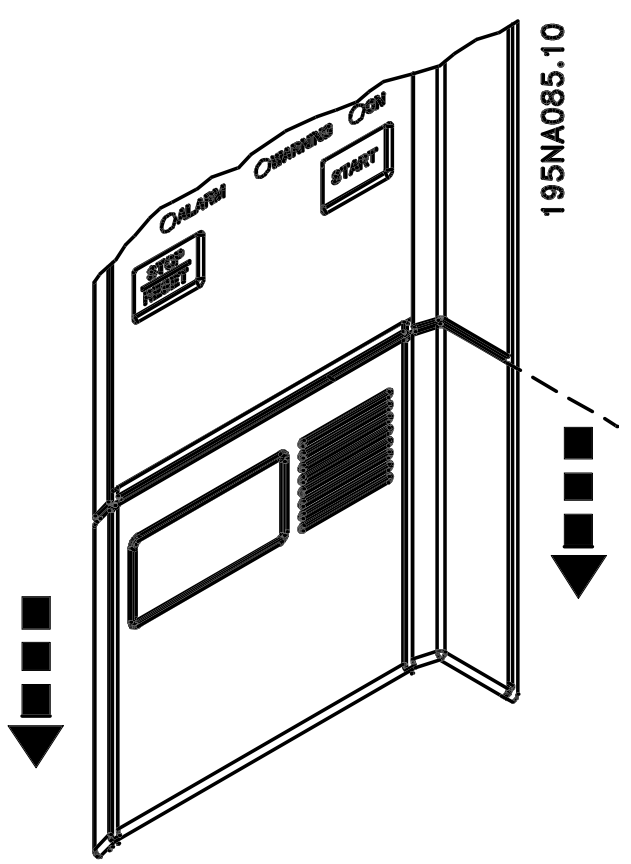

**Illustration 3.31 Retirer le cache protecteur**

#### 3.4.15 Câbles de commande

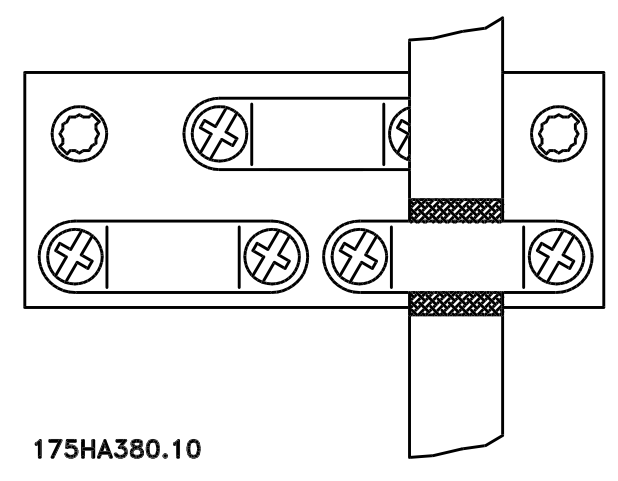

**Illustration 3.32 Câbles de commande blindés**

Utiliser des câbles de commande blindés/armés. Relier le blindage au châssis du variateur de fréquence à l'aide d'un étrier. Normalement, le blindage doit également être relié au châssis de l'unité de commande (suivre les instructions d'installation de l'unité concernée). En présence de câbles de commande très longs et de signaux analogiques, des boucles de mise à la terre de 50/60 Hz peuvent apparaître en raison d'un bruit émis par les câbles d'alimentation. Il peut alors être nécessaire de rompre le blindage ou éventuellement d'insérer un condenseur 100 nF entre le blindage et le châssis.

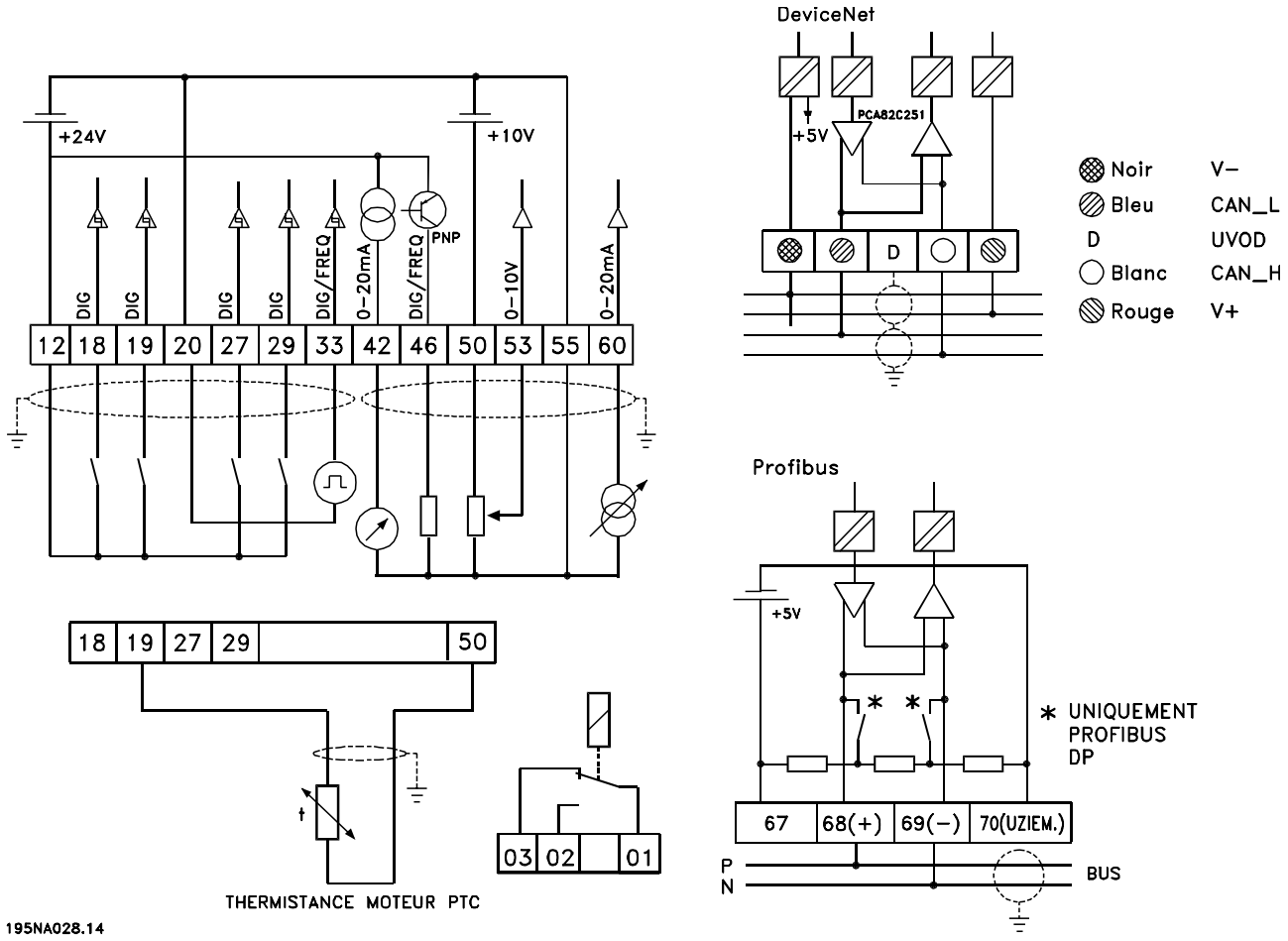

**Illustration 3.33 Câbles de commande**

#### **Couples de serrage des câbles de commande**

Raccorder les câbles de commande avec un couple de serrage de 0,22-0,25 Nm.

# Danfoss

#### 3.4.16 Bornes de commande

Voir *[chapitre 3.3.9 Mise à la terre des câbles de commande blindés/armés](#page-45-0)* pour la terminaison correcte des câbles de commande.

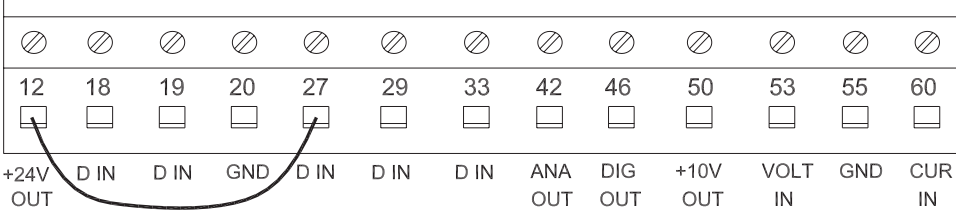

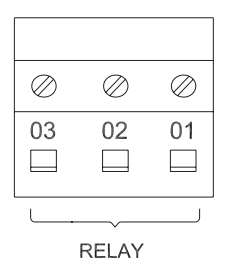

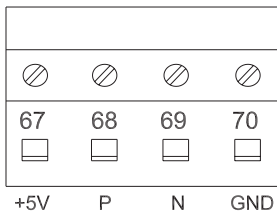

OUT RS485 RS485

#### 195NA003.12

**Illustration 3.34 Bornes de commande**

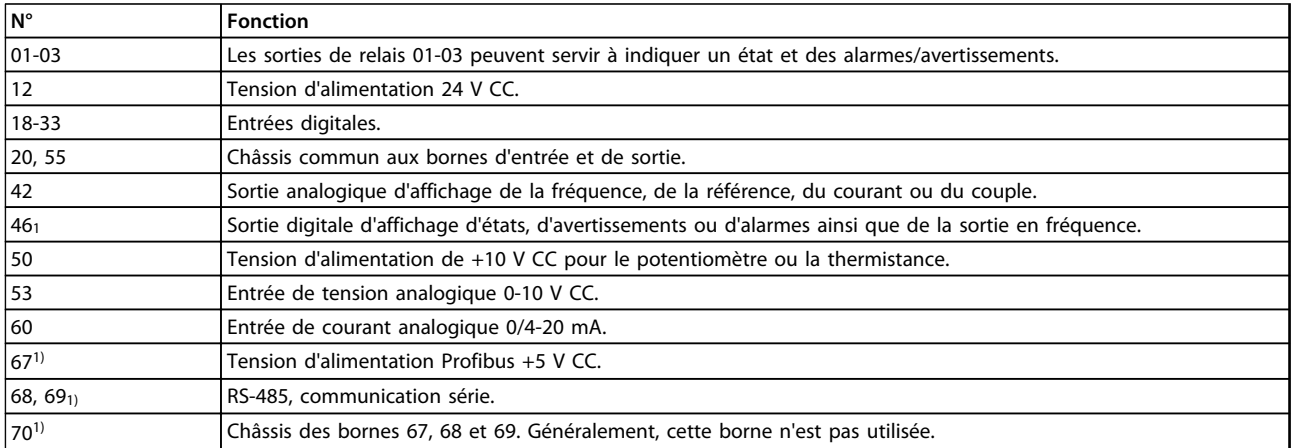

#### **Tableau 3.8 Fonctions des bornes de commande**

*1) Les bornes ne sont pas valides pour DeviceNet/CANopen. Voir le manuel DeviceNet pour plus de détails.*

#### 3.4.17 Raccordement de relais

Voir le paramètre *323 Relais de sortie* pour la programmation de la sortie relais.

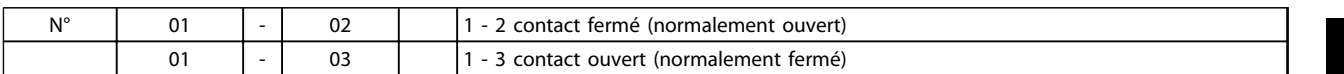

# **AAVERTISSEMENT**

**La gaine de câble du relais doit recouvrir la première rangée de bornes de la carte de commande pour respecter l'isolation galvanique (PELV). Dans le cas contraire, cela pourrait endommager l'équipement et causer des blessures. Le diamètre maximal du câble est 4 mm.**

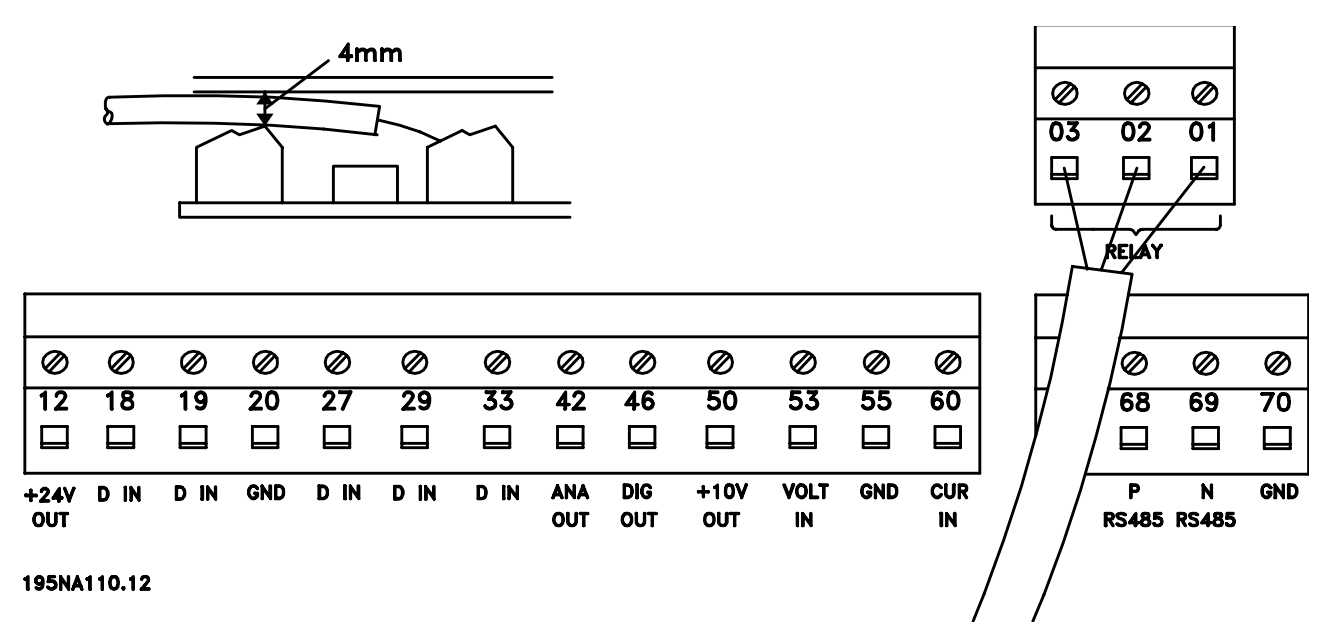

**Illustration 3.35 Raccordement de relais**

#### 3.4.18 Commutateurs 1 à 4

Le commutateur DIP est uniquement sur la carte de commande avec la communication Profibus DP. La position du commutateur montrée est le réglage d'usine.

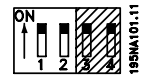

Les commutateurs 1 et 2 sont utilisés comme terminaison de câble pour l'interface RS-485. Si le variateur de fréquence est la première ou la dernière unité du système de bus, les commutateurs 1 et 2 doivent être en position ON. Sur les variateurs de fréquence restants, les commutateurs 1 et 2 doivent être sur OFF. Les commutateurs 3 et 4 ne sont pas concernés.

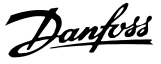

#### 3.4.19 Outil de contrôle du mouvement VLT Logiciel de programmation MCT 10

Raccordement aux bornes 68-70 ou Sub D :

- **•** Broche 3 GND
- **•** Broche 8 P-RS 485
- **•** Broche 9 N-RS 485

#### 3.4.20 Fiche D-Sub

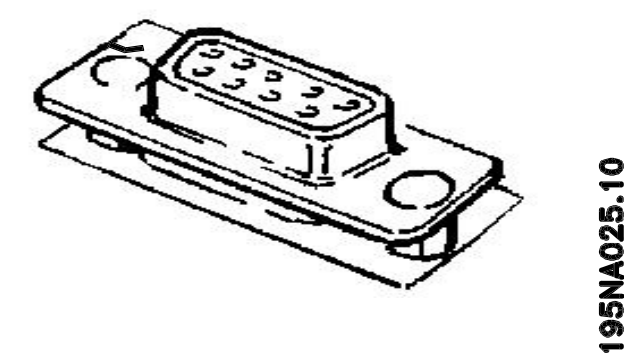

**Illustration 3.36 Fiche D-Sub**

La fiche D-Sub de la carte de commande permet de raccorder une unité de commande LCP 2. La référence de l'unité de commande LCP 2 est 175N0131.

Ne pas raccorder à la fiche Sub D une unité de commande LCP de référence 175Z0401.

#### 3.5 Exemples de raccordement

#### 3.5.1 Marche/arrêt

Marche/arrêt avec la borne 18 et arrêt en roue libre avec la borne 27.

- **•** *Paramètre 302 Entrée digitale = [7] Démarrage*
- **•** *Paramètre 304 Entrée digitale = [2] Arrêt roue libre inverse*

En cas de démarrage/arrêt précis, régler les paramètres suivants :

- **•** *Paramètre 302 Entrée digitale = [27] Démarrage/ arrêt précis*
- **•** *Paramètre 304 Entrée digitale = [2] Arrêt roue libre inverse*

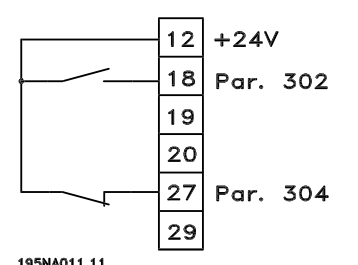

**Illustration 3.37 Raccordement marche/arrêt**

#### 3.5.2 Marche/arrêt par impulsion

Impulsion de démarrage avec la borne 18 et impulsion d'arrêt avec la borne 19. D'autre part, la fréquence de jogging est activée via la borne 29.

- **•** *Paramètre 302 Entrée digitale = [8] Impulsion de démarrage*
- **•** *Paramètre 303 Entrée digitale=[6] Arrêt inversé*
- **•** *Paramètre 304 Entrée digitale = [2] Arrêt roue libre inverse*
- **•** *Paramètre 305 Entrée digitale = [13] Jogging*

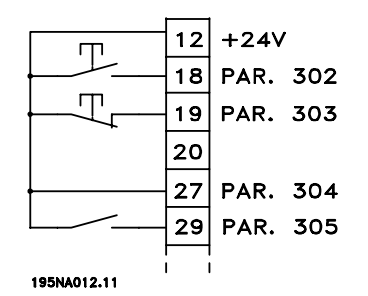

**Illustration 3.38 Raccordement marche/arrêt impulsion**

#### **Installation Manuel de configuration**

### 3.5.3 Accélération/décélération

Accélération/décélération avec les bornes 29 et 33.

- **•** *Paramètre 302 Entrée digitale = [7] Démarrage*
- **•** *Paramètre 303 Entrée digitale* = *[14] Gel référence*
- **•** *Paramètre 305 Entrée digitale = [16] Accélération*
- **•** *Paramètre 307 Entrée digitale = [17] Décélération*

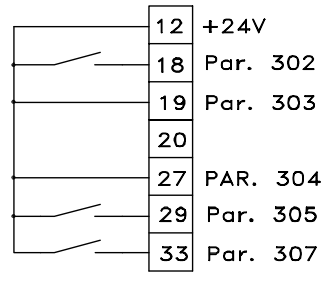

195NA249.10

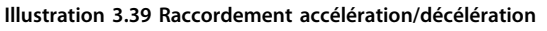

#### 3.5.4 Référence potentiomètre

Référence de tension via un potentiomètre.

- **•** *Paramètre 308 Entrée analogique = Référence [1]*
- **•** *Paramètre 309 Échelle min. 53 = 0 V*
- **•** *Paramètre 310 Échelle max. 53 = 10 V*

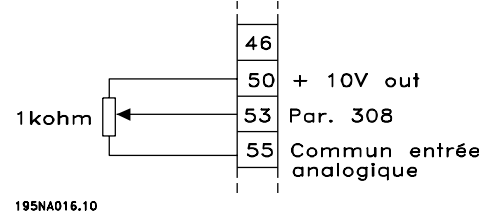

**Illustration 3.40 Référence potentiomètre**

#### 3.5.5 Connexion d'un transmetteur à 2 fils

Raccordement d'un transmetteur à deux fils en tant que signal de retour à la borne 60.

- **•** *Paramètre 314 Entrée analogique = Retour [2]*
- **•** *Paramètre 315 Échelle min. 60 = 4 mA*
- **•** *Paramètre 316 Échelle max. 60 = 20 mA*

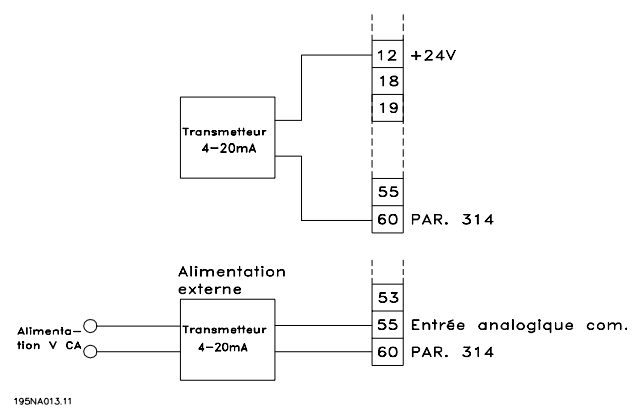

**Illustration 3.41 Connexion d'un transmetteur à 2 fils**

#### 3.5.6 Référence 4-20 mA

Référence 4-20 mA sur la borne 60 et signal de retour vitesse sur la borne 53.

- **•** *Paramètre 100 Configuration = [1] Vitesse boucle fermée*
- **•** *Paramètre 308 Entrée analogique* = *[2] Retour*
- **•** *Paramètre 309 Échelle min. 53 = 0 V*
- **•** *Paramètre 310 Échelle max. 53 = 10 V*
- **•** *Paramètre 314 Entrée analogique* = *[1] Référence*
- **•** *Paramètre 309 Échelle min. 60 = 4 mA*
- **•** *Paramètre 310 Échelle max. 60 = 20 mA*

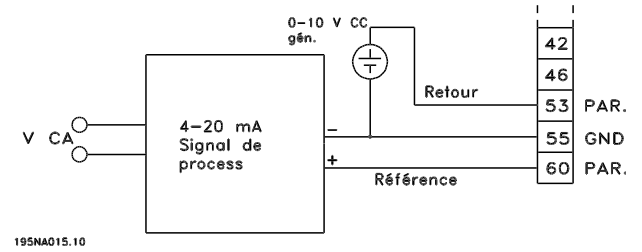

**Illustration 3.42 Raccordement référence 4-20 mA**

3.5.7 50 Hz sens antihoraire à 50 Hz sens horaire

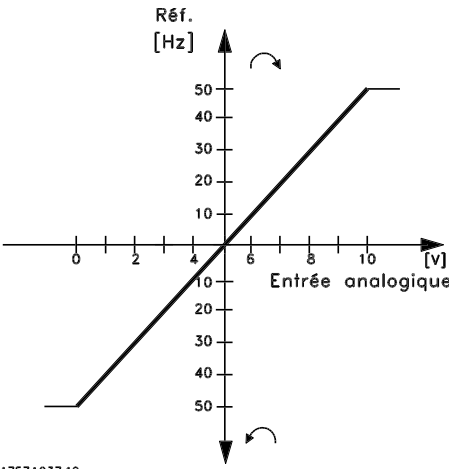

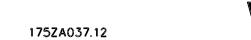

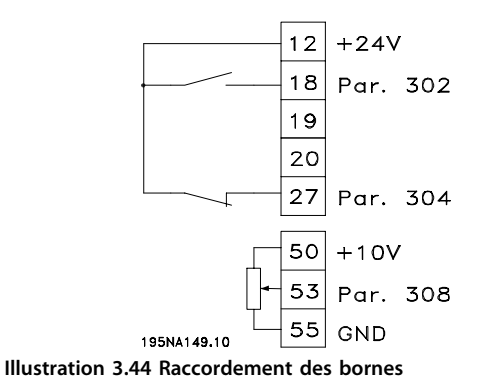

**Illustration 3.43 50 Hz sens antihoraire à 50 Hz sens horaire**

- **•** *Paramètre 100 Configuration* = *[0] Mode vitesse en boucle ouverte*
- **•** *Paramètre 200 Plage fréquence de sortie = [1] Deux sens, 0-132 Hz*
- **•** *Paramètre 203 Référence, plage = [0] Réf. min. Réf. max.*
- **•** *Paramètre 204 Référence min = 50 Hz*
- **•** *Paramètre 205 Référence max. = 50 Hz*
- **•** *Paramètre 302 Entrée digitale = [7] Démarrage*
- **•** *Paramètre 304 Entrée digitale = [2] Arrêt roue libre inverse*
- **•** *Paramètre 308 Entrée analogique = [1] Référence*
- **•** *Paramètre 309 Échelle min. 53 = 0 V*
- **•** *Paramètre 310 Échelle max. 53 = 10 V*

#### 3.5.8 Références prédéfinies

Basculer entre 8 références prédéfinies via deux entrées digitales, process 1 et process 2.

- **•** *Paramètre 004 Process actif = [5] Multiprocess 1*
- **•** *Paramètre 204 Référence min. = 0 Hz*
- **•** *Paramètre 205 Référence max. = 50 Hz*
- **•** *Paramètre 302 Entrée digitale = [7] Démarrage*
- **•** *Paramètre 303 Entrée digitale* = Sélection de process, lsb [31]
- **•** *Paramètre 304 Entrée digitale = [2] Arrêt roue libre inverse*
- **•** *Paramètre 305 Entrée digitale* = Réf. prédéfinie, lsb [22]
- **•** *Paramètre 307 Entrée digitale* = Réf. prédéfinie, msb [23]

Dans *Process 1*, régler les références prédéfinies suivantes :

- **•** *Paramètre 215 Référence prédéfinie 1 = 5,00 %*
- **•** *Paramètre 216 Référence prédéfinie 2 = 10,00 %*
- **•** *Paramètre 217 Référence prédéfinie 3* = 25,00 %
- **•** *Paramètre 218 Référence prédéfinie 4* = 35,00 %

Dans *Process 2*, régler les références prédéfinies suivantes :

- **•** *Paramètre 215 Référence prédéfinie 1* = 40,00 %
- **•** *Paramètre 216 Référence prédéfinie 2* = 50,00 %
- **•** *Paramètre 217 Référence prédéfinie 3* = 70,00 %
- **•** *Paramètre 218 Référence prédéfinie 4* = 100,00 %

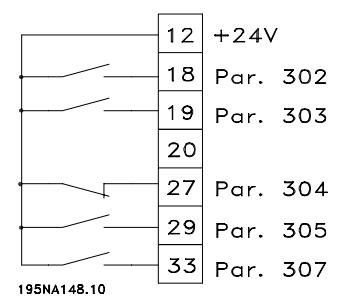

**Illustration 3.45 Raccordement référence prédéfinie**

Le *Tableau 3.9* indique la fréquence de sortie pour plusieurs combinaisons de références prédéfinies.

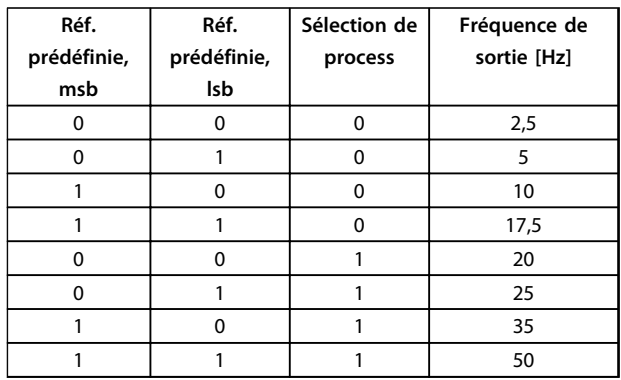

#### 3.5.9 Raccordement de frein mécanique

Utilisation du relais pour le frein 230 V CA

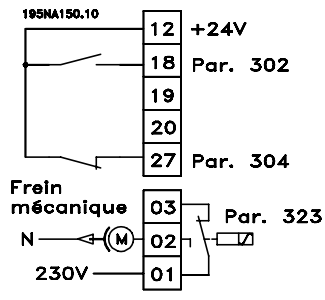

**Illustration 3.46 Raccordement de frein mécanique**

- **•** *Paramètre 302 Entrée digitale = [7] Démarrage*
- **•** *Paramètre 304 Entrée digitale = [2] Arrêt roue libre inverse*
- **•** *Paramètre 323 Sortie relais* = *[25] Commande de frein mécanique*

*[25] Commande de frein mécanique* = 0 ⇒ le frein est fermé. *[25] Commande de frein mécanique* = 1 ⇒ le frein est ouvert.

Voir les détails des réglages des paramètres dans le *[chapitre 3.4.13 Commande de frein mécanique](#page-55-0)*.

# **AVERTISSEMENT**

**Ne pas utiliser le relais interne pour les freins CC ou les tensions de freinage > 250 V. Le risque de blessures ou de dommages à l'équipement existe.**

#### 3.5.10 Arrêt compteur via la borne 33

Le signal de démarrage (borne 18) doit être actif, c'est-àdire "1" logique jusqu'à ce que la fréquence de sortie soit égale à la référence. Ensuite, il faut retirer le signal de démarrage (borne 18 = "0" logique) avant d'avoir atteint la valeur du compteur du paramètre *344 Valeur du compteur* afin d'arrêter le variateur de fréquence.

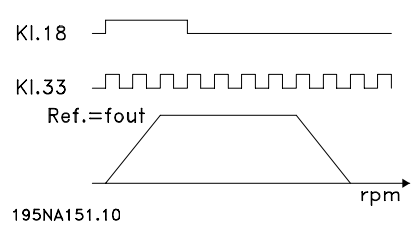

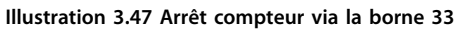

- **•** *Paramètre 307 Entrée digitale = [30] Entrée impulsionnelle*
- **•** *Paramètre 343 Fonction stop précis = [1] Arrêt compteur avec reset*
- **•** *Paramètre 344 Valeur du compteur* = 00000

#### 3.5.11 Utilisation du régulateur PID interne - contrôle de process en boucle fermée

- 1. Raccorder le variateur de fréquence au secteur et aux câbles du moniteur comme d'habitude.
- 2. Raccorder le transmetteur (signal de retour) à la borne + 12 et à la borne - 60 (s'applique au transmetteurs à 2 fils 4-20 mA). (Relier les transmetteurs de 0-10 V CC à la borne + 53 et à la borne - 55).

#### *AVIS!*

**Connecter la borne 55 en - et la borne 60 en + pour le signal de courant (0/4-20 mA) et la borne 53-55 pour le signal de tension (0-10 V CC) si des transmetteurs avec des tensions d'alimentation séparées sont utilisées.**

- 3. Connecter le signal de démarrage entre les bornes 12 et 18, 12-27 doivent être connectées ou réglées sur inactif (*paramètre 304 Entrée digitale, borne 27* = 0).
- 4. Régler tous les paramètres dans le menu rapide et accéder au menu principal (pour accéder au menu principal, appuyer sur [Quick Menu] et [+] en même temps).

<u>Danfoss</u>

- 5. Régler les paramètres suivants :
- **•** *Paramètre 100 Configuration = [3] Contrôle de process en boucle fermée*
- **•** *Paramètre 101 Caractéristique de couple = [3] Couple variable moyen*
- **•** Avec des pompes centrifuges et ventilateurs.
- **•** *Paramètre 308 Borne 53, tension d'entrée analogique = [2] Retour* (pour transmetteurs 0-10 V CC) ou
- **•** *Paramètre 314 Borne 60, courant d'entrée analogique = [2] Retour* (pour transmetteurs 4-20 mA)
- **•** *Paramètre 414 Retour minimum FB MIN* = mise à l'échelle retour minimum, régler sur la valeur de retour minimale
- **•** *Paramètre 415 Retour maximum, FBMAX* = mise à l'échelle retour maximum, régler sur la valeur de retour maximale
- **•** Exemple : Transmetteur de pression 0-10 bar : *Paramètre 414 Retour minimum FB MIN* = 0 et *Paramètre 415 Retour maximum, FBMAX* = 10
- **•** *Paramètre 416 Unités de process* = Unités de process : comme indiqué sur le LCP (exemple : *[4] bar*)
- **•** *Paramètre 437 Process PID, contrôle normal/inversé* = *[0] Normal* : diminuer la fréquence de sortie en cas de hausse du signal de retour *[1] Inversé* : augmenter la fréquence de sortie lorsque le signal de retour augmente.
- **•** *Paramètre 440 Gain proportionnel process PID* <sup>=</sup> gain proportionnel (gain P) 0,3-1,0 (valeur confirmée)
- **•** *Paramètre 441 Temps d'action intégrale process PID* = temps d'action intégrale (temps I) 3-10 s (valeur confirmée)
- **•** *Paramètre 442 PID process, gain différentiel* Temps de dérivée (temps D) 0-10 s (valeur confirmée)
- **•** *Paramètre 205 Référence maximale, RéfMAX* = la référence max. doit être réglée sur la même valeur que *Paramètre 415 Retour maximum, FBMAX* (exemple : 10 bar)
- **•** *Paramètre 215 Référence prédéfinie 1 (RÉF. PRÉDÉF. 1)* = Référence prédéfinie 1. Régler la référence prédéfinie sur la valeur de référence souhaitée min. (exemple : 5 bar)
- **•** (*Paramètre 205 Référence maximale, RéfMAX* et *Paramètre 215 Référence prédéfinie 1 (RÉF. PRÉDÉF. 1)* sont indiqués dans l'unité de process choisie au paramètre 416).
- **•** Les valeurs entre les crochets [] sont les valeurs de données correspondant à la fonction souhaitée. Exemple : *Paramètre 308 Borne 53, tension d'entrée analogique*Signal de retour =*[2] Retour*
- **•** Si le moteur doit fonctionner à une vitesse minimale, ceci peut être sélectionné au *paramètre 204 Référence minimum, RéfMIN* = fréquence de sortie, limite basse. (Pour les pompes c'est généralement 15-20 Hz).
- **•** Avec les connexions et les réglages décrits cidessus, toutes les applications normales de pompes et de ventilateurs fonctionnent correctement. Dans certains cas, il peut être nécessaire d'optimiser le régulateur PID (*Paramètre 440 Gain proportionnel process PID, Paramètre 441 Temps d'action intégrale process PID* et *Paramètre 442 PID process, gain différentiel*) au-delà des valeurs confirmées mentionnées.

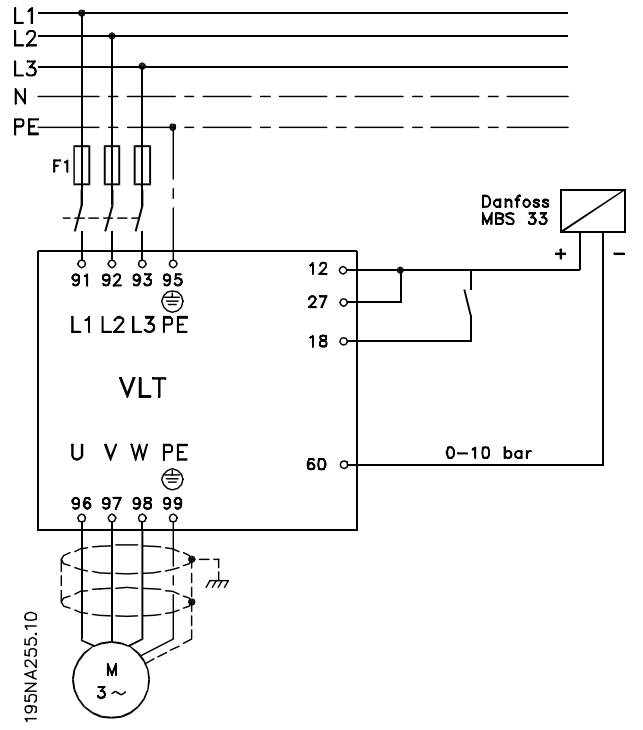

**Illustration 3.48 Raccordement du contrôle de process en boucle fermée**

**Programmation Manuel de configuration**

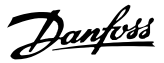

# 4 Programmation

#### 4.1 Exploitation et affichage

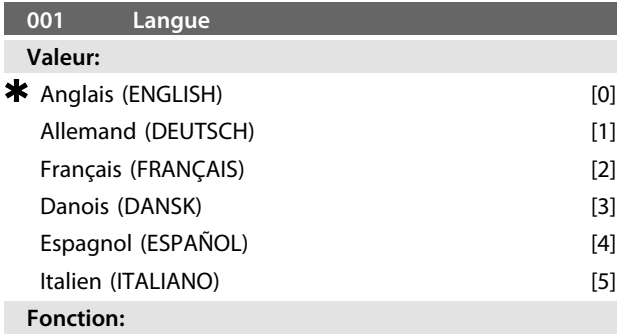

Ce paramètre permet de choisir la langue retenue pour les affichages sur l'écran lorsque l'unité de commande LCP est raccordée.

#### **Description du choix:**

Il est possible de choisir entre les langues indiquées. Le réglage d'usine peut varier.

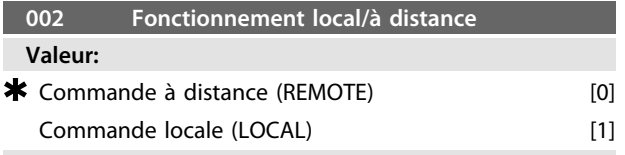

#### **Fonction:**

Deux modes de fonctionnement du variateur de fréquence sont proposés : *[0] Commande à distance* et *[1] Commande locale*. Voir également le *paramètre 013 Commande locale* si *[1] Commande locale* est sélectionné.

#### **Description du choix:**

Le choix de l'option *[0] Commande à distance* permet de piloter le variateur de fréquence via :

- **•** les bornes de commande ou la communication série.
- **•** la touche [START]. Cette touche n'est pas prioritaire sur les ordres d'arrêt par les entrées digitales ou la communication série.
- **•** les touches [STOP/RESET] et [JOG] sous réserve que ces fonctions soient activées.

Le choix de l'option [1] Commande locale permet de piloter le variateur de fréquence via :

- **•** la touche [START]. Cette touche n'est pas prioritaire sur les ordres d'arrêt via les entrées digitales (voir le *paramètre 013 Commande locale*).
- **•** les touches [STOP/RESET] et [JOG] sous réserve que ces fonctions soient activées.
- **•** la touche [FWD/REV] sous réserve que cette fonction soit activée au paramètre *016 Inversion locale* et que le paramètre *013 Commande locale* soit réglé sur *[1] Mode local en boucle ouverte* ou *[3] Mode local/comme au paramètre 100*. Régler le paramètre *200 Plage fréquence de sortie* sur *[1] Deux sens.*
- **•** le *paramètre 003 Référence locale*, la vitesse de référence étant sélectionnée via les touches [+] et  $[-]$ .
- **•** un ordre de commande externe pouvant être relié aux entrées digitales (voir le *paramètre 013 Commande locale*).

### *AVIS!*

**Les touches [JOG] et [FWD/REV] sont situées sur l'unité de commande LCP.**

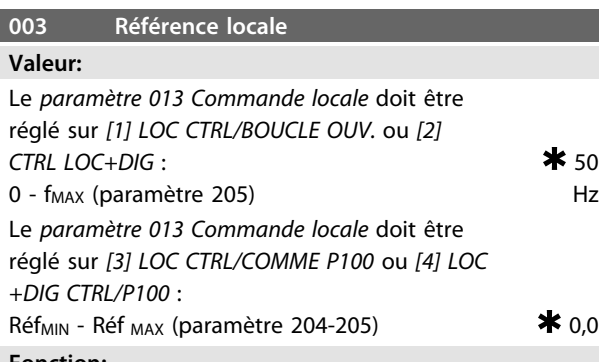

#### **Fonction:**

Ce paramètre permet le réglage manuel de la valeur de référence souhaitée. L'unité de la référence locale dépend de la configuration sélectionnée au *paramètre 100 Configuration.*

#### **Description du choix:**

La protection de la référence locale nécessite de régler le paramètre *002 Commande locale/à distance* sur *[1] Commande locale*. Il est impossible de régler la référence locale via la communication série.

Quatre configurations de paramètres (process) sont proposés ; ils peuvent être programmés indépendamment les uns des autres. Le process actif peut être sélectionné dans le paramètre *004 Process actif.* Lorsqu'une unité de commande LCP 2 est raccordée, le numéro du process actif est indiqué dans l'afficheur sous *Process*. Il est également possible de régler le variateur de fréquence sur *Multiprocess*, de manière à pouvoir changer de process à l'aide des entrées digitales ou de la communication série.

Le changement entre process peut être utilisé dans les installations, p. ex. qui fonctionnent avec un process le jour et un autre process la nuit.

Le paramètre *006 Copie des process* permet la copie d'un process vers un autre. Le *paramètre 007 Copie LCP* permet de transférer tous les process d'un variateur de fréquence à un autre en déplaçant le panneau de commande LCP 2. D'abord, toutes les valeurs des paramètres sont copiées au panneau de commande LCP 2 qui est ensuite déplacé vers un autre variateur de fréquence. À ce niveau, toutes les valeurs des paramètres peuvent être copiées du panneau de commande LCP 2 vers le variateur de fréquence.

#### 4.1.1 Changement de process

- **•** Sélection de process via les bornes 29 et 33.
- **•** *Paramètre 305 Entrée digitale* = *[31] Sélection de process, lsb*
- **•** *Paramètre 307 Entrée digitale* = *[32] Sélection de process, msb*
- **•** *Paramètre 004 Process actif = [5] Multiprocess*

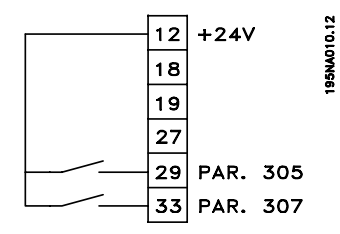

**Illustration 4.1 Sélection du process**

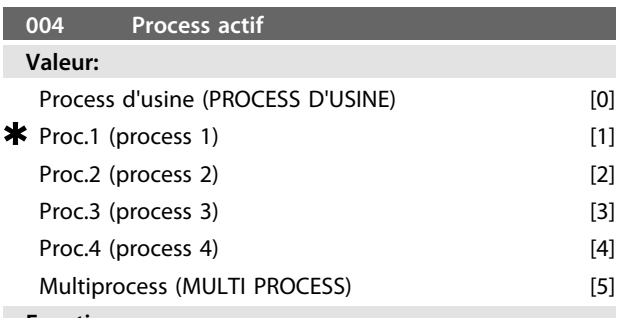

#### **Fonction:**

Ce paramètre permet de sélectionner le process actif. Tous les paramètres peuvent être programmés dans quatre configurations de paramètres distinctes. Utiliser ce paramètre pour changer de process via une entrée digitale ou la communication série.

#### **Description du choix:**

*[0] Process d'usine* renferme les données réglées en usine. *Process 1-4* [1]-[4] sont quatre process distincts et peuvent être utilisés si nécessaire. L'option *[5] Multiprocess* permet de sélectionner la commutation à distance entre les quatre process via une entrée digitale ou via la communication série.

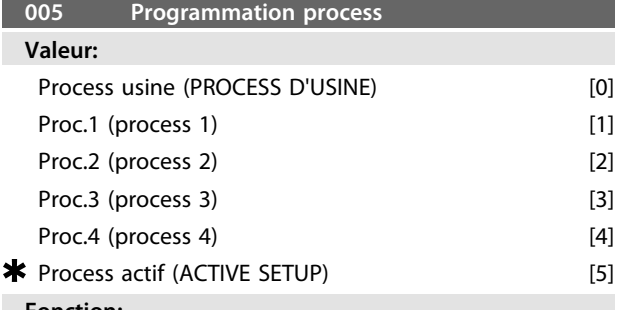

#### **Fonction:**

Sélectionner un process à programmer pendant le fonctionnement (aussi bien par le panneau de commande que par le port de communication série). P. ex. il est possible de programmer *[2] Process 2*, lorsque le process actif est réglé sur *[1] Process 1* au paramètre *004 Process actif.*

#### **Description du choix:**

*[0] Process usine* renferme les données réglées en usine et peut servir de référence pour ramener éventuellement les autres process à un état donné. *Process 1-4* [1]-[4] sont des process individuels pouvant être librement programmés lors du fonctionnement. Si *[5] Process actif* est sélectionné, le process à programmer est égal au *paramètre 004 Process actif.*

# *AVIS!*

**La modification d'un paramètre ou sa copie dans le process actif se répercute immédiatement sur le fonctionnement de l'appareil.**

#### **006 Copie des process Valeur:**  $\bigstar$  Pas de copie (Aucune copie)  $[0]$ Copier dans Process 1 à partir de # (COPIE DANS PROCESS1) [1] Copier dans Process 2 à partir de # (COPIE DANS PROCESS2) [2] Copier dans Process 3 à partir de # (COPIE DANS PROCESS3) [3] Copier dans Process 4 à partir de # (COPIE DANS PROCESS 4) [4] Copie vers tous les process # (COPIE DANS TOUS) [5] **Fonction:**

Copier du process actif sélectionné au *paramètre 005 Programmation process* vers le ou les process sélectionnés dans ce paramètre.

#### **Description du choix:**

La copie commence après avoir sélectionné l'option souhaitée et après avoir appuyé sur la touche [OK]/ [CHANGE DATA]. L'écran indique que la copie est en cours.

#### *AVIS!*

**La copie n'est possible qu'en mode Stop (moteur arrêté par un ordre dédié).**

**007 Copie LCP**

**Programmation Manuel de configuration**

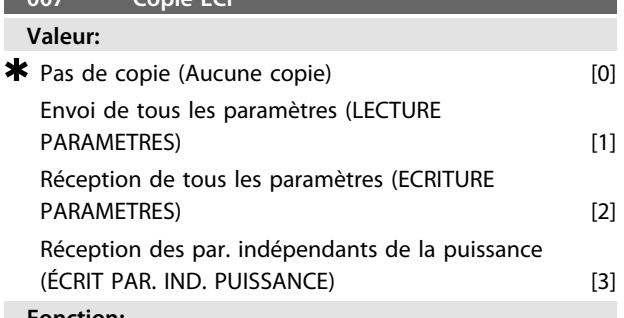

#### **Fonction:**

Utiliser le *paramètre 007 Copie LCP* pour utiliser la fonction de copie intégrale du panneau de commande LCP 2. Utiliser cette fonction pour transférer tous les réglages paramétrés d'un variateur de fréquence à un autre en déplaçant le panneau de commande LCP 2.

#### **Description du choix:**

Sélectionner *[1] Envoi de tous les paramètres* pour transférer l'ensemble des paramètres au panneau de commande. Sélectionner *[2] Réception de tous les paramètres* pour copier et transmettre tous les paramètres au variateur de fréquence doté du panneau de commande. Sélectionner *[3] Réception des par. indépendants de la puissance* pour télécharger uniquement les paramètres indépendants de la puissance. C'est le cas en présence d'un variateur de fréquence dont la puissance nominale diffère de celle du variateur délivrant la configuration paramétrée.

#### *AVIS!*

**Envoi/réception ne peut s'effectuer qu'en mode stop. La réception est possible uniquement vers un variateur de fréquence avec la même version de logiciel, voir paramètre 626 N° d'identification base de données.**

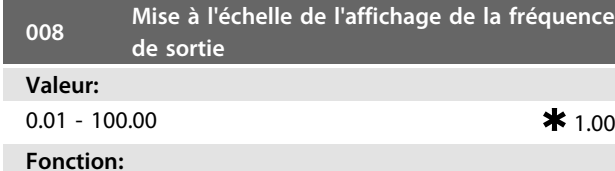

Ce paramètre permet de sélectionner le coefficient (multiplicateur) applicable à la fréquence du moteur. Il est indiqué sur l'afficheur, lorsque les *paramètres 009 à 012 Afficheur* sont réglés sur *[5] Fréquence x coefficient.*

#### **Description du choix:**

Régler sur le coefficient désiré.

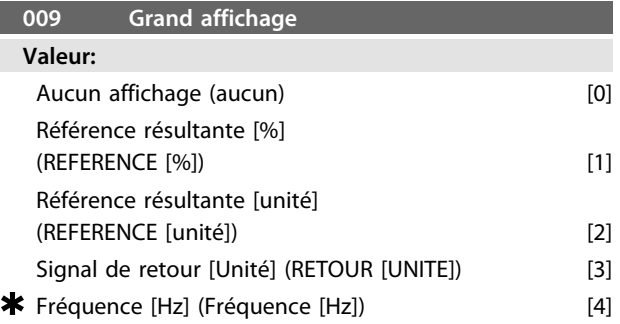

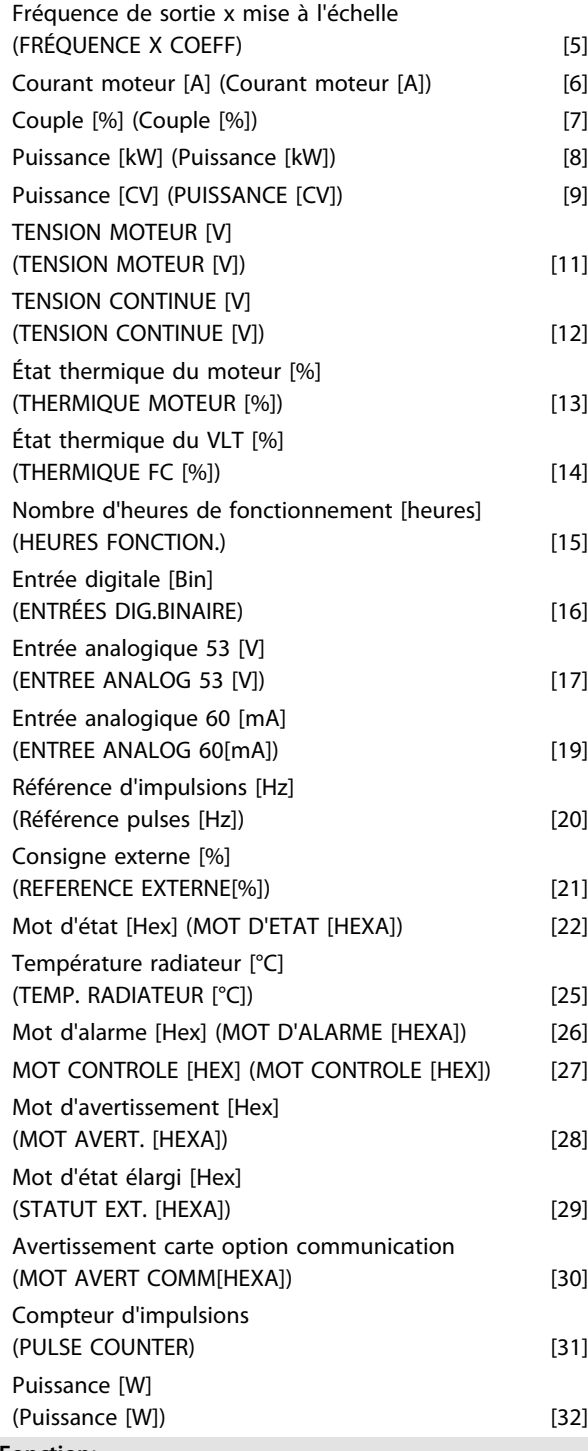

#### **Fonction:**

Utiliser ce paramètre pour sélectionner la valeur affichée sur la ligne 2 de l'unité de commande LCP 2 à la mise sous tension du variateur de fréquence. Les valeurs figurent également sur la liste de défilement en mode affichage. Les *paramètres 010 à 012 Afficheur* permettent de choisir trois autres valeurs qui sont affichées sur la ligne 1 de l'écran.

#### **Description du choix:**

*Aucun affichage* n'est possible que dans les *paramètres 010 à 012 Lecture petit afficheur.*

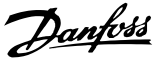

*Référence résultante [%]* indique un pourcentage pour la référence résultante dans la plage de Référence minimale, Réf<sub>MIN</sub> à Référence maximale, Réf<sub>MAX</sub>.

*Référence [unité]* indique la référence résultante avec l'unité Hz en *Boucle ouverte*. En *Boucle fermée*, sélectionner l'unité de référence au *paramètre 416 Unités de process.*

*Retour [unité]* indique la valeur résultante du signal avec l'unité et le coefficient sélectionnés aux *paramètres 414 Retour minimum, FBBAS, 415 Retour maximum, FBHAUT* et *416 Unités de process.*

*Fréquence [Hz]* indique la fréquence de sortie du variateur de fréquence.

*Fréquence de sortie x mise à l'échelle [-]* égale la fréquence de sortie actuelle  $f_M$  multipliée par le facteur défini au paramètre *008 Mise à l'échelle de l'affichage de la fréquence de sortie.*

*Courant moteur [A]* indique le courant de phase du moteur mesuré comme valeur réelle.

*Couple [%]* indique la charge instantanée du moteur par rapport à son couple nominal.

*Puissance [kW]* indique la puissance instantanée absorbée par le moteur (en kW).

*Puissance [CV]* indique la puissance instantanée absorbée par le moteur (en chevaux).

*Tension moteur [V]* indique la tension appliquée au moteur. *Tension circuit intermédiaire [V]* indique la tension du circuit intermédiaire du variateur de fréquence.

*État thermique du moteur [%]* indique la charge thermique calculée/estimée du moteur. 100 % est la limite d'interruption.

*État thermique du VLT [%]* indique la charge thermique calculée/estimée du variateur de fréquence. 100 % est la limite d'interruption.

*Nombre d'heures de fonctionnement [heures]* indique le nombre d'heures de fonctionnement du moteur depuis la dernière réinitialisation au *paramètre 619 Reset compteur heures de fonctionnement.*

*Entrée digitale [code binaire]* indique l'état du signal délivré par les 5 entrées digitales (18, 19, 27, 29 et 33). L'entrée 18 correspond au bit le plus à gauche. "0" = aucun signal, "1" = signal connecté.

*Entrée analogique 53 [V]* indique la valeur de la tension à la borne 53.

*Entrée analogique 60 [mA]* indique la valeur du courant à la borne 60.

*Référence d'impulsions [Hz]* indique la référence en Hz raccordée à la borne 33.

*Consigne externe [%]* indique la somme des consignes externes, en pourcentage (somme des communications analogiques/impulsionnelles/série) sur la plage allant de Référence minimum, Réf<sub>MIN</sub> à Référence maximum, Réf<sub>MAX</sub>. *Mot d'état [Hex]* indique sous forme hexadécimale un ou plusieurs états. Voir le *[chapitre 4.7 Communication série](#page-112-0)* pour plus d'informations.

*Température du radiateur [°C]* indique la température actuelle du radiateur du variateur de fréquence. La valeur limite d'arrêt est de 90 à 100 °C, le rétablissement étant à 70 +5  $°C$ .

*Mot d'alarme [Hex]* indique une ou plusieurs alarmes en code hexadécimal. Voir le *[chapitre 4.7 Communication série](#page-112-0)* pour plus d'informations.

*Mot de contrôle [Hex]* indique le mot de contrôle destiné au variateur de fréquence. Voir le *[chapitre 4.8 Paramètres de](#page-123-0) [communication série](#page-123-0)* pour plus d'informations.

*Mot d'avertissement [Hex]* indique un ou plusieurs avertissements en code hexadécimal. Voir le

*[chapitre 4.8 Paramètres de communication série](#page-123-0)* pour plus d'informations.

*Mot d'état élargi [Hex]* indique un ou plusieurs états en code hexadécimal. Voir le *[chapitre 4.7 Communication série](#page-112-0)* pour plus d'informations.

*Avertissement carte option communication [Hex]* indique un mot d'avertissement en cas d'erreur du bus de communication. Cette option n'est active que si les options de communication sont installées.

Sans option communication, la valeur 0 Hex est affichée. *Compteur d'impulsions* indique le nombre d'impulsions enregistrées par l'appareil.

*Puissance [W]* indique la puissance instantanée absorbée par le moteur (en W).

#### **010 Petit affichage ligne 1.1**

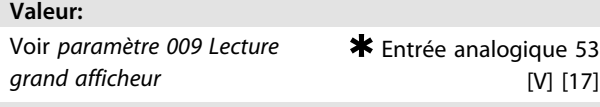

#### **Fonction:**

Ce paramètre permet de choisir la première des trois valeurs affichées sur la ligne 1 de l'écran de l'unité de commande LCP, position 1. Cette fonction est utile, entre autres, lors du réglage du régulateur PID afin de voir comment le process réagit sur une modification de la référence. Appuyer sur [Display Status] pour activer l'afficheur.

#### **Description du choix:**

Voir *paramètre 009 Lecture grand afficheur.*

#### **011 Petit affichage 1.2**

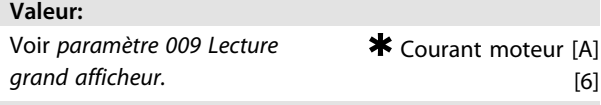

#### **Fonction:**

Voir la description de la fonction au *paramètre 010 Lecture petit afficheur.*

#### **Description du choix:**

Voir *paramètre 009 Lecture grand afficheur.*

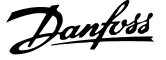

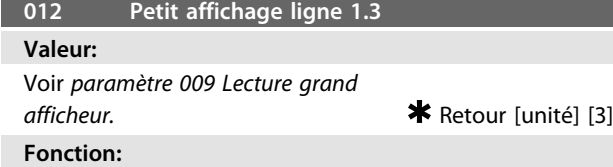

Voir la description de la fonction au paramètre *010 Lecture petit afficheur.*

#### **Description du choix:**

Voir *paramètre 009 Lecture grand afficheur.*

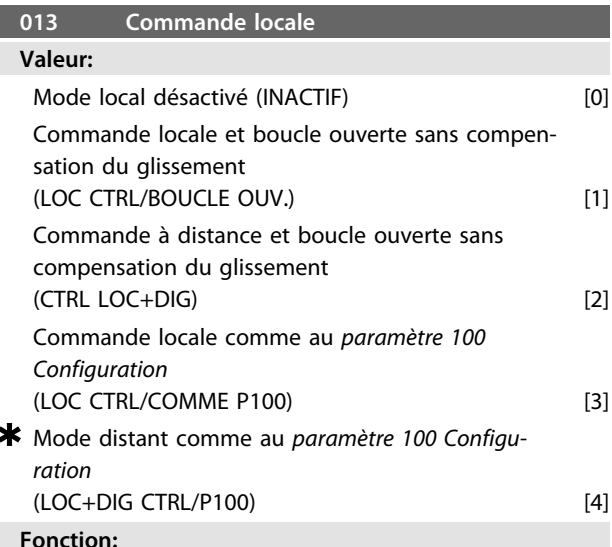

Ce paramètre permet de régler la fonction souhaitée si *[1] Commande locale* a été choisie au paramètre 002.

#### **Description du choix:**

Si *[0] Mode local désactivé* est sélectionné, il est impossible de régler une référence au *paramètre 003 Référence locale.* Pour pouvoir passer à *[0] Mode local désactivé*, régler le *paramètre 002 Commande locale/à distance* sur *[0] Commande à distance.*

Sélectionner *[1] Commande locale et boucle ouverte* pour ajuster la vitesse du moteur à l'aide du *paramètre 003 Référence locale.* Lors de cette sélection, le *paramètre 100 Configuration* commute automatiquement sur *[0] Mode vitesse en boucle ouverte.*

*[2] Commande à distance et boucle ouverte* fonctionne selon le même principe que *[1] Commande locale et boucle ouverte* ; cependant, le variateur de fréquence peut aussi être commandé via les entrées digitales.

Pour les sélections [1-2], la commande commute en boucle ouverte, sans compensation du glissement.

*[3] Mode local/comme au paramètre 100* permet de régler la vitesse du moteur à l'aide du *paramètre 003 Référence locale*, mais sans que le *paramètre 100 Configuration* commute automatiquement sur *[0] Mode vitesse en boucle ouverte.*

*[4] Mode distant/comme au paramètre 100* fonctionne selon le même principe que *Mode local/comme au paramètre 100 [3] ;* cependant, le variateur de fréquence peut aussi être commandé via les entrées digitales.

Commutation de *Commande à distance* à *Commande locale* au *paramètre 002 Commande locale/à distance*, ce

paramètre étant réglé sur *[1] Mode local digital en boucle ouverte :* la fréquence instantanée du moteur et le sens de rotation sont conservés. Si le sens de rotation instantané ne correspond pas au signal d'inversion (référence négative), la référence se règle sur 0.

Commutation de *Commande locale* à *Commande à distance* au *paramètre 002 Commande locale/à distance*, ce paramètre étant réglé sur *[1] Mode local digital en boucle ouverte* : La configuration choisie au *paramètre 100 Configuration* est activée. La commutation s'effectue sans à-coups. Commutation de *Commande à distance* à *Commande locale* au *paramètre 002 Commande locale/à distance*, ce paramètre étant réglé sur *[4] Mode local digital/comme au paramètre 100 :* La référence prédéfinie est conservée. Si le signal de référence est négatif, la référence locale se règle sur 0.

Commutation de *Commande locale* à *Commande à distance* au *paramètre 002 Commande locale à distance*, ce paramètre étant réglé sur *Commande à distance* : La référence locale est remplacée par le signal de référence actif de la commande à distance.

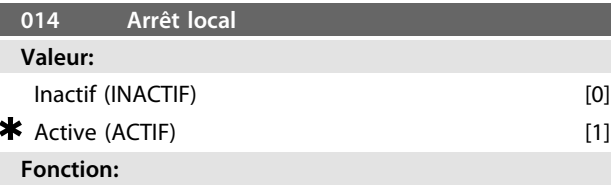

Ce paramètre permet de sélectionner ou de désactiver la fonction arrêt local du panneau de commande et du LCP.

**Description du choix:**

En sélectionnant *Inactif* [0] dans ce paramètre, la touche [STOP] est inactive.

# **AVERTISSEMENT**

**En sélectionnant** *[0] Inactif***, le moteur ne peut pas être arrêté à l'aide de la touche [STOP]. Si le variateur de fréquence n'est pas arrêté immédiatement, cela risque d'endommager l'appareil ou de provoquer des blessures.**

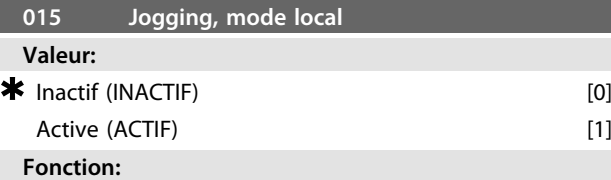

Ce paramètre permet de sélectionner ou de désactiver la fonction jogging du panneau de commande LCP.

#### **Description du choix:**

En sélectionnant *[0] Inactif* dans ce paramètre, la touche [JOG] est inactive.

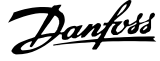

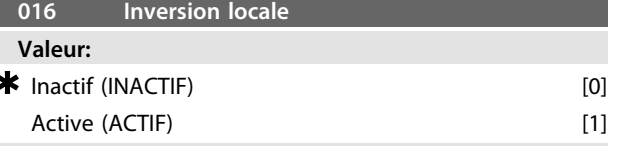

#### **Fonction:**

Ce paramètre permet de sélectionner ou de désactiver la fonction inversion du LCP. Cette touche ne peut être utilisée que si le *paramètre 002 Commande locale/à distance* est réglé sur *[1] Commande locale* et le paramètre *013 Commande locale* sur *[1] Mode local en boucle ouverte* ou *[3] Mode local/comme au paramètre 100.*

#### **Description du choix:**

En sélectionnant *[0] Impossible* dans ce paramètre, la touche [FWD/REV] est inactive. Voir également le *paramètre 200 Plage fréquence de sortie.*

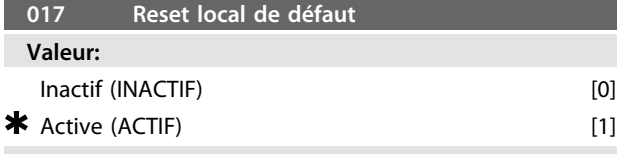

#### **Fonction:**

Ce paramètre permet de sélectionner ou de désactiver la fonction RESET du panneau de commande.

#### **Description du choix:**

En sélectionnant *[0] Inactif* dans ce paramètre, la fonction RESET est inactive.

#### *AVIS!*

**Ne sélectionner** *[0] Inactif* **qu'à condition d'avoir raccordé un signal externe de reset via les entrées digitales.**

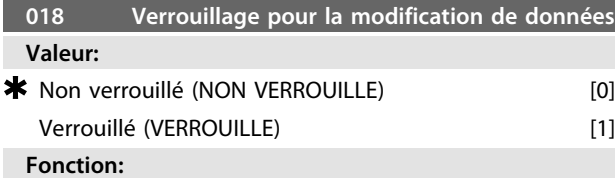

Ce paramètre permet de verrouiller les commandes et d'éviter une modification quelconque des données via les touches de commande.

#### **Description du choix:**

La sélection de *[1] Verrouillé* empêche toute modification des données des paramètres. Il est cependant toujours possible d'effectuer des modifications via la communication série. Les *paramètres 009-012 Lecture afficheur* peuvent être modifiés par l'intermédiaire du panneau de commande.

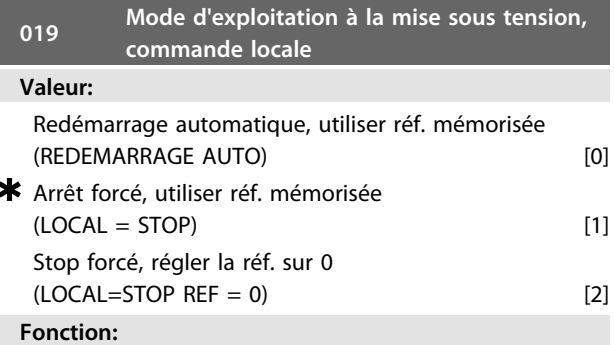

Réglage du mode d'exploitation souhaité à la mise sous tension. Cette fonction ne peut être activée que si l'option *[1] Commande locale* a été choisie au *paramètre 002 Commande locale/à distance.*

#### **Description du choix:**

*[0] Redémarrage automatique, utiliser réf. mémorisée* est sélectionné si le variateur de fréquence doit démarrer en adoptant la référence locale (réglage au *paramètre 003 Référence locale*) et le mode start ou stop lancé à l'aide des touches correspondantes avant la mise hors circuit. Sélectionner *[1] Stop forcé, utiliser réf. mémorisée* si le variateur de fréquence doit rester à l'arrêt lors de la mise sous tension jusqu'à l'activation de la touche [START]. Après un ordre de démarrage, la vitesse du moteur accélère pour atteindre la référence mémorisée au *paramètre 003 Référence locale*.

Sélectionner *[2] Stop forcé, régler la réf. sur 0* si le variateur de fréquence doit rester à l'arrêt lors de la mise sous tension. Le *paramètre 003 Référence locale* est remis à zéro.

# **ATTENTION**

**En mode distant (paramètre 002** *Commande locale/à distance***), l'état marche/arrêt à la mise sous tension dépend des signaux externes de commande. En sélectionnant** *[8] Impulsion de démarrage* **au** *paramètre 302 Entrée digitale***, le moteur reste arrêté après avoir été raccordé au secteur.**

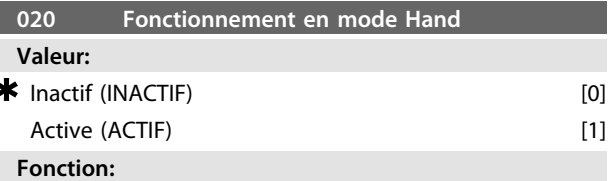

Utiliser ce paramètre pour sélectionner s'il doit être possible ou non de basculer entre les modes Auto et Hand. En mode Auto, le variateur de fréquence est contrôlé par des signaux externes. En mode Hand, il est contrôlé via une référence locale venant directement de l'unité de commande.

#### **Description du choix:**

En sélectionnant *[0] Inactif* dans ce paramètre, la fonction mode Hand est inactive. Sélectionner *[1] Actif* afin de basculer entre les modes Auto et Hand. Pour plus d'informations, voir le *[chapitre 1.12.1 Unité de commande](#page-25-0)*.

Danfoss

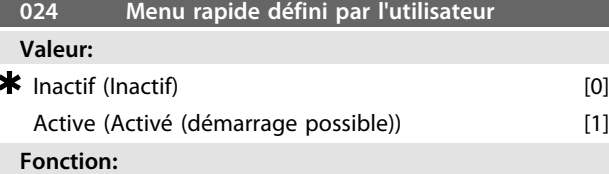

Ce paramètre permet de sélectionner la configuration standard de la touche [Quick Menu] du panneau de commande et du panneau LCP 2.

Cette fonction permet à l'utilisateur de sélectionner, au *paramètre 025 Configuration du menu rapide*, jusqu'à 20 paramètres pour la touche [Quick Menu].

#### **Description du choix:**

En sélectionnant *[0] Inactif*, la configuration standard du menu rapide est activé.

En sélectionnant *[1] Actif*, le menu rapide défini par l'utilisateur est actif.

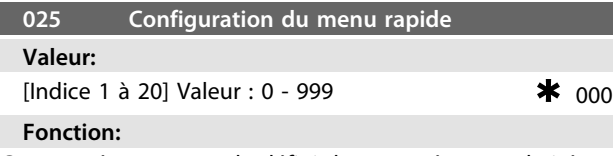

Ce paramètre permet de définir les paramètres souhaités dans le menu rapide lorsque le *paramètre 024 Menu rapide défini par l'utilisateur* est réglé sur *[1] Actif*.

Il est possible de sélectionner jusqu'à 20 paramètres pour le menu rapide défini par l'utilisateur.

#### **Description du choix:**

La configuration du menu rapide s'effectue comme suit :

- 1. Sélectionner le paramètre *025 Configuration du menu rapide* et appuyer sur [CHANGE DATA].
- 2. L'Indice 1 indique le premier paramètre du menu rapide. Parcourir les numéros d'indice à l'aide des touches [+]/[-]. Sélectionner l'Indice 1.
- 3. Appuyer sur [<]/[>] pour faire défiler les trois valeurs. Appuyer une fois sur la touche [<], le dernier chiffre du numéro du paramètre pouvant être sélectionné à l'aide des touches [+]/[-]. Régler l'Indice 1 sur 100 pour *paramètre 100 configuration.*
- 4. Appuyer sur [OK] après avoir réglé l'Indice 1 sur 100.
- 5. Répéter les étapes 2 à 4 jusqu'à ce que tous les paramètres souhaités soient configurés dans le menu rapide.
- 6. Appuyer sur [OK] pour terminer la configuration du menu rapide.

Si le *paramètre 100 Configuration* est sélectionné à l'Indice 1, le menu rapide démarre avec ce paramètre à chaque activation du menu rapide.

Noter que le *paramètre 024 Menu rapide défini par l'utilisateur* et le *paramètre 025 Configuration du menu rapide* reviennent au réglage d'usine lors d'une initialisation.

### *AVIS!*

**Le** *paramètre 025 Configuration du menu rapide* **ne peut être réglé qu'à l'aide d'un panneau de commande LCP 2. Pour plus d'informations sur le panneau de commande LCP 2, voir le** *[chapitre 1.8 Formulaire de commande](#page-15-0)***.**

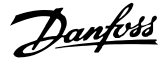

#### 4.2 Charge et moteur

#### 4.2.1 Configuration

Le choix de la configuration et des caractéristiques de couple a une influence sur les paramètres indiqués dans l'afficheur. En sélectionnant *[0] Boucle ouverte*, tous les paramètres concernant la régulation PID sont invisibles. Il en résulte que l'utilisateur ne voit que les paramètres qui sont importants pour une application donnée.

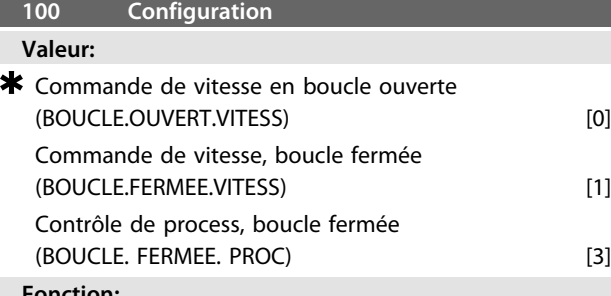

#### **Fonction:**

Ce paramètre permet de sélectionner la configuration à laquelle le variateur de fréquence doit s'adapter. La mise en œuvre d'une application spécifique est ainsi facilitée car l'écran n'affiche pas les paramètres inutiles (inactifs) dans le cadre de la configuration donnée.

#### **Description du choix:**

Sélectionner *[0] Commande de vitesse en boucle ouverte* pour obtenir un contrôle normal de la vitesse (sans signal de retour) et une compensation automatique de la charge et du glissement garantissant une vitesse constante indépendamment des variations de charge. Les compensations sont actives mais peuvent, selon les besoins, être désactivées au *paramètre 134 Compensation de la charge* et au *paramètre 136 Compensation du glissement.*

Sélectionner *[1] Commande de vitesse en boucle fermée* pour mieux réguler la vitesse. Ajouter un signal de retour et régler le régulateur PID dans le groupe de paramètres *400 Fonctions particulières*.

Sélectionner *[3] Commande de process en boucle fermée* pour activer le régulateur de process interne qui permet une régulation précise du process en fonction d'un signal de process donné. Ce signal peut être réglé dans l'unité de process actuelle ou en pourcentage. Ajouter un signal de retour à partir du process et régler le régulateur de process dans le groupe de paramètres *400 Fonctions particulières.* Le process en boucle fermée n'est pas actif si une carte DeviceNet est montée et l'instance 20/70 ou 21/71 est choisie dans le *paramètre 904 Types d'instances.*

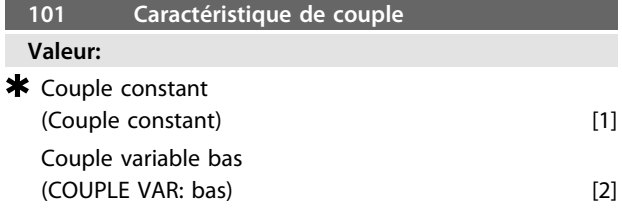

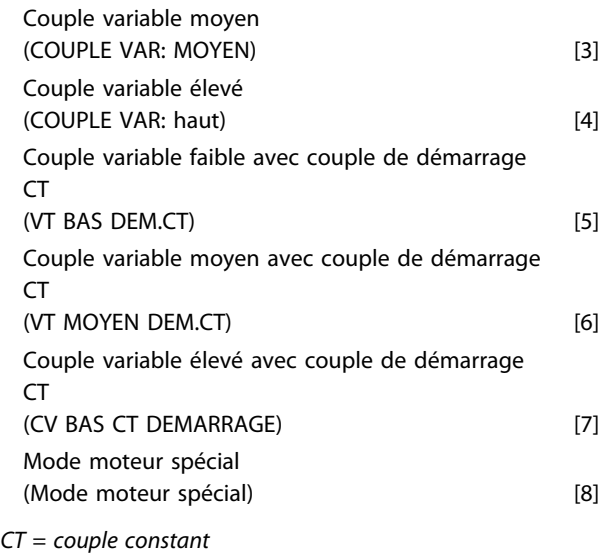

#### **Fonction:**

Utiliser ce paramètre pour adapter le rapport U/f du variateur de fréquence à la caractéristique de couple de la charge. Voir le *paramètre 135 Rapport U/f.*

#### **Description du choix:**

Sélectionner *[1] Couple constant* pour asservir la courbe caractéristique U/f à la charge ; la tension de sortie et la fréquence de sortie augmentent proportionnellement à la charge pour maintenir une magnétisation constante du moteur.

Sélectionner *[2] Couple variable bas*, *[3] Couple variable moyen* ou *[4] Couple variable haut* en présence d'une charge quadratique (pompes centrifuges et ventilateurs). Sélectionner *[5] Couple variable - faible avec couple de démarrage CT*, *[6] Couple variable - moyen avec couple de démarrage CT* ou *[7] Couple variable - élevé avec couple de démarrage CT* si un couple de démarrage supérieur à celui qu'il est possible d'obtenir avec les trois premières caractéristiques est nécessaire.

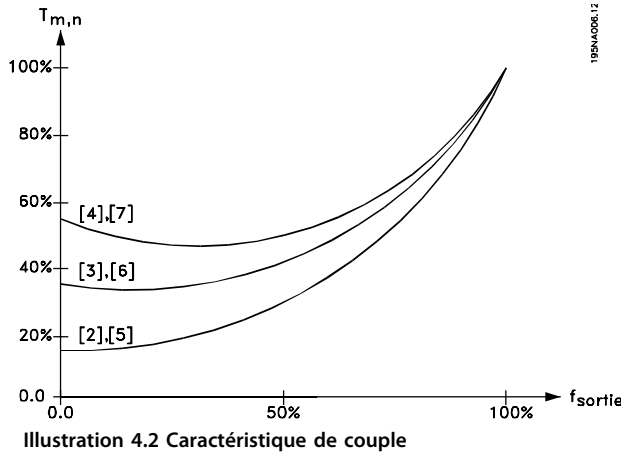
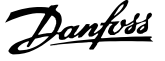

Sélectionner *[8] Caractéristique moteur spécial* en présence d'un réglage U/f particulier correspondant au moteur actuel. Les points d'inflexion sont réglés dans les *paramètres 423 à 428 Tension/fréquence.*

## *AVIS!*

**La compensation de la charge et du glissement ne sont pas activées en fonctionnement avec couple variable ou mode moteur spécial.**

## *AVIS!*

**Noter que si une valeur réglée dans les paramètres de plaque signalétique 102 à 106 est modifiée, cela entraînera un changement automatique des** *paramètres 108 Résistance du stator* **et** *109 Réactance du stator.*

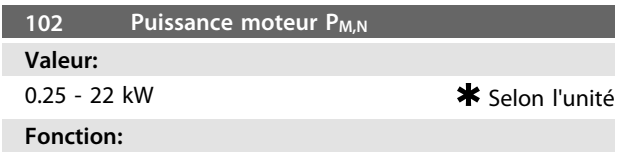

Définir une valeur de puissance [kW] P<sub>M,N</sub> correspondant à la puissance nominale du moteur. L'usine définit une valeur de puissance nominale [kW] P<sub>M,N</sub> qui dépend du type d'unité.

**Description du choix:**

Régler une valeur qui correspond aux données de la plaque signalétique du moteur. Les réglages jusqu'à une taille en dessous et une taille au-dessus du réglage d'usine est possible.

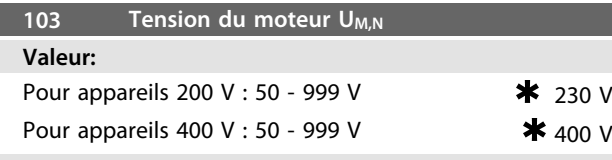

#### **Fonction:**

Définir la tension nominale du moteur U<sub>M,N</sub> pour une étoile Y ou un delta Δ.

#### **Description du choix:**

Choisir une valeur correspondant à la plaque signalétique du moteur, quelle que soit la tension secteur du variateur de fréquence.

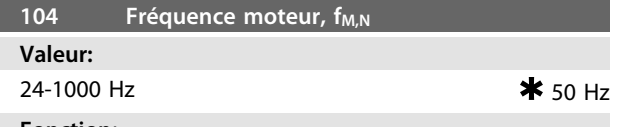

**Fonction:**

Sélectionner la fréquence nominale du moteur f<sub>M,N</sub>.

#### **Description du choix:**

Choisir une valeur correspondant à la plaque signalétique du moteur.

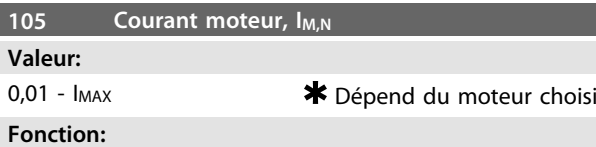

Le courant nominal du moteur I<sub>M,N</sub> est inclus dans le calcul du variateur de fréquence des caractéristiques telles que le couple et la protection thermique du moteur.

#### **Description du choix:**

Régler une valeur qui correspond aux données de la plaque signalétique du moteur. Régler le courant du moteur I<sub>M,N</sub> en tenant compte du raccordement en étoile ou en triangle Δ du moteur.

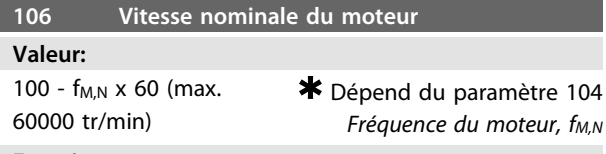

#### **Fonction:**

Sélectionner la valeur correspondant à la vitesse nominale du moteur nM,N ; elle est indiquée sur la plaque signalétique.

#### **Description du choix:**

Choisir une valeur correspondant à la plaque signalétique du moteur.

## *AVIS!*

**La valeur maximale est égale à fM,N x 60. fM,N est réglé au** *paramètre 104 Fréquence du moteur, fM,N.*

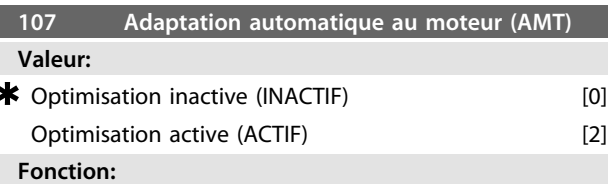

L'adaptation automatique au moteur est un algorithme qui mesure la résistance du stator R<sub>S</sub> sans que l'arbre du moteur tourne. Cela signifie que le moteur ne fournit aucun couple.

L'AMT peut être utilisée pour optimiser le réglage du variateur de fréquence par rapport au moteur utilisé. Ceci est particulièrement utile lorsque le réglage d'usine ne correspond pas suffisamment au moteur.

Pour obtenir le meilleur réglage possible du variateur de fréquence, il est recommandé d'effectuer l'AMT sur un moteur froid. Noter que des AMT répétées peuvent entraîner un échauffement du moteur, provoquant une augmentation de la résistance du stator RS. Cependant, ce n'est généralement pas critique.

L'AMT est effectuée comme suit.

#### **Démarrage de l'AMT :**

- 1. Donner un signal d'arrêt.
- 2. Le *paramètre 107 Adaptation automatique au moteur* est réglé sur la valeur *[2] Optimisation activée.*
- 3. Un signal de démarrage est donné et le *paramètre 107 Adaptation automatique au moteur* est réinitialisé à *[0]Optimisation* lorsque l'AMT est terminée.

### **Fin de l'AMT :**

Pour mettre fin à l'AMT, donner un signal de reset. Le *paramètre 108 Résistance du stator, Rs* est mis à jour avec la valeur optimisée.

#### **Interruption de l'AMT :**

L'AMT peut être interrompue pendant la procédure d'optimisation en donnant un signal d'arrêt.

Lors de l'utilisation de la fonction d'AMT, les points suivants doivent être respectés :

- **•** Pour que l'AMT puisse définir les paramètres du moteur aussi bien que possible, les données de la plaque signalétique correctes du moteur raccordé au variateur de fréquence doivent être saisies aux *paramètres 102 à 106.*
- **•** Des alarmes apparaissent à l'écran si des erreurs surviennent pendant le réglage du moteur.
- **•** En général, la fonction d'AMT est capable de mesurer les valeurs R<sub>S</sub> pour les moteurs qui sont une à deux fois plus grands ou plus petits que la taille nominale du variateur de fréquence.
- **•** Appuyer sur la touche [STOP/RESET] pour interrompre l'adaptation automatique au moteur.

#### **Description du choix:**

Sélectionner *[2] Optimisation active* pour que le variateur de fréquence exécute une adaptation automatique au moteur.

## *AVIS!*

**L'AMT n'est pas possible sur les VLT 2880-82**

## **AAVERTISSEMENT**

**Ne pas réaliser d'AMT sur les moteurs reliés en parallèle. Ne pas modifier la configuration lorsque l'AMT est en cours. Il existe un risque de dommages matériels et de blessures.**

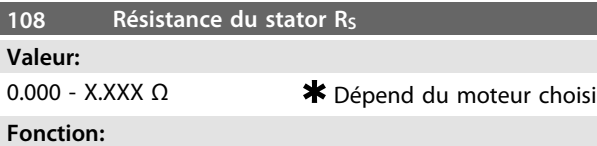

### Après réglage des *paramètres 102 à 106 Données de la plaque signalétique*, un certain nombre de réglages des différents paramètres, dont la résistance du stator Rs, s'effectue automatiquement. Une R<sub>S</sub> saisie manuellement doit être appliquée à un moteur froid. Il est possible d'améliorer la performance de l'arbre en effectuant un réglage précis de Rs et Xs, voir la procédure ci-dessous.

#### **Description du choix:**

RS peut être définie comme suit :

- 1. Utiliser les réglages d'usine de R<sub>S</sub> que le variateur de fréquence choisit sur la base des données de la plaque signalétique du moteur.
- 2. Le fournisseur du moteur délivre les valeurs.
- 3. La valeur est obtenue grâce à des mesures manuelles : RS peut être calculée en mesurant la résistance RPHASE-PHASE entre deux bornes de phase. Lorsque RPHASE-PHASE est inférieure à 1-2 ohms (en général pour les moteurs > 5,5 kW, 400 V), un ohmmètre spécial doit être utilisé (pont de Thomson ou similaire). *RS = 0,5 x RPHASE-PHASE*
- 4. Rs est automatiquement réglée lorsque l'AMT est terminée. Voir le *paramètre 107 Adaptation automatique au moteur.*

## *AVIS!*

**Les paramètres** *108 Résistance du stator RS* **et** *109 Réactance du stator XS* **ne nécessitent normalement pas d'être modifiés si les données de la plaque signalétique ont été définies.**

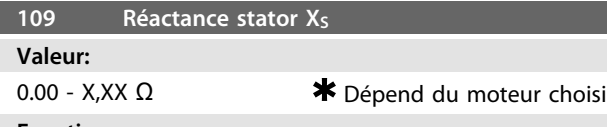

#### **Fonction:**

Après réglage des *Données de la plaque signalétique* aux *paramètres 102 à 106*, un certain nombre de réglages des différents paramètres, dont la réactance du stator X<sub>S</sub>, s'effectue automatiquement. Il est possible d'améliorer la performance de l'arbre en effectuant un réglage précis de R<sub>S</sub> et X<sub>S</sub>, voir la procédure ci-dessous.

#### **Description du choix:**

X<sub>S</sub> peut être défini comme suit :

- 1. Le fournisseur du moteur délivre les valeurs.
- 2. La valeur  $X<sub>S</sub>$  est obtenue par des mesures manuelles en connectant un moteur au secteur et en mesurant la tension phase-phase U<sub>M</sub> et le courant φ.

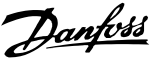

$$
X_{\mathcal{S}} = \frac{U_M}{\sqrt{3} \times I_{\mathfrak{Q}}} - \frac{X_L}{2}
$$

XL : voir le paramètre 142.

Utiliser les réglages d'usine de X<sub>S</sub> que le variateur de fréquence choisit sur la base des données de la plaque signalétique du moteur.

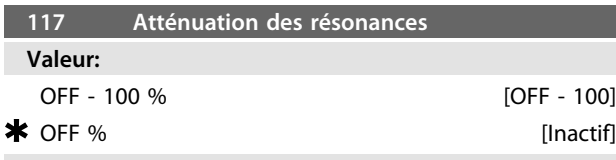

#### **Fonction:**

Il est possible d'optimiser l'atténuation des résonances en mode CT. Le niveau de l'influence est ajusté avec ce paramètre.

La valeur peut être réglée entre 0 % (ARRET) et 100 %. 100 % correspond à 50 % de diminution du rapport U/F. La valeur par défaut est ARRET.

Réglages internes (fixes) :

Le filtre de résonance est actif à partir de 10 % de la vitesse nominale et au-delà.

Dans ce cas, 5 Hz et au-delà.

Vitesse allant de 0 à un niveau de flux nominal : 500 ms Vitesse allant du niveau de flux nominal à 0 : 500 ms Description de la fonctionnalité :

Le filtre surveille le courant continu du moteur et modifie la tension du moteur selon l'*Illustration 4.3*. Le filtre réagit à des niveaux se référant au courant nominal du moteur. Courant du moteur

[Imact]

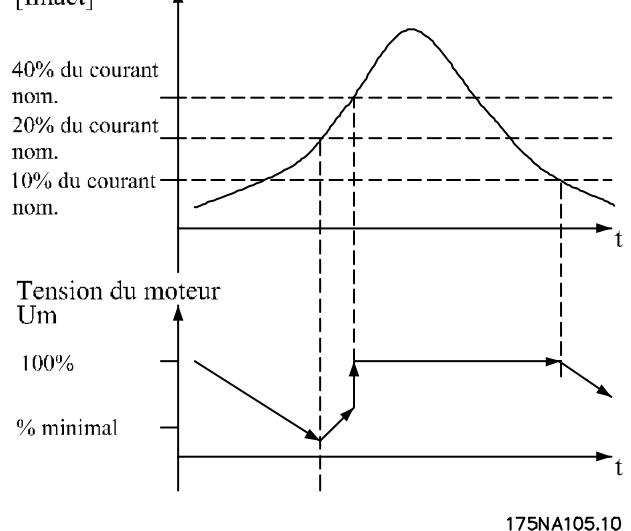

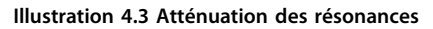

Si le courant continu du moteur se situe en-dessous de 10 %, la tension du moteur diminue de la vitesse mentionnée ci-dessus jusqu'à ce que la tension atteigne la valeur réglée au *paramètre 117 Atténuation des résonances.* Si le courant continu du moteur dépasse 20 %, la tension augmente de la vitesse mentionnée ci-dessus. Si le courant continu du moteur atteint 40 %, la tension du moteur augmente immédiatement de la tension normale du moteur.

La réduction de la tension du moteur dépend du réglage du *paramètre 117 Atténuation des résonances.*

#### **Description du choix:**

Régler le niveau d'influence continue [Imact] du moteur sur le ration U/F entre 0 % (ARRET) et 100 %. 100 % correspond à 50 % de diminution du rapport U/F. La valeur par défaut est ARRET.

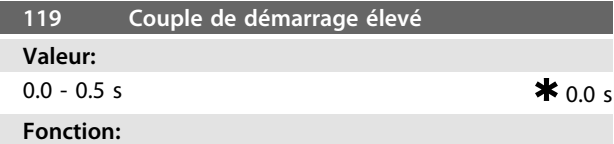

Afin d'assurer un couple de démarrage élevé, un courant d'env.  $1,8 \times I_{\text{INV}}$  est autorisé pendant 0,5 s max. Le courant est toutefois limité par la protection (de l'onduleur) du variateur de fréquence. 0 s correspond à absence de

couple de démarrage élevé.

#### **Description du choix:**

Régler la durée souhaitée applicable au couple de démarrage élevé.

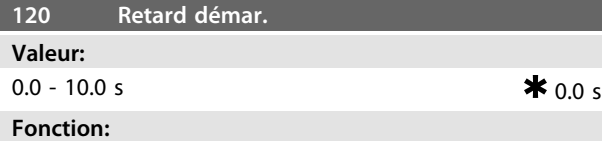

Ce paramètre permet de temporiser le démarrage après avoir rempli les conditions de démarrage. Lorsque le temps s'est écoulé, la fréquence de sortie suit la rampe d'accélération jusqu'à la référence.

#### **Description du choix:**

Régler la durée précédant le début de l'accélération.

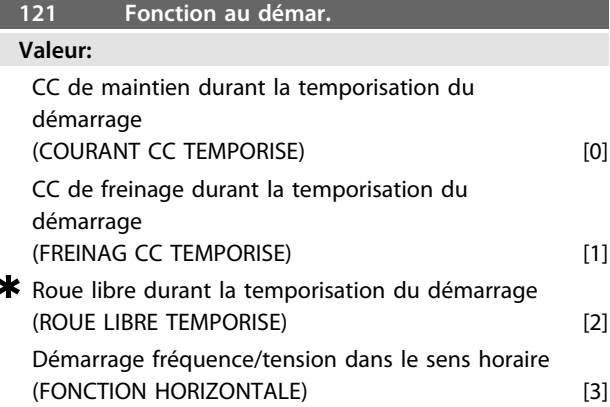

**4 4**

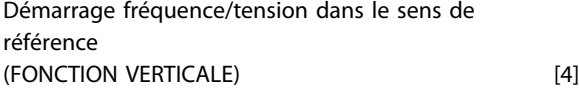

Sélectionner le mode nécessaire durant la temporisation du démarrage (*paramètre 120 Retard du démarrage*).

#### **Description du choix:**

Sélectionner *[0] CC de maintien durant la temporisation du démarrage* pour appliquer au moteur un courant continu de maintien durant cette temporisation. Régler la tension au *paramètre 137 Tension CC de maintien.*

Sélectionner *[1] CC de freinage durant la temporisation du démarrage* pour appliquer au moteur un courant continu de freinage durant cette temporisation. Régler la tension au *paramètre 132 Tension CC de freinage.*

Sélectionner *[2] Roue libre durant la temporisation du démarrage* pour que le variateur de fréquence ne pilote pas le moteur durant la temporisation (onduleur hors tension).

Sélectionner [3] *Fréquence/tension de démarrage dans le sens horaire* afin d'obtenir la fonction décrite aux *paramètres 130 Fréquence de démarrage* et *131 Tension de démarrage* durant la temporisation du démarrage. Quelle que soit la valeur du signal de référence, la fréquence de sortie est égale à la valeur réglée au *paramètre 130 Fréquence de démarrage e*t la tension de sortie est égale à la valeur réglée au *paramètre 131 Tension de démarrage.* Cette fonction est généralement utilisée pour des applications de relevage/abaissement. Cette option sert notamment dans les applications avec moteur à induit conique lorsque l'on souhaite démarrer dans le sens horaire pour fonctionner ensuite dans le sens de référence. Sélectionner *[4] Fréquence/tension de démarrage dans le sens de référence* afin d'obtenir la fonction décrite aux *paramètres 130 Fréquence de démarrage* et *131 Tension de démarrage* durant la temporisation du démarrage. Le moteur tourne toujours dans le sens de référence. Si le signal de référence est égal à zéro, la fréquence de sortie est égale à 0 Hz et la tension de sortie correspond au réglage au paramètre *131 Tension de démarrage.* Si le signal de référence est différent de zéro, la fréquence de sortie est égale au réglage au *paramètre 130 Fréquence de démarrage* et la tension de sortie est égale au paramètre *131 Tension de démarrage*. Cette fonction est généralement utilisée pour des applications de relevage/abaissement avec contrepoids. Cette option sert notamment dans les applications avec moteur à induit conique. Le moteur à induit conique peut être démarré à l'aide des *paramètres 130 Fréquence de démarrage* et *131 Tension de démarrage.*

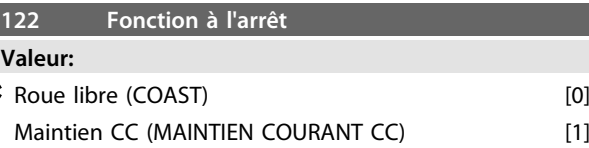

#### **Fonction:**

Sélectionner la fonction du variateur de fréquence quand la fréquence de sortie a atteint une valeur inférieure à celle du *paramètre 123 Fréquence min. activant la fonction à l'arrêt* ou après un ordre d'arrêt ou quand la fréquence de sortie a été réduite à 0 Hz.

#### **Description du choix:**

Sélectionner *[0] Roue libre* pour permettre au variateur de fréquence de lâcher le moteur (onduleur hors circuit). Sélectionner *[1] Maintien CC* si le *paramètre 137 Tension maintien CC* doit être activé.

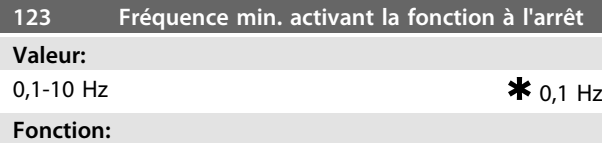

Ce paramètre permet de régler la fréquence activant la fonction choisie au *paramètre 122 Fonction à l'arrêt.*

#### **Description du choix:**

Entrer la fréquence souhaitée.

Si la valeur du *paramètre 123* est trop élevée et que Maintien CC a été sélectionné au *paramètre 122*, la fréquence de sortie passe directement à la valeur du *paramètre 123* sans accélération. Cela peut entraîner un avertissement/une alarme de surcourant.

## *AVIS!*

**Si la valeur du** *paramètre 123* **est supérieure à celle du** *paramètre 130***, la fonction de retard de démarrage (***paramètres 120 et 121***) est ignorée.**

## **ATTENTION**

**Si la valeur du** *paramètre 123* **est trop élevée et que Maintien CC a été sélectionné au** *paramètre 122***, la fréquence de sortie passe directement à la valeur du** *paramètre 123* **sans accélération. Cela peut entraîner un avertissement/une alarme de surcourant.**

Lors d'un freinage par injection de courant continu, le moteur est alimenté en tension continue avec pour résultat l'arrêt de l'arbre. Le *paramètre 132 Tension de freinage par injection de courant continu* permet de régler la tension continue de freinage de 0 à 100%. La tension max. de freinage par injection de courant continu dépend du réglage des caractéristiques du moteur.

Le *paramètre 126 Temps de freinage par injection de courant continu* permet de déterminer la durée de freinage par injection de courant continu et le *paramètre 127 Fréquence d'application du freinage par injection de courant continu* la fréquence d'activation du freinage par injection de courant continu. Lorsqu'une entrée digitale est programmée sur *[5] Freinage par injection de courant continu (contact NF)* et change de '1' logique à '0' logique, le freinage par injection de courant continu est activé. Lorsqu'un ordre d'arrêt devient actif, le freinage par injection de courant continu est activé lorsque la fréquence de sortie devient inférieure à la fréquence d'application du freinage.

# **AAVERTISSEMENT**

**Ne pas utiliser le freinage par injection de courant continu si l'inertie de l'arbre du moteur est plus de 20 fois supérieure à l'inertie du moteur.**

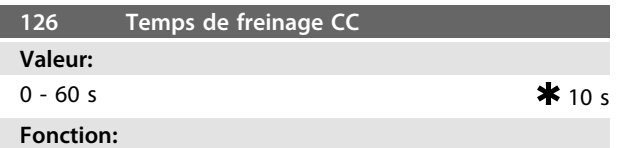

Dans ce paramètre, le temps de freinage par injection de courant continu réglé est celui pendant lequel le *paramètre*

*132 Tension frein CC* doit être actif.

**Description du choix:**

Régler sur la durée souhaitée.

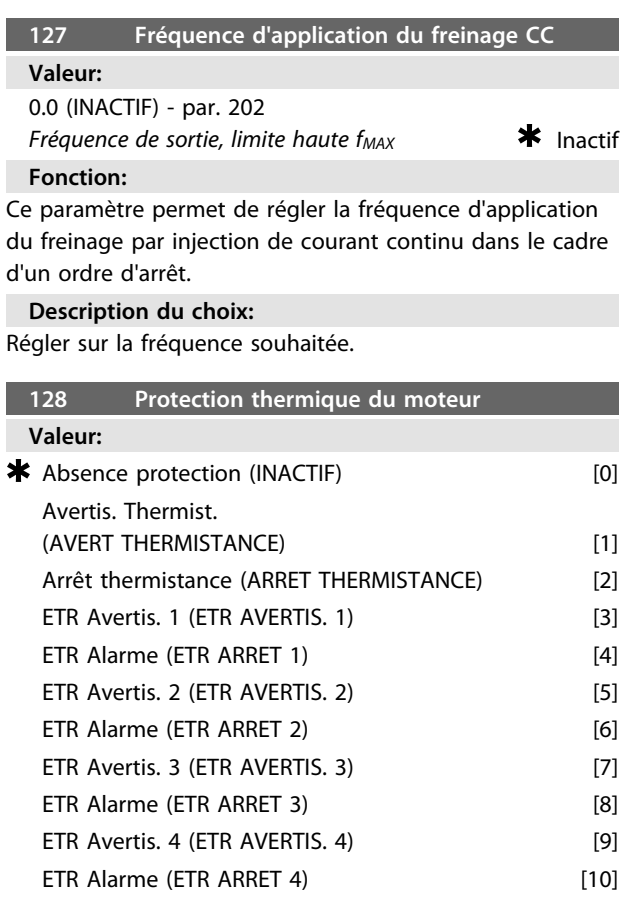

#### **Fonction:**

Le variateur de fréquence peut surveiller la température du moteur de deux manières différentes :

- **•** Via une thermistance PTC raccordée au moteur. La thermistance est raccordée entre la borne 50 (+10 V) et l'une des entrées digitales 18, 19, 27 ou 29. Voir *paramètre 300 Entrées digitales.*
- **•** Calcul de la charge thermique (ETR relais thermique électronique), en fonction de la charge instantanée et du temps. Le résultat est comparé au courant nominal du moteur I<sub>M,N</sub> et à la fréquence nominale du moteur fM,N. Les calculs tiennent compte d'une charge plus faible à faible vitesse à cause de la ventilation réduite du moteur.

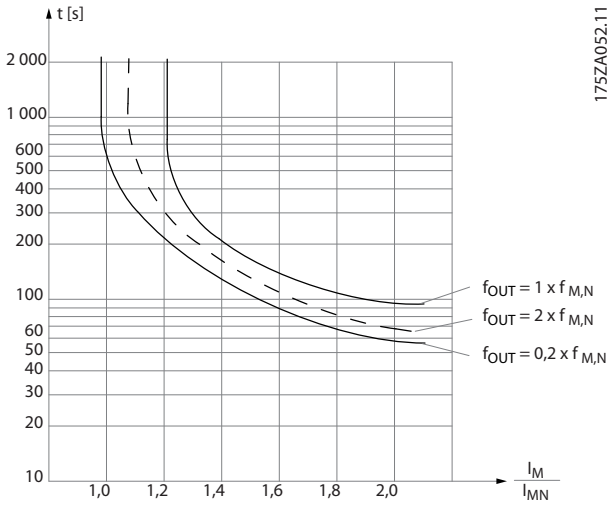

**Illustration 4.4 Calcul de la charge thermique**

Les fonctions ETR 1 à 4 ne commencent à calculer la charge que lorsque le process dans lequel elles ont été sélectionnées est activé. Cela permet d'utiliser la fonction ETR également en cas de changement entre deux ou plusieurs moteurs.

#### **Description du choix:**

Sélectionner *[0] Inactif* pour désactiver un avertissement ou un arrêt en cas de surcharge du moteur.

Sélectionner *[1] Avertissement thermistance* pour activer un avertissement lorsque la thermistance connectée devient trop chaude.

Sélectionner *[2] Arrêt thermistance* pour activer l'arrêt en cas de surchauffe de la thermistance raccordée. Sélectionner *ETR avertis.1 à 4* pour activer un avertissement en cas de surcharge du moteur selon les calculs. Le variateur de fréquence peut également être programmé pour émettre un signal d'avertissement via l'une des sorties digitales. Sélectionner *ETR arrêt 1 à 4* pour activer

l'arrêt en cas de surcharge du moteur selon les calculs.

**4 4**

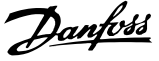

## **AAVERTISSEMENT**

**Cette fonction ne permet pas de protéger chacun des moteurs en cas de moteurs montés en parallèle.**

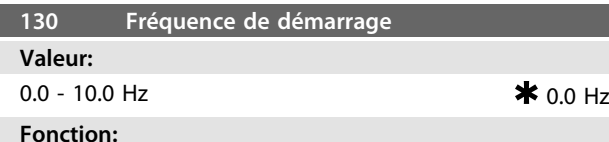

#### **Fonction:**

La fréquence de démarrage est active pendant la durée réglée au paramètre *120 Retard du démarrage* après un ordre de démarrage. La fréquence de sortie se cale directement sur la valeur réglée. Certains moteurs (moteurs à induit conique) demandent une tension ou une fréquence additionnelle (suralimentation) au démarrage pour déconnecter le frein mécanique. Pour ce faire, utiliser les *paramètres 130 Fréquence de démarrage* et *131 Tension de démarrage.*

#### **Description du choix:**

Régler sur la fréquence de démarrage souhaitée. La mise en œuvre de ce paramètre est conditionnée par le choix, au *paramètre 121 Fonction au démarrage*, de l'option *[3] Démarrage fréquence/tension dans le sens horaire* ou *[4] Démarrage fréquence/tension dans le sens de référence*, le réglage d'une temporisation et la présence d'un signal de référence au *paramètre 120 Retard du démarrage.*

## *AVIS!*

**Si la valeur du** *paramètre 123* **est supérieure à celle du** *paramètre 130***, la fonction de retard de démarrage (***paramètres 120 et 121***) est ignorée.**

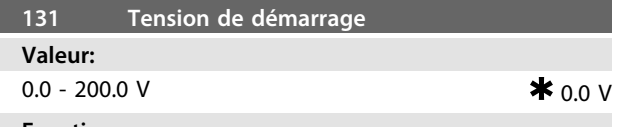

#### **Fonction:**

La *tension initiale de démarrage* est active pendant la durée réglée au *paramètre 120 Retard du démarrage*, après un ordre de démarrage. Ce paramètre peut servir pour des applications de relevage/abaissement (moteurs à induit conique).

#### **Description du choix:**

Régler sur la tension nécessaire pour débloquer le frein mécanique. La mise en œuvre de ce paramètre est conditionnée par le choix, au *paramètre 121 Fonction au démarrage*, de l'option *[3] Démarrage fréquence/tension dans le sens horaire* ou *[4] Démarrage fréquence/tension dans le sens de référence*, le réglage, au *paramètre 120 Retard du démarrage*, d'une temporisation et la présence d'un signal de référence.

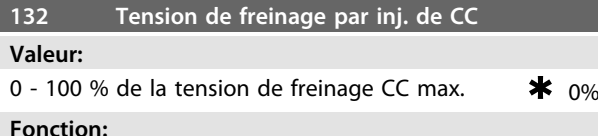

### Utiliser ce paramètre pour régler la tension de freinage par injection de courant continu à laquelle le variateur de fréquence freine. Ce paramètre est valide lorsque la fréquence d'application du freinage CC est atteinte ou lorsque *Freinage CC NF* est activé via une entrée digitale ou la communication série. La fréquence d'application du freinage CC est réglée au *paramètre 127 Fréquence d'application du freinage CC.* La tension de freinage CC est active pendant la durée définie au *paramètre 126 Temps de freinage CC.*

#### **Description du choix:**

À définir comme un pourcentage de la tension de freinage CC maximum, qui dépend du moteur.

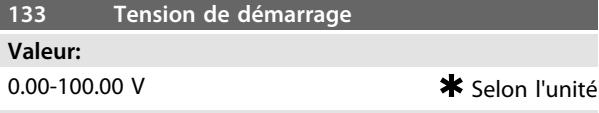

#### **Fonction:**

L'augmentation de la tension de démarrage permet d'obtenir un couple de démarrage plus élevé. Les petits moteurs (< 1,0 kW) demandent généralement une tension de démarrage élevée.

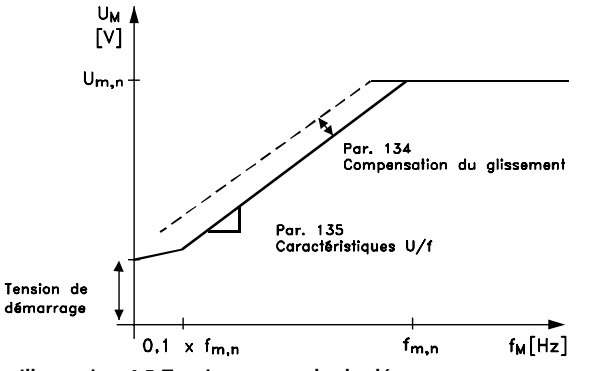

**Illustration 4.5 Tension et couple de démarrage**

#### **Description du choix:**

Le réglage d'usine convient à la plupart des applications. Il peut être nécessaire d'augmenter la valeur progressivement pour des applications de couple élevé.

## **AVERTISSEMENT**

**L'utilisation exagérée de la tension de démarrage peut avoir pour résultat la surmagnétisation et la surchauffe du moteur, le variateur de fréquence risque alors de disjoncter.**

95NA017.12

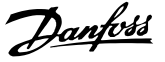

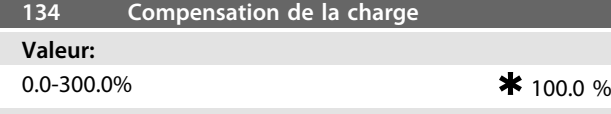

Utiliser ce paramètre pour définir les caractéristiques de charge. L'augmentation de la compensation de la charge apporte une tension et une fréquence additionnelles au moteur en cas de charge accrue. Cette fonction s'utilise p. ex. sur des moteurs/applications présentant une différence importante entre le courant du moteur à pleine charge et à vide.

#### **Description du choix:**

Si le réglage d'usine n'est pas suffisant, régler la compensation de la charge de manière à permettre au moteur de démarrer avec la charge instantanée.

## **AAVERTISSEMENT**

**Si la valeur réglée est trop élevée, le variateur de fréquence peut disjoncter à cause du surcourant.**

## **AAVERTISSEMENT**

**Régler sur 0 % si le variateur de fréquence est relié à des moteurs synchrones connectés en parallèle et en cas de modification rapide de la charge. Une compensation trop élevée de la charge peut entraîner une instabilité.**

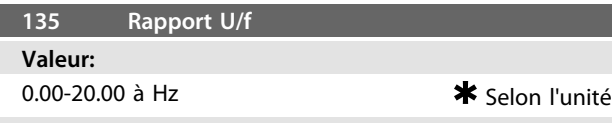

#### **Fonction:**

Ce paramètre permet d'effectuer une modification linéaire du rapport entre la tension de sortie (U) et la fréquence de sortie (f) afin d'assurer une magnétisation correcte du moteur et donc d'optimiser le dynamisme, la précision et le rendement. Le rapport U/f n'a une influence sur la caractéristique de tension qu'à condition de sélectionner *[1] Couple constant* au *paramètre 101 Couple, courbe caractéristique.*

#### **Description du choix:**

Le rapport U/f ne doit être modifié que dans l'impossibilité de régler les caractéristiques moteur correctes aux *paramètres 102 à 109.* La valeur programmée dans les réglages d'usine est basée sur le fonctionnement à vide.

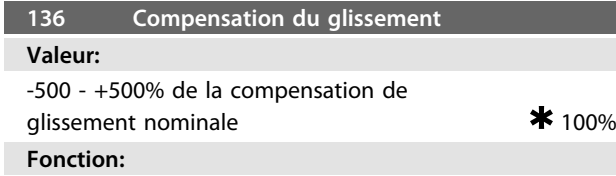

La compensation du glissement se calcule automatiquement sur la base de données telles que la vitesse nominale du moteur n<sub>M,N</sub>. Dans ce paramètre, la compensation du glissement peut être réglée précisément pour compenser les tolérances de valeur pour n M,N. La compensation du glissement n'est active que si *[0] Commande de vitesse en boucle ouverte* a été sélectionné au *paramètre 100 Configuration* et si *[1] Couple constant* a été choisi au *paramètre 101 Caractéristique de couple*.

### **Description du choix:**

Entrer une valeur en pourcentage.

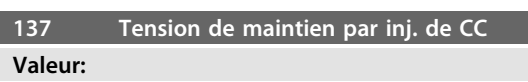

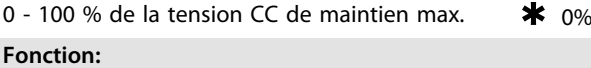

Ce paramètre permet de maintenir le moteur (couple de maintien) au démarrage ou à l'arrêt.

#### **Description du choix:**

L'utilisation de ce paramètre nécessite le choix de l'option *Maintien CC* au *paramètre 121 Fonction au démarrage* ou *122 Fonction à l'arrêt.* À définir comme un pourcentage de la tension CC de maintien max., qui dépend du choix du moteur.

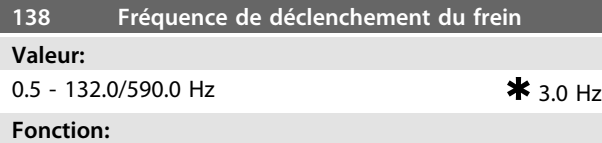

Sélectionner la fréquence à laquelle le frein externe doit être déclenché via la sortie réglée aux *paramètres 323 Sortie de relais 1 à 3* ou *341 Sortie digitale, borne 46.*

## **Description du choix:**

Régler sur la fréquence souhaitée.

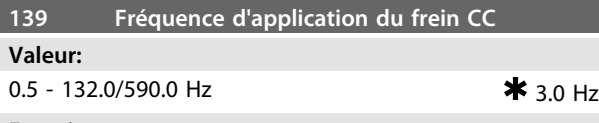

#### **Fonction:**

Sélectionner la fréquence à laquelle le frein externe doit être activé ; cela se fait via la sortie sélectionnée aux paramètres *323 Sortie de relais 1 à 3* ou *341 Sortie digitale, borne 46.*

#### **Description du choix:**

Régler sur la fréquence souhaitée.

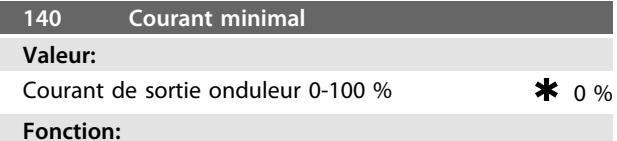

Sélectionner le courant moteur minimal nécessaire afin de libérer le frein mécanique. La surveillance du courant est active de l'arrêt jusqu'à la libération du frein.

#### **Description du choix:**

Il s'agit d'une mesure de sécurité supplémentaire qui doit garantir que la charge n'est pas perdue dans une application de levage/d'abaissement.

**Programmation Manuel de configuration**

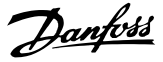

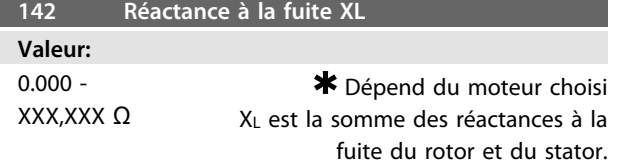

### **Fonction:**

Après réglage des *Données de la plaque signalétique* aux *paramètres 102 à 106*, un certain nombre de réglages des différents paramètres, dont la réactance à la fuite XL, s'effectue automatiquement. Il est possible d'améliorer la performance de l'arbre en effectuant un réglage précis de la réactance à la fuite XL.

#### **Description du choix:**

XL peut être défini comme suit :

- **•** Le fournisseur du moteur délivre les valeurs.
- **•** Utiliser les réglages d'usine de XL que le variateur de fréquence choisit lui-même sur la base des données de la plaque signalétique du moteur.

## *AVIS!*

**Ne pas modifier le** *paramètre 142 Réactance à la fuite X<sup>L</sup>* **si les données de la plaque signalétique sont définies aux** *paramètres 102 à 106.*

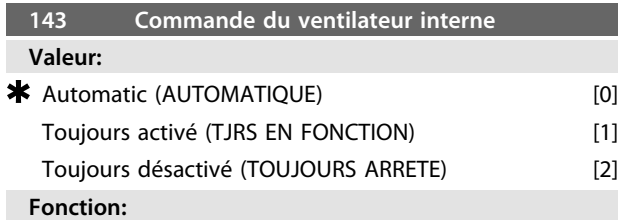

Ce paramètre peut être réglé afin que le ventilateur interne soit automatiquement allumé ou éteint. Il est aussi possible de régler le ventilateur interne pour qu'il soit allumé ou éteint en permanence.

#### **Description du choix:**

Si *[0] Automatique* est sélectionné, le ventilateur interne s'allume ou s'éteint selon la température ambiante et la charge du variateur de fréquence.

En sélectionnant *[1] Toujours en fonction* ou *[2] Toujours arrêté*, le ventilateur interne est toujours respectivement allumé ou éteint.

## **ATTENTION**

**Si** *[2] Toujours désactivé* **est sélectionné en association avec une fréquence de commutation élevée, des câbles moteur longs ou une puissance de sortie élevée, la durée de vie du variateur de fréquence en est réduite.**

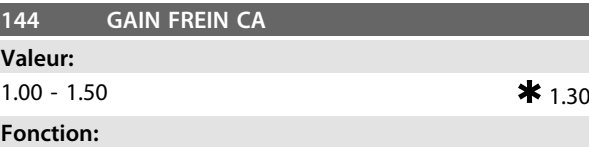

Ce paramètre permet de régler le frein CA. En utilisant le *paramètre 144*, il est possible de régler la grandeur du couple générateur pouvant être appliqué au moteur sans que la tension du circuit intermédiaire ne dépasse le niveau d'avertissement.

#### **Description du choix:**

Cette valeur est augmentée si un couple de freinage possible plus important est nécessaire. Le choix de 1,0 correspond à un frein CA inactif.

## **AVERTISSEMENT**

**Si la valeur du** *paramètre 144* **est augmentée, le courant du moteur augmente également considérablement en cas de charges génératrices. Par conséquent, il convient donc de ne modifier ce paramètre qu'à condition de garantir par des mesures que le courant du moteur, dans toute situation d'exploitation, ne dépasse jamais le courant maximal autorisé dans le moteur. Le courant ne peut pas être lu sur l'affichage.**

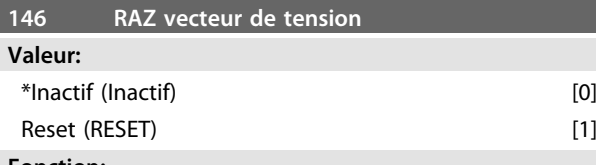

#### **Fonction:**

Lorsque le vecteur de tension est réinitialisé, il est défini au même point de démarrage à chaque fois qu'un nouveau process commence.

#### **Description du choix:**

Sélectionner [1] Reset en cas de fonctionnement de process uniques, à chaque fois qu'ils commencent. Cela permet d'obtenir une précision de reproductibilité lors de l'arrêt à améliorer. Sélectionner [0] Inactif par exemple pour des opérations de levage/d'abaissement ou pour des moteurs synchrones. Pour ces applications, il est avantageux que le moteur et le variateur de fréquence soient toujours synchronisés.

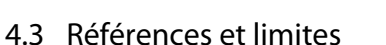

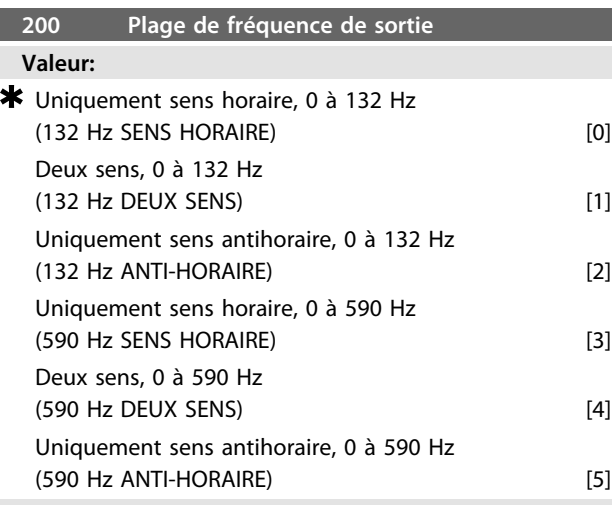

Ce paramètre permet de se protéger contre une inversion intempestive. En outre, il est possible de sélectionner la fréquence de sortie maximale applicable, indépendamment des réglages effectués aux autres paramètres. Ce paramètre n'a pas de fonction lorsque l'option *Commande de process en boucle fermée* a été sélectionnée au *paramètre 100 Configuration.*

#### **Description du choix:**

Sélectionner le sens et la fréquence maximale de sortie souhaités. Noter que le choix de l'option *[0]/[3] Uniquement sens horaire* ou *[2]/[5] Uniquement sens antihoraire* limite la fréquence de sortie à la plage fMIN-fMAX. La fréquence de sortie est limitée à la plage  $\pm f_{MAX}$  (la fréquence minimale n'a pas d'importance) si l'option *[1]/[4] Deux sens* est retenue.

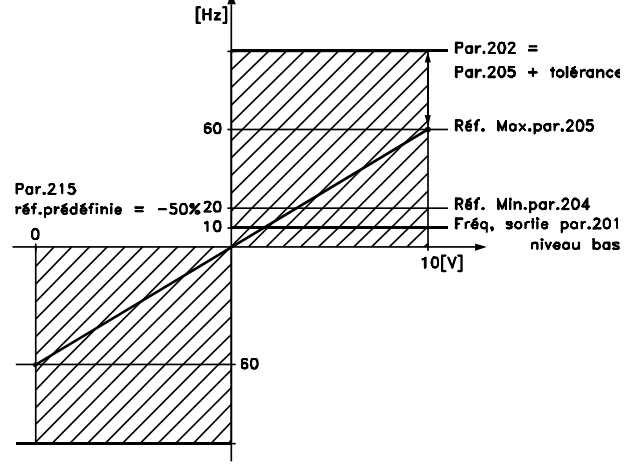

#### **DANFOSS<br>175ZA294.11**

**Illustration 4.6 Sens de rotation et plage de fréquence de sortie**

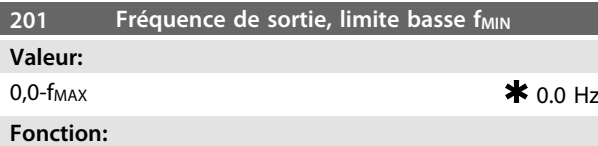

### Ce paramètre permet de sélectionner la fréquence minimale du moteur correspondant à la vitesse minimum autorisée de fonctionnement du moteur. Si *Deux sens* a été sélectionné au *paramètre 200 Plage de fréquence de sortie*, la fréquence minimale n'a pas d'importance.

#### **Description du choix:**

La valeur choisie peut aller de 0,0 Hz à la fréquence réglée au *paramètre 202 Fréquence de sortie, limite haute fMAX.*

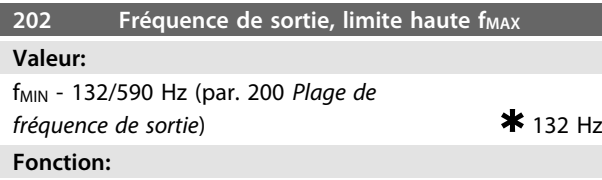

Ce paramètre permet de sélectionner la fréquence maximale correspondant à la vitesse maximale de fonctionnement du moteur.

#### **Description du choix:**

Il est possible de sélectionner une valeur entre fMIN et la valeur choisie dans le *paramètre 200 Plage de fréquence de sortie.*

## **ATTENTION**

**La fréquence de sortie du variateur de fréquence ne peut jamais être supérieure à 1/10<sup>e</sup> de la fréquence de commutation (***paramètre 411 Fréquence de commutation***).**

L'*[Illustration 4.7](#page-81-0)* montre comment une modification d'un paramètre peut affecter la référence résultante.

Les *paramètres 203 à 205 Référence* et le *paramètre 214 Type de référence* définissent la manière d'utiliser les références. Les paramètres mentionnés sont actifs aussi bien en boucle fermée qu'en boucle ouverte.

Les références commandées à distance sont définies comme suit :

- **•** Consignes externes telles que les entrées analogiques 53 et 60, consigne impulsionnelle via la borne 33 et références de la communication série.
- **•** Références prédéfinies.

Danfoss

Danfoss

<span id="page-81-0"></span>La référence résultante peut être indiquée sur l'écran du LCP en sélectionnant *Référence [%]* dans les *paramètres 009 à 012 Lecture afficheur* et peut être indiquée avec une unité en sélectionnant *Référence [unité].* La somme des références externes peut être indiquée sur l'écran du LCP en % de la plage de *Référence minimale, RéfMIN* à *Référence maximale, RéfMAX.* Sélectionner *[25] Référence externe, %* dans les *paramètres 009 à 012 Lecture afficheur* si l'on souhaite afficher la valeur.

Il est possible d'avoir des références prédéfinies et des références externes simultanément. Le *paramètre 214 Type de référence* permet de déterminer comment ajouter des références prédéfinies aux références externes.

Il existe également une référence locale autonome au *paramètre 003 Référence locale*, où la référence résultante se règle à l'aide des touches [+]/[-]. Lorsque la référence locale a été sélectionnée, la plage de fréquence de sortie est limitée par le *paramètre 201 Fréquence de sortie, limite basse fMIN* et le *paramètre 202 Fréquence de sortie, limite haute, fMAX.*

L'unité de la référence locale dépend du choix au *paramètre 100 Configuration.*

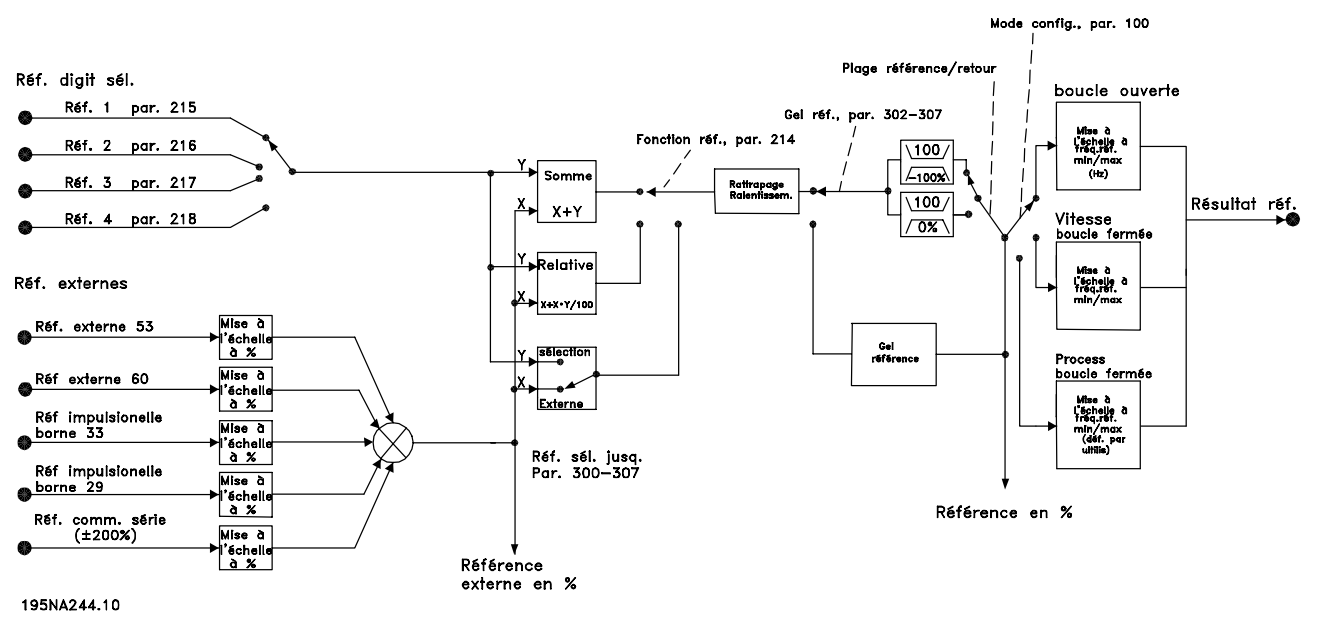

**Illustration 4.7 Utilisation des références**

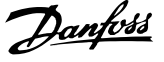

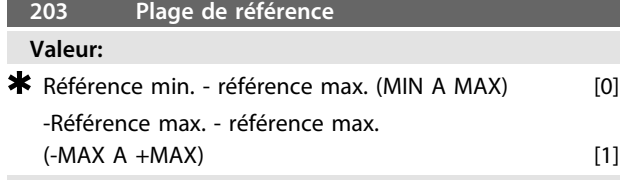

Choisir si le signal de référence doit être positif ou s'il peut être positif et négatif. La limite minimale peut avoir une valeur négative sauf si *Commande de vitesse, boucle fermée* a été sélectionné au *paramètre 100 Configuration.* Si *[3] Commande de process en boucle fermée* est sélectionné au *paramètre 100 Configuration*, sélectionner *[0] Réf. min.- réf. max.*

**Description du choix:** Sélectionner la plage voulue.

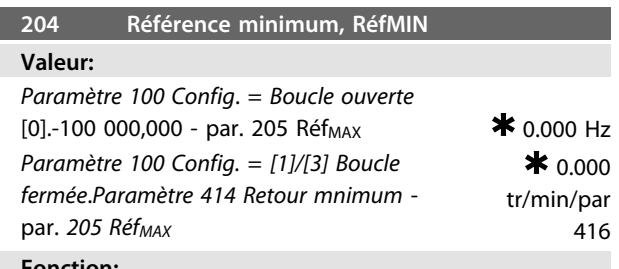

#### **Fonction:**

La référence minimale est l'expression de la valeur minimum du total de toutes les références. Si au *paramètre 100 Configuration*, *[1] Commande de vitesse, boucle fermée* ou *[3] Commande de process, boucle fermée* a été sélectionné, la référence minimale est limitée par le *paramètre 414 Retour minimum.* La référence minimale est ignorée si la référence locale est active.

L'unité de référence peut être définie au par. *Tableau 4.1*.

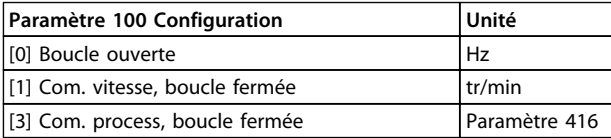

#### **Description du choix:**

La référence minimale est préréglée si le moteur doit fonctionner à une vitesse minimum, sans prendre en compte le fait que la référence résultante est 0.

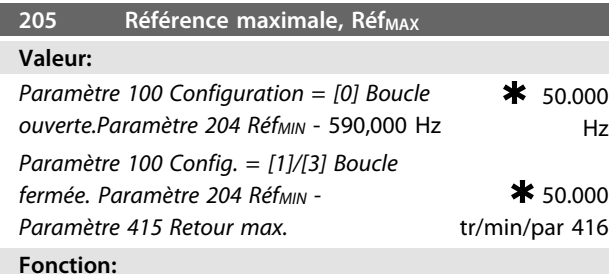

La référence maximale donne la plus haute valeur que peut adopter la somme de toutes les références. Si l'option *[1]/[3] Boucle fermée* a été sélectionnée au *paramètre 100 Configuration*, la valeur de la référence maximale ne peut être supérieure à celle du *paramètre 415 Retour maximum.*

La référence maximale est ignorée si la référence locale est active.

L'unité de la référence peut être définie selon le tableau suivant :

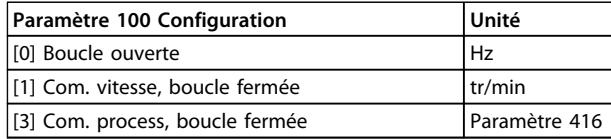

#### **Description du choix:**

Si la vitesse du moteur doit être au maximum de la valeur définie, la référence maximale est réglée indépendamment du fait que la référence résultante soit plus grande ou non que la référence maximale.

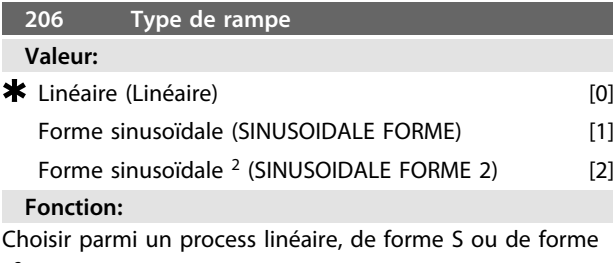

S 2 .

#### **Description du choix:**

Sélectionner le type de rampe requis en fonction des exigences du process d'accélération/décélération.

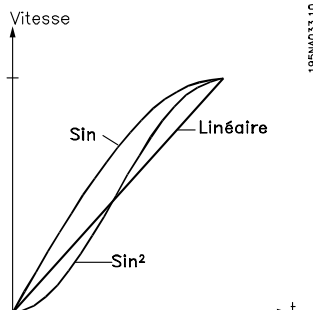

**Illustration 4.8 Type de rampe et processus d'accélération**

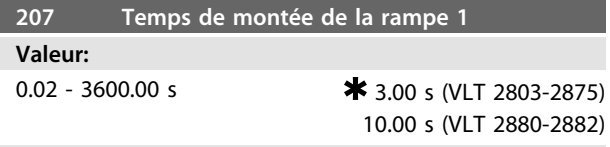

#### **Fonction:**

Le temps de rampe d'accélération correspond à la durée de l'accélération nécessaire pour passer de 0 Hz à la fréquence nominale du moteur f<sub>M,N</sub> (paramètre 104 *Fréquence du moteur, fM,N*). Il est supposé que le courant de sortie n'atteint pas la limite de courant (réglée au *paramètre 221 Limite de courant ILIM*).

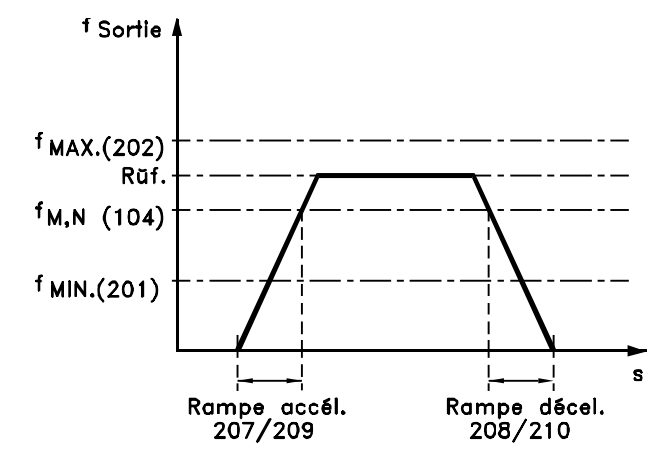

#### 175ZA047.12

**Illustration 4.9 Temps d'accélération et temps de décélération**

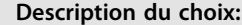

Régler le temps de rampe d'accélération souhaité.

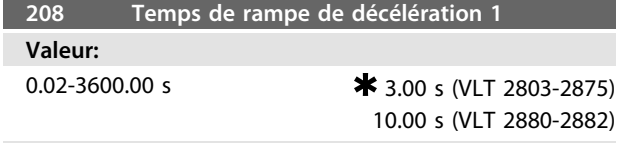

#### **Fonction:**

Le temps de rampe de décélération est le temps de décélération depuis la fréquence nominale du moteur f<sub>M,N</sub> (*paramètre 104 Fréquence du moteur, fM,N*) jusqu'à 0 Hz, à condition qu'aucune surtension ne survienne dans l'onduleur en raison du fonctionnement générateur du moteur.

#### **Description du choix:**

Régler le temps de rampe de décélération voulu.

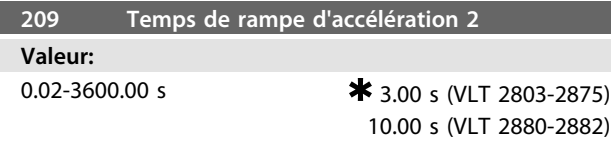

#### **Fonction:**

Voir description au *paramètre 207 Temps de montée de la rampe 1.*

#### **Description du choix:**

Régler le temps de rampe d'accélération souhaité. Le changement de la rampe 1 à la rampe 2 se fait en activant la *Rampe 2* via une entrée digitale.

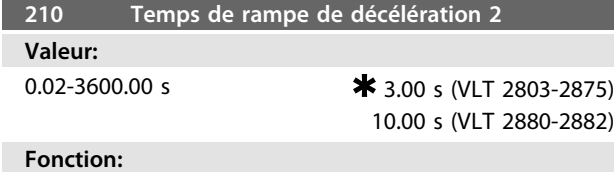

Voir description au *paramètre 208 Temps de descente de la rampe 1*.

#### **Description du choix:**

Régler le temps de rampe de décélération voulu. Le changement de la rampe 1 à la rampe 2 se fait en activant la *Rampe 2* via une entrée digitale.

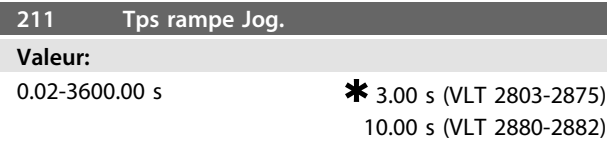

#### **Fonction:**

Le temps de la rampe de jogging est le temps d'accélération/décélération de 0 Hz jusqu'à la fréquence nominale du moteur f<sub>M,N</sub> (paramètre 104 Fréquence du moteur, f<sub>M,N</sub>). Il est supposé que le courant de sortie n'atteint pas la limite de courant (réglée au *paramètre 221 Limite de courant ILIM*).

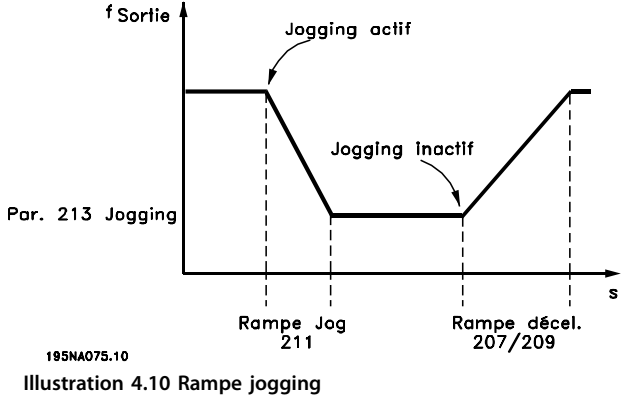

Le temps de la rampe de jogging est déclenché si un signal de jogging est donné via le LCP, une des entrées digitales ou le port de la communication série.

#### **Description du choix:**

Régler le temps de rampe requis.

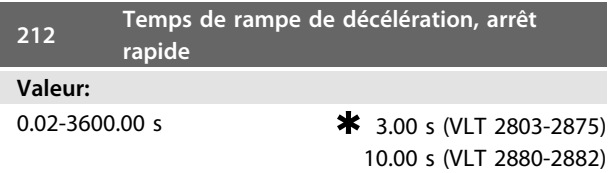

#### **Fonction:**

Le temps de rampe de décélération arrêt rapide est le temps de décélération de la fréquence nominale du moteur jusqu'à 0 Hz, à condition qu'aucune surtension ne survienne dans l'onduleur en raison du fonctionnement générateur du moteur ou que le courant généré ne dépasse pas la limite de courant du *paramètre 221 Limite de courant ILIM.* L'arrêt rapide est activé via l'une des entrées digitales ou via la communication série.

#### **Description du choix:**

Régler le temps de rampe de décélération voulu.

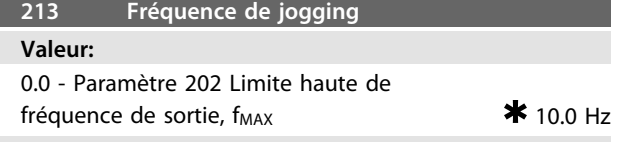

La fréquence de jogging f<sub>JOG</sub> correspond à la fréquence de sortie fixe que le variateur de fréquence délivre au moteur quand la fonction jogging est activée. Le jogging peut être activé via les entrées digitales, la communication série ou le LCP, sous réserve que celui-ci soit activé au *paramètre 015 Jogging, mode local*.

#### **Description du choix:**

Régler sur la fréquence souhaitée.

L'exemple montre comment calculer la référence résultante en utilisant *Références prédéfinies* avec *Somme* et *Relative* au *paramètre 214 Type de référence.* La formule de calcul de la référence résultante figure au *[chapitre 5 Tout savoir sur le](#page-134-0) [VLT 2800](#page-134-0)*. Se reporter à l'*[Illustration 4.7](#page-81-0)* pour plus de détails.

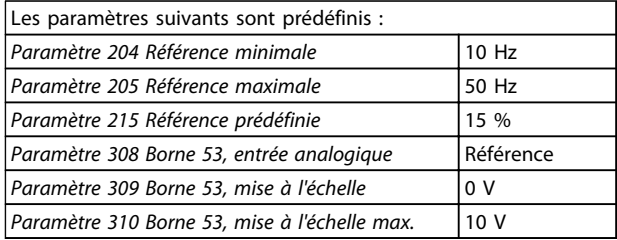

Lorsque le *paramètre 214 Type de référence* est réglé sur *[0] Somme*, l'une des *Références prédéfinies* (par. 215 à 218) est ajoutée aux références externes en tant que pourcentage de la plage de référence. En appliquant à la borne 53 une tension d'entrée analogique de 4 V, la référence résultante est :

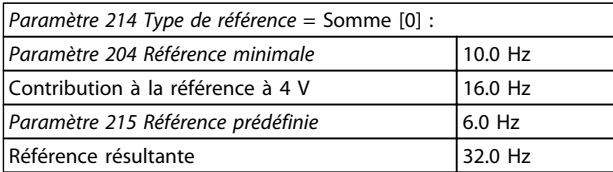

Lorsque le paramètre *214 Type de référence* est réglé sur *[1] Relative*, les Références prédéfinies réglées (par. 215 à 218) sont ajoutées en tant que pourcentage de la somme des références externes actuelles. En appliquant à la borne 53 une tension d'entrée analogique de 4 V, la référence résultante est :

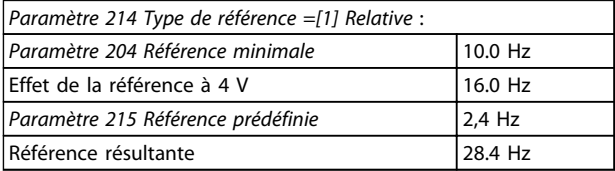

L'*Illustration 4.11* montre la référence résultante par rapport à la référence externe, qui varie de 0 à 10 V. Le *paramètre 214 Type de référence* est programmé respectivement sur *[0] Somme* et *[1] Relative.* L'*Illustration 4.11* indique également que le *paramètre 215 Référence prédéfinie 1* est réglé sur 0 %.

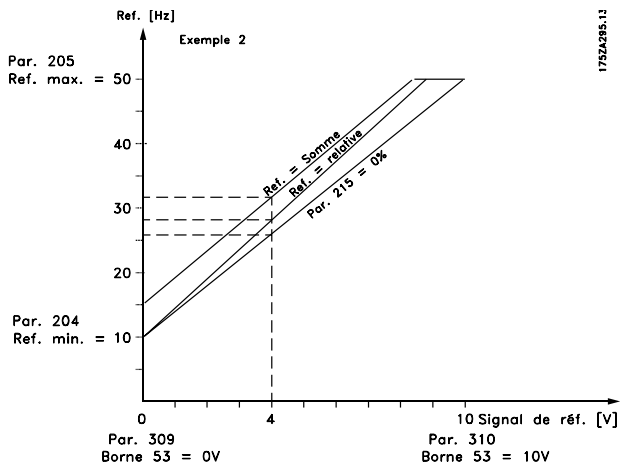

**Illustration 4.11 Référence résultante par rapport à référence externe**

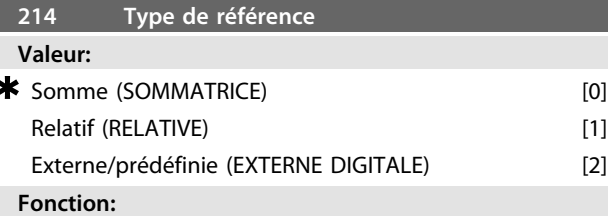

Il est possible de définir le mode de sommation des références prédéfinies et des autres références ; utiliser à cet effet la fonction *[0] Somme* ou *[1] Relative.* Il est également possible, grâce à *[2] Externe/prédéfinie*, de sélectionner si un basculement entre les références externes et les références prédéfinies est nécessaire. Les références externes correspondent à la somme des références analogiques, impulsionnelles et éventuellement via la communication série.

#### **Description du choix:**

Si *[0] Somme* est sélectionné, une des références prédéfinies ajustables (*paramètres 215-218 Référence prédéfinie*) est résumée comme un pourcentage de la plage de références (Réf<sub>MIN</sub> - Réf<sub>MAX</sub>), ajoutée à d'autres références externes.

Si *[1] Relative* est sélectionné, une des références prédéfinies ajoutées (*paramètres 215-218 Référence prédéfinie*) est résumée comme un pourcentage de la somme des références externes présentes.

Si *[2] Externe/prédéfinie* est choisi, il est possible, grâce à une entrée digitale, de basculer entre références externes ou références prédéfinies. Les références prédéfinies sont un pourcentage de la plage de références.

## *AVIS!*

**Si Somme ou Relative est choisi, une des références prédéfinies est toujours active. Si les références prédéfinies ne doivent pas avoir d'influence, elles doivent être réglées sur 0 % (réglage d'usine).**

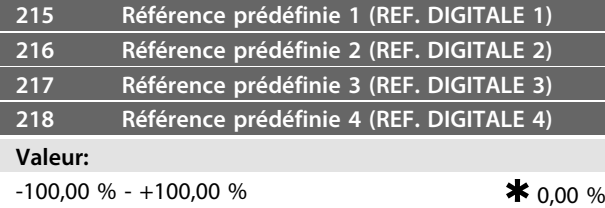

de la plage de références/référence externe

#### **Fonction:**

Les *paramètres 215 à 218 Référence prédéfinie* permettent de programmer quatre références.

La référence prédéfinie est exprimée en pourcentage de la plage de référence (Réf<sub>MIN</sub>-Réf<sub>MAX</sub>) ou en pourcentage des autres références externes, selon le choix fait au *paramètre 214 Type de référence*. Sélectionner les références prédéfinies via les entrées digitales ou la communication série.

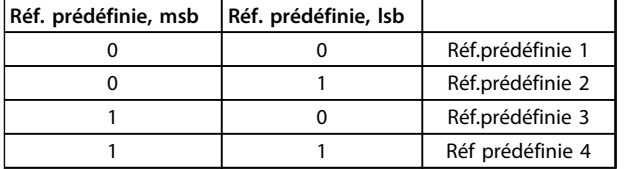

#### **Tableau 4.1 Sélection de référence prédéfinie**

#### **Description du choix:**

Régler la ou les références prédéfinies parmi lesquelles on souhaite pouvoir choisir.

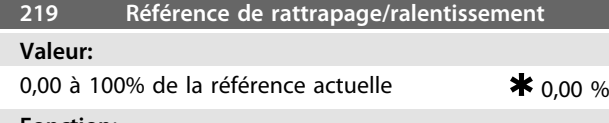

#### **Fonction:**

Ce paramètre permet d'entrer un pourcentage qui est ajouté au ou retranché du signal des références commandées à distance.

La référence commandée à distance correspond à la somme des références prédéfinies, analogiques, impulsionnelles et éventuellement via la communication série.

#### **Description du choix:**

Si *Rattrapage* a été activé via une entrée digitale, le pourcentage choisi au *paramètre 219 Référence de rattrapage/ralentissement* est ajouté à la référence commandée à distance.

Si *Ralentissement* a été activé via une entrée digitale, le pourcentage choisi au *paramètre 219 Référence de*

*rattrapage/ralentissement* est retranché de la référence commandée à distance.

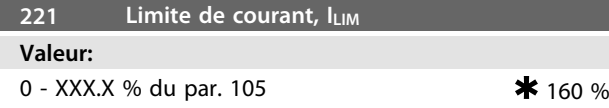

#### **Fonction:**

Ce paramètre définit le courant de sortie maximum ILIM. La valeur réglée en usine correspond au courant de sortie maximum I<sub>MAX</sub>. Si la limite de courant est utilisée comme protection du moteur, régler sur le courant nominal du moteur. Si la limite de courant est définie à plus de 100 % (le courant de sortie nominal du variateur de fréquence, IINV), le variateur de fréquence peut uniquement gérer une charge de façon intermittente, c'est-à-dire, pendant des périodes courtes à chaque fois. Une fois que la charge a été supérieure à l<sub>INV</sub>, il faut s'assurer que la charge est inférieure à liny pendant un certain temps. Noter que si la limite de courant est réglée à une valeur inférieure à liny, le couple d'accélération est réduit dans la même proportion.

#### **Description du choix:**

Régler le courant maximal de sortie ILIM.

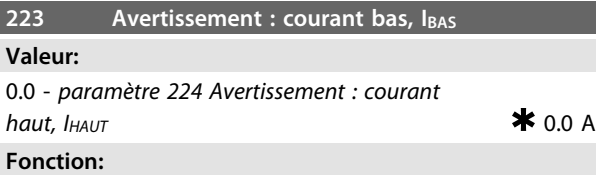

Si le courant de sortie tombe sous la limite prédéfinie IBAS, un avertissement est émis.

Les signaux de sortie peuvent être programmés afin de donner un signal d'avertissement via la borne 46 et via le relais de sortie.

#### **Description du choix:**

Programmer la limite inférieure IBAS du courant de sortie dans la plage de fonctionnement normal du variateur de fréquence.

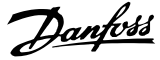

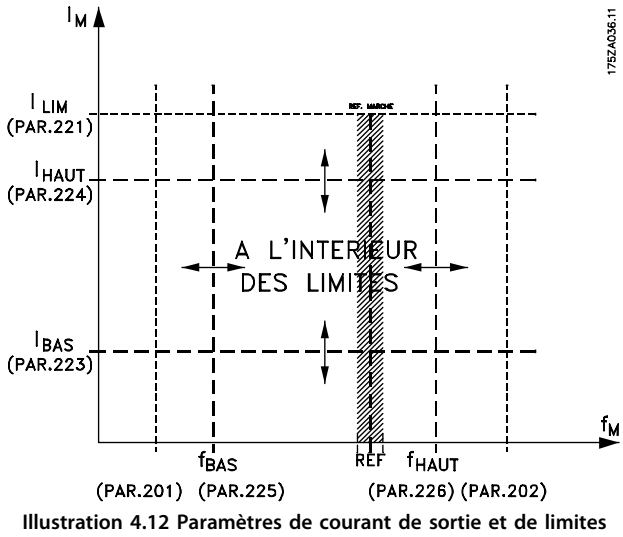

**de fréquence**

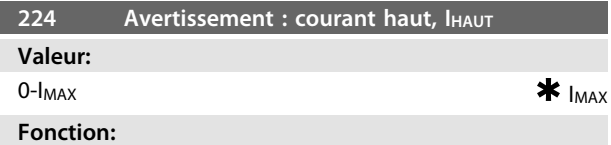

Si le courant de sortie dépasse la limite actuelle IHAUT, un avertissement est émis.

Les fonctions d'avertissement sont activées lorsque la fréquence de sortie a atteint la référence résultante. Les signaux de sortie peuvent être programmés afin de donner un signal d'avertissement via la borne 46 et via le relais de sortie.

#### **Description du choix:**

Programmer la limite supérieure du courant de sortie IHAUT dans la plage de fonctionnement normal du variateur de fréquence. Voir le *Illustration 4.12* pour en savoir plus.

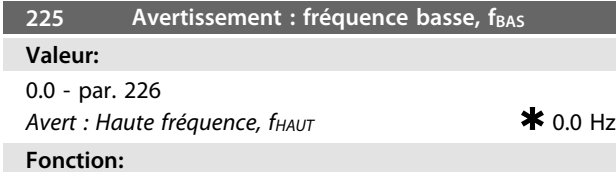

Si le signal de retour tombe sous la limite prédéfinie f<sub>BAS</sub>, un avertissement est émis.

Les *paramètres 223 à 228 Fonctions d'avertissement* sont hors service au cours d'une montée de rampe après un ordre de démarrage ainsi qu'après un ordre d'arrêt ou lors d'un arrêt. Les fonctions d'avertissement sont activées lorsque la fréquence de sortie a atteint la référence résultante. Les signaux de sortie peuvent être programmés afin de donner un signal d'avertissement via la borne 46 et via le relais de sortie.

#### **Description du choix:**

Il faut programmer la limite inférieure f<sub>BAS</sub> du signal (fréquence de sortie) dans la plage de fonctionnement normal du variateur de fréquence. Voir le *Illustration 4.12* pour en savoir plus.

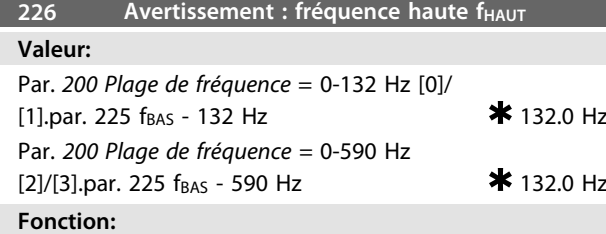

Si le courant de sortie dépasse la limite actuelle fHAUT, un avertissement est émis.

Les *paramètres 223-228 Fonctions d'avertissement* ne fonctionnent pas pendant une rampe d'accélération après un ordre de démarrage et après un ordre d'arrêt ou pendant un arrêt. Les fonctions d'avertissement sont activées lorsque la fréquence de sortie a atteint la référence résultante. Les signaux de sortie peuvent être programmés afin de donner un signal d'avertissement via la borne 46 et via le relais de sortie.

#### **Description du choix:**

Programmer la limite supérieure de la fréquence de sortie fHAUT dans la plage de fonctionnement normal du variateur de fréquence. Voir le *Illustration 4.12* pour en savoir plus.

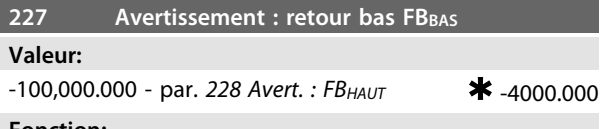

#### **Fonction:**

Si le signal de retour tombe sous la limite prédéfinie FBBAS, un avertissement est émis.

Les *paramètres 223 à 228 Fonctions d'avertissement* sont hors service au cours d'une montée de rampe après un ordre de démarrage ainsi qu'après un ordre d'arrêt ou lors d'un arrêt. Les fonctions d'avertissement sont activées lorsque la fréquence de sortie a atteint la référence résultante. Les signaux de sortie peuvent être programmés afin de donner un signal d'avertissement via la borne 46 et via le relais de sortie. L'unité pour le retour en boucle fermée est programmée au *paramètre 416 Unités de process.*

#### **Description du choix:**

Régler la valeur nécessaire dans la plage du signal de retour (*paramètres 414 Retour minimum, FBMIN* et *415 Retour maximum, FBMAX*)*.*

Danfoss

## **Valeur:**

*Paramètre 227 Avert. : FB<sub>BAS</sub>* - 100,000.000  $*$  4000.000

#### **Fonction:**

Si le signal de retour est au-dessus de la limite prédéfinie FBHAUT, un avertissement est émis.

**228 Avertissement : retour haut FB**<sub>HAUT</sub>

Les *paramètres 223 à 228 Fonctions d'avertissement* sont hors service au cours d'une montée de rampe après un ordre de démarrage ainsi qu'après un ordre d'arrêt ou lors d'un arrêt. Les fonctions d'avertissement sont activées lorsque la fréquence de sortie a atteint la référence résultante. Les signaux de sortie peuvent être programmés afin de donner un signal d'avertissement via la borne 46 et via le relais de sortie. L'unité pour le retour en boucle fermée est programmée au *paramètre 416 Unités de process.*

#### **Description du choix:**

Régler la valeur nécessaire dans la plage du signal de retour (*paramètres 414 Retour minimum, FBMIN* et *415 Retour maximum, FBMAX*)*.*

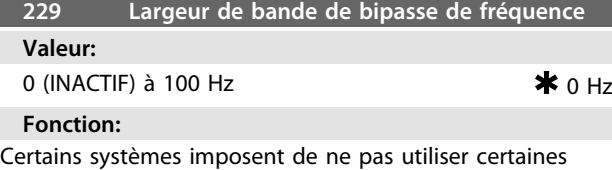

fréquences de sortie afin d'éviter des problèmes de résonance mécanique. Les *paramètres 230 et 231 Bipasse de fréquence* permettent de programmer ces fréquences de sortie. Ce paramètre permet de définir la largeur de bande de chaque côté de ces fréquences.

#### **Description du choix:**

La fréquence réglée dans ce paramètre est centrée autour des *paramètres 230 Bipasse de fréquence 1* et *231 Bipasse de fréquence 2.*

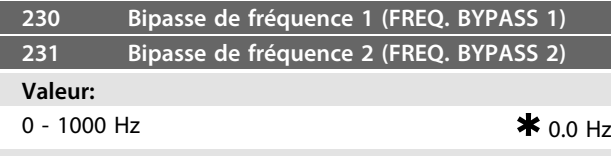

#### **Fonction:**

Certains systèmes imposent de ne pas utiliser certaines fréquences de sortie afin d'éviter des problèmes de résonance mécanique.

#### **Description du choix:**

Entrer les fréquences à éviter. Voir aussi le *chapitre 4.3.1 Largeur de bande de bipasse de fréquence paramètre 229* pour plus de détails.

**Programmation Manuel de configuration**

## 4.4 Entrées et sorties

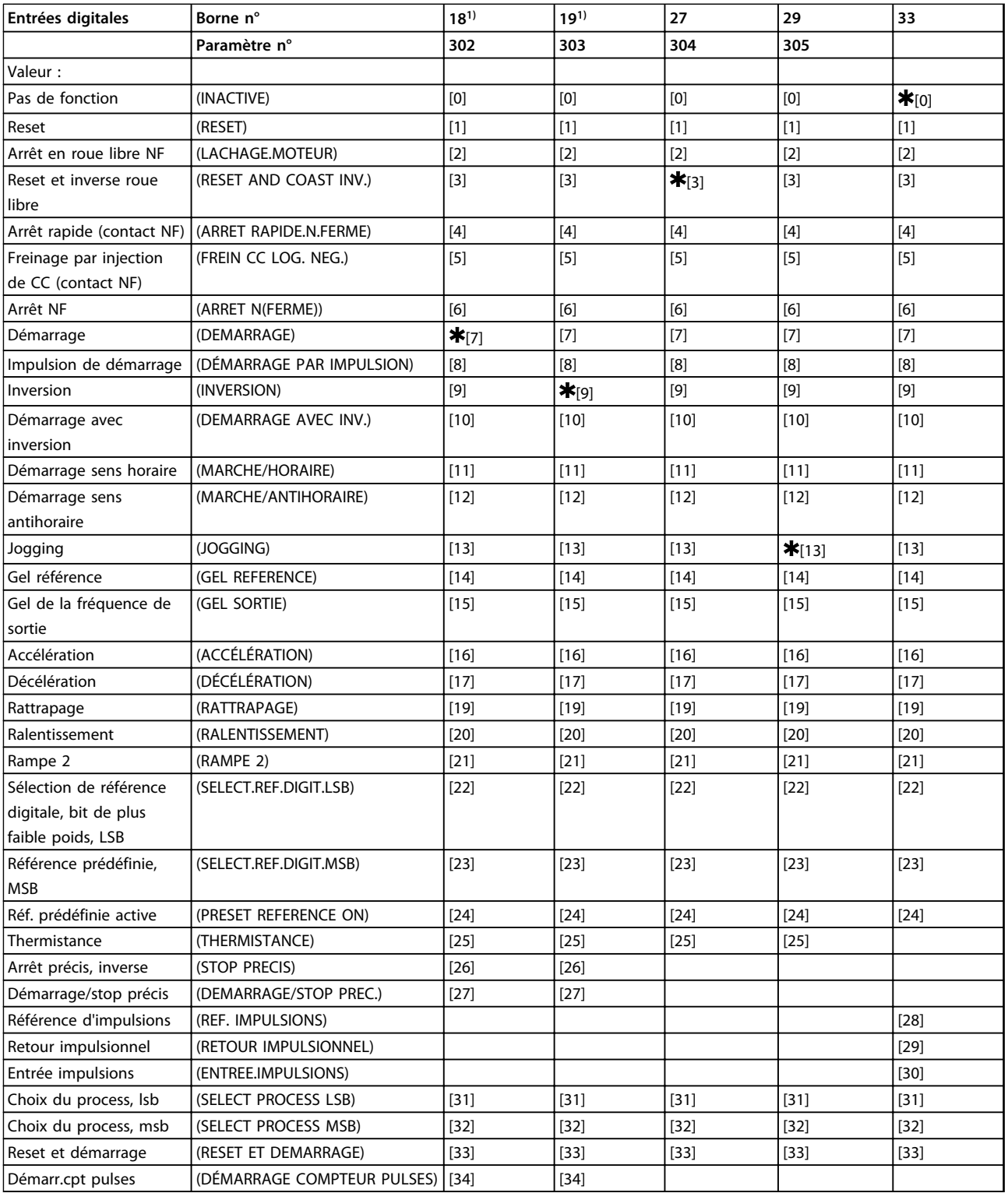

### **Tableau 4.2 Sortie pour entrées digitales 18, 19, 27, 33 - Paramètres 302, 303, 304, 307**

*1) Toutes les fonctions des bornes 18 et 19 sont commandées par un interrupteur, ce qui signifie que la précision du délai de réponse est constante. Elles peuvent être utilisées pour le démarrage/arrêt, la commutation de process et particulièrement pour modifier une sélection digitale, c.-à-d. pour obtenir un point d'arrêt reproductible lors de l'utilisation d'une vitesse très lente sous charge. Pour des informations supplémentaires, voir Instruction de stop précis pour le VLT 2800.*

Danfoss

Les *paramètres 302 à 307 Entrées digitales* permettent de sélectionner les différentes fonctions affectées aux entrées digitales (bornes 18 à 33).

#### **Description du choix:**

Sélectionner *Inactive* si le variateur de fréquence ne doit pas réagir au signal appliqué à la borne.

*Reset* réinitialise le variateur de fréquence à l'issue d'une alarme ; toutefois, toutes les alarmes ne peuvent être remises à zéro (arrêt verrouillé) sans couper puis remettre l'alimentation secteur. Voir le *[Tableau 5.7](#page-144-0)* pour en savoir plus. L'option Reset est activée au début du signal. Sélectionner *Arrêt roue libre inverse* pour que le variateur de fréquence libère immédiatement le moteur (les transistors de sortie sont hors tension) et le laisse tourner en roue libre jusqu'à l'arrêt. Le niveau logique "0" se traduit par un fonctionnement en roue libre jusqu'à l'arrêt. Sélectionner *Reset et lâchage moteur (contact NF)* pour activer simultanément le lâchage du moteur et la remise à zéro. Le niveau logique "0" se traduit par un arrêt en roue libre et une remise à zéro. Reset est activée à la fin du signal.

Sélectionner *Arrêt rapide inverse* pour activer simultanément la rampe de décélération réglée au *paramètre 212 Temps de décélération de la rampe, arrêt rapide.* Le niveau logique 0 se traduit par un arrêt rapide.

Sélectionner *Freinage par injection de CC (contact NF)* pour stopper le moteur en lui appliquant une tension continue durant un laps de temps donné, voir *paramètres 126, 127 et 132 Freinage CC.* Noter que cette fonction n'est activée que si les *paramètres 126 Temps de freinage par injection de courant continu* et *132 Tension de freinage par injection de courant continu* adoptent une valeur différente de 0. Le niveau logique "0" se traduit par un freinage par injection de courant continu.

*Arrêt (contact NF)* : le niveau logique "0" a pour résultat que la vitesse du moteur emprunte la rampe de descente sélectionnée jusqu'à l'arrêt.

Sélectionner *Démarrage* pour obtenir un ordre de démarrage/arrêt. Logique 1 = démarrage, logique 0 = arrêt.

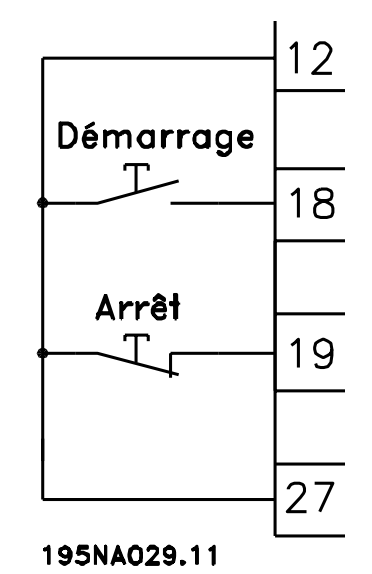

**Illustration 4.13 Ordres de démarrage et d'arrêt**

*Impulsion de démarrage*, si une impulsion d'au moins 14 ms est appliquée, le variateur de fréquence démarre le moteur sous réserve qu'aucun ordre d'arrêt n'ait été donné. Arrêter le moteur en activant brièvement *Arrêt inverse*. Sélectionner *Inversion* pour modifier le sens de rotation de l'arbre du moteur. Le niveau logique "0" n'entraîne pas d'inversion. Le niveau logique "1" se traduit par une inversion. Le signal d'inversion n'affecte que le sens de rotation, il n'active pas le démarrage. L'inversion est inactive en *Commande de process en boucle fermée*. Voir aussi le *chapitre 4.3.1 Paramètre de plage de fréquence de sortie 200*.

Sélectionner *Démarrage avec inversion* pour activer démarrage/arrêt et inversion avec le même signal. Il ne doit pas y avoir simultanément un ordre de démarrage actif. Agit comme une inversion d'impulsion de démarrage, sous réserve qu'une impulsion de démarrage ait été sélectionnée pour la borne 18. L'inversion est inactive en *Commande de process en boucle fermée*. Voir aussi le *chapitre 4.3.1 Paramètre de plage de fréquence de sortie 200*. Utiliser *Démarrage sens horaire* pour configurer le moteur de sorte qu'il ne tourne que dans le sens des aiguilles d'une montre au démarrage. Utilisation déconseillée en *Commande de process en boucle fermée*.

Utiliser *Démarrage sens antihoraire* pour configurer le moteur de sorte qu'il ne tourne que dans le sens contraire des aiguilles d'une montre au démarrage. Utilisation déconseillée en *Commande de process en boucle fermée*. Voir aussi le *chapitre 4.3.1 Paramètre de plage de fréquence de sortie 200*.

Sélectionner Jogging pour régler la fréquence de sortie sur la fréquence de jogging définie au *paramètre 213 Fréquence de jogging.* Jogging est active indépendamment d'un ordre de démarrage, sauf lorsque *Lâchage moteur, Stop rapide* ou *Freinage par injection de courant continu* est actif.

*Gel référence* gèle la référence instantanée. Seules *Accélération* et *Décélération* permettent alors de modifier la référence. Lorsque *Gel référence* est actif, il est mémorisé après un ordre d'arrêt et en cas de panne de secteur. *Gel sortie* gèle la fréquence de sortie actuelle (en Hz). Seules *Accélération* et *Décélération* permettent alors de modifier la fréquence de sortie.

Sélectionner *Accélération* et *Décélération* pour une commande numérique de la variation de vitesse. Cette fonction n'est active qu'à condition d'avoir sélectionné *Gel référence* ou *Gel fréquence de sortie*.

Si *Accélération* est active, la référence ou la fréquence de sortie augmente et si *Décélération* est active, la référence ou la fréquence de sortie diminue. La fréquence de sortie est modifiée par l'intermédiaire des temps de rampe réglés aux *paramètres 209 et 210 Rampe 2.*

Une impulsion (niveau logique 1 au niveau haut durant 14 ms au minimum et temps de repos de 14 ms au minimum) entraîne une variation de vitesse de 0,1 % (référence) ou de 0,1 Hz (fréquence de sortie).

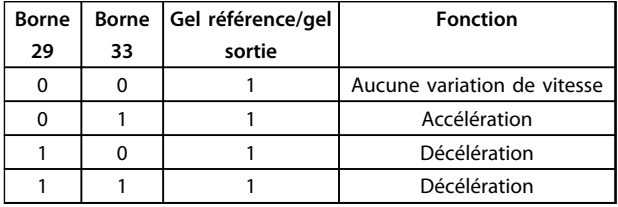

#### **Tableau 4.3 Fonctions d'accélération et de décélération**

Il est possible de modifier *Gel référence* même si le variateur de fréquence est arrêté. La référence est également mémorisée en cas de déconnexion du secteur. Sélectionner *Rattrapage/ralentissement* pour élever ou abaisser la valeur de référence conformément au pourcentage programmé au *paramètre 219 Référence de rattrapage/ralentissement.*

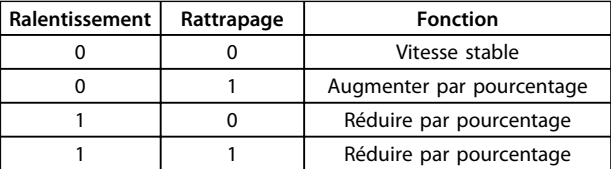

**Tableau 4.4 Fonctions de rattrapage et de ralentissement**

Sélectionner *Rampe 2* pour passer de la rampe 1 (*paramètres 207 et 208*) à la rampe 2 (*paramètres 209 et 210*). Le niveau logique "0" correspond à la rampe 1, le niveau logique "1" à la rampe 2.

*Référence prédéfinie, lsb* et *Référence prédéfinie, msb* permettent de choisir l'une des quatre références prédéfinies, voir le *Tableau 4.5*.

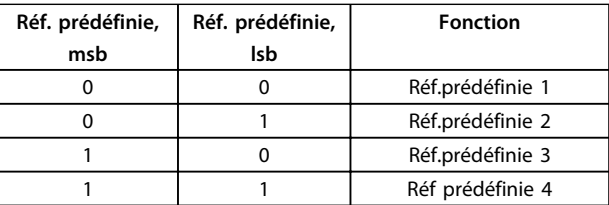

**4 4**

**Tableau 4.5 Fonction de Référence prédéfinie, msb et msb**

*Référence prédéfinie active* permet de changer entre la référence à distance et la référence prédéfinie. Il est supposé que l'option *[2] Externe/prédéfinie* a été sélectionnée au *paramètre 214 Type de référence.* Niveau logique "0" = références à distance actives, niveau logique "1" = l'une des quatre références prédéfinies est active conformément au *Tableau 4.5*.

Sélectionner *Thermistance* si l'on souhaite qu'une thermistance éventuellement intégrée au moteur soit en mesure d'arrêter le variateur de fréquence en cas de surchauffe du moteur. La valeur de déclenchement est 3 kΩ.

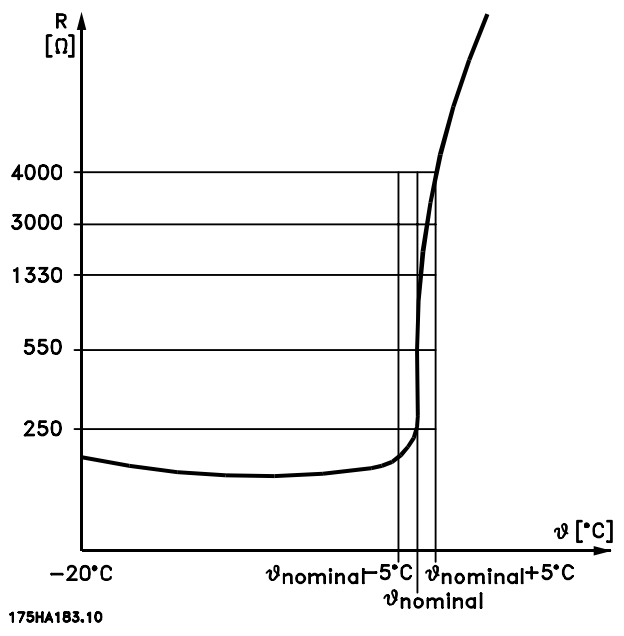

**Illustration 4.14 Résistance d'une thermistance**

Si le moteur est équipé d'un thermocontact Klixon, celui-ci peut être raccordé à l'entrée. En cas de fonctionnement de moteurs montés en parallèle, il est possible de raccorder en série les thermistances/thermocontacts (résistance totale inférieure à 3 kΩ).

Le *paramètre 128 Protection thermique du moteur* doit être programmé sur *[1] Avertissement thermistance* ou *[2] Arrêt thermistance* et la thermistance doit être reliée entre une entrée digitale et la borne 50 (alimentation +10 V).

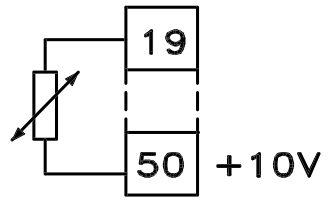

195NA077.10 **Illustration 4.15 Connexion de la thermistance**

Sélectionner *Stop précis (contact NF)* pour obtenir une grande précision de reproductibilité d'un ordre d'arrêt. Le niveau logique "0" a pour résultat que la vitesse du moteur emprunte la rampe de décélération sélectionnée jusqu'au stop.

Sélectionner *Démarrage/stop précis* pour obtenir une grande précision de reproductibilité d'un ordre de démarrage et d'arrêt.

Sélectionner *Référence impulsions* si le signal de référence utilisé est une série d'impulsions (fréquence). 0 Hz correspond au *paramètre 204 Référence minimale, RéfMIN.* La fréquence définie au *paramètre 327 Référence/retour impulsions* correspond au paramètre *205 Référence maximale, RéfMAX*.

Sélectionner *Retour impulsions* si le signal de retour est une série d'impulsions (fréquence). Le *paramètre 327 Référence/ retour impulsions* permet de régler la fréquence maximale du retour impulsions.

Sélectionner *Entrée impulsions* si un nombre donné d'impulsions doit entraîner un *Arrêt précis*, voir *paramètres 343 Arrêt précis* et *344 Valeur du compteur*.

*Sélection de process*, *lsb* et *Sélection de process, msb* permettent de sélectionner l'un des quatre process. Il faut toutefois régler le *paramètre 004 Process actif* sur *[5] Multiprocess.*

L'option *Reset et démarrage* peut être utilisée comme fonction de démarrage. En raccordant 24 V à l'entrée digitale, le variateur de fréquence est remis à zéro et le moteur emprunte la rampe d'accélération jusqu'à la référence prédéfinie.

*Démarrage compteur pulses* est utilisé pour démarrer une séquence d'arrêt compteur avec un signal d'impulsion. La largeur de l'impulsion doit être au minimum de 14 ms et pas plus longue que la période de comptage. Voir aussi le *paramètre 343 Fonction de stop précis* et l'*Instruction de stop précis du VLT 2800.*

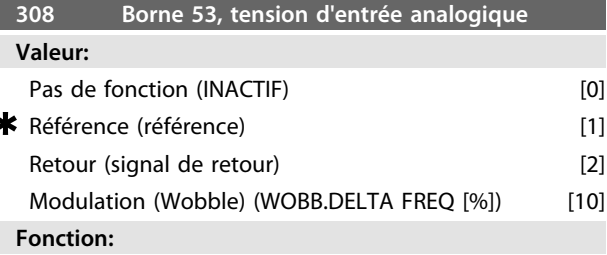

Utiliser ce paramètre pour sélectionner la fonction souhaitée à la borne 53. La mise à l'échelle du signal d'entrée s'effectue aux *paramètres 309 Borne 53, mise à l'échelle de la valeur min.* et *310 Borne 53, mise à l'échelle de la valeur max.*

#### **Description du choix:**

Sélectionner *[0] Pas de fonction* si le variateur de fréquence ne doit pas réagir aux signaux appliqués à la borne. Sélectionner *[1] Référence* pour changer la référence au moyen d'un signal de référence analogique. Si les signaux de référence sont reliés à plusieurs entrées, il convient d'ajouter ces signaux.

Si un seul signal de retour de tension est appliqué, sélectionner *[2] Signal de retour* sur la borne 53. *[10] Modulation (Wobble)*

La fréquence delta peut être contrôlée par l'entrée analogique. Si *WOBB.DELTA FREQ* est sélectionné comme entrée analogique (*paramètre 308 Borne 53, tension d'entrée analogique ou paramètre 314 Borne 60, courant d'entrée analogique*), la valeur sélectionnée au *paramètre 702* est égale à 100 % de l'entrée analogique.

Exemple : entrée analogique = 4-20 mA, Fréq. delta par.  $702 = 5$  Hz  $\Rightarrow$  4 mA = 0 Hz et 20 mA = 5 Hz. Si cette fonction est sélectionnée, voir l'instruction Modulation pour des informations supplémentaires.

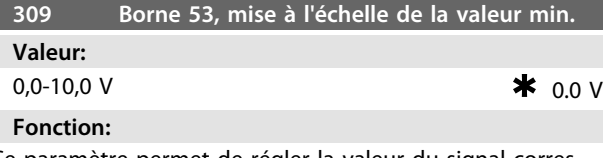

Ce paramètre permet de régler la valeur du signal correspondant à la référence minimum ou au retour minimum au *paramètre 204 Référence minimale, RéfMIN/414 Retour minimum, FBMIN.*

#### **Description du choix:**

Régler sur la tension souhaitée. Pour la précision, il convient de compenser les pertes de tension dans les câbles de signaux de grande longueur. Si la fonction de temporisation doit être utilisée (*paramètres 317 Tempori-*

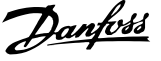

*sation* et *318 Fonction à l'issue de la temporisation*), la valeur réglée doit être supérieure à 1 V.

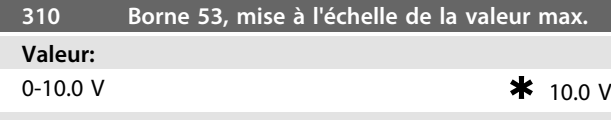

#### **Fonction:**

Ce paramètre permet de régler la valeur du signal correspondant à la valeur maximale définie au *paramètre 205 Référence maximale, RéfMAX* ou à la valeur de retour maximum définie au *paramètre 414 Retour maximum, FBMAX.*

#### **Description du choix:**

Régler sur la tension souhaitée. Pour la précision, il convient de compenser des pertes de tension dans les câbles de signaux de grande longueur.

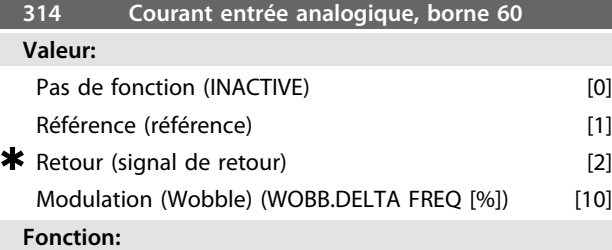

Sélectionner une des fonctions possibles pour l'entrée, borne 60. La mise à l'échelle du signal d'entrée s'effectue au *paramètre 315 Borne 60, mise à l'échelle de la valeur min.* et au *paramètre 316 Borne 60, mise à l'échelle de la valeur*

#### *max.*

#### **Description du choix:**

*[0] Pas de fonction*. Sélectionner cette option si le variateur de fréquence ne doit pas réagir aux signaux appliqués à la borne.

*[1] Référence* La sélection de cette fonction permet de modifier la référence par l'intermédiaire d'un signal de référence analogique. Si les signaux de référence sont reliés à plusieurs entrées, il convient d'ajouter ces signaux. Si un signal de retour de courant est connecté, sélectionner *[2] Retour* à la borne 60.

#### *[10] Modulation*

La fréquence delta peut être contrôlée par l'entrée analogique. Si WOBB.DELTA FREQ est sélectionné comme entrée analogique (*paramètre 308 Borne 53, tension d'entrée analogique ou paramètre 314 Borne 60, courant d'entrée analogique*), la valeur sélectionnée au *paramètre 702* est égale à 100 % de l'entrée analogique.

Exemple : entrée analogique = 4-20 mA, Fréq. delta par. 702 = 5 Hz ⇒ 4 mA = 0 Hz et 20 mA = 5 Hz. Si cette fonction est sélectionnée, voir l'*instruction Modulation* pour des informations supplémentaires.

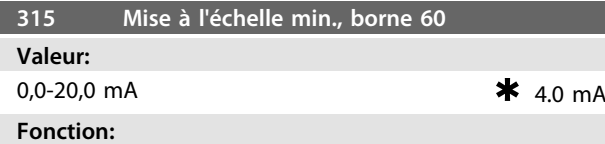

Ce paramètre permet de régler la valeur du signal correspondant à la référence minimum ou au retour minimum au *paramètre 204 Référence minimale, RéfMIN/414 Retour minimum, FBMIN.*

#### **Description du choix:**

Régler sur le courant souhaité. Si la fonction de temporisation doit être utilisée (*paramètres 317 Temporisation* et *318 Fonction à l'issue de la temporisation*), la valeur réglée doit être supérieure à 2 mA.

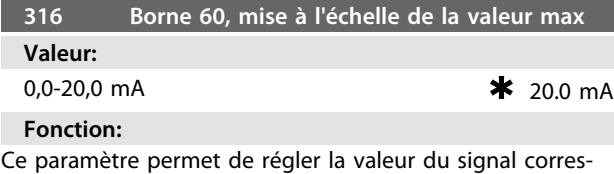

pondant à la référence maximale, *paramètre 205 Référence maximale, RéfMAX*.

### **Description du choix:**

Régler sur le courant souhaité.

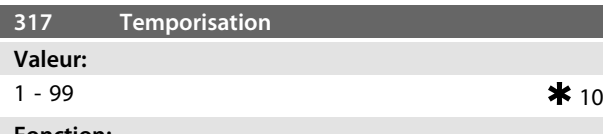

#### **Fonction:**

La fonction sélectionnée au *paramètre 318 Fonction à l'issue de la temporisation* est activée si la valeur du signal de référence ou de retour appliqué aux bornes d'entrée 53 ou 60 devient inférieure à 50 % durant un laps de temps supérieur à celui qui a été défini. Cette fonction n'est active qu'à condition d'avoir sélectionné, au *paramètre 309 Borne 53, mise à l'échelle de la valeur min*., une valeur supérieure à 1 V ou au *paramètre 315 Borne 60, mise à l'échelle de la valeur min.* une valeur supérieure à 2 mA.

#### **Description du choix:**

Régler sur la durée souhaitée.

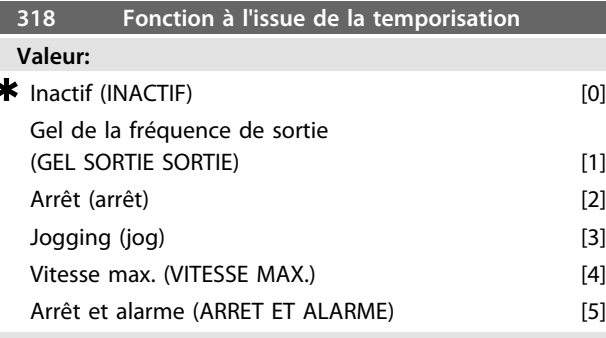

#### **Fonction:**

Sélectionner la fonction à activer après la fin d'une période de temporisation (*paramètre 317 Temporisation*). Si une fonction à l'issue de la temporisation se présente en même temps qu'une fonction à l'expiration de l'intervalle de temps du bus (*paramètre 513 Intervalle de temps, bus*), la

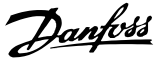

fonction à l'issue de la temporisation du paramètre 318 est activée.

#### **Description du choix:**

La fréquence de sortie du variateur peut être :

- **•** gelée sur la *[1] fréquence prédéfinie* ;
- **•** forcée sur *[2] arrêt ;*
- **•** forcée sur la *[3] fréquence de jogging ;*
- **•** forcée sur la *[4] fréquence de sortie max. ;*
- **•** forcée sur *[5] arrêt suivi d'alarme.*

#### **319 Sortie analogique, borne 42**

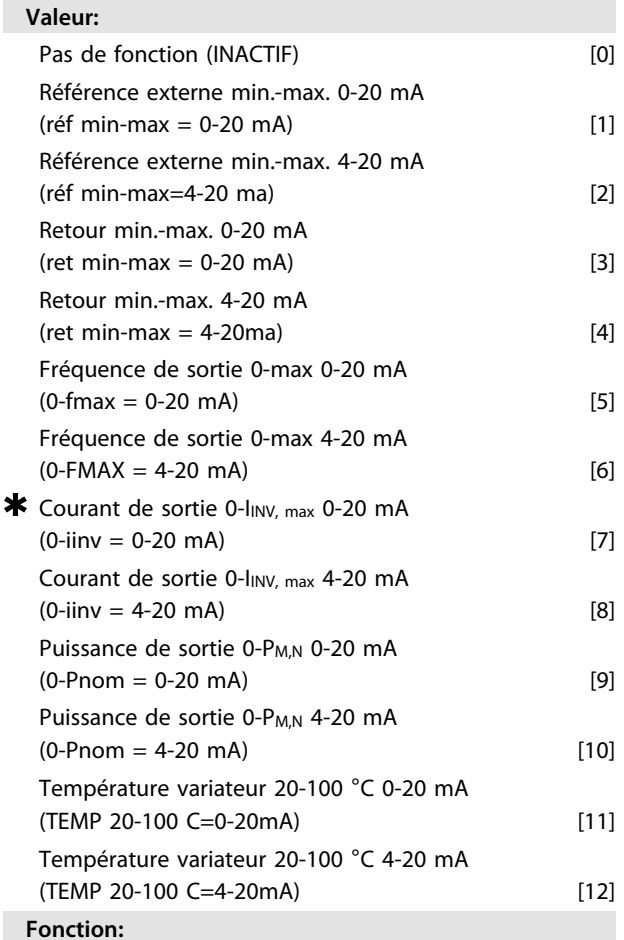

La sortie analogique permet d'indiquer une valeur de process. Faire un choix entre deux types de signaux de sortie 0-20 mA ou 4-20 mA.

L'utilisation en tant que sortie de tension (0-10 V) nécessite de raccorder une résistance chutrice de 500 Ω à la masse (borne 55). En cas d'utilisation en tant que sortie de courant, l'impédance résultante de l'équipement raccordé ne doit pas dépasser 500 Ω.

#### **Description du choix:**

*Pas de fonction.* Sélectionner cette option si la sortie analogique ne doit pas être utilisée.

*RéfMIN externe -RéfMAX 0-20 mA/4-20 mA*

Est obtenu un signal de sortie, proportionnel à la valeur de référence résultante dans l'intervalle Référence minimum,

*Référence minimum RéfMIN/205 Référence maximum, RéfMAX*). *FBMIN-FBMAX 0-20 mA/4-20 mA.* Est obtenu un signal de sortie, proportionnel à la valeur de retour dans l'intervalle Retour minimum, FB<sub>MIN</sub> - Retour maximum, FBMAX (*paramètres 414 Retour minimum FBMIN/415 Retour maximum, FBMAX*). *0-fMAX 0-20 mA/4-20 mA.* Est obtenu un signal de sortie, proportionnel à la fréquence de sortie dans l'intervalle 0-f<sub>MAX</sub> (paramètre 202 *Fréquence de sortie, limite haute, fMAX*). *0 - IINV, max 0-20 mA/4-20 mA.* Est obtenu un signal de sortie, proportionnel au courant de sortie dans l'intervalle 0-linv, max. *0-PM,N 0-20 mA/4-20 mA.* Est obtenu un signal de sortie, proportionnel à la puissance instantanée de sortie. 20 mA correspondent à la valeur définie au *paramètre 102 Puissance moteur, PM,N. 0-Temp.MAX 0-20 mA/4-20 mA.* Est obtenu un signal de sortie, proportionnel à la température instantanée du radiateur. 0/4 mA correspondent à une température de radiateur de moins de

Réf<sub>MIN</sub> - Référence maximum, Réf<sub>MAX</sub> (paramètres 204

20 °C et 20 mA correspondent à 100 °C.

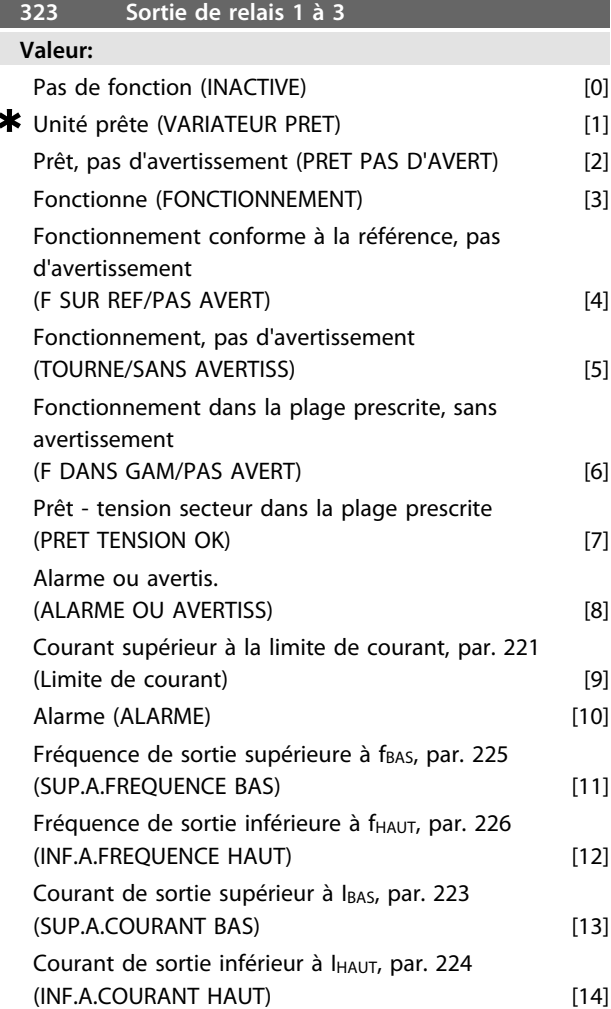

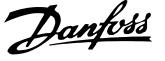

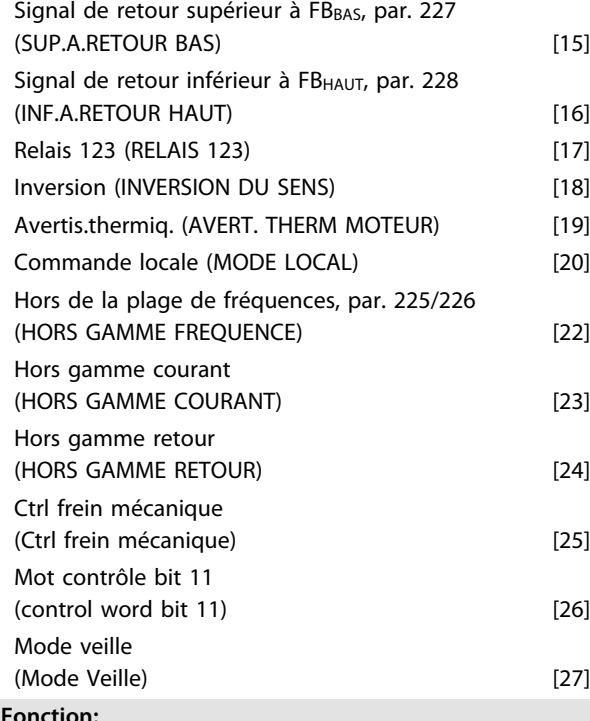

La sortie de relais permet d'indiquer un état actuel ou un avertissement. La sortie est activée (1-2 établissement) lorsqu'une condition donnée est remplie.

#### **Description du choix:**

*Pas de fonction.* sélectionner cette option si le variateur de fréquence ne doit pas réagir aux signaux.

L'option *Variateur prêt* indique qu'une tension d'alimentation est appliquée à la carte de commande du variateur de fréquence et qu'il est prêt à l'exploitation.

L'option *Prêt, pas d'avertissement* indique que le variateur de fréquence est prêt à l'exploitation mais qu'aucun ordre de démarrage n'a été donné. Absence d'avertissement. *En fonctionnement* est actif en présence d'un ordre de démarrage ou si la fréquence de sortie est supérieure à 0,1 Hz. Également actif durant la descente de la rampe. L'option *Fonctionnement conforme à la référence, pas d'avertissement* indique que la vitesse est conforme à la

référence. L'option *Fonctionnement, pas d'avertissement* indique la

présence d'un ordre de démarrage. Absence d'avertissement.

L'option *Prêt-tension secteur dans la plage prescrite* indique que le variateur de fréquence est opérationnel. Une tension d'alimentation est appliquée à la carte de commande mais aucun signal de commande n'est actif dans les entrées. La tension secteur est dans la plage prescrite.

L'option *Alarme ou avertissement* indique que la sortie est activée en cas d'alarme ou d'avertissement.

L'option *Limite de courant* indique que le courant de sortie est supérieur à la valeur programmée au *paramètre 221 Limite de courant ILIM.*

L'option *Alarme* indique que la sortie est activée en cas d'alarme.

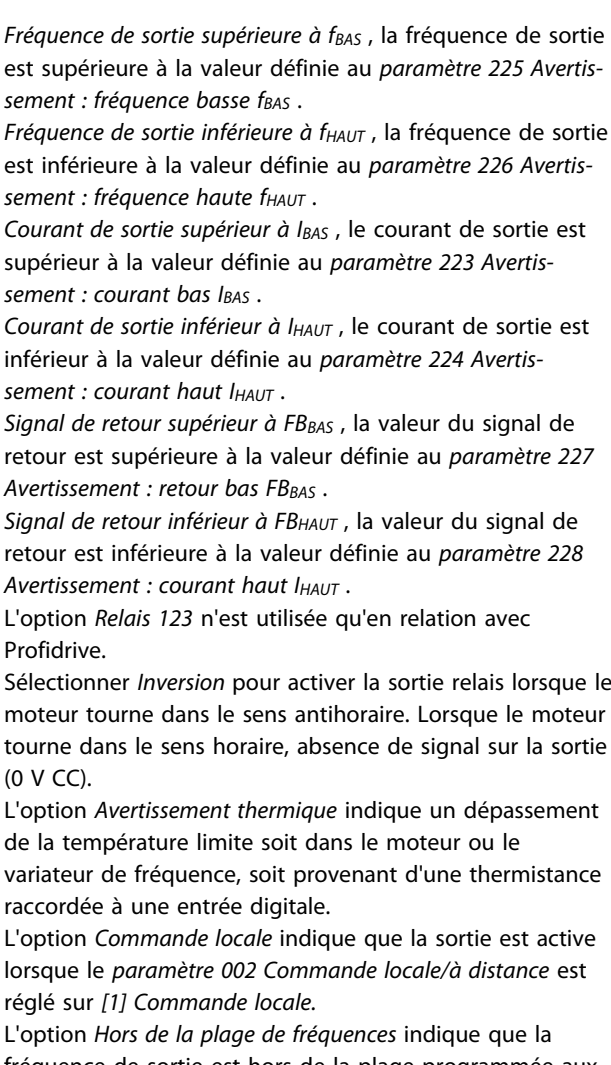

fréquence de sortie est hors de la plage programmée aux *paramètres 225 et 226.*

L'option *Hors de la plage de courant* indique que le courant du moteur est hors de la plage programmée aux *paramètres 223 et 224.*

L'option *Hors de la plage de retour* indique que le signal de retour est hors de la plage programmée aux *paramètres 227 et 228.*

L'option *Commande de frein mécanique* permet de piloter un frein mécanique externe. Voir le

*[chapitre 3.4.13 Commande de frein mécanique](#page-55-0)* pour plus de détails sur la commande de frein mécanique.

*Mot de contrôle bit 11* est actif si le bit 11 est haut sur la communication par bus.

*Mode veille* est actif lorsque la fréquence est inférieure à 0,1 Hz.

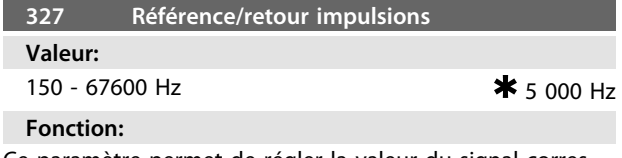

Ce paramètre permet de régler la valeur du signal correspondant à la valeur maximale définie au paramètre *205 Référence maximale, RéfMAX* ou à la valeur de retour maximum définie au *paramètre 415 Retour maximum, FBMAX.*

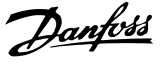

#### **Description du choix:**

Régler la référence impulsionnelle ou le retour impulsionnel raccordé à la borne 33.

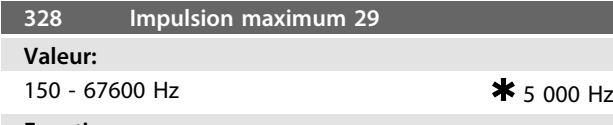

#### **Fonction:**

Ce paramètre permet de régler la valeur du signal correspondant à la valeur maximale définie au paramètre *205 Référence maximale, RéfMAX* ou à la valeur de retour maximum définie au *paramètre 415 Retour maximum, FBMAX.*

### *AVIS!*

**Concerne uniquement DeviceNet. Voir le** *Manuel VLT*® *2800 DeviceNet* **pour plus d'informations.**

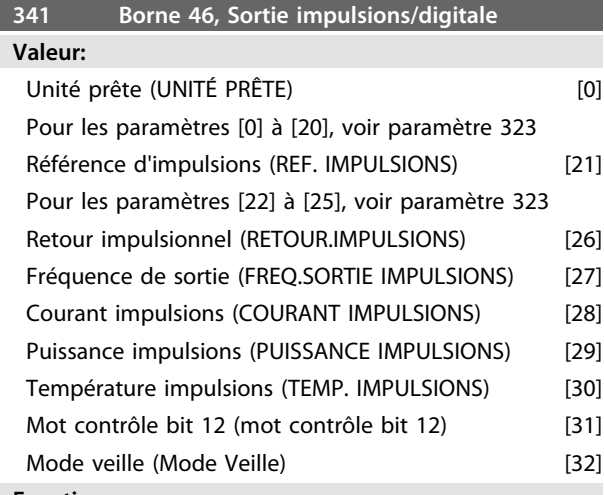

#### **Fonction:**

La sortie digitale permet d'indiquer un état actuel ou un avertissement. La sortie digitale (borne 46) donne un signal 24 V CC lorsqu'une condition donnée est remplie. La borne peut également être utilisée pour la sortie en fréquence. Le *paramètre 342 Borne 46, sortie impulsionnelle max.* règle la fréquence impulsionnelle maximale.

#### **Description du choix:**

*Référence d'impulsions RéfMIN-RéfMAX*

Est obtenu un signal de sortie, proportionnel à la valeur de référence résultante dans l'intervalle Référence minimum, Réf<sub>MIN</sub> - Référence maximum, Réf<sub>MAX</sub> (paramètres 204 *Référence minimum RéfMIN/205 Référence maximum, RéfMAX*). *Retour impulsionnel FBMIN-FBMAX*

Est obtenu un signal de sortie, proportionnel à la valeur de retour dans l'intervalle Retour minimum, FBMIN - Retour maximum, FBMAX (*paramètres 414/415*).

*Fréquence de sortie 0-fMAX.*

Est obtenu un signal de sortie, proportionnel à la

fréquence de sortie dans l'intervalle 0 - f<sub>MAX</sub> (paramètre 202 *Fréquence de sortie, limite haute, fMAX*).

*Courant impulsions 0-IINV..*

Est obtenu un signal de sortie, proportionnel au courant de sortie dans l'intervalle 0-liny.

#### *Puissance impulsions 0-PM,N.*

Obtention d'un signal de sortie proportionnel à la puissance actuelle de sortie. Le paramètre 342 correspond à la valeur définie au *paramètre 102 Puissance moteur, PM,N.*

*Température impulsions 0-temp.MAX.*

Est obtenu un signal de sortie, proportionnel à la température instantanée du radiateur. 0 Hz correspond à une température de radiateur de moins de 20 °C, et le *paramètre 342* correspond à 100 °C.

*Mot de contrôle bit 12* est actif si le bit 12 est haut sur la communication par bus.

*Mode veille* est actif lorsque la fréquence est inférieure à 0,1 Hz.

## *AVIS!*

**La borne 46 de sortie n'est pas disponible sur DeviceNet. Fréquence de sortie minimum à la sortie en fréquence = 16 Hz**

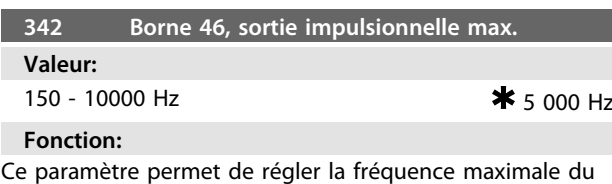

signal de sortie impulsionnelle.

#### **Description du choix:**

Régler sur la fréquence souhaitée.

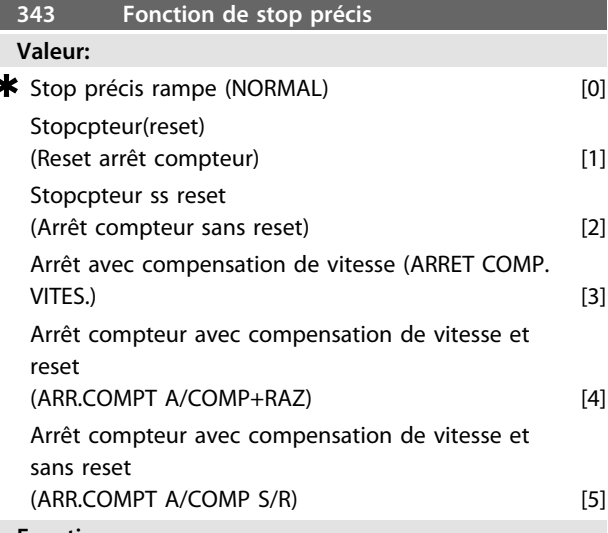

**Fonction:**

Sélectionner la fonction d'arrêt à exécuter sur un ordre d'arrêt. Les six choix de données contiennent une routine de stop précis qui assure une grande précision de reproductibilité.

Les choix sont une combinaison des fonctions ci-dessous.

#### **Description du choix:**

*[0] Arrêt précis par rampe* est sélectionné pour obtenir une grande précision de reproductibilité du point d'arrêt. *Arrêt compteur*. Après avoir reçu une impulsion de démarrage, le variateur de fréquence fonctionne jusqu'à

Danfoss

réception du nombre d'impulsions programmé sur la borne d'entrée 33. Ensuite, un signal d'arrêt interne active le temps de descente de la rampe normal (*paramètre 208*). La fonction de compteur est activée (le minutage commence) au début du signal de démarrage (lorsqu'il change d'arrêt au démarrage).

*Arrêt avec compensation de vitesse*. Afin d'arrêter exactement au même point, indépendamment de la vitesse actuelle, un signal d'arrêt reçu est temporisé de façon interne lorsque la vitesse actuelle est inférieure à la vitesse maximale (réglée au *paramètre 202*).

*Reset*. Il est possible ou non de combiner *Arrêt compteur* et *Arrêt avec compensation de vitesse* avec un reset. *Stopcpteur(reset).* Après chaque stop précis, le nombre d'impulsions comptées au cours de la descente de rampe

jusqu'à 0 Hz est remis à zéro. *Stopcomp. ss reset.* Le nombre d'impulsions comptées au cours de la descente de rampe jusqu'à 0 Hz est déduit de la valeur du compteur du *paramètre 344.*

# **AVERTISSEMENT**

**Ne pas utiliser** *[8] Impulsion de démarrage* **en même temps que la fonction de stop précis.**

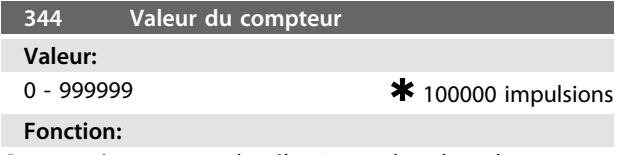

Ce paramètre permet de sélectionner la valeur du compteur à utiliser dans la fonction compteur intégrée (*paramètre 343*).

#### **Description du choix:**

Le réglage d'usine est de 100 000 impulsions. La fréquence la plus élevée (résolution max.) pouvant être enregistrée sur la borne 33 est de 67,6 kHz.

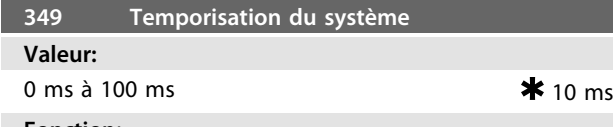

**Fonction:**

Définir la temporisation du système (capteur, automate, etc.). En cas d'arrêt avec compensation de vitesse, la temporisation à différentes fréquences a une grande influence sur la manière d'arrêter.

#### **Description du choix:**

Réglage d'usine 10 ms. Cela signifie qu'on suppose que le retard total du capteur, de l'automate et d'autres matériels correspond à ce réglage.

## *AVIS!*

**Uniquement actif en présence d'arrêt avec compensation de vitesse.**

# <u>Danfoss</u>

## 4.5 Fonctions particulières

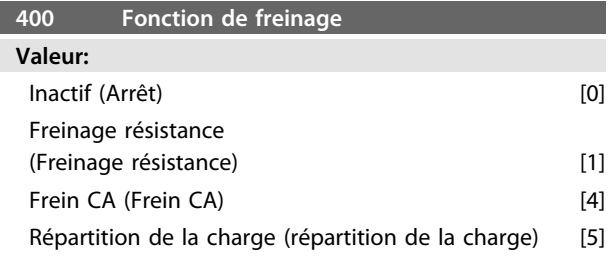

*Le réglage d'usine dépend du type d'unité.*

#### **Fonction:**

*[1] Résistance freinage* est sélectionné si le variateur de fréquence a un transistor de freinage intégré et si la résistance de freinage est raccordée aux bornes 81, 82. Une tension de circuit intermédiaire plus élevée est permise pendant le freinage (fonctionnement générateur) lorsqu'une résistance de freinage est raccordée. *[4] Frein CA* peut être sélectionné pour améliorer le freinage sans utiliser de résistance de freinage. Noter que *[4] Frein CA* n'est pas aussi efficace que *[1] Freinage résistance.*

#### **Description du choix:**

Sélectionner *[1] Freinage résistance* si une résistance de freinage est raccordée.

Sélectionner *[4] Frein CA* si des charges générées à court terme apparaissent. Voir le *paramètre 144 Gain frein CA* pour régler le frein.

Sélectionner *[5] Répartition de la charge* si celle-ci est

### utilisée. *AVIS!*

**Tout changement au niveau du choix ne devient effectif qu'une fois que la tension secteur a été déconnectée puis reconnectée.**

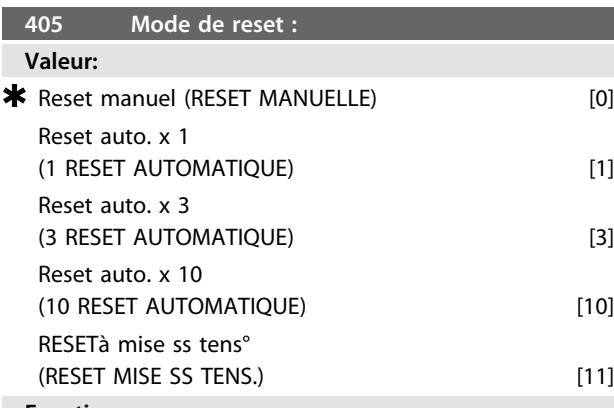

#### **Fonction:**

Sélectionner le mode de reset à l'issue d'un arrêt : reset et redémarrage manuels ou reset et redémarrage automatiques du variateur de fréquence. Il est également possible de sélectionner le nombre d'essais de redémarrage. Le temps entre chaque essai se règle au *paramètre 406 Pause précédant le redémarrage automatique.*

#### **Description du choix:**

Sélectionner *[0] Reset manuel* pour effectuer la remise à zéro au moyen de la touche [STOP/RESET], via une entrée digitale ou via la communication série. Si le variateur de fréquence doit procéder à une reset et un redémarrage automatiques à l'issue d'un arrêt, sélectionner la valeur *[1] Reset auto. x 1, [3] Reset auto. x 3 ou [10] Reset auto. x 10*. En sélectionnant *[11] Reset à la mise sous tension*, le variateur de fréquence effectue une remise à zéro en cas de défaut au moment d'une coupure de courant.

## **VERTISSEMEN**

**Le moteur est susceptible de démarrer sans préavis.**

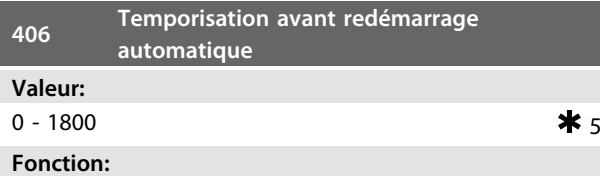

Ce paramètre permet de régler le temps entre un arrêt sur défaut (déclenchement) et l'activation de la remise à zéro automatique. Cette fonction suppose que l'option reset automatique a été sélectionnée au *paramètre 405 Mode reset.*

### **Description du choix:**

Régler sur la durée souhaitée.

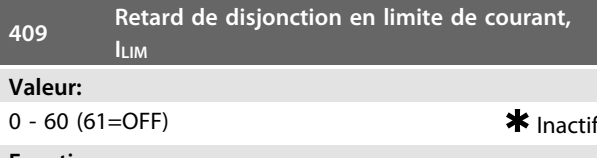

**Fonction:**

Si le variateur de fréquence enregistre un courant de sortie ayant atteint la limite ILIM (*paramètre 221 Limite courant*) et se maintient à ce niveau pendant une période sélectionnée, il se déconnecte. Peut servir à protéger l'application, de même que l'ETR protège le moteur en cas de sélection.

#### **Description du choix:**

Sélectionner le temps durant lequel le variateur de fréquence peut maintenir le courant de sortie à la limite de courant ILIM avant de se déconnecter. Sur OFF, le *paramètre 409 Retard de disjonction en limite de courant, ILIM* ne fonctionne pas, la déconnexion n'a donc pas lieu.

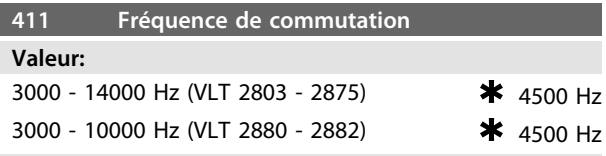

#### **Fonction:**

La valeur réglée détermine la fréquence de commutation de l'onduleur. Si la fréquence de commutation est modifiée, cela peut aider à minimiser le bruit acoustique éventuel venant du moteur.

96 Danfoss A/S © Rév. 09/2014 Tous droits réservés. MG27E404

#### **Description du choix:**

Lorsque le moteur tourne, la fréquence de commutation se règle au *paramètre 411 Fréquence de commutation* jusqu'à obtention de la fréquence à laquelle le moteur est le moins bruyant possible.

## **AAVERTISSEMENT**

**La fréquence de sortie du variateur de fréquence ne peut jamais être supérieure à 1/10<sup>e</sup> de la fréquence de commutation.**

## *AVIS!*

**La fréquence de commutation est réduite automatiquement en fonction de la charge. Voir** *Fréquence de commutation dépendant de la température* **dans le chapitre** *Conditions spéciales.*

**Lorsque** *Filtre LC raccordé* **est sélectionné au** *paramètre 412 Fréquence de commutation variable***, la fréquence de commutation minimum est de 4,5 kHz.**

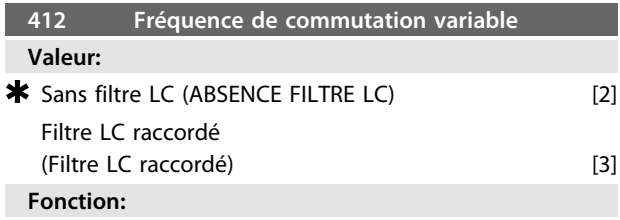

Régler le paramètre sur *[3] Filtre LC raccordé* si un filtre LC est installé entre le variateur de fréquence et le moteur.

#### **Description du choix:**

Sélectionner *[3] Filtre LC raccordé* lorsqu'un filtre LC est monté entre le variateur de fréquence et le moteur, sans quoi le variateur de fréquence ne peut pas protéger le filtre LC.

## *AVIS!*

**Lorsque le filtre LC est sélectionné, la fréquence de commutation passe à 4,5 kHz.**

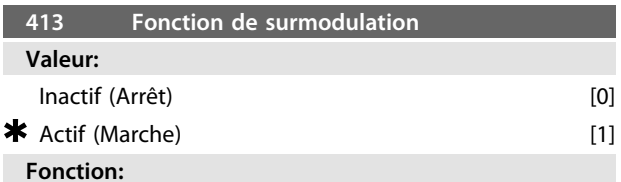

Ce paramètre permet de régler la fonction de surmodulation applicable à la tension de sortie.

#### **Description du choix:**

*[0] Inactif* signifie que la tension de sortie n'est pas surmodulée et que toute ondulation du couple est évitée sur l'arbre moteur. Cela peut être une fonctionnalité judicieuse p. ex. sur les rectifieuses.

*[1] Actif* signifie qu'il est possible d'obtenir une tension de sortie supérieure à la tension secteur (jusqu'à 5 %).

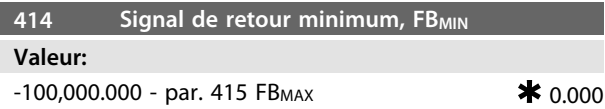

#### **Fonction:**

Les *paramètres 414 Retour minimal, FBMIN* et *415 Retour maximal, FBMAX* permettent de mettre l'indication d'affichage à l'échelle, assurant qu'elle indique le signal de retour dans une unité de process proportionnellement au signal à l'entrée.

#### **Description du choix:**

Régler sur la valeur devant être affichée à l'écran lorsque le retour minimum est atteint sur l'entrée de retour choisie (*paramètres 308 Borne 53, tension d'entrée analogique/314 Borne 60, courant d'entrée analogique).*

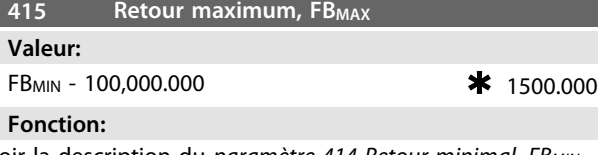

Voir la description du *paramètre 414 Retour minimal, FBMIN.*

### **Description du choix:**

Régler sur la valeur devant être affichée à l'écran lorsque le retour maximum est atteint sur l'entrée de retour choisie (*paramètres 308 Borne 53, tension d'entrée analogique/314 Borne 60, courant d'entrée analogique).*

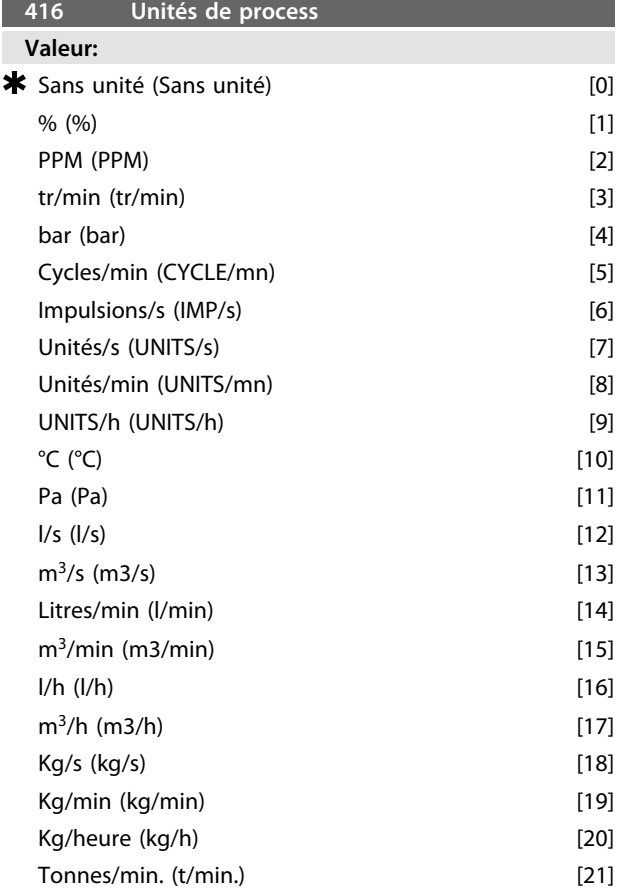

**4 4**

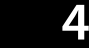

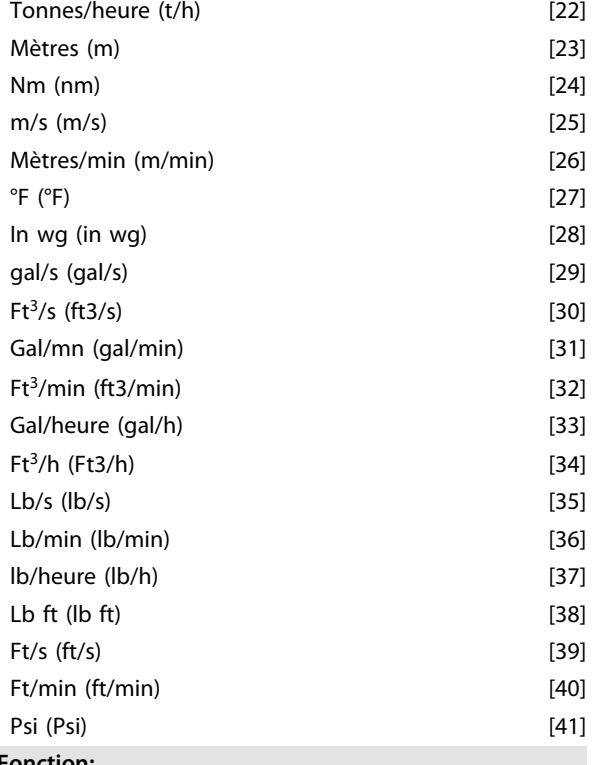

Choisir entre les différentes unités que l'on souhaite afficher. L'unité est affichée lorsqu'une unité de commande LCP est raccordée et à condition d'avoir choisi *[2] Référence [unité]* ou *[3] Retour [unité]* dans l'un des *paramètres 009 à 012 Lecture afficheur* ainsi qu'en mode affichage. En *Boucle fermée*, l'unité sert également à la référence minimale/ maximale et au retour minimum/maximum.

#### **Description du choix:**

Sélectionner l'unité souhaitée pour le signal de référence/ retour.

### 4.5.1 Régulateurs VLT 2800

Le VLT 2800 comporte deux régulateurs PID intégrés, un pour la régulation de vitesse et un pour la régulation de process.

La régulation de vitesse et la régulation de process nécessitent un signal de retour sur une entrée. Pour les deux régulateurs PID, un certain nombre de réglages sont effectués dans le même paramètre mais le choix du type de régulateur a une influence sur les choix à effectuer dans les paramètres communs.

Le *paramètre 100 Configuration* permet de sélectionner le type de régulateur, *[1] Mode vitesse en boucle fermée* ou *[3] Mode process en boucle fermée.*

#### **Régulation de vitesse**

Cette régulation PID optimisée est destinée à l'utilisation dans des applications où il est nécessaire de maintenir le moteur à une vitesse donnée. Les paramètres spécifiques au régulateur de vitesse sont les *paramètres 417 Gain proportionnel du PID vitesse à 421 Mode vitesse, temps de filtre passe-bas PID.*

#### **Régulation de process**

Le régulateur PID maintient un état de process constant (pression, température, débit, etc.) et règle la vitesse du moteur sur la base de la référence/de la consigne et du signal de retour.

Un transmetteur fournit au régulateur PID un signal de retour du process qui exprime l'état réel du process. Le signal de retour varie avec la variation de la charge du process.

Il en résulte un écart entre la référence/la consigne et l'état réel du process. Le régulateur PID ajuste cet écart en augmentant ou en diminuant la fréquence de sortie par rapport à l'écart entre la référence/la consigne et le signal de retour.

Le régulateur PID intégré au variateur de fréquence est optimisé pour l'utilisation dans des applications de process. Cela signifie que le variateur de fréquence propose un certain nombre de fonctions particulières.

Autrefois, il fallait avoir un système de traitement de ces fonctions particulières en installant des modules supplémentaires d'E/S et en programmant le système. Le variateur de fréquence permet d'éviter l'installation de modules supplémentaires. Les paramètres spécifiques au régulateur de process sont les *paramètres 437 PID process, contrôle normal/inverse à 444 Mode process, temps de filtre passe-bas PID.*

## 4.5.2 Fonctions PID

#### **Unité de référence/retour**

Si l'option *Mode vitesse en boucle fermée* est retenue au *paramètre 100 Configuration*, l'unité de la référence/du retour est toujours *[3] tr/min.*

Si l'option *Mode process en boucle fermée* est retenue au *paramètre 100 Configuration*, l'unité est fixée au *paramètre 416 Unités de process.*

#### **Retour**

Prédéfinir une plage de retour pour les deux régulateurs, qui limite en même temps la plage de référence possible de manière à limiter la référence à la plage de retour dans le cas où la somme de toutes les références se trouverait en dehors de la plage. Le signal de retour doit être relié à une borne du variateur de fréquence. En cas de retour sur deux bornes simultanément, les deux signaux sont additionnés. Utiliser le tableau ci-dessous afin de déterminer la borne à utiliser et les paramètres à programmer.

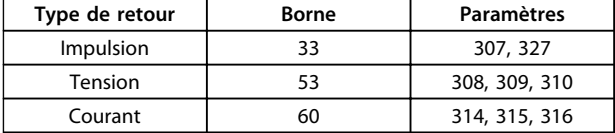

#### **Tableau 4.6**

Il est possible de corriger des pertes de tension dans les câbles de signaux longs en utilisant un transmetteur avec sortie de tension. Pour ce faire, utiliser le groupe de paramètres *300 Mise à l'échelle min./max.*

Les *paramètres 414/415 Retour minimal/maximal* doivent être prédéfinis sur une valeur dans une unité de process qui correspond à la mise à l'échelle de la valeur minimale et de la valeur maximale des signaux raccordés à la borne.

#### **Référence**

Au *paramètre 205 Référence maximale, RéfMAX*, il est possible de prédéfinir une référence maximale qui met à l'échelle la somme de toutes les références, c'est-à-dire la référence résultante.

La référence minimale du *paramètre 204 Référence minimale, RéfMIN* exprime la valeur minimale pouvant être adoptée par la référence résultante.

Toutes les références sont additionnées et la somme correspond à la référence par rapport à laquelle la régulation est effectuée. Il est possible de limiter la plage de référence à une plage plus restreinte que la plage de retour. Cela peut aider à éviter qu'une modification intempestive d'une référence externe ait pour résultat un éloignement trop important de la somme des références par rapport à la référence optimale. La plage de référence ne peut pas dépasser la plage de retour.

Si l'opérateur souhaite des références prédéfinies, les régler aux *paramètres 215 à 218 Référence prédéfinie.* Voir la description aux *chapitre 4.3.1 Type de référence* et *chapitre 4.3.1 Utilisation des références*.

Lorsqu'un signal de courant est utilisé comme signal de retour, seule la tension peut être utilisée en tant que référence analogique. Utiliser le *Tableau 4.7* afin de déterminer la borne à utiliser et les paramètres à programmer.

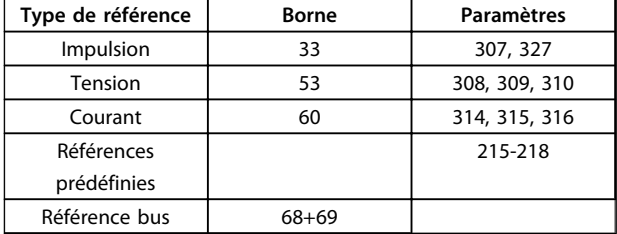

La référence bus peut uniquement être prédéfinie via la communication série.

## *AVIS!*

**Il est recommandé de prédéfinir les bornes non utilisées sur** *[0] Inactive.*

#### **Limite de gain différentiel**

Dans une application où le signal de référence ou le signal de retour varie très rapidement, l'écart entre la référence/la consigne et l'état réel du process change rapidement. Le différenciateur peut alors devenir trop dominant. Cela est dû au fait qu'il réagit sur l'écart entre la référence et l'état réel du processus et plus rapidement l'écart change, plus élevée devient la contribution du différenciateur à la fréquence. Il est donc possible de limiter la contribution du différenciateur à la fréquence de manière à pouvoir à la fois régler un temps de dérivée raisonnable en cas de changements lents et une contribution convenable à la fréquence en cas de changements rapides. Pour cela, effectuer une régulation de la vitesse au *paramètre 420 Mode vitesse, limite gain différentiel du PID* et une régulation du process au *paramètre 443 Mode process, limite gain différentiel du PID.*

#### **Filtre passe-bas**

En cas de bruit sur le signal de retour, une atténuation peut être obtenue à l'aide d'un filtre passe-bas. Une constante de temps de filtre passe-bas adapté est prédéfinie. Si le filtre passe-bas est préréglé sur 0,1 s, la fréquence de coupure est de 10 RAD/s, ce qui correspond  $\hat{a}$  (10 / 2 x) = 1,6 Hz. Cela signifie que tous les courants/ tensions déviant de plus de 1,6 oscillation par seconde sont atténués. Autrement dit, la régulation n'opère qu'en fonction d'un signal de retour qui varie d'une fréquence inférieure à 1,6 Hz. Sélectionner la constante de temps en effectuant une régulation de vitesse au *paramètre 421 Mode vitesse, temps de filtre passe-bas PID* et en effectuant une régulation de process au *paramètre 444 Mode process, temps de filtre passe-bas PID.*

#### **Régulation inverse**

Une régulation normale signifie que la vitesse du moteur est augmentée lorsque la référence/la consigne est supérieure au signal de retour. Lorsqu'une régulation inversée est nécessaire, pour diminuer la vitesse lorsque la référence/la consigne est supérieure au signal de retour, il convient de régler le *paramètre 437 Process PID, contrôle normal/inversé* sur *[1] Inversé.*

**4 4**

Danfoss

#### **Anti-saturation**

Le régulateur de process est réglé en usine sur fonction anti-saturation active. Cette fonction implique l'initialisation de l'intégrateur à une fréquence correspondant à la fréquence de sortie actuelle lorsqu'une limite de fréquence ou de courant ou de tension est atteinte. Cela permet d'éviter l'intégration d'un écart entre la référence et l'état réel du processus qui ne peut être régulé en modifiant la vitesse. Cette fonction peut être désactivée au *paramètre 438 Mode process, PID antisaturation.*

#### **Conditions de démarrage**

Dans certaines applications, le réglage optimal du régulateur de process implique une durée proportionnellement trop longue avant d'atteindre l'état de process souhaité. Dans ces applications, fixer la fréquence de sortie à laquelle le variateur de fréquence doit faire monter le moteur avant d'activer le régulateur de processus. Pour ce faire, programmer une fréquence de démarrage au *paramètre 439 Mode process, fréquence de démarrage du PID.*

### 4.5.3 Traitement du retour

Le traitement du retour est représenté sur l'*Illustration 4.16*.

Ce schéma montre les paramètres pouvant influencer l'utilisation du retour et leur manière de le faire. En tant que signal de retour, il est possible de choisir entre des signaux de tension, de courant et d'impulsion.

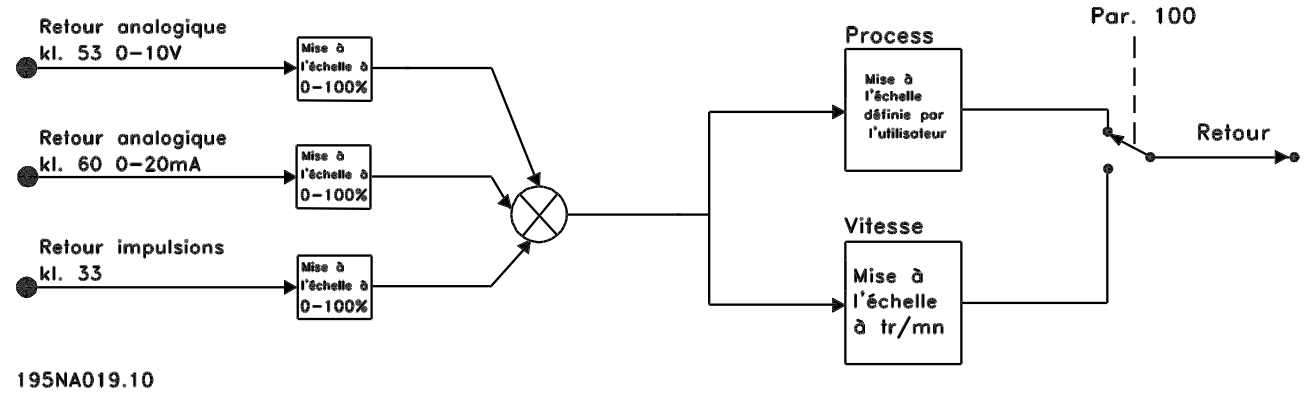

**Illustration 4.16 Traitement du retour**

## *AVIS!*

**Les** *paramètres 417 à 421* **sont uniquement utilisés lorsque le** *paramètre 100 Configuration* **est réglé sur** *[1] Commande de vitesse en boucle fermée.*

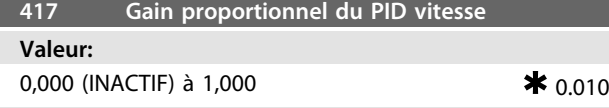

Le gain proportionnel indique le facteur d'amplification de l'erreur (écart entre le signal de retour et la consigne).

#### **Description du choix:**

Un gain élevé se traduit par une régulation rapide mais un gain trop important peut affecter la régularité du process en cas de dépassement.

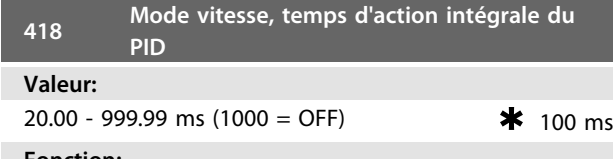

#### **Fonction:**

Le temps d'action intégrale détermine la durée mise par le régulateur PID pour corriger l'erreur. Plus l'erreur est importante plus la contribution de l'intégrateur à la fréquence augmente rapidement. Le temps d'action intégrale est le temps nécessaire à l'intégrateur pour atteindre le même changement que le gain proportionnel.

#### **Description du choix:**

Un temps d'action intégrale de courte durée se traduit par une régulation rapide. Une durée trop courte peut cependant rendre la régulation instable. Si le temps d'action intégrale est long, des écarts importants par rapport à la référence souhaitée peuvent apparaître du fait que le régulateur de process met longtemps à réguler par rapport à une erreur donnée.

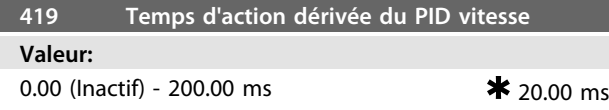

#### **Fonction:**

Le différenciateur ne réagit pas à une erreur constante. Il n'apporte un gain que si l'erreur change. Plus l'erreur change rapidement, plus le gain du différenciateur est important. Le gain est proportionnel à la vitesse à laquelle l'erreur change.

#### **Description du choix:**

Un gain élevé est obtenu par un temps de dérivée long. Cependant, si ce temps est trop long, cela peut affecter la stabilité du process. Lorsque le temps de dérivée est de 0 ms, la fonction D n'est pas active.

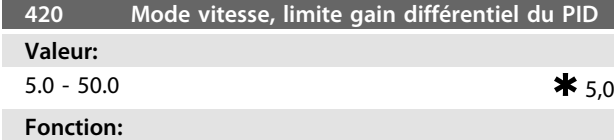

Il est possible de fixer une limite pour le gain fourni par le différenciateur. Puisque le gain D augmente à fréquences élevées, il peut être utile de le limiter. Ceci permet d'obtenir une partie purement différentielle à faibles

fréquences et une partie différentielle constante à fréquences élevées.

**Description du choix:**

Sélectionner la limite souhaitée pour le gain.

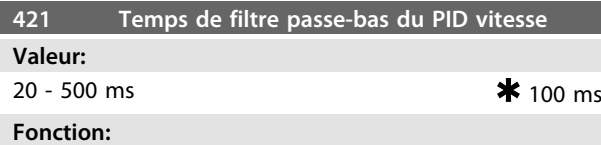

Le bruit du signal de retour est atténué par un filtre passebas de premier ordre qui réduit l'impact du bruit sur la régulation. Cela peut présenter un avantage, p. ex. en cas de grande quantité de bruit sur le signal. Retour

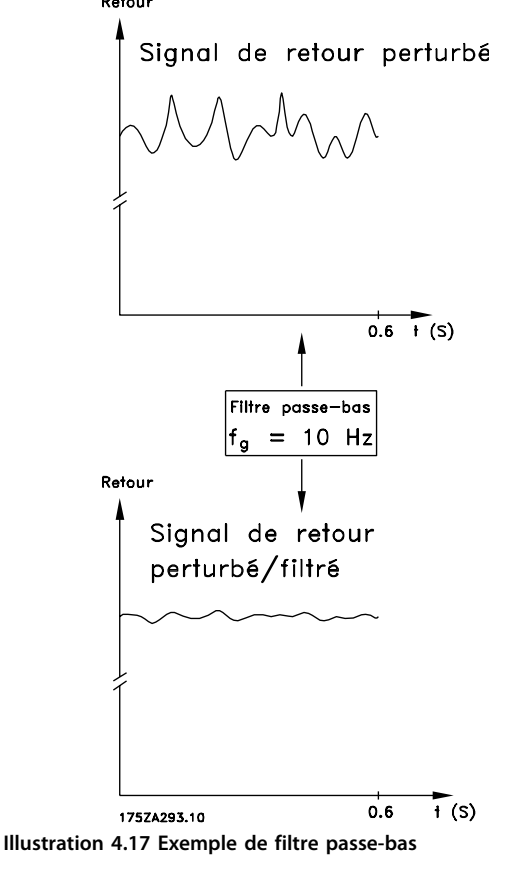

#### **Description du choix:**

Si une constante de temps (t) de 100 ms est programmée, la fréquence d'interruption du filtre passe-bas sera égale à  $1/0,1 = 10$  RAD/s, correspondant à  $(10 / 2 \times \pi) = 1.6$  Hz. Le régulateur PID ne règle donc qu'un signal de retour dont la fréquence varie de moins de 1,6 Hz. Si la variation du signal de retour dépasse 1,6 Hz, cela est atténué par le filtre passe-bas.

**4 4**

**Programmation Manuel de configuration**

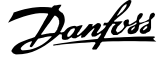

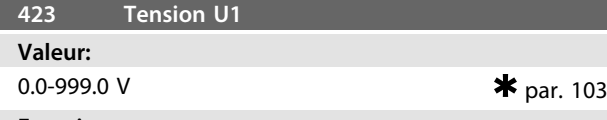

#### **Fonction:**

Les *paramètres 423 à 428* sont utilisés si le *paramètre 101 Caractéristique de couple* est réglé sur *[8] Caractéristique moteur spécial.* Il est possible de déterminer une caractéristique U/f sur la base de quatre tensions réglables et de trois fréquences. La tension à 0 Hz est définie au *paramètre 133 Tension de démarrage.*

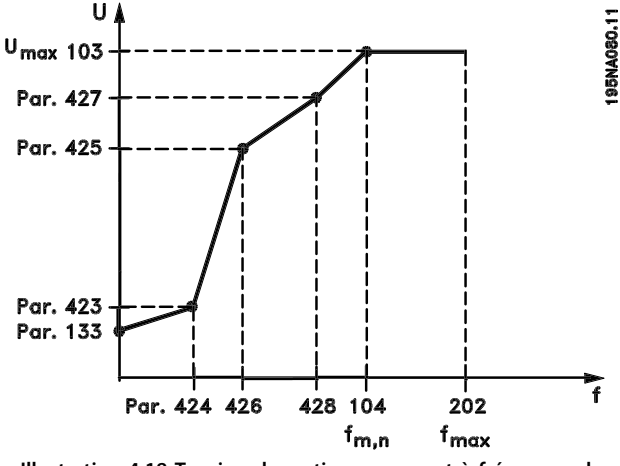

**Illustration 4.18 Tension de sortie par rapport à fréquence de sortie**

#### **Description du choix:**

Régler la tension de sortie (U1) devant être appariée à la première fréquence de sortie (F1), *paramètre 424 Fréquence F1.*

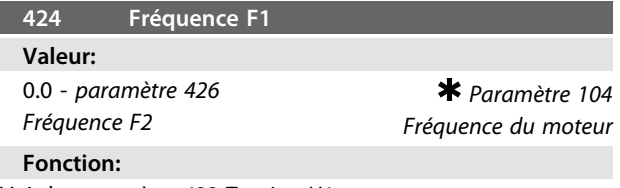

Voir le *paramètre 423 Tension U1.*

#### **Description du choix:**

Régler la fréquence de sortie (F1) devant être adaptée à la première tension de sortie (U1), *paramètre 423 Tension U1.*

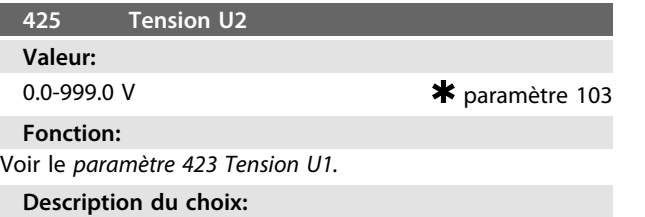

Régler la tension de sortie (U2) devant être appariée à la deuxième fréquence de sortie (F2), *paramètre 426 Fréquence F2 .*

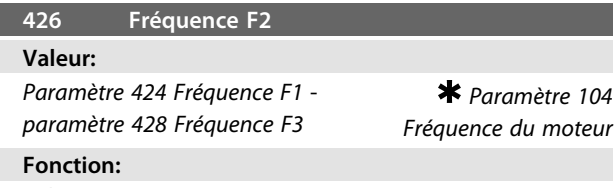

Voir le *paramètre 423 Tension U1.*

#### **Description du choix:**

Régler la fréquence de sortie (F2) devant être adaptée à la deuxième tension de sortie (U2), *paramètre 425 Tension U2.*

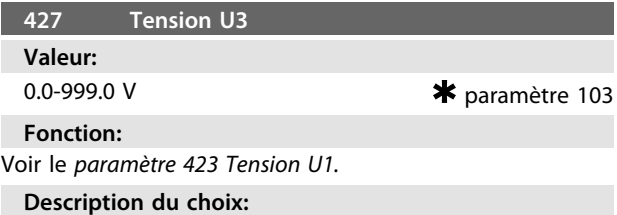

Régler la tension de sortie (U3) devant être appariée à la troisième fréquence de sortie (F3), *paramètre 428 Fréquence F3 .*

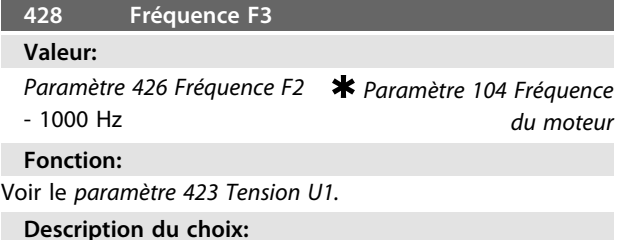

Régler la fréquence de sortie (F3) devant être appariée à la troisième tension de sortie (U3), *paramètre 427 Tension U3 .*

## *AVIS!*

**Les** *paramètres 437 à 444* **sont uniquement utilisés lorsque le** *paramètre 100 Configuration* **est réglé sur** *[3] Commande de process en boucle fermée***.**

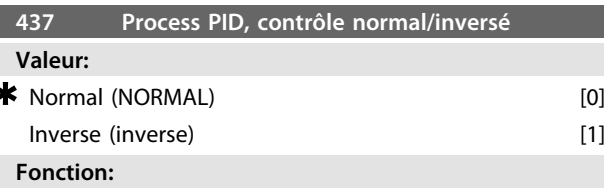

Choisir dans quelle mesure le régulateur de process doit augmenter/diminuer la fréquence de sortie en cas de différence entre la référence/la consigne et l'état réel du process.

#### **Description du choix:**

Sélectionner *[0] Normal* si le variateur de fréquence doit diminuer la fréquence de sortie en cas de hausse du signal de retour. Sélectionner *[1] Inversé* si le variateur de fréquence doit augmenter la fréquence de sortie en cas de hausse du signal de retour.

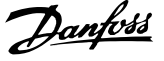

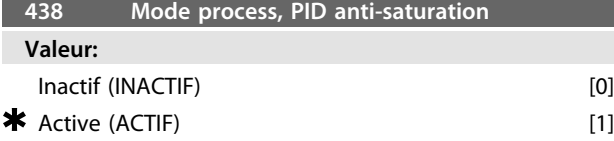

Choisir dans quelle mesure le régulateur de process doit continuer à réguler un écart même s'il n'est pas possible d'augmenter/réduire la fréquence de sortie.

#### **Description du choix:**

Le paramètre est réglé en usine sur *[1] Actif*, ce qui implique une initialisation de la partie intégration par rapport à la fréquence de sortie réelle si la limite de courant, la limite de tension ou la fréquence max./min. a été atteinte. Le régulateur de process ne redevient actif que lorsque l'erreur est égale à zéro ou a changé de signe. Sélectionner *[0] Inactif* si l'intégrateur doit continuer à intégrer l'écart même s'il n'est pas possible de le faire disparaître en régulant.

## *AVIS!*

**Si** *[0] Inactif* **est sélectionné, l'intégrateur doit d'abord, lorsque l'écart change de signe, intégrer à partir du niveau atteint à la suite de l'erreur précédente avant de modifier la fréquence de sortie.**

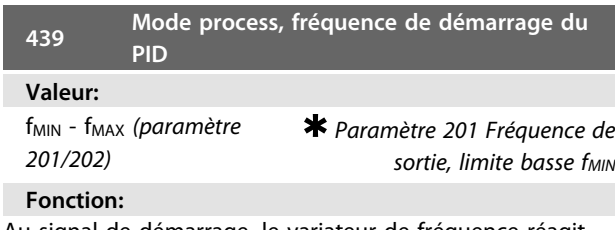

Au signal de démarrage, le variateur de fréquence réagit en *Boucle ouverte* et change seulement pour *Boucle fermée* lorsque la fréquence de démarrage programmée est atteinte. Cela permet de régler une fréquence correspondant à la vitesse à laquelle le process fonctionne normalement d'où l'obtention plus rapide de l'état de process souhaité.

#### **Description du choix:**

Régler sur la fréquence de démarrage souhaitée. *AVIS!*

**Si le variateur de fréquence arrive à la limite de courant avant d'atteindre la fréquence de démarrage souhaitée, le régulateur de process n'est pas activé. Afin de l'activer quand même, il convient de diminuer la fréquence de démarrage à la fréquence de sortie actuelle. Cela peut être fait en cours de fonctionnement.**

**La fréquence de démarrage PID ne peut pas être supérieure à fMIN en mode de remplissage des canalisations.**

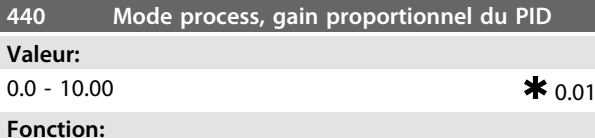

### Le gain proportionnel indique le nombre de fois où l'écart entre la référence/la consigne et le signal de retour doit

**Description du choix:**

être appliqué.

Un gain élevé se traduit par une régulation rapide mais un gain trop important peut affecter la régularité du process en cas de dépassement.

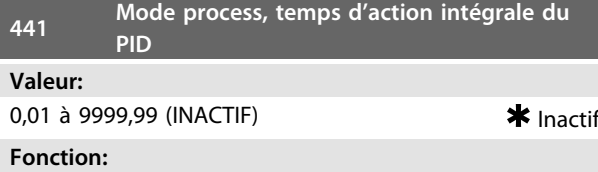

En cas d'erreur constante entre la référence/la consigne et le signal de retour, l'intégrateur fournit un gain croissant. Plus l'erreur est importante plus la contribution de l'intégrateur à la fréquence augmente rapidement. Le temps d'action intégrale est le temps nécessaire à l'intégrateur pour atteindre le même changement que le gain proportionnel.

#### **Description du choix:**

Un temps d'action intégrale de courte durée se traduit par une régulation rapide. Une durée trop courte peut cependant affecter la régularité du process en cas de dépassement. Si le temps d'action intégrale est long, des écarts importants par rapport à la consigne souhaitée peuvent apparaître du fait que le régulateur de process mettra longtemps à réguler par rapport à une erreur donnée.

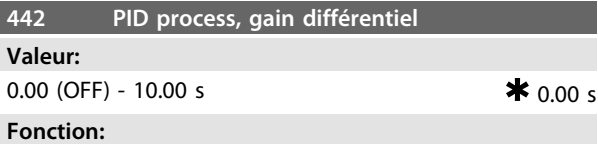

Le différenciateur ne réagit pas à une erreur constante. Il n'apporte qu'un gain lorsque l'erreur change. Plus l'écart change rapidement, plus le gain du différenciateur est important. Le gain est proportionnel à la vitesse à laquelle l'écart change.

#### **Description du choix:**

Un temps d'action dérivée de longue durée se traduit par une régulation rapide. Une durée trop longue peut toutefois affecter la régularité du process en cas de dépassement.

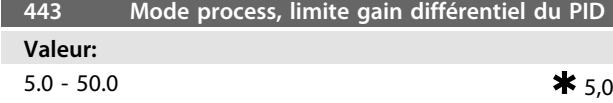

**4 4**

Il est possible de fixer une limite au gain différentiel. Le gain différentiel augmente en cas de changements rapides. Il est par conséquent nécessaire de fixer une limite au gain. Cela permet d'obtenir un gain différentiel réel aux changements lents et un gain différentiel constant aux changements rapides.

#### **Description du choix:**

Sélectionner la limite souhaitée pour le gain différentiel.

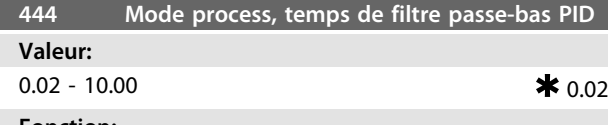

#### **Fonction:**

Le bruit dans le signal de retour est atténué par un filtre passe-bas de premier ordre pour réduire l'impact du bruit sur la régulation du process. Cela peut être un avantage p. ex. s'il y a beaucoup de bruit sur le signal.

#### **Description du choix:**

Sélectionner la constante de temps (t) requise. Si une constante de temps (t) de 0,1 s est programmée, la fréquence d'interruption du filtre passe-bas est égale à  $1/0,1 = 10$  RAD/s, correspondant à  $(10 / 2 \times \pi) = 1.6$  Hz. Le régulateur de process régule alors uniquement un signal de retour qui varie à une fréquence inférieure à 1,6 Hz. Si la variation du signal de retour dépasse 1,6 Hz, cela est atténué par le filtre passe-bas.

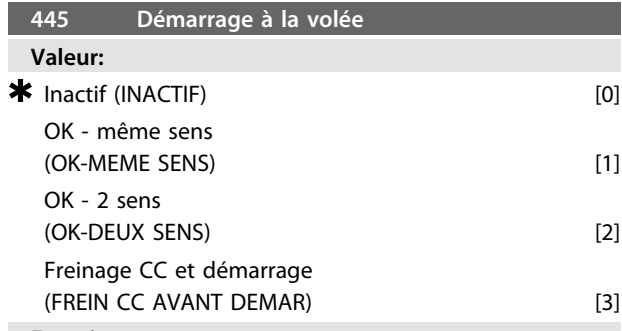

#### **Fonction:**

Cette fonction permet de commuter le variateur de fréquence sur un moteur, à la volée, qui n'est plus commandé par le variateur p. ex. à cause d'une panne de courant. Cette fonction est activée chaque fois qu'un ordre de démarrage est actif. Afin de permettre au variateur de fréquence de commuter sur le moteur en rotation, la vitesse du moteur doit être inférieure à la fréquence qui correspond à celle du *paramètre 202 Fréquence de sortie, limite haute fMAX.*

#### **Description du choix:**

Sélectionner *[0] Désactivé* si la fonction n'est pas souhaitée. Sélectionner *[1] OK - même sens* si l'arbre moteur ne peut tourner que dans le même sens lors de la commutation. Sélectionner *[1] OK - même sens* si [0] Sens horaire

uniquement a été sélectionné au *paramètre 200 Plage de fréquence de sortie.*

Sélectionner *[2] OK - deux sens* si le moteur peut tourner dans les deux sens lors de la commutation.

Sélectionner *[3] Freinage CC et démarrage* si le variateur de fréquence doit d'abord freiner le moteur par injection de courant continu puis démarrer. Il est supposé que les *paramètres 126-127/132 Freinage par injection de courant continu* sont actifs. En cas d'effets importants de fonctionnement en moulinet (moteur en rotation), le variateur de fréquence ne peut commuter sur un moteur en rotation sans avoir sélectionné *[3] Freinage CC et démarrage.* Limites :

- **•** Une inertie trop faible entraîne l'accélération de la charge, ce qui peut présenter un danger ou empêcher un démarrage à la volée correct. Utiliser le frein par injection de courant continu à la place.
- **•** Si la charge est entraînée p. ex. par des effets de fonctionnement en moulinet (moteur en rotation), l'appareil peut disjoncter en raison d'une surtension.
- **•** En-dessous de 250 tr/mn, le démarrage à la volée ne fonctionne pas.

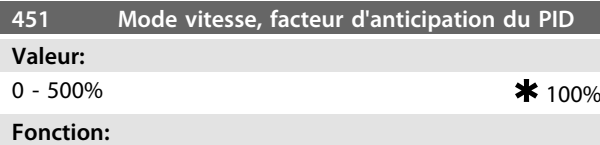

Ce paramètre n'est actif qu'à condition d'avoir sélectionné, au *paramètre 100 Configuration*, *Commande de vitesse en boucle fermée.* Le facteur d'anticipation émet une portion faible ou importante du signal de référence au voisinage du régulateur PID si bien que le régulateur PID n'agit que sur une partie du signal de commande. Toute modification du point de consigne a donc un effet direct sur la vitesse du moteur. Le facteur d'anticipation confère une forte dynamique lors de la modification de la consigne et réduit les dépassements.

#### **Description du choix:**

La valeur en % requise peut être sélectionnée pour l'intervalle f<sub>MIN</sub> - f<sub>MAX</sub>. Les valeurs supérieures à 100 % sont utilisées si les variations de consigne sont minimes.

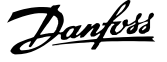

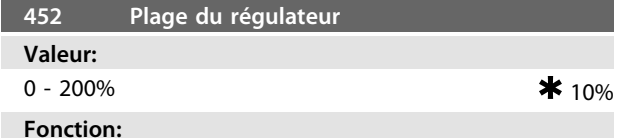

Ce paramètre est uniquement actif quand l'option *[1] Commande de couple, boucle fermée* a été choisie au *paramètre 100 Configuration.*

La plage du contrôleur (largeur de bande) limite la sortie du régulateur PID en % de la fréquence du moteur f<sub>M,N</sub>.

#### **Description du choix:**

La valeur en % requise peut être sélectionnée pour la fréquence du moteur  $f_{M,N}$ . Si la plage du contrôleur est réduite, les variations de vitesse sont moindres lors du réglage.

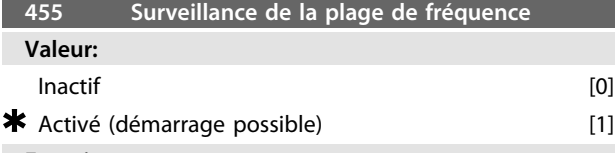

#### **Fonction:**

Utiliser ce paramètre pour désactiver l'avertissement *33 Hors de la plage de fréquence* à l'affichage en contrôle de process en boucle fermée. Ce paramètre n'a pas d'influence sur le mot d'état élargi.

#### **Description du choix:**

Sélectionner *[1] Active* afin de permettre l'affichage en cas d'apparition de l'avertissement *33 Hors de la plage de fréquence*. Sélectionner *[0] Inactive* afin de désactiver l'affichage en cas d'apparition de l'avertissement *33 Hors de la plage de fréquence.*

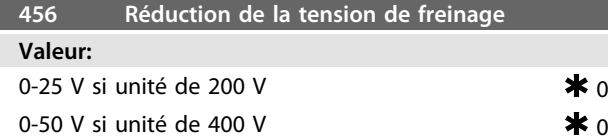

#### **Fonction:**

L'utilisateur définit la tension en fonction de laquelle le niveau de la résistance de freinage est réduit. Il n'est actif que lorsque la résistance est sélectionnée au *paramètre 400 Fonction de freinage.*

#### **Description du choix:**

Plus la valeur de réduction est importante, plus rapide est la réaction vers une surcharge du générateur. Ceci ne doit être utilisé que si des problèmes de surtension apparaissent dans le circuit intermédiaire.

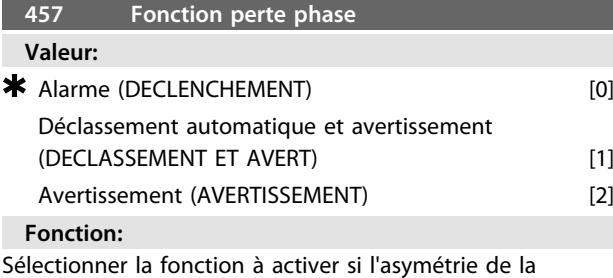

tension secteur devient trop élevée ou si une phase est absente.

#### **Description du choix:**

À *[0] Disjonction*, le variateur de fréquence arrête le moteur en quelques secondes (en fonction de la taille du variateur de fréquence).

Si l'option *[1] Déclassement automatique et avertissement* est sélectionnée, le variateur de fréquence exporte un avertissement et réduit le courant de sortie à 50 % de  $V_{\text{MLN}}$ pour maintenir l'exploitation.

À *[2] Avertissement*, seul un avertissement est exporté lorsqu'une panne secteur survient, mais dans des cas graves, d'autres conditions extrêmes peuvent entraîner un arrêt.

## **AVERTISSEMENT**

**Si** *Avertissement* **a été sélectionné, la durée de vie du variateur diminue lorsque la panne secteur persiste.**

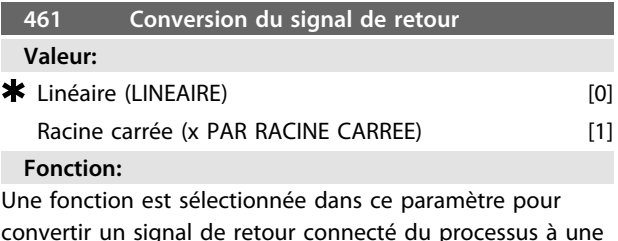

convertir un signal de retour connecté du processus à une valeur de retour égale à la racine carrée du signal connecté. Ceci est utilisé par exemple lorsqu'une régulation d'un flux (volume) est nécessaire sur la base de la pression comme signal de retour (flux = constante  $x$  $\sqrt{pression}$ ). Cette conversion permet de définir la référence de manière à obtenir un lien linéaire entre la référence et le flux nécessaire.

#### **Description du choix:**

Si l'option *[0] Linéaire* est sélectionnée, le signal et la valeur de retour sont proportionnels. Si *[1] Racine carrée* est sélectionnée, le variateur de fréquence traduit le signal de retour en valeur de retour à la racine carrée.

**4 4**

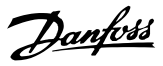

### 4.6 Mode veille avancé

Le mode veille avancé a été développé pour travailler dans toutes les conditions et surmonter les problèmes en cas d'utilisation de pompes avec des courbes plates ou lorsque la pression d'aspiration varie. Il offre un excellent contrôle pour arrêter la pompe à débit faible, et économiser ainsi de l'énergie.

En présence d'un contrôle constant de la pression dans le système, une chute de la pression d'aspiration peut conduire à une augmentation de la fréquence destinée à maintenir la pression. Par conséquent, la fréquence risque de varier indépendamment du débit. Cela peut entraîner une activation inappropriée du mode veille ou réveil du variateur de fréquence.

Il suffit de saisir deux jeux de valeurs pour la puissance et la fréquence (min. et max.) en cas de débit faible ou nul. En conséquence, le variateur de fréquence risque de ne pas atteindre la fréquence de veille si la valeur définie est faible.

Le mode veille avancé repose sur la surveillance de la puissance et de la fréquence et ne fonctionne qu'en boucle fermée. L'arrêt dû au mode veille avancé survient dans les conditions suivantes :

- **•** La puissance consommée est inférieure à la courbe de puissance de débit faible ou nul et reste à ce niveau pendant un certain temps (*paramètre 462 Temporisation mode veille avancé*) **ou**
- **•** Le signal de retour de pression est supérieur à la référence, au régime minimum, et reste à ce niveau pendant un certain temps (*paramètre 462 Temporisation mode veille avancé*).

Si la pression du signal de retour chute en dessous de la pression de réveil (*paramètre 464 Pression réveil*), le variateur de fréquence redémarre le moteur.

### 4.6.1 Détection de fonctionnement à sec

Pour la plupart des pompes, en particulier les pompes de puits immergées, il faut veiller à ce que la pompe s'arrête en cas de fonctionnement à sec. La fonction de *détection de fonctionnement à sec* sert à cela.

#### **Fonctionnement**

La détection de fonctionnement à sec repose sur la surveillance de la puissance et de la fréquence et fonctionne en boucle ouverte et fermée.

L'arrêt (déclenchement) dû au fonctionnement à sec se produit dans les conditions suivantes : Boucle fermée :

- **•** Le variateur de fréquence fonctionne à la fréquence maximum (*paramètre 202 Fréq limite haut, fMAX*) et
- **•** Le signal de retour est inférieur à la référence minimum (*paramètre 204 Référence mini, RéfMIN*) et
- **•** La puissance consommée est inférieure à la courbe de puissance de débit faible ou nul pendant un certain temps (*paramètre 470 Temporisation fonctionnement à sec*).

Boucle ouverte :

**•** Dès lors que la puissance consommée est inférieure à la courbe de puissance de débit faible ou nul pendant un certain temps (*paramètre 470 Temporisation fonctionnement à sec*), le variateur de fréquence s'arrête.

Le variateur de fréquence peut être réglé sur un redémarrage manuel ou automatique suite à l'arrêt (*paramètres 405 Mode reset* et *406 Temps reset auto*).

**•** Le mode veille avancé et la détection de fonctionnement à sec peuvent être activés et désactivés de manière indépendante. Utiliser pour cela les *paramètres 462 Temporisation mode veille avancé* et *470 Temporisation fonctionnement à sec.*

La relation clairement biunivoque entre puissance consommée et débit des pompes centrifuges avec roues radiales sert à détecter une situation de débit nul ou faible. Il suffit de saisir deux jeux de valeurs pour la puissance et la fréquence (maximum et minimum) en cas de débit faible ou nul. Le variateur de fréquence calcule alors automatiquement toutes les données entre ces deux jeux de valeurs et génère la courbe de puissance de débit faible ou nul.

Si la puissance consommée chute en dessous de la courbe de puissance, le variateur de fréquence passe en mode veille ou s'arrête pour fonctionnement à sec, selon la configuration.
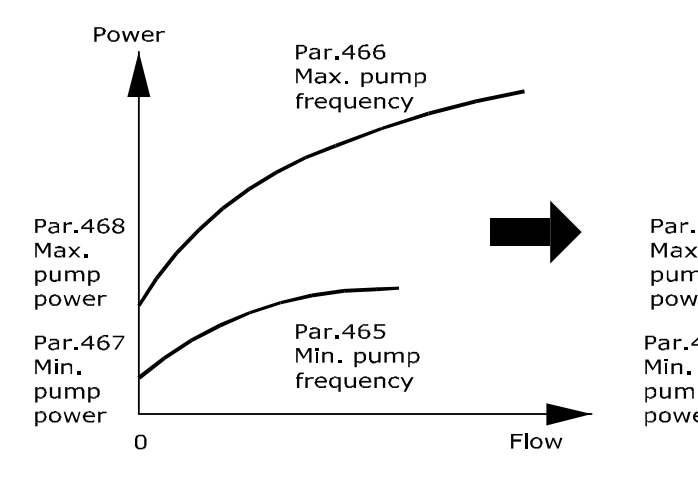

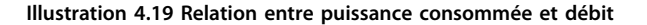

## 4.6.2 Avantages

- **•** Protection contre le fonctionnement à sec. S'arrête en cas de débit faible ou nul et protège le moteur et la pompe contre les surchauffes.
- **•** Économies d'énergie accrues grâce au mode veille avancé.
- **•** Réduction du risque de prolifération bactérienne dans l'eau potable due à un refroidissement insuffisant du moteur.
- **•** Mise en service aisée.

Seules les pompes centrifuges avec roue radiale présentent une relation biunivoque claire entre débit et puissance. Par conséquent, le fonctionnement du mode veille avancé et de la détection de fonctionnement à sec n'est approprié que pour ce type de pompe.

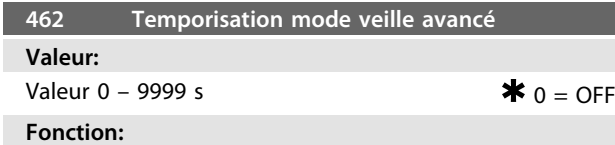

La temporisation évite d'aller et venir entre mode veille et fonctionnement normal. Si, par exemple, la puissance consommée chute en dessous de la courbe de puissance de débit faible ou nul, le variateur de fréquence change de mode une fois la temporisation expirée.

#### **Description du choix:**

Régler la temporisation à une valeur qui limite le nombre de cycles.

La valeur 0 désactive le mode veille avancé.

Remarque : au *paramètre 463 Point de consigne surpression*, il est possible de configurer le variateur de fréquence de

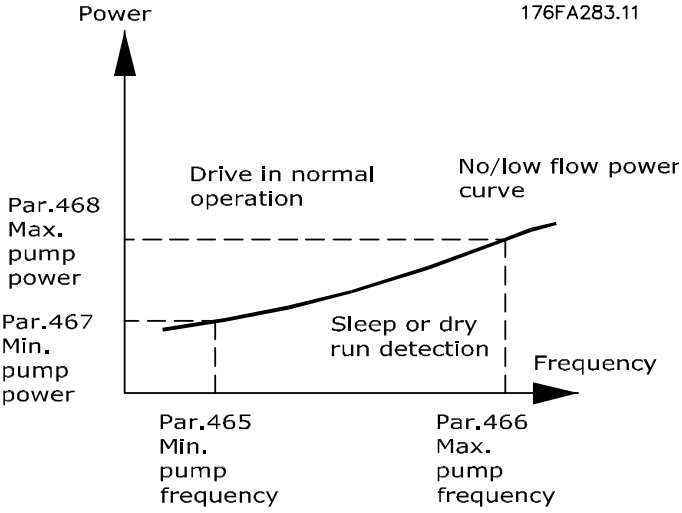

manière à fournir une surpression avant l'arrêt de la pompe.

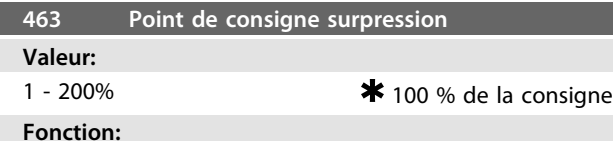

Cette fonction ne peut être utilisée que si l'option *Boucle fermée* a été sélectionnée au *paramètre 100 Configuration.* Dans les systèmes dont la régulation de pression est constante, il est avantageux d'augmenter la pression du système avant que le variateur de fréquence n'arrête le moteur. Ceci augmente le temps d'arrêt du moteur par le variateur de fréquence et aide à éviter des démarrages et des arrêts fréquents du moteur, p. ex. en cas de fuite dans l'alimentation en eau du système.

Il existe une temporisation de surpression fixe de 30 s au cas où le point de consigne surpression ne serait pas atteint.

#### **Description du choix:**

Définir le *point de consigne surpression* nécessaire sous forme de pourcentage de la référence résultante en fonctionnement normal. 100 % correspondent à la référence sans surpression (supplément).

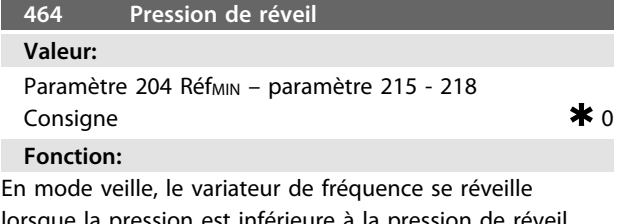

lorsque la pression est inférieure à la pression de révei pendant la durée définie au *paramètre 462 Temporisation mode veille avancé.*

Danfoss

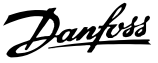

## **Description du choix:**

Définir une valeur appropriée pour le système. L'unité est déterminée par le *paramètre 416 Unités de process.*

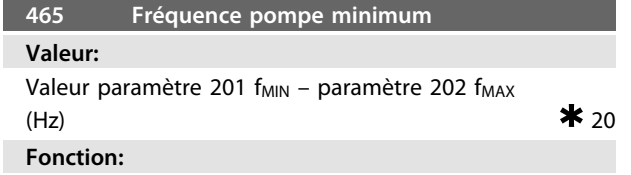

Ce paramètre est lié au *paramètre 467 Puissance pompe minimum* et utilisé pour la courbe de puissance de débit faible ou nul.

## **Description du choix:**

Saisir une valeur plus ou moins égale à la fréquence minimum souhaitée définie au *paramètre 201 Fréq limite bas, fMIN.* Noter que l'extension de la courbe de puissance de débit faible ou nul est limitée par les *paramètres 201 Fréq limite bas, fMIN.* et *202 Fréq limite haut, fMAX* et non par les *paramètres 465 Fréquence pompe minimum* et *466 Fréquence pompe maximum.*

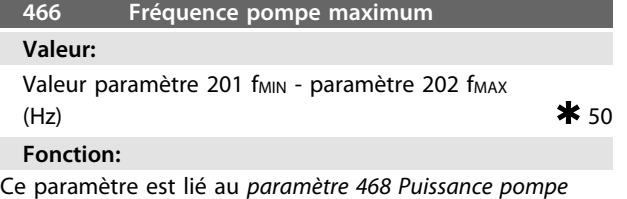

*maximum* et utilisé pour la courbe de puissance de débit faible ou nul.

#### **Description du choix:**

Saisir une valeur plus ou moins égale à la fréquence maximum souhaitée définie au *paramètre 202 Fréq limite haut, fMAX.*

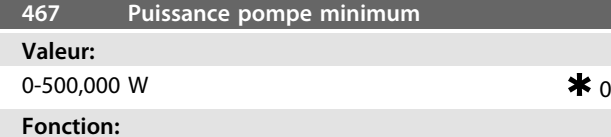

Puissance consommée associée à la fréquence saisie au *paramètre 465 Fréquence pompe minimum.*

#### **Description du choix:**

Saisir le relevé de la puissance de débit faible ou nul à la fréquence minimum de la pompe saisie au *paramètre 465 Fréquence pompe minimum.*

En fonction de la taille de la pompe ou de la courbe, sélectionner *[32] W* ou *[8] kW* au *paramètre 009 Grand affichage* pour un réglage précis.

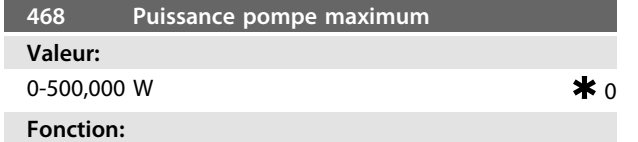

Puissance consommée associée à la fréquence saisie au *paramètre 466 Fréquence pompe minimum.*

#### **Description du choix:**

Saisir le relevé de la puissance de débit faible ou nul à la fréquence maximum de la pompe saisie au *paramètre 466 Fréquence pompe minimum.*

En fonction de la taille de la pompe ou de la courbe, sélectionner *[32] W* ou *[8] kW* au *paramètre 009 Grand affichage* pour un réglage précis.

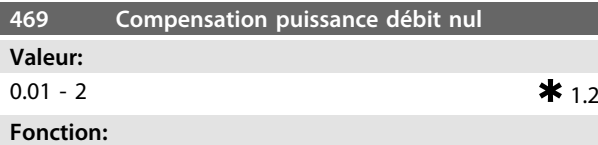

Cette fonction sert à décaler la courbe de puissance de débit faible ou nul et peut être utilisée comme facteur de sécurité ou réglage précis du système.

## **Description du choix:**

Le facteur est multiplié par les valeurs de puissance. Par exemple, 1,2 augmente la valeur de la puissance de 1,2 audessus de l'intégralité de la plage de fréquences.

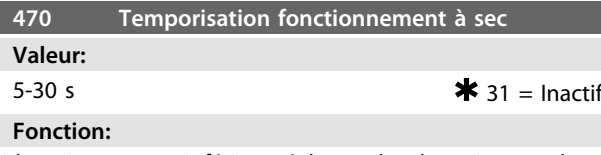

Si la puissance est inférieure à la courbe de puissance de débit faible ou nul, au régime maximum, pendant la durée définie dans ce paramètre, le variateur de fréquence s'arrête à l'alarme 75 Fonctionnement à sec. En boucle ouverte, la vitesse maximum n'a pas nécessairement besoin d'être atteinte avant le déclenchement.

#### **Description du choix:**

Définir la valeur pour obtenir le retard souhaité avant le déclenchement. Le redémarrage manuel ou automatique peut être programmé aux *paramètres 405 Mode reset* et *406 Temps reset auto.*

La valeur 30 désactive la détection de fonctionnement à sec.

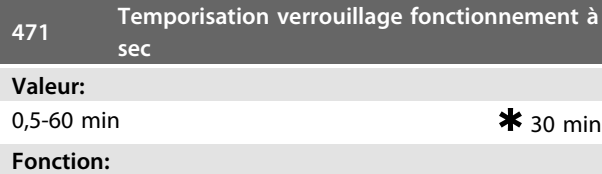

Cette temporisation détermine si un déclenchement dû à un fonctionnement à sec peut être réinitialisé automatiquement. Lorsque la temporisation expire, la réinitialisation automatique du déclenchement peut redémarrer automatiquement le variateur de fréquence.

## **Description du choix:**

Le *paramètre 406 Temps reset auto* détermine toujours la fréquence des tentatives de réinitialisation d'un déclenchement. Si, par exemple, le *paramètre 406 Temps reset auto* est réglé sur 10 s et le *paramètre 405 Mode reset* sur *[10] Reset automatique x10*, le variateur de fréquence tente de réinitialiser le déclenchement 10 fois en 100 secondes. Si le *paramètre 471 Temporisation verrouillage fonction-* *nement à sec* est réglé sur 30 min, le variateur de fréquence est par conséquent incapable de procéder à un reset automatique du déclenchement pour fonctionnement à sec et nécessite une réinitialisation manuelle.

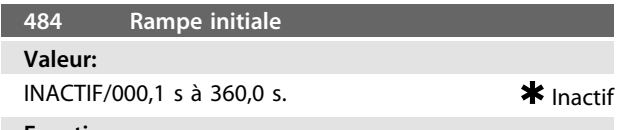

## **Fonction:**

Permet au moteur/équipement d'être réduit à une vitesse (fréquence) minimale à un régime différent du régime normal de montée de la rampe (*paramètre 207 Rampe d'accélération 1*).

## **Description du choix:**

Par exemple, souvent, les pompes et autres équipements verticaux ne doivent pas fonctionner en dessous d'une vitesse minimale aussi longtemps que nécessaire. Un endommagement et une usure excessive peuvent se produire lors d'un fonctionnement en dessous de la vitesse (fréquence) minimale durant une trop longue période. La rampe initiale est utilisée pour accélérer rapidement le moteur/équipement à une vitesse minimale au point où le régime normal de montée de rampe (*paramètre 207 Rampe d'accélération 1*) devient actif. La plage de réglage de la rampe initiale se situe entre 000,1 s et 360,0 s, réglable par incréments de 0,1 seconde. Ce paramètre est réglé sur 000,0, INACTIF est affiché dans ce paramètre, la rampe initiale n'est pas active et la montée de rampe normale est active.

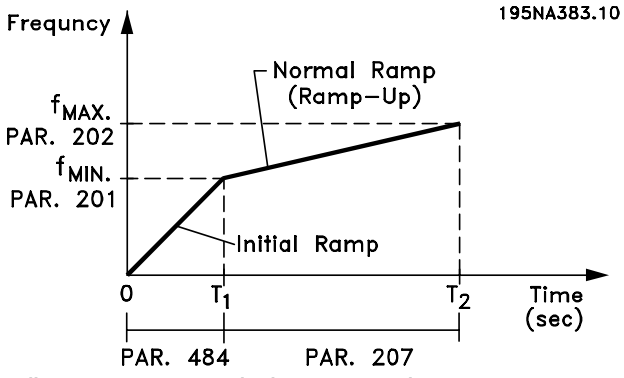

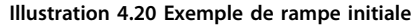

## 4.6.3 Mode remplissage

Le mode remplissage élimine les coups de bélier associés à l'échappement rapide d'air des réseaux de canalisation (tels que les réseaux d'irrigation).

Le variateur de fréquence, réglé pour des opérations en boucle fermée, utilise un taux de remplissage ajustable, une consigne de remplissage-pressurisation, une consigne de pression de fonctionnement et un retour de pression.

Le mode remplissage est disponible lorsque :

- **•** le variateur de fréquence est en boucle fermée (*paramètre 100 Configuration*) ;
- **•** le *paramètre 485 Taux de remplissage* n'est pas sur  $0 \cdot$
- **•** le *paramètre 437 Process PID, contrôle normal/ inversé* est réglé sur normal.

Après un ordre de démarrage, le fonctionnement en mode remplissage commence lorsque le variateur de fréquence atteint la fréquence minimale, réglée au paramètre 201 *Fréq limite bas, fMIN.*

La consigne de remplissage est une limite de consigne. Lorsque la vitesse minimale est atteinte, le retour de pression est évalué et le variateur de fréquence commence à monter en rampe la consigne de pression de remplissage au taux établi au paramètre 485 Taux de remplissage.

Le taux de remplissage est exprimé en unités/seconde. Les unités sont celles sélectionnées au *paramètre 416 Unités de process.*

Lorsque le retour de pression égalise la consigne de remplissage, la commande transite à la consigne de fonctionnement (Consigne 1-4, *paramètre 215-218*) et continue à fonctionner en mode standard (normal) boucle fermée.

La valeur à utiliser pour la consigne de remplissage peut être déterminée en précédant comme suit :

1. Appuyer sur DISPLAY MODE sur le LCP pour afficher RETOUR 1.

## *AVIS!*

## **Sélectionner les unités au** *paramètre 416 Unités de process* **avant cette étape.**

- 2. Faire fonctionner le variateur de fréquence en mode HAND et augmenter doucement la vitesse de remplissage du tuyau tout en prenant soin de ne pas provoquer de coups de bélier.
- 3. Un observateur à l'extrémité du tuyau doit pouvoir indiquer quand le tuyau est rempli.
- 4. À cet instant, arrêter le moteur, et observer la valeur du retour de pression (l'afficheur LCP doit être réglé de façon à observer le retour avant de commencer).
- 5. La valeur du retour à l'étape 4 est la valeur à utiliser au *paramètre 486 Consigne de remplissage.*

Danfoss

 $\star$  Inactif

La valeur réglée au *paramètre 485 Taux de remplissage* peut être fournie par l'ingénieur système, par un calcul correct ou par expérience ; elle peut également être déterminée expérimentalement en exécutant de nombreuses séquences en mode remplissage et en augmentant ou réduisant la valeur de ce paramètre afin d'obtenir le remplissage le plus rapide sans causer de coup de bélier.

Le mode remplissage est également avantageux pour arrêter le moteur puisqu'il prévient les changements brusques de pression et de flux qui pourraient provoquer un coup de bélier.

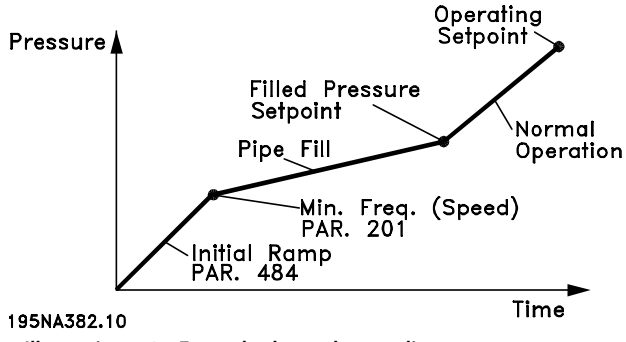

**Illustration 4.21 Exemple de mode remplissage**

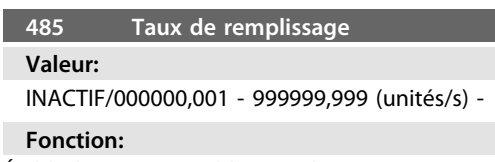

Établit le taux auquel les canalisations sont remplies.

## **Description du choix:**

Les dimensions de ce paramètres sont exprimées en unités/seconde. L'unité est sélectionnée au *paramètre 416 Unités de process.* Par exemple, les unités peuvent être exprimées en bar, MPa, PSI, etc. Si l'unité sélectionnée au *paramètre 416 Unités de process* est *[4] Bar*, le nombre réglé au *paramètre 485* sera exprimé en bar/seconde. Ce paramètre peut être ajusté par incréments de 0,001.

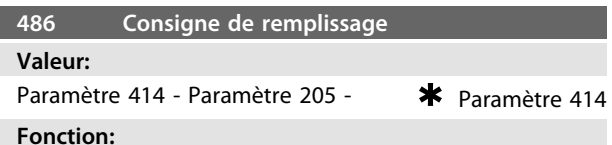

La valeur définie dans ce paramètre correspond à la pression existante du détecteur de pression lorsque le tuyau est rempli.

#### **Description du choix:**

Les unités de ce paramètre correspondent aux unités sélectionnées au *paramètre 416 Unités de process.* La valeur minimale de ce paramètre est Fbmin (*paramètre 414 Retour minimum FBMIN).* La valeur maximale de ce paramètre est Réfmax (*paramètre 205 Référence maximale, RéfMAX).* La consigne peut être modifiée par incréments de 0,01.

<span id="page-112-0"></span>**Programmation Manuel de configuration**

## 4.7 Communication série

## 4.7.1 Protocoles

Tous les variateurs de fréquence sont équipés en standard d'un port RS-485 permettant de choisir entre deux protocoles. Les deux protocoles, qui peuvent être sélectionnés au *paramètre 512 Profil du télégramme*, sont :

- **•** Protocole Profidrive
- **•** Protocole FC Danfoss

Régler le *paramètre 512 Profil du télégramme* sur *[1] Protocole FC* afin de sélectionner le protocole FC Danfoss.

## 4.7.2 Trafic des télégrammes

## **Télégrammes de contrôle et de réponse**

Le trafic télégramme dans un système maître-suiveur est commandé par le maître. Un maximum de 31 suiveurs peuvent être raccordés au maître, à moins de n'utiliser des répéteurs. Si des répéteurs sont utilisés, on peut raccorder jusqu'à 126 suiveurs au maître.

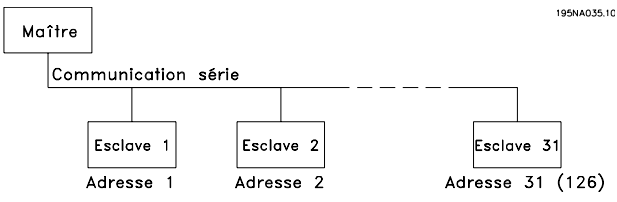

**Illustration 4.22 Système maître-suiveur**

Le maître envoie en permanence des télégrammes adressés aux esclaves et attend les télégrammes de réponse venant des esclaves. Le temps de réponse d'un esclave est de 50 ms maximum.

Seul un esclave qui a reçu un télégramme sans erreur, qui lui est adressé, peut envoyer un télégramme de réponse.

## **Diffusion**

Un maître peut envoyer le même télégramme simultanément à tous les esclaves raccordés au bus. Pendant cette communication par diffusion, l'esclave n'envoie aucun télégramme de réponse en retour au maître pour indiquer si le télégramme a été correctement reçu. La communication par diffusion est établie en format d'adresse (ADR), voir le *chapitre 4.7.3 Structure du télégramme* pour plus de détails.

## **Contenu d'un caractère (octet)**

Chaque caractère transmis commence par un bit de départ. Ensuite, 8 bits de données, correspondant à un octet, sont transmis. Chaque caractère est contrôlé par un bit de parité égal à "1" lorsque la parité est à nombre pair (c'est-à-dire que le total de 1 binaires dans les 8 bits de données et du bit de parité est un chiffre pair). Le caractère se termine par un bit d'arrêt et se compose donc au total de 11 bits.

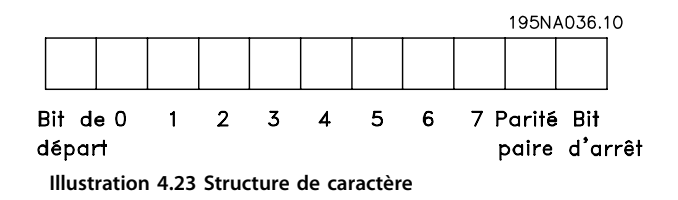

## 4.7.3 Structure du télégramme

Chaque télégramme commence par un caractère de départ (STX) = 02 Hex suivi d'un octet qui indique la longueur du télégramme (LGE) et d'un octet qui indique l'adresse du variateur de fréquence (ADR). Ensuite arrive un certain nombre d'octets de données (variable, dépend du type de télégramme). Le télégramme se termine par un octet de contrôle des données (BCC).

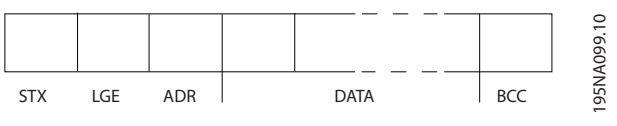

**Illustration 4.24 Structure du télégramme**

## **Durée du télégramme**

La vitesse de communication entre le maître et l'esclave dépend de la vitesse de transmission en bauds. La vitesse de transmission du variateur de fréquence doit être la même que celle du maître et elle est sélectionnée au *paramètre 501 Vitesse de transmission.*

Un télégramme de réponse de l'esclave doit être suivi d'une pause d'au minimum 2 caractères (22 bits) avant que le maître puisse envoyer un nouveau télégramme. Pour une vitesse de transmission de 9600 bauds, la pause doit être de 2.3 ms au minimum. Lorsque le maître a terminé le télégramme, la durée de réponse de l'esclave au maître est de 20 ms au maximum et la pause est de 2 caractères au minimum.

195NA038.10

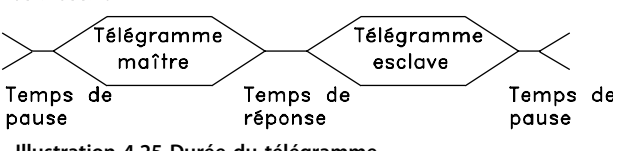

**Illustration 4.25 Durée du télégramme**

- **•** Durée de pause, 2 caractères min.
- **•** Durée de réponse, 2 caractères min.
- **•** Délai de réponse, 20 ms max.

La durée entre chaque caractère d'un télégramme ne doit pas être supérieure à 2 caractères et le télégramme doit être terminé dans un délai de 1,5 x la durée nominale du télégramme. Pour une vitesse de transmission de 9600 bauds et un télégramme d'une longueur de 16 octets, le télégramme doit être terminé après 27,5 ms.

Danfoss

**Programmation Manuel de configuration**

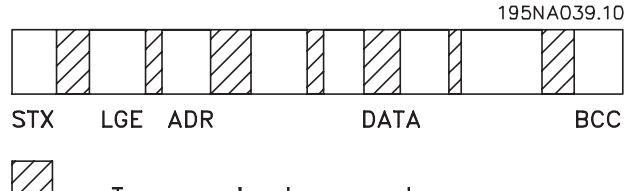

## Temps entre les caractures

**Illustration 4.26 Durée de transmission du télégramme**

## **Longueur du télégramme (LGE)**

La longueur du télégramme comprend le nombre d'octets de données auquel s'ajoutent l'octet d'adresse ADR et l'octet de contrôle des données BCC.

La longueur des télégrammes à 4 octets de données est égale à :

 $LGE = 4 + 1 + 1 = 6$  octets

La longueur des télégrammes à 12 octets de données est égale à :

 $LGE = 12 + 1 + 1 = 14$  octets

La longueur des télégrammes contenant des textes est de 10+n octets. 10 correspond aux caractères fixes tandis que 'n' est variable (dépend de la longueur du texte).

## **Adresse (ADR) du variateur de fréquence**

On opère avec deux formats d'adresse différents, la plage d'adresse du variateur de fréquence étant soit de 1-31 soit de 1-126.

1. Format d'adresse 1-31

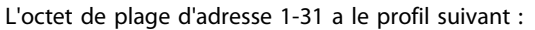

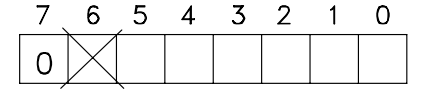

195NA040.10

Bit  $7 = 0$  (format adresse 1-31 actif)

Bit 6 non utilisé

Bit  $5 = 1$ : diffusion, les bits d'adresse (0-4) ne sont pas utilisés

Bit  $5 = 0$ : pas de diffusion

Bit 0-4 = adresse du variateur de fréquence 1-31

2. Format d'adresse 1-126

L'octet de plage d'adresse 1-126 a le profil suivant :

Bit  $7 = 1$  (format adresse 1-126 actif)

Bit 0-6 = adresse du variateur de fréquence 1-126

Bit  $0-6 = 0$  diffusion

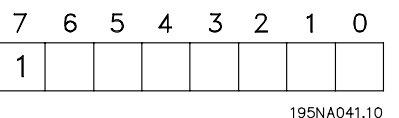

L'esclave renvoie l'octet d'adresse sans modification dans le télégramme de réponse au maître.

## **Exemple :**

L'*Illustration 4.27* représente l'envoi à l'adresse 22 du variateur de fréquence (16H) avec format adresse 1-31 :

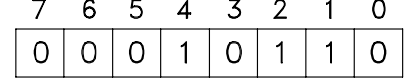

195NA042.10

## **Octet de contrôle des données (BCC)**

L'octet de contrôle des données est expliqué par cet exemple :

Avant de recevoir le premier caractère du télégramme, la somme de contrôle calculée (BCS) est égale à 0.

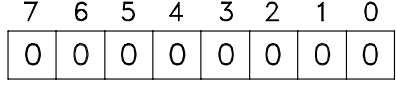

195NA043.10 Après réception du premier octet (02H) : BCS = BCC EXOR "premier octet"  $(EXOR = OU exclusif)$ 

Chaque octet supplémentaire suivant est relié à BCS EXOR et donne un nouveau BCC, voir l'exemple au *Tableau 4.7*.

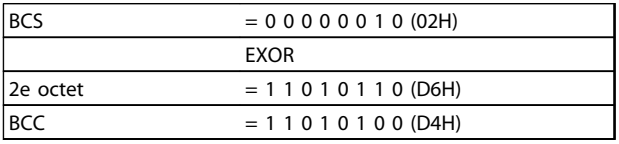

## 4.7.4 Caractère de données (octet)

La construction de blocs de données dépend du type de télégramme. Il existe trois types de télégrammes et le type de télégramme est valable aussi bien pour les télégrammes de commande (maître esclave) que pour les télégrammes de réponse (esclave maître). Les 3 types de télégrammes sont :

**•** Un bloc de paramètres utilisé pour le transfert de paramètres entre le maître et l'esclave. Le bloc de données est composé de 12 octets (6 mots) et contient également le bloc de process.

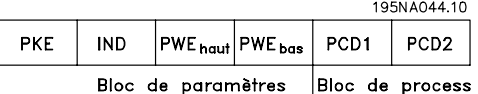

- **•** Un bloc de process construit de 4 octets (2 mots) et comprenant :
	- **-** Mot de contrôle et valeur de référence
	- **-** Mot d'état et fréquence de sortie actuelle (de l'esclave au maître)

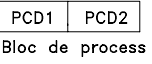

**•** Un bloc de texte utilisé pour lire ou écrire des textes via le bloc de données.

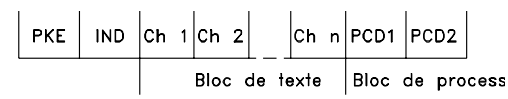

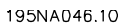

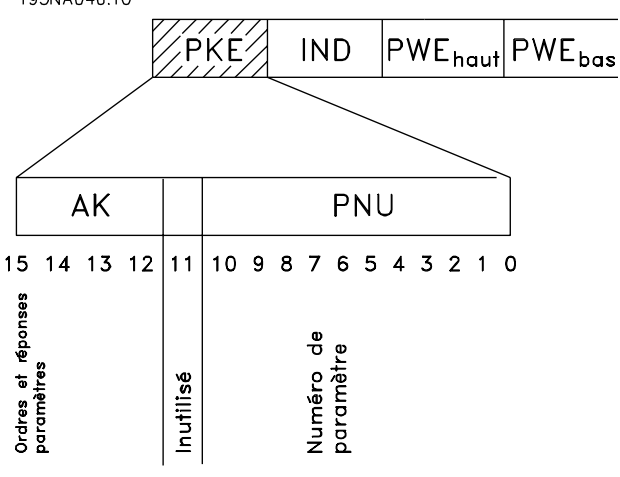

**Illustration 4.27 Ordres et réponses de paramètres (AK)**

Les bits 12 à 15 sont utilisés pour le transfert d'ordres de commande du maître à l'esclave ainsi que d'ordres de réponse de l'esclave au maître.

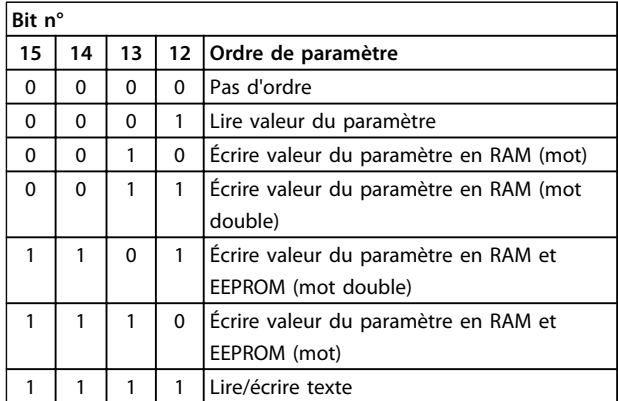

**Tableau 4.7 Ordres de paramètres**

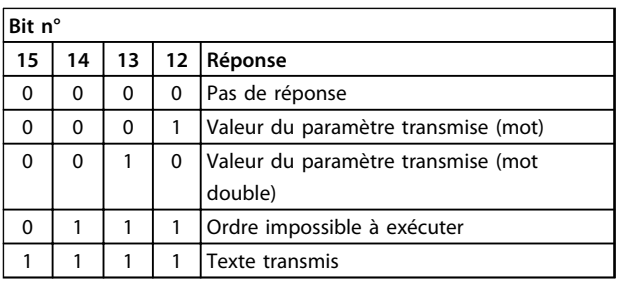

**Tableau 4.8 Ordres de réponse**

S'il est impossible d'exécuter l'ordre, l'esclave envoie cette réponse : 0111 *Ordre impossible à exécuter* et indique le message d'erreur suivant dans la valeur du paramètre (PWE) :

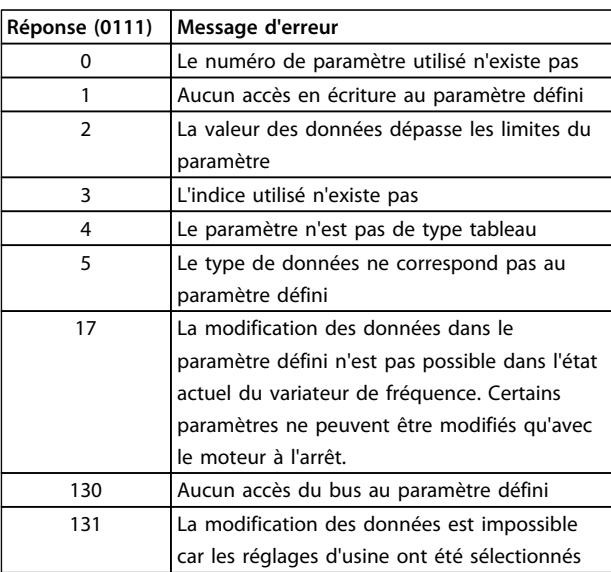

#### **Tableau 4.9 Message d'erreur**

## **Numéro de paramètre (PNU)**

Les bits n° 0 à 10 sont utilisés pour le transfert des numéros de paramètre. Ces paramètres sont décrits dans le *[chapitre 4 Programmation](#page-64-0)*.

## **Indice**

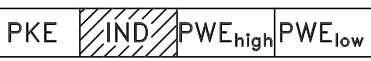

L'indice est utilisé avec le numéro de paramètre pour l'accès en lecture/écriture aux paramètres dotés d'un indice, p. ex. le *paramètre 615 Code de défaut.* L'indice est constitué de 2 octets, un octet bas et un octet haut mais seul l'octet bas est utilisé en tant qu'indice.

## **Exemple - Indice**

Le premier code de défaut (indice [1]) au *paramètre 615 Code de défaut* doit être lu.

PKE = 1267 Hex (lire *paramètre 615 Code de défaut.*)  $IND = 0001$  Hex - Indice n° 1.

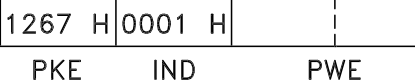

Le variateur de fréquence répond au bloc de valeurs des paramètres (PWE) avec un code d'erreur d'une valeur comprise entre 1 et 99. Voir le *[chapitre 5.2.2 Messages](#page-143-0) [d'avertissement et d'alarme](#page-143-0)* pour identifier le code d'erreur. **4 4**

## **Valeur du paramètre (PWE)**

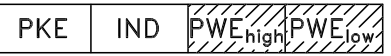

Le bloc valeur du paramètre se compose de 2 mots (4 octets) et la valeur dépend de l'ordre donné (AK). Si le maître fait une demande concernant une valeur de paramètre, le bloc PWE ne contient aucune valeur. Si le maître modifie une valeur de paramètre (écrire), la nouvelle valeur est écrite dans le bloc PWE et envoyée à l'esclave.

Si l'esclave répond à une demande de paramètre (ordre de lecture), la valeur actuelle du paramètre du bloc PWE est transmise et renvoyée au maître.

Si un paramètre ne contient pas une valeur numérique mais plusieurs choix de données, par ex. *paramètre 001 Langue* où *[0]* correspond à *Anglais* et *[3]* à *Danois*, le choix de données est effectué en écrivant la valeur dans le bloc PWE. Voir *Exemple - Choix d'une valeur de donnée.*

La communication série ne permet de lire que les paramètres de type de données 9 (séquence de texte). Les *paramètres 621 à 635 Données de la plaque signalétique* ont le type de données 9. À titre d'exemple, *le paramètre 621 Type d'appareil* permet de lire la taille de l'appareil et la plage de tension secteur.

Lorsqu'une séquence de texte est transmise (lue), la longueur du télégramme est variable du fait que les textes présentent des longueurs variables. La longueur du télégramme est indiquée dans le 2<sup>e</sup> octet du télégramme appelé LGE.

Afin de pouvoir lire un texte via le bloc PWE, l'ordre de paramètre (AK) doit être réglé sur F Hex.

Le caractère d'indice est utilisé pour indiquer s'il s'agit d'un ordre de lecture ou d'écriture.

Dans le cas d'un ordre de lecture, l'indice doit avoir le format suivant :

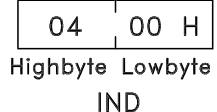

Certains variateurs de fréquence comportent des paramètres permettant d'écrire un texte. Afin de pouvoir écrire un texte via le bloc PWE, l'ordre de paramètre (AK) doit être réglé sur F Hex.

Dans le cas d'un ordre d'écriture, l'indice doit avoir le format suivant :

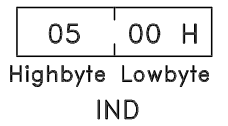

**Types de données soutenus par variateur de fréquence :**

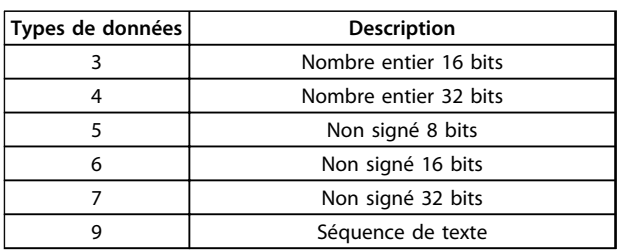

Non signé signifie que le télégramme ne comporte pas de signe.

## **Exemple - Écrire une valeur de paramètre**

*Paramètre 202 Limite haute de fréquence de sortie, fMAX* à changer sur 100 Hz. La valeur devant être mémorisée après une mise hors tension secteur, elle est donc écrite en EEPROM.

> PKE = E0CA Hex - Ecrire au *paramètre 202 Fréquence de sortie, limite haute fMAX*

 $IND = 0000$  Hex

 $PWE_{HAUT} = 0000$  hex

PWEBAS = 03E8 Hex - Valeur de données 1000 correspondant à 100 Hz, voir la conversion.

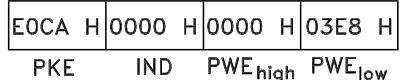

La réponse de l'esclave au maître est :

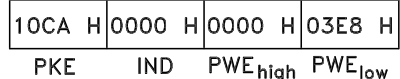

#### **Exemple - Choix d'une valeur de donnée**

Pour sélectionner *[20] kg/heure* au *paramètre 416 Unités de process*, rappeler la valeur après une panne de secteur afin de l'écrire dans l'EEPROM.

> PKE = E19F Hex - Ecrire au *paramètre 416 Unités de process*

 $IND = 0000$  Hex

 $PWE<sub>HAUT</sub> = 0000$  hex

PWEBAS = 0014 Hex - Sélectionner l'option *[20] kg/ heure*

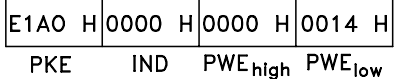

La réponse de l'esclave au maître est :

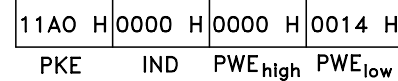

## <span id="page-116-0"></span>**Exemple - Lire une valeur de paramètre**

On souhaite lire la valeur du *paramètre 207 Temps de montée de la rampe 1.*

Le maître envoie la demande suivante :

PKE = 10CF Hex - *lire paramètre 207 Temps de montée de la rampe 1*

 $IND = 0000$  Hex

 $PWE_{HAUT} = 0000$  hex

 $PWE_{BAS} = 0000$  hex

## $10CF$  H 0000 H 0000 H 0000 H

#### PWE<sub>high</sub> PWE<sub>low</sub> **PKF IND**

Si la valeur au *paramètre 207 Temps de montée de la rampe 1* est égale à 10 s, la réponse de l'esclave au maître est :

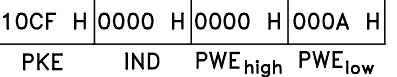

## **Conversion**

Voir le *[chapitre 5.5 Liste des paramètres avec réglages d'usine](#page-155-0)* pour connaître les divers attributs de chaque paramètre. Une valeur de paramètre ne pouvant être transmise que sous la forme d'un nombre entier, il faut utiliser un facteur de conversion pour transmettre des chiffres à décimales.

## **Exemple**

Le *paramètre 201 Fréquence de sortie, limite basse fMIN* a un facteur de conversion de 0,1. Si la fréquence minimale est prédéfinie sur 10 Hz, il faut transmettre la valeur 100 car un facteur de conversion de 0,1 signifie que la valeur transmise est multipliée par 0,1. La valeur 100 est interprétée comme 10,0.

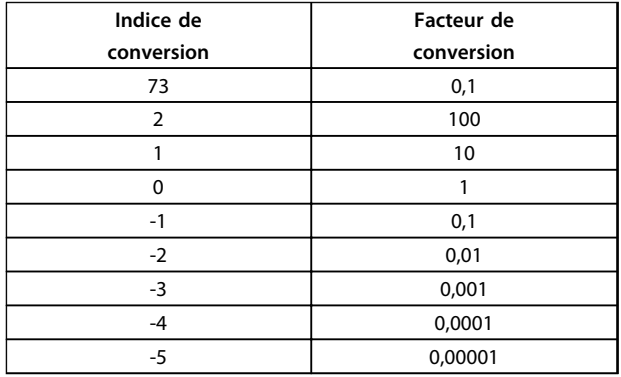

## 4.7.5 Mots de processus

Le bloc de mots de process est divisé en deux blocs, chacun de 16 bits, qui apparaissent toujours dans l'ordre indiqué.

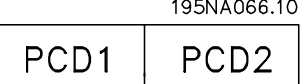

**Illustration 4.28 Bloc de mots de process**

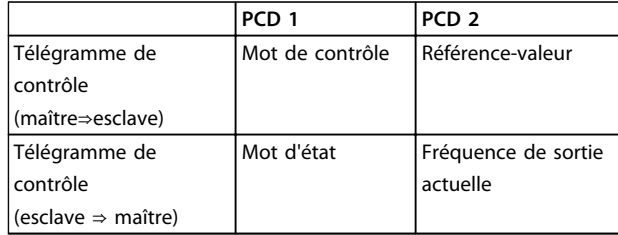

**Tableau 4.10 Fonction de PCD 1 et PCD 2**

## 4.7.6 Mot de contrôle selon le protocole FC

Afin de pouvoir sélectionner comme mot de contrôle *Protocole FC*, régler le *paramètre 512 Profil du télégramme* sur *[1] Protocole FC*.

Le mot de contrôle est utilisé pour envoyer des ordres d'un maître (p. ex. un PC) à un esclave (variateur de fréquence).

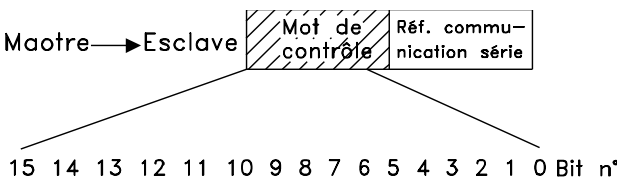

**Illustration 4.29 Mot de contrôle selon le protocole FC**

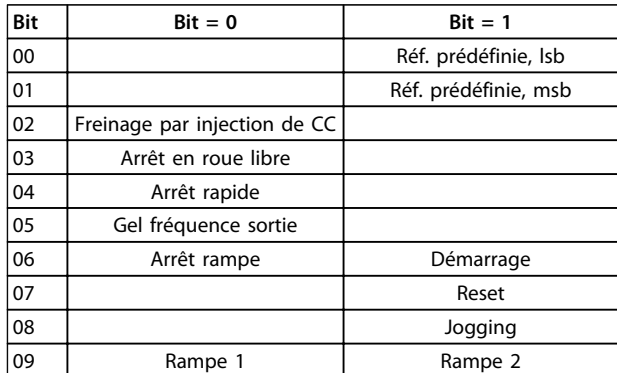

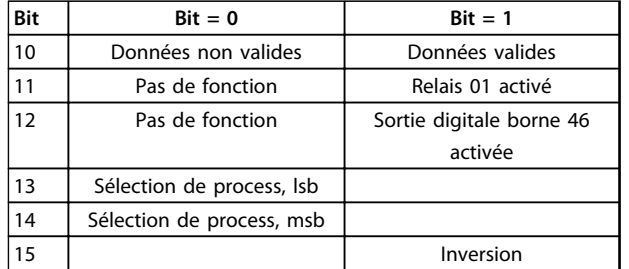

**Tableau 4.11 Définition des bits**

## **Bit 00/01**

Les bits 00/01 sont utilisés pour choisir entre les quatre références prédéfinies (*paramètres 215 à 218 Référence prédéfinie*) selon le *Tableau 4.12*.

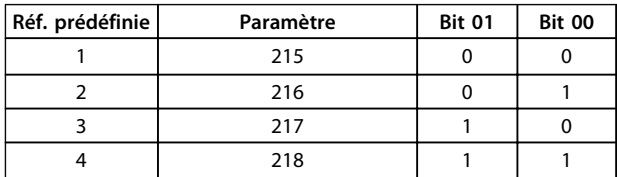

**Tableau 4.12 Bit 00/01**

## *AVIS!*

**Le** *paramètre 508 Sélection de la référence prédéfinie* **permet de sélectionner comment établir la liaison entre les bits 00/01 et la fonction correspondante des entrées digitales.**

## **Bit 02, Freinage CC**

Bit 02 = "0" entraîne le freinage par injection de courant continu et l'arrêt. La tension de freinage et la durée se règlent dans les *paramètres 132 Tension de freinage par injection de courant continu* et *126 Temps de freinage par injection de courant continu.*

## *AVIS!*

**Le** *paramètre 504 Freinage par injection de courant continu* **permet de déterminer comment établir la liaison entre le bit 02 et la fonction correspondante d'une entrée digitale.**

## **Bit 03, Arrêt roue libre**

Si le bit 03 est réglé sur 0, le variateur de fréquence libère immédiatement le moteur (les transistors de sortie sont éteints), de manière à ce qu'il s'arrête en roue libre. Bit 03 = "1" signifie que le variateur de fréquence peut démarrer le moteur si les autres conditions de démarrage sont remplies.

## *AVIS!*

**Le** *paramètre 502 Roue libre* **permet de définir comment établir la liaison entre le bit 03 et la fonction correspondante d'une entrée digitale.**

## **Bit 04, Arrêt rapide**

Bit 04 = "0" entraîne l'arrêt, la vitesse du moteur suivant la rampe de décélération jusqu'à l'arrêt via le *paramètre 212 Temps de descente de la rampe, stop rapide.*

## **Bit 05, Fréquence gel sortie**

Bit 05 = "0" signifie que la fréquence de sortie actuelle (en Hz) est gelée. Il est possible de modifier la fréquence de sortie gelée uniquement à l'aide des entrées digitales programmées sur *Accélération* et *Décélération.*

## *AVIS!*

**Si** *Gel sortie* **est actif, il n'est pas possible d'arrêter le variateur de fréquence via le bit 06** *Marche* **ou via une entrée digitale. Il est uniquement possible d'arrêter le variateur de fréquence comme suit :**

- **• Bit 03, Arrêt en roue libre**
- **• Bit 02, Freinage CC**
- **• Entrée digitale programmée sur** *Freinage CC, Roue libre* **ou** *RAZ et roue libre***.**

## **Bit 06, Arrêt/marche rampe**

Bit 06 = "0" signifie l'arrêt, la vitesse du moteur suivant la rampe de décélération jusqu'à l'arrêt via le paramètre de *descente de la rampe* choisi.

Bit 06 = "1" signifie que le variateur de fréquence peut démarrer le moteur si les autres conditions de démarrage sont remplies.

## *AVIS!*

**Le** *paramètre 505 Démarrage* **permet de déterminer comment établir la liaison entre le bit 06 Rampe arrêt/ marche et la fonction correspondante d'une entrée digitale.**

## **Bit 07, Reset**

Bit 07 = "0" implique absence de RAZ.

Bit 07 = "1" entraîne la remise à zéro après disjonction. La remise à zéro est activée au début du signal, c'est-à-dire au changement de "0" logique pour "1" logique.

## **Bit 08, Jogging**

Bit 08 = "1" implique que la fréquence de sortie est déterminée par le *paramètre 213 Fréquence de jogging.*

## **Bit 09, Choix de rampe 1/2**

Bit 09 = "0" : la rampe 1 est active (*paramètres 207 Temps d'accél. rampe 1/208 Temps décél. rampe 1).* Bit 09 = "1" : la rampe 2 (*paramètres 209 Temps d'accél. rampe 2/210 Temps décél. rampe 2*) est active.

Danfors

## <span id="page-118-0"></span>**Bit 10, Données non valides/valides**

S'utilise pour indiquer au variateur de fréquence dans quelle mesure le mot de contrôle doit être utilisé ou ignoré.

Bit 10 = "0" implique que le mot de contrôle est ignoré. Bit 10 = "1" implique que le mot de contrôle est utilisé. Cette fonction est "pertinente" du fait que le mot de contrôle est toujours contenu dans le télégramme quel que soit le type de télégramme utilisé, c'est-à-dire qu'il est possible de désactiver le mot de contrôle si l'on ne souhaite pas l'utiliser pour la mise à jour ou la lecture de paramètres.

## **Bit 11, Relais 01**

Bit  $11 = 0$ , le relais n'est pas activé.

Bit 11 = 1, le relais 01 est activé à condition d'avoir sélectionné *[26] Bit de mot de contrôle* dans le *paramètre 323 Sortie relais 1-3.*

## **Bit 12, Sortie digitale, borne 46**

Bit 12 = 0, la sortie digitale n'a pas été activée. Bit 12 = 1 active la sortie digitale à condition d'avoir sélectionné *[26] Bit de mot de contrôle* dans le *paramètre 341 Borne 46, Sortie impulsions/digitale.*

## **Bits 13/14, Sélection de process**

Les bits 13 et 14 sont utilisés pour choisir entre les quatre process de menu selon le *Tableau 4.13* :

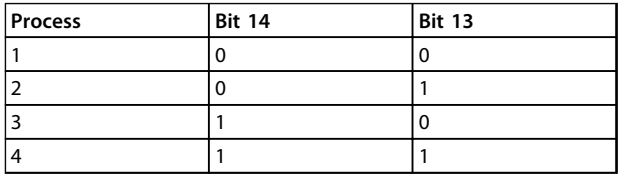

**Tableau 4.13 Bit 13/14**

Cette fonction n'est possible qu'à condition d'avoir sélectionné *[5] Multiprocess* au *paramètre 004 Process actif.*

## *AVIS!*

**Le** *paramètre 507 Sélection de process* **permet de sélectionner comment établir la liaison entre les bits 13/14 et la fonction correspondante des entrées digitales.**

**Bit 15 Inversion** Bit 15 = "0" implique absence d'inversion. Bit  $15 = "1"$  implique inversion.

## *AVIS!*

**En réglage d'usine, l'inversion est réglée sur** *[0] entrée digitale* **au** *paramètre 506 Inversion.* **Le bit 15 n'implique une inversion qu'à condition d'avoir sélectionné** *[1] Bus***,** *[2] Digital et bus* **ou** *[3] Digital ou bus.*

4.7.7 Mot d'état selon le profil FC

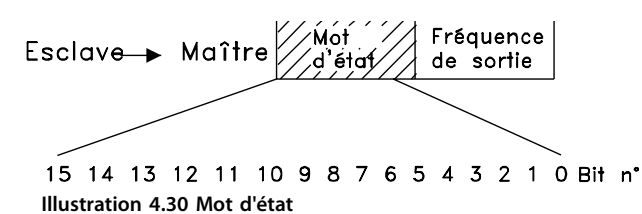

Le mot d'état est utilisé pour informer le maître (p. ex. un

PC) de l'état de l'esclave (variateur de fréquence).

Esclave⇒Maître.

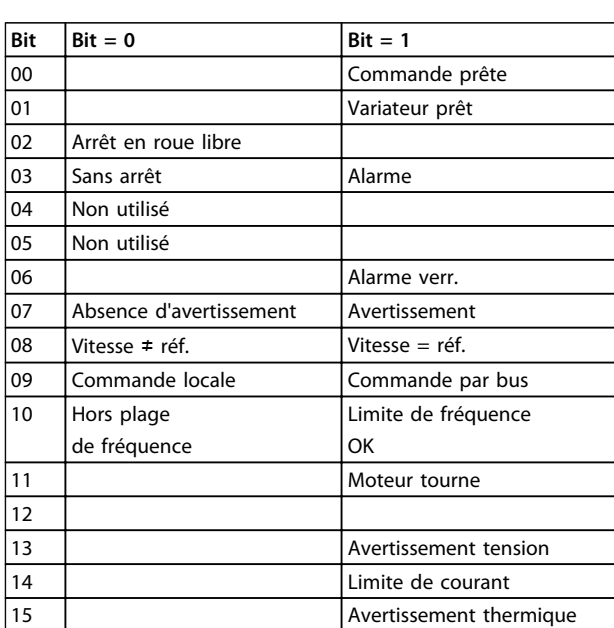

**Tableau 4.14 Définition des bits du mot d'état**

## **Bit 00, Commande prête**

Bit 00 = 1. Le variateur de fréquence est prêt à fonctionner. Bit 00 = 0. Le variateur de fréquence n'est pas prêt à fonctionner.

## **Bit 01, Variateur prêt**

Bit 01 = 1. Le variateur de fréquence est prêt à fonctionner, mais un ordre de roue libre est actif via les entrées digitales ou la communication série.

## **Bit 02, Arrêt roue libre**

Bit 02 = 0. Le variateur de fréquence a lâché le moteur. Bit 02 = 1. Le variateur de fréquence peut démarrer le moteur lorsqu'un ordre de démarrage est donné.

**4 4**

## **Bit 03, Sans alarme/alarme**

Bit 03 = 0 signifie que le variateur de fréquence n'est pas en état de panne.

Bit 03 = 1 signifie que le variateur de fréquence a disjoncté et qu'il a besoin d'un signal de reset afin de pouvoir rétablir le fonctionnement.

#### **Bit 04, Inutilisé**

Le bit 04 du mot d'état n'est pas utilisé.

## **Bit 05, Inutilisé**

**4 4**

Le bit 05 du mot d'état n'est pas utilisé.

#### **Bit 06, Arrêt verrouillé**

Bit 06 = 0 signifie que le variateur de fréquence n'est pas dans l'état Arrêt verrouillé.

Bit 06 = 1 signifie que le variateur de fréquence est dans l'état Arrêt verrouillé et il ne peut pas être remis à zéro tant que l'alimentation secteur n'a pas été coupée. La remise à zéro après disjonction peut s'effectuer avec une alimentation de secours externe de 24 V ou après la remise sous tension.

## **Bit 07, Absence d'avertissement/avertissement**

Bit 07 = 0 signifie absence d'avertissements. Bit 07 = 1 signifie l'apparition d'un avertissement.

## **Bit 08, Vitesse** ≠ **réf./vitesse = réf.**

Bit 08 = "0" signifie que le moteur tourne mais que la vitesse actuelle est différente de la référence de vitesse réglée. Cela peut notamment être le cas au moment des accélérations et décélérations de rampe et en cas d'arrêt/ marche.

Bit 08 = "1" signifie que la vitesse actuelle du moteur est égale à la référence de vitesse réglée.

## **Bit 09, Commande locale/commande par communication série**

Bit 09 = "0" signifie que la touche [STOP/RESET] est activée sur le panneau de commande ou que l'option [1] Commande locale a été sélectionnée au *paramètre 002 Commande locale/à distance.* Il n'est pas possible de commander le variateur de fréquence via la communication série.

Bit 09 = "1" signifie qu'il est possible de commander le variateur de fréquence via le bus.

## **Bit 10, Hors plages de fréquences**

Bit 10 = "0", si la fréquence de sortie a atteint la valeur du *paramètre 201 Fréquence de sortie, limite basse* ou du *paramètre 202 Fréquence de sortie, limite haute.* Bit 10 = "1" signifie que la fréquence de sortie est comprise dans les limites mentionnées.

## **Bit 11, Fonctionne/Ne fonctionne pas**

Bit 11 = "0" signifie que le moteur n'est pas en marche. Bit 11 = "1" signifie que le variateur de fréquence a un signal de départ ou que la fréquence de sortie est supérieure à 0 Hz.

## **Bit 13, Avertissement tension haute/basse**

Bit 13 = "0" signifie absence d'avertissement de tension. Bit 13 = "1" signifie que la tension CC du circuit intermédiaire du variateur de fréquence est trop faible ou trop élevée.

## **Bit 14, Limite de courant**

Bit 14 = "0" signifie que le courant de sortie est inférieur à la valeur du *paramètre 221 Limite de courant ILIM.* Bit 14 = "1" signifie que le courant de sortie est supérieur à la valeur du *paramètre 221 Limite de courant ILIM* et que le variateur de fréquence s'arrête après une durée fixe.

## **Bit 15, Avertissement thermique**

Bit 15 = "0" signifie absence d'avertissement thermique. Bit 15 = "1" signifie que la limite de température a été dépassée soit dans le moteur, le variateur de fréquence ou une thermistance reliée à une entrée digitale.

## 4.7.8 Mot de contrôle selon le profil du bus de terrain

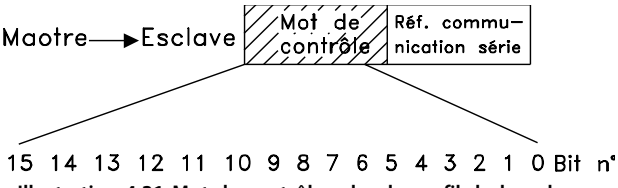

**Illustration 4.31 Mot de contrôle selon le profil du bus de terrain**

Afin de pouvoir sélectionner comme mot de contrôle *Profidrive*, régler le *paramètre 512 Profil du télégramme* sur *[0] Profidrive.*

Le mot de contrôle est utilisé pour envoyer des ordres d'un maître (p. ex. un PC) à un esclave (variateur de fréquence). Maître Esclave.

**Programmation Manuel de configuration**

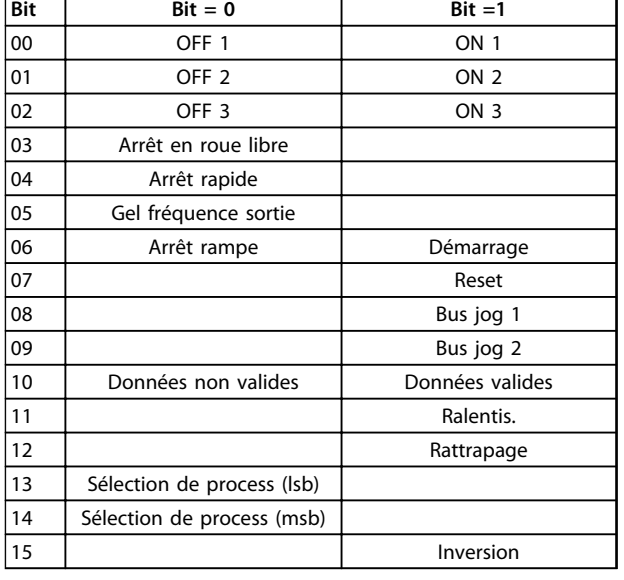

#### **Tableau 4.15 Définition des bits**

## **Bit 00-01-02, OFF 1-2-3/ON 1-2-3**

Bit 00-01-02 = "0" entraîne l'arrêt de rampe qui utilise le temps de rampe des **paramètres 207/208 ou 209/210.** Si l'option *Relais 123 a* été choisie au *paramètre 323 Sortie de relais*, le relais de sortie est activé lorsque la fréquence de sortie est égale à 0 Hz.

Bit 00-01-02 = "1" signifie que le variateur de fréquence peut démarrer le moteur si les autres conditions de démarrage sont remplies.

## **Bit 03, Arrêt roue libre**

Voir la description au *[chapitre 4.7.6 Mot de contrôle selon le](#page-116-0) [protocole FC](#page-116-0)*.

#### **Bit 04, Arrêt rapide**

Voir la description au *[chapitre 4.7.6 Mot de contrôle selon le](#page-116-0) [protocole FC](#page-116-0)*.

## **Bit 05, Fréquence gel sortie**

Voir la description au *[chapitre 4.7.6 Mot de contrôle selon le](#page-116-0) [protocole FC](#page-116-0)*.

#### **Bit 06, Arrêt/marche rampe**

Voir la description au *[chapitre 4.7.6 Mot de contrôle selon le](#page-116-0) [protocole FC](#page-116-0)*.

## **Bit 07, Reset**

Voir la description au *[chapitre 4.7.6 Mot de contrôle selon le](#page-116-0) [protocole FC](#page-116-0)*.

## **Bit 08, Jogging 1**

Bit 08 = "1" signifie que la fréquence de sortie est déterminée par le *paramètre 509 Bus, jogging 1.*

## **Bit 09, Jogging 2**

Bit 09 = "1" signifie que la fréquence de sortie est déterminée par le *paramètre 510 Bus, jogging 2.*

## **Bit 10, Données non valides/valides**

Voir la description au *[chapitre 4.7.6 Mot de contrôle selon le](#page-116-0) [protocole FC](#page-116-0)*.

## **Bit 11, Ralentissement**

S'utilise pour diminuer la référence de vitesse par la valeur du *paramètre 219 Rattrapage/ralentissement.*

Bit 11 = "0" signifie absence de changement de la référence.

Bit 11 = "1" implique la diminution de la référence.

#### **Bit 12, Rattrapage**

S'utilise pour augmenter la référence de vitesse à la valeur du *paramètre 219 Rattrapage/ralentissement.*

Bit 12 = "0" signifie absence de changement de la référence.

Bit 12 = "1" implique l'augmentation de la référence.

Si *Ralentissement* et *Rattrapage* sont activés tous les deux (Bits 11 et 12 = "1"), le ralentissement est prioritaire, c'està-dire que la référence de vitesse est diminuée.

## **Bits 13/14, Sélection de process**

Voir la description au *[chapitre 4.7.6 Mot de contrôle selon le](#page-116-0) [protocole FC](#page-116-0)*.

## **Bit 15 Inversion**

Voir la description au *[chapitre 4.7.6 Mot de contrôle selon le](#page-116-0) [protocole FC](#page-116-0)*.

## 4.7.9 Mot d'état selon le protocole Profidrive

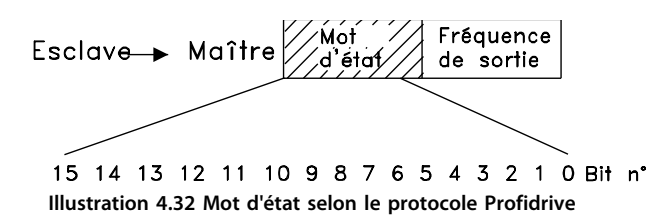

Le mot d'état est utilisé pour informer le maître (p. ex. un PC) de l'état de l'esclave (variateur de fréquence). Esclave-Maître.

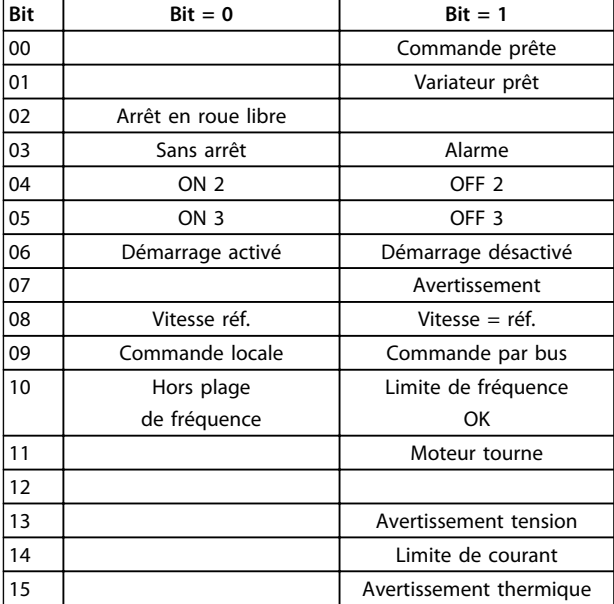

**Tableau 4.16 Définition des bits**

## **Bit 00, Commande non prête/prête**

Bit 00 = "0" signifie que le bit 00, 01 ou 02 du mot de contrôle est égal à "0" (OFF1, OFF2 ou OFF3) ou bien que le variateur de fréquence n'est pas prêt à fonctionner. Bit 00 = "1" signifie que le variateur de fréquence est prêt à fonctionner.

#### **Bit 01, Variateur prêt**

Voir la description au *[chapitre 4.7.7 Mot d'état selon le profil](#page-118-0) [FC](#page-118-0)*.

## **Bit 02, Arrêt roue libre**

Bit  $02 = "0"$  signifie que le bit 00, 02 ou 03 du mot de contrôle est égal à "0" (OFF1, OFF3 ou Roue libre). Bit 02 = "1" signifie que les bits 00, 01, 02 et 03 sont égaux à "1" et que le variateur de fréquence n'est pas en état de défaut.

## **Bit 03, Sans alarme/alarme**

Voir la description au *[chapitre 4.7.7 Mot d'état selon le profil](#page-118-0) [FC](#page-118-0)*.

## **Bit 04, ON 2/OFF 2**

Bit 04 = "0" signifie que le bit 01 du mot de contrôle = "1". Bit 04 = "1" signifie que le bit 01 du mot de contrôle = "0".

#### **Bit 05, ON 3/OFF 3**

Bit 05 = "0" signifie que le bit 02 du mot de contrôle = "1". Bit 05 = "1" signifie que le bit 02 du mot de contrôle = "0".

## **Bit 06, Démarrage actif/démarrage inactif**

Bit 06 = "1" après la RAZ à la suite d'un arrêt, après activation d'OFF2 ou d'OFF3 et après raccordement de tension secteur. *Démarrage inhibé* est remis à zéro en réglant le bit 00 du mot de contrôle sur "0" et les bits 01, 02 et 10 sur "1".

## **Bit 07, Avertissement**

Voir la description au *[chapitre 4.7.7 Mot d'état selon le profil](#page-118-0) [FC](#page-118-0)*.

#### **Bit 08, Vitesse**

Voir la description au *[chapitre 4.7.7 Mot d'état selon le profil](#page-118-0) [FC](#page-118-0)*.

## **Bit 09, Absence d'avertissement/avertissement**

Voir la description au *[chapitre 4.7.7 Mot d'état selon le profil](#page-118-0) [FC](#page-118-0)*.

## **Bit 10, Vitesse référence/Vitesse = référence**

Voir la description au *[chapitre 4.7.7 Mot d'état selon le profil](#page-118-0) [FC](#page-118-0)*.

#### **Bit 11, Fonctionne/Ne fonctionne pas**

Voir la description au *[chapitre 4.7.7 Mot d'état selon le profil](#page-118-0) [FC](#page-118-0)*.

## **Bit 13, Avertissement tension haute/basse**

Voir la description au *[chapitre 4.7.7 Mot d'état selon le profil](#page-118-0) [FC](#page-118-0)*.

#### **Bit 14, Limite de courant**

Voir la description au *[chapitre 4.7.7 Mot d'état selon le profil](#page-118-0) [FC](#page-118-0)*.

#### **Bit 15, Avertissement thermique**

Voir la description au *[chapitre 4.7.7 Mot d'état selon le profil](#page-118-0) [FC](#page-118-0)*.

## 4.7.10 Référence de la communication série

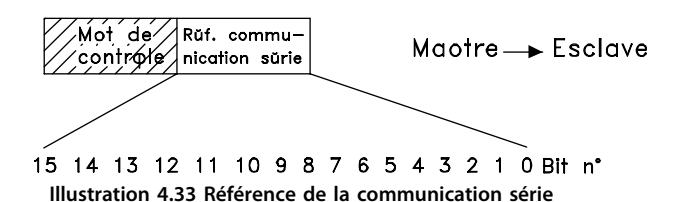

La référence de la communication série est transmise au variateur de fréquence sous forme d'un mot de 16 bits. La valeur est transmise en tant que nombre entier de 0 à ±32767 (±200 %).

Le nombre 16384 (4000 Hex) correspond à 100 %.

La valeur de référence bus a le format suivant : 0 à 16384 (4000 Hex) ≅ 0 à 100 % (*paramètre 204 Référence minimale* à *paramètre 205 Référence maximale*).

Il est possible de modifier le sens de rotation via le bus série. Pour ce faire, la valeur de référence binaire est convertie en complément de 2. Voir exemple.

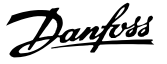

## **Exemple - Mot de contrôle et référence de la communication série :**

Le variateur de fréquence doit recevoir un ordre de démarrage et l'on souhaite régler la référence sur 50 % (2000 Hex) de la plage de référence.

Mot de contrôle = 047F Hex ⇒ commande de démarrage. Référence = 2000 Hex ⇒ 50 % référence.

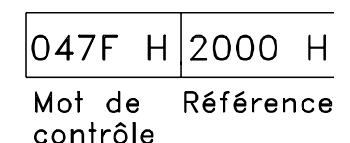

**Illustration 4.34 Mot de contrôle et référence**

Le variateur de fréquence doit recevoir un ordre de démarrage et l'on souhaite régler la référence sur -50% (-2000 Hex) de la plage de référence. La valeur de référence est d'abord convertie en complément de 1, ensuite 1 binaire est ajouté afin

d'obtenir le complément de 2 :

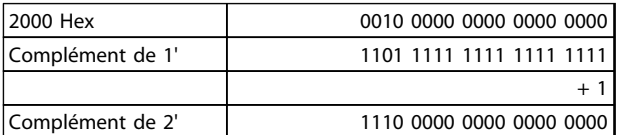

## **Tableau 4.17 Valeur de référence**

Mot de contrôle = 047F Hex  $\Rightarrow$  commande de démarrage. Référence = E000 Hex ⇒ -50 % référence.

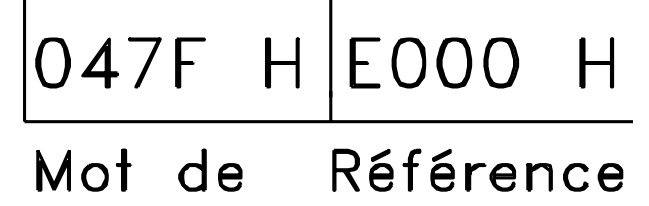

# contrôle

**Illustration 4.35 Mot de contrôle et référence résultants**

## 4.7.11 Fréquence de sortie actuelle

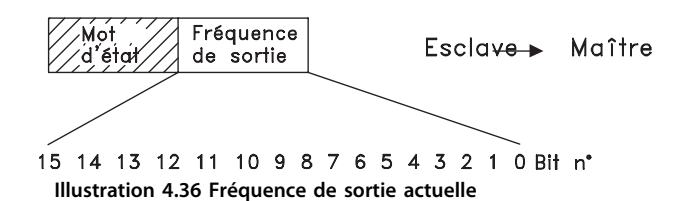

La valeur de la fréquence de sortie actuelle du variateur de fréquence est transmise sous forme d'un mot de 16 bits. La valeur est transmise en tant que nombre entier 0 à ±32767 (±200 %).

Le nombre 16384 (4000 Hex) correspond à 100 %.

La fréquence de sortie a le format suivant : 0-16384 (4000 Hex) ≅ 0-100 % (*paramètre 201 Freq limite bas - paramètre 202 Freq limite haut).*

## **Exemple - Mot d'état et fréquence de sortie actuelle :**

Le maître reçoit un message d'état du variateur de fréquence indiquant que la fréquence de sortie actuelle a dépassé la plage de fréquence de sortie de 50 %. *Paramètre 201 Freq limite bas* = 0 Hz P*aramètre 202 Freq limite haut* = 50 Hz

Mot d'état = 0F03 Hex.

Fréquence de sortie = 2000 Hex ⇒ 50 % de la plage de fréquence correspondant à 25 Hz.

$$
\boxed{\text{OFO3 H} \mid \text{2000 H}}
$$

Mot Fréquence d'état de sortie **Illustration 4.37 Mot d'état et fréquence de sortie**

## 4.8 Paramètres de communication série

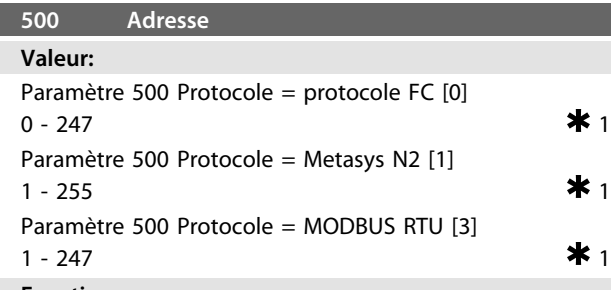

## **Fonction:**

Ce paramètre permet d'attribuer une adresse à chaque variateur de fréquence d'un réseau de communication série.

## **Description du choix:**

Attribuer une adresse spécifique à chaque variateur de fréquence.

Utiliser un répéteur si le nombre d'unités raccordées (variateurs de fréquence + systèmes maîtres) dépasse 31. Le *paramètre 500 Adresse* ne peut être sélectionné via la communication série mais doit être réglé au moyen de l'unité de commande.

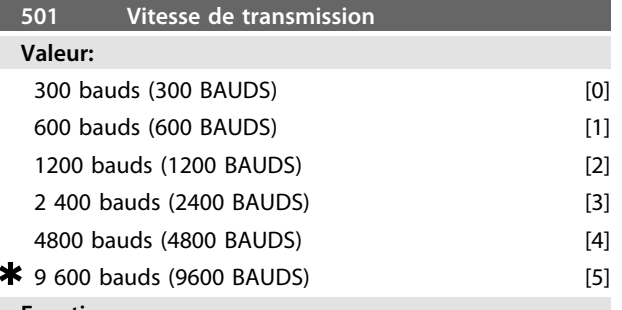

#### **Fonction:**

Ce paramètre permet de programmer la vitesse de transmission des données via le port série. La vitesse exprimée en bauds correspond au nombre de bits transmis par seconde.

#### **Description du choix:**

Régler la vitesse de transmission du variateur de fréquence sur une valeur compatible avec celle du maître. Le *paramètre 501 Vitesse de transmission* ne peut être sélectionné via le port série mais doit être réglé au moyen de l'unité de commande.

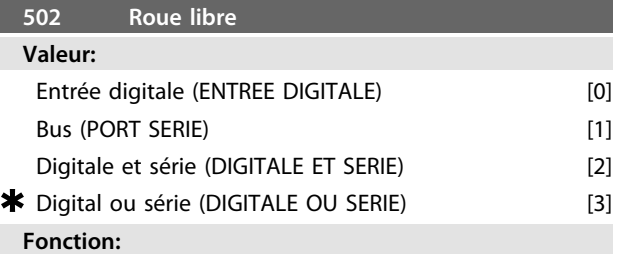

Les *paramètres 502 à 508* permettent de piloter le variateur de fréquence via les entrées digitales et/ou via le port série.

Si l'option *[1] Port série* est retenue, l'ordre correspondant ne peut être activé que s'il transite par le port série.

En cas de sélection de *[2] Digitale et série*, la fonction doit également être activée via l'une des entrées digitales.

## **Description du choix:**

Le *Tableau 4.18*, le *Tableau 4.19*, le *Tableau 4.20* et le *Tableau 4.21* indiquent à quel moment le moteur tourne et à quel moment il est en roue libre après avoir sélectionné respectivement :

- **•** *[0] Entrée digitale*
- **•** *[1] Bus*
- **•** *[2] Digitale et série* ou *[3] Digitale ou série*

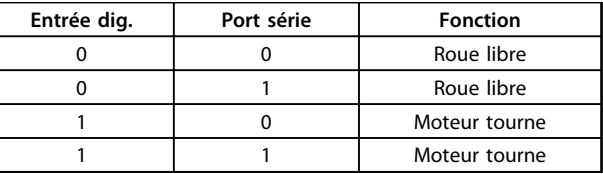

**Tableau 4.18 Description de la fonction pour** *[0] Entrée digitale*

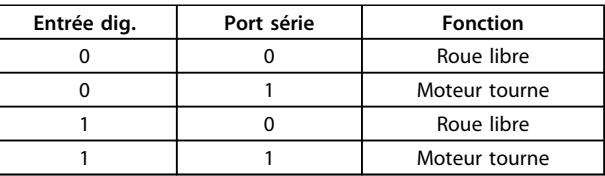

**Tableau 4.19 Description de la fonction pour** *[1] Port série*

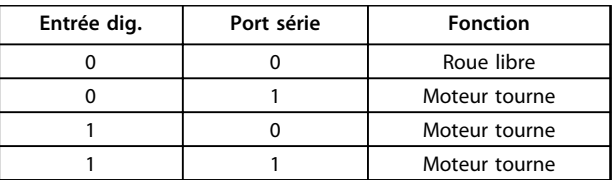

**Tableau 4.20 Description de la fonction pour** *[2] Digitale et série*

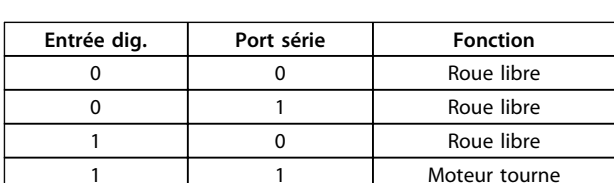

**Tableau 4.21 Description de la fonction pour** *[3] Digitale ou série*

## *AVIS!*

*Roue libre* **et le bit 03 du mot de contrôle sont actifs en cas de '0' logique.**

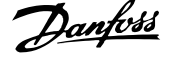

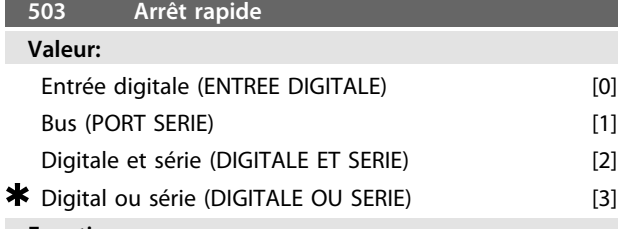

#### **Fonction:**

Voir description de la fonction au *paramètre 502 Roue libre.*

## **Description du choix:**

Le *Tableau 4.22*, le *Tableau 4.23*, le *Tableau 4.24* et le *Tableau 4.25* indiquent à quel moment le moteur tourne et à quel moment il est en roue libre après avoir sélectionné respectivement :

- **•** *[0] Entrée digitale*
- **•** *[1] Bus*
- **•** *[2] Digitale et série* ou *[3] Digitale ou série*

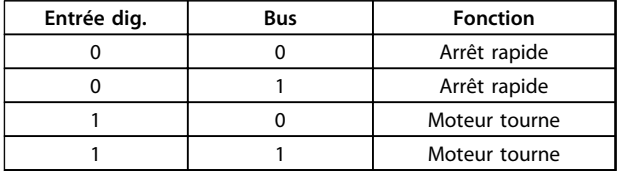

## **Tableau 4.22 Description de la fonction pour** *[0] Entrée digitale*

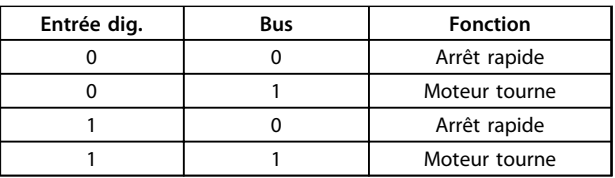

**Tableau 4.23 Description de la fonction pour** *[1] Port série*

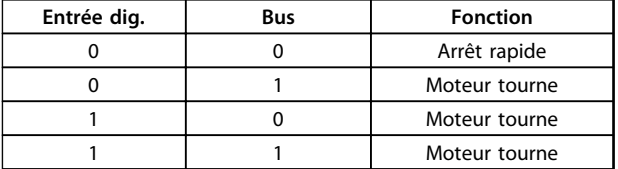

**Tableau 4.24 Description de la fonction pour** *[2] Digitale et série*

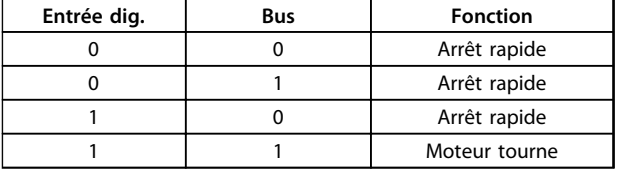

**Tableau 4.25 Description de la fonction pour** *[3] Digitale ou série*

## *AVIS!*

*Arrêt rapide (contact NF)* **et le bit 04 du mot de contrôle sont actifs en cas de '0' logique.**

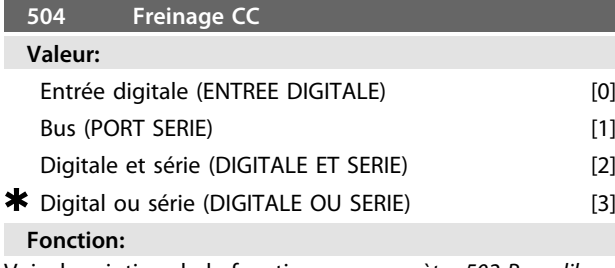

Voir description de la fonction au *paramètre 502 Roue libre.* **Description du choix:**

Le *Tableau 4.26*, le *Tableau 4.27*, le *Tableau 4.28* et le *Tableau 4.29* indiquent à quel moment le moteur tourne et à quel moment le freinage par injection de courant continu est actif après avoir sélectionné respectivement :

- **•** *[0] Entrée digitale*
- **•** *[1] Bus*
- **•** *[2] Digitale et série* ou *[3] Digitale ou série*

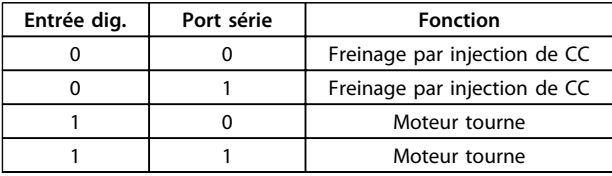

## **Tableau 4.26 Description de la fonction pour** *[0] Entrée digitale*

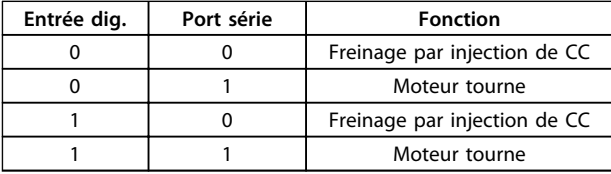

**Tableau 4.27 Description de la fonction pour** *[1] Port série*

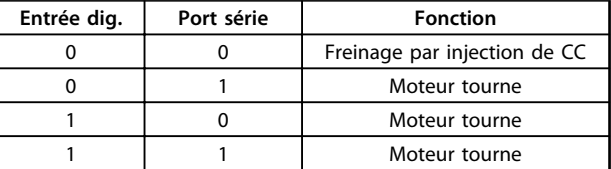

## **Tableau 4.28 Description de la fonction pour** *[2] Digitale et série*

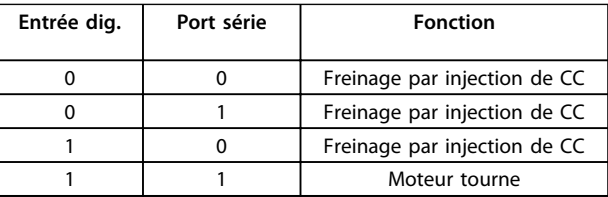

**Tableau 4.29 Description de la fonction pour** *[3] Digitale ou série*

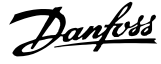

## *AVIS!*

*Freinage par injection de CC (contact NF)* **et le bit 02 du mot de contrôle sont actifs en cas de '0' logique.**

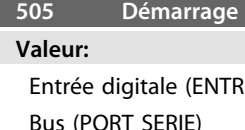

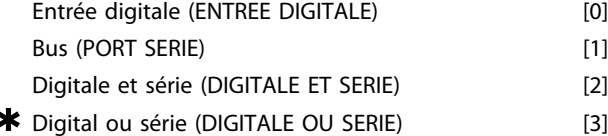

## **Fonction:**

Voir description de la fonction au *paramètre 502 Roue libre.* **Description du choix:**

Le *Tableau 4.30*, le *Tableau 4.31*, le *Tableau 4.32* et le *Tableau 4.33* indiquent à quel moment le moteur est arrêté et à quel moment le variateur de fréquence a un ordre de démarrage après avoir sélectionné respectivement :

- **•** *[0] Entrée digitale*,
- **•** *[1] Port série*,
- **•** *[2] Digitale et série* ou *[3] Digitale ou série*

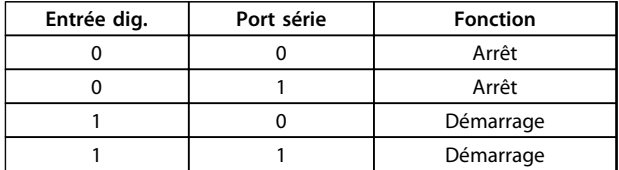

**Tableau 4.30 Description de la fonction pour** *[0] Entrée digitale*

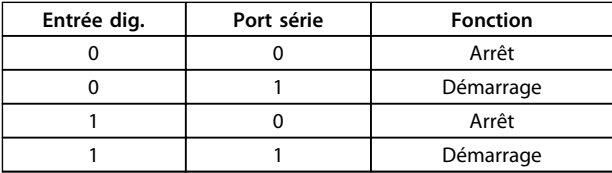

**Tableau 4.31 Description de la fonction pour** *[1] Port série*

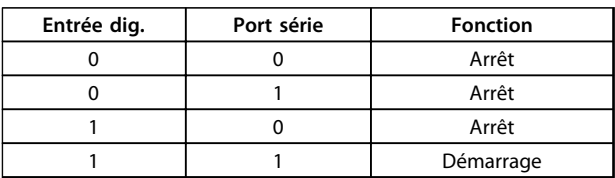

**Tableau 4.32 Description de la fonction pour** *[2] Digitale et série*

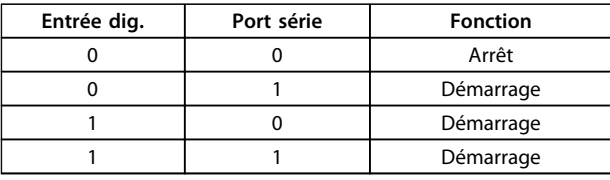

**Tableau 4.33 Description de la fonction pour** *[3] Digitale ou série*

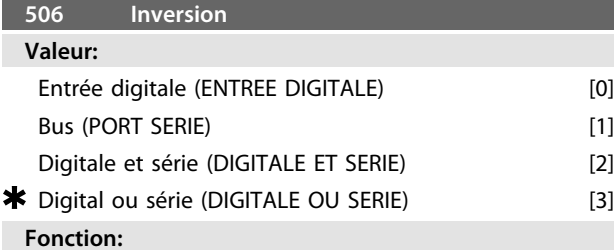

Voir description de la fonction au *paramètre 502 Roue libre.*

## **Description du choix:**

Le *Tableau 4.34*, le *Tableau 4.35*, le *Tableau 4.36* et le *[Tableau 4.37](#page-126-0)* indiquent à quel moment le moteur tourne en sens horaire et en sens antihoraire après avoir sélectionné respectivement

- **•** *[0] Entrée digitale*,
- **•** *[1] Port série*,
- **•** *[2] Digitale et série* ou *[3] Digitale ou série*

| Entrée dig. | Port série<br><b>Fonction</b> |                  |  |
|-------------|-------------------------------|------------------|--|
|             |                               | Sens horaire     |  |
|             |                               | Sens horaire     |  |
|             |                               | Sens antihoraire |  |
|             |                               | Sens antihoraire |  |

**Tableau 4.34 Description de la fonction pour** *[0] Entrée digitale*

| <b>Fonction</b>  |  |
|------------------|--|
| Sens horaire     |  |
| Sens antihoraire |  |
| Sens horaire     |  |
| Sens antihoraire |  |
|                  |  |

**Tableau 4.35 Description de la fonction pour** *[1] Port série*

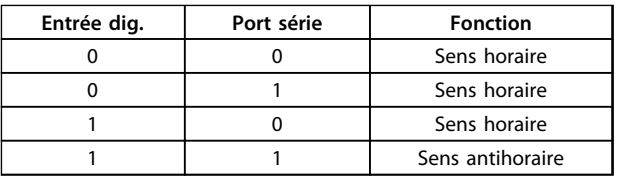

**Tableau 4.36 Description de la fonction pour** *[2] Digitale et série*

**4 4**

<span id="page-126-0"></span>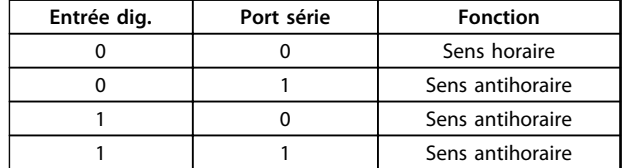

**Tableau 4.37 Description de la fonction pour** *[3] Digitale ou série*

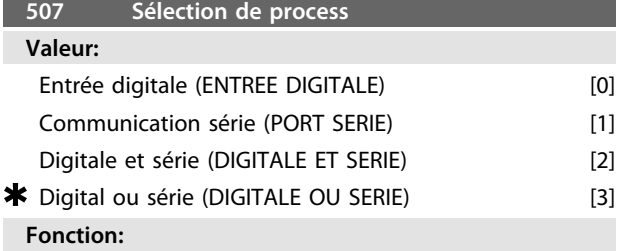

Voir description de la fonction au *paramètre 502 Roue libre.* **Description du choix:**

Le *Tableau 4.38*, le *Tableau 4.39*, le *Tableau 4.40* et le *Tableau 4.41* indiquent quel process (*paramètre 004 Process actif*) est choisi pour les cas suivants :

- **•** *[0] Entrée digitale*,
- **•** *[1] Communication série*,
- **•** *[2] Digitale et série* ou *[3] Digitale ou série*

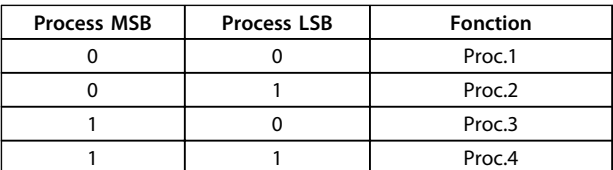

## **Tableau 4.38 Description de la fonction pour** *[0] Entrée digitale*

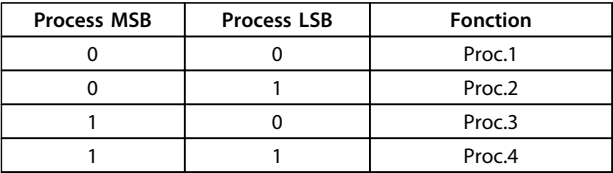

**Tableau 4.39 Description de la fonction pour**

*[1] Communication série*

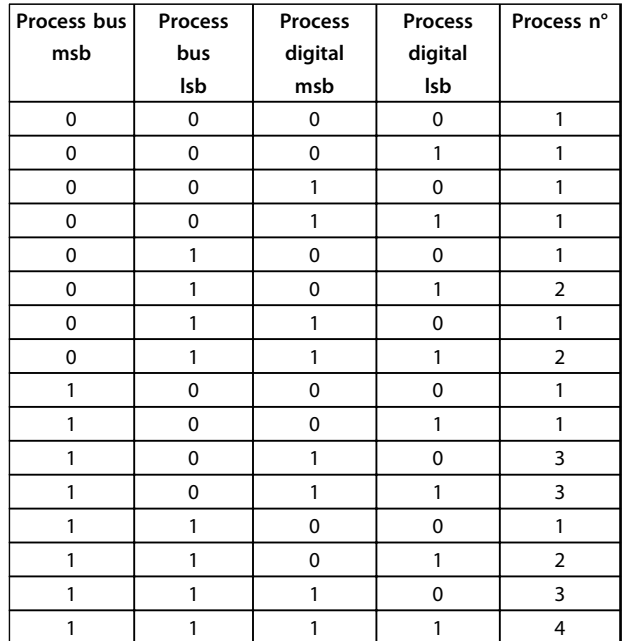

**Tableau 4.40 Description de la fonction pour** *[2] Digitale et série*

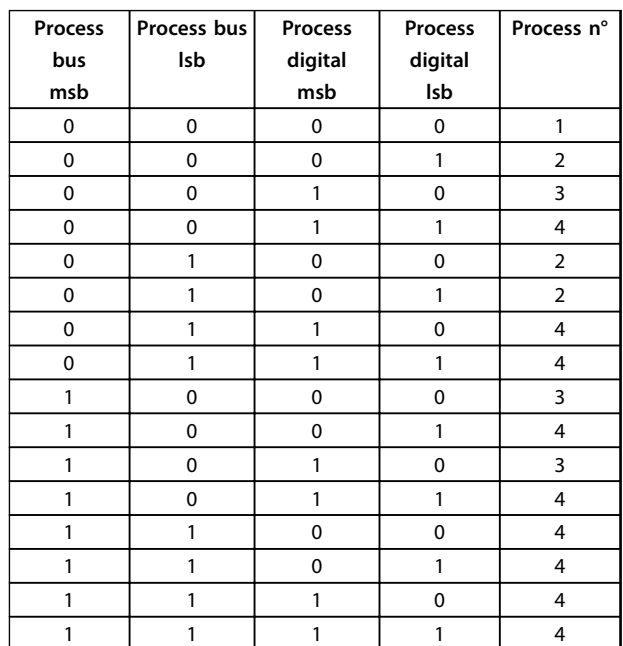

**Tableau 4.41 Description de la fonction pour** *[3] Digitale ou série*

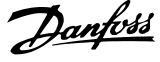

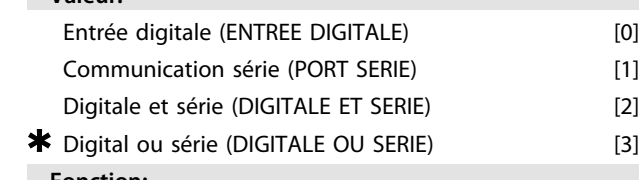

**508 Sélection de la vitesse**

## **Fonction:**

**4 4**

**Valeur:**

Voir description de la fonction au *paramètre 502 Roue libre.* **Description du choix:**

Les références prédéfinies via la liaison série sont actives lorsque le *paramètre 512 Profil du télégramme* est réglé sur *[1] Protocole FC.*

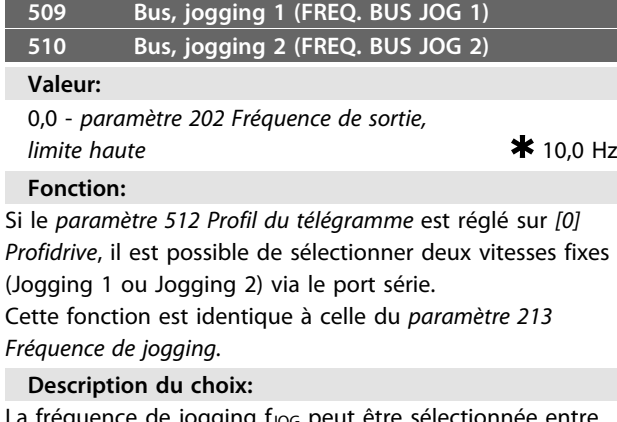

a fréquence de jogging fj<sub>OG</sub> peut être sélectionnée entre 0 Hz et f<sub>MAX</sub>.

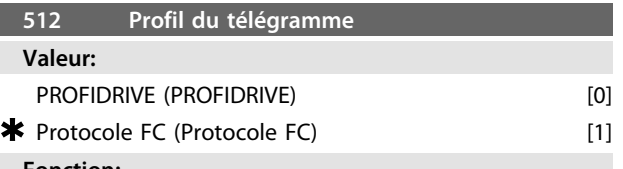

## **Fonction:**

Il est possible de choisir entre deux profils du mot de contrôle.

#### **Description du choix:**

Sélectionner le profil souhaité du mot de contrôle. Voir le *[chapitre 4.7 Communication série](#page-112-0)* pour de plus amples renseignements sur les profils du mot de contrôle.

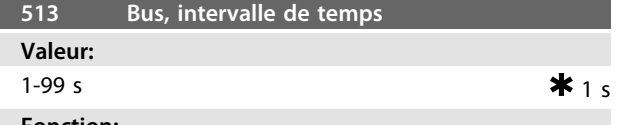

**Fonction:**

Prédéfinir le temps maximum qui sépare théoriquement la réception de deux télégrammes consécutifs. La communication série est supposée finie si ce temps est dépassé et la fonction alors souhaitée se règle au *paramètre 514 Fonction à l'expiration de l'intervalle de temps du bus.*

## **Description du choix:**

Prérégler sur la durée souhaitée.

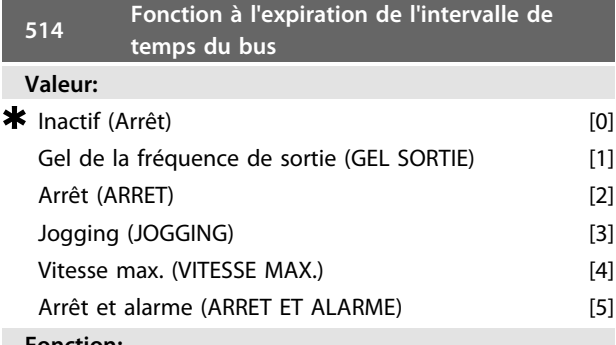

#### **Fonction:**

Sélectionner la fonction adoptée par le variateur de fréquence en cas de dépassement du temps réglé au *paramètre 513 Intervalle de temps, bus.* Si les options *[1]* à *[5]* sont activées, le relais de sortie est désactivé.

## **Description du choix:**

La fréquence de sortie du variateur de fréquence peut :

- **•** être gelée sur la valeur instantanée,
- **•** arrêter le moteur,
- **•** être gelée sur le *paramètre 213 Fréquence jogging,*
- **•** être gelée sur le *paramètre 202 Fréquence de sortie, limite haute fMAX* ou
- **•** arrêter et initier un débrayage.

**Programmation Manuel de configuration**

**515-544 Lecture des données**

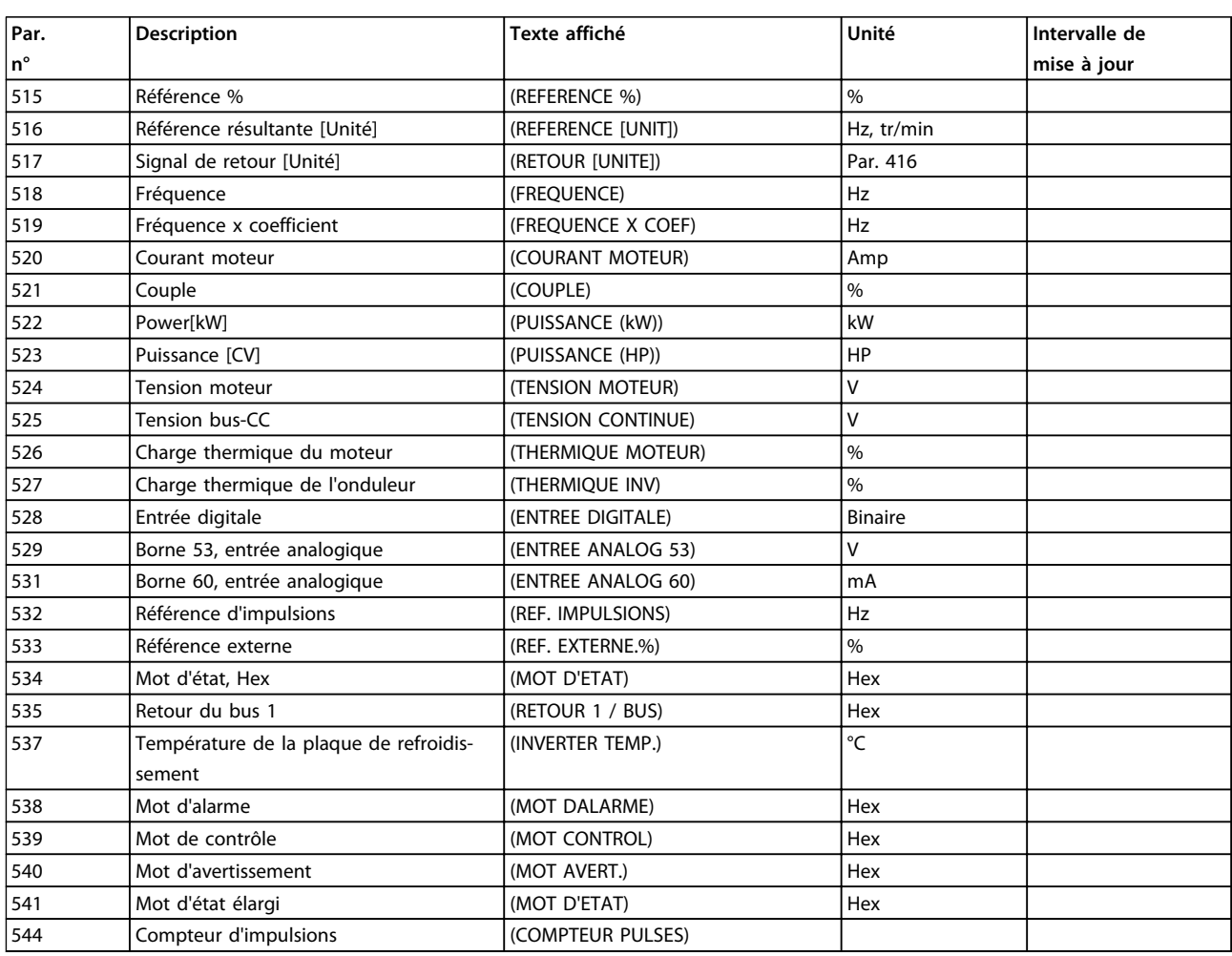

## **Fonction:**

Ces paramètres peuvent être lus via la liaison série et sur l'écran du LCP. Voir également les *paramètres 009 à 012 Lecture afficheur.*

## **Description du choix:**

*Paramètre 515, Référence résultante % :*

Indique la référence résultante sous forme de pourcentage dans la plage de Référence minimale, Réf<sub>MIN</sub> à Référence maximale, Réf<sub>MAX</sub>. Voir également *Utilisation des références*. *Paramètre 516, Référence résultante [unité] :*

Indique la référence résultante en Hz en Boucle ouverte (*paramètre 100*). En boucle fermée, l'unité de référence est sélectionnée au *paramètre 416 Unités de process. Paramètre 517 Signal de retour [unité] :*

Indique la valeur résultante du retour avec l'unité et le coefficient sélectionnés aux *paramètres 414 Retour Minimum*, *415 Retour maximum* et *416 Unités de process.* Voir le *chapitre 4.3.1 Utilisation des références* pour en savoir plus.

*Paramètre 518 Fréquence [Hz] :*

Indique la fréquence de sortie du variateur de fréquence. *Paramètre 519 Fréquence x coefficient [-] :*

Correspond à la fréquence de sortie actuelle  $f_M$  multipliée par le coefficient retenu au *paramètre 008 Affichage du coefficient applicable à la fréquence du moteur. Paramètre 520 Courant moteur [A] :* Indique le courant de phase du moteur exprimé en valeur efficace. *Paramètre 521 Couple [Nm] :* Indique la charge instantanée du moteur par rapport à son couple nominal. *Paramètre 522 Puissance [kW] :* Indique en kW la puissance instantanée absorbée par le moteur. *Paramètre 523 Puissance [CV] :* Indique en HP la puissance instantanée absorbée par le moteur. *Paramètre 524 Tension moteur :* Indique la tension appliquée au moteur. *Paramètre 525 Tension continue circuit intermédiaire :* Indique la tension du circuit intermédiaire du variateur de fréquence.

*Paramètre 526 Charge thermique du moteur [%] :*

Danfoss

Indique la charge thermique calculée/estimée du moteur. 100 % est la limite d'interruption. Voir également

*paramètre 128 Protection thermique du moteur.*

*Paramètre 527 Temp. du variateur [%] :*

Indique la charge thermique calculée/estimée du variateur de fréquence. 100 % représente la valeur limite de mise en sécurité.

## *Paramètre 528 Entrée digitale :*

Indique l'état du signal délivré par les 5 entrées digitales (18, 19, 27, 29 et 33). L'entrée 18 correspond au bit le plus à gauche. "0" = aucun signal, "1" = signal connecté. *Paramètre 529 Borne 53, entrée analogique [V] :*

Indique la tension du signal à la borne 53.

*Paramètre 531 Borne 60, entrée analogique [mA] :*

Indique le courant du signal à la borne 60.

*Paramètre 532 Référence impulsionnelle [Hz] :*

Indique une fréquence d'impulsions en Hz à la borne 33. *Paramètre 533 Référence externe :*

Indique la somme des consignes externes, en pourcentage (somme des communications analogiques/impulsionnelles/ série) sur la plage allant de Référence minimum, Réf<sub>MIN</sub> à Référence maximum, Réf<sub>MAX</sub>.

*Paramètre 534 Mot d'état :*

Indique le mot d'état actuel du variateur de fréquence en hex. Voir le *[chapitre 4.7 Communication série](#page-112-0)* pour en savoir plus.

*Paramètre 535 Retour bus 1 :*

Permet l'écriture d'une valeur de retour du bus qui fait partie de l'utilisation du retour.

*Paramètre 537 Température de la plaque de refroidissement :* Indique la température instantanée du radiateur du variateur de fréquence. La valeur limite d'arrêt est de 90 à 100 °C, le rétablissement étant à 70 ±5 °C.

*Paramètre 538 Mot d'alarme :*

Indique l'alarme active dans le variateur de fréquence en code hexadécimal. Voir le *[chapitre 5.2.3 Mots d'avertis](#page-148-0)[sement, mots d'état élargi et mots d'alarme](#page-148-0)* pour en savoir plus.

*Paramètre 539 Mot de contrôle :*

Indique le mot de contrôle actuel du variateur de fréquence en Hex. Voir le *[chapitre 4.7 Communication série](#page-112-0)* pour en savoir plus.

*Paramètre 540 Mot d'avertissement :*

Indique en code hexadécimal la présence éventuelle d'un avertissement dans le variateur de fréquence. Voir le *[chapitre 5.2.3 Mots d'avertissement, mots d'état élargi et mots](#page-148-0) [d'alarme](#page-148-0)* pour en savoir plus.

*Paramètre 541 Mot d'état élargi :*

Indique en code hexadécimal la présence éventuelle d'un avertissement dans le variateur de fréquence. Voir le *[chapitre 5.2.3 Mots d'avertissement, mots d'état élargi et mots](#page-148-0) [d'alarme](#page-148-0)* pour en savoir plus.

*Paramètre 544 Compteur d'impulsions :*

Ce paramètre peut être lu sur l'écran du LCP (paramètres 009 à 012). Lorsque l'arrêt par compteur est activé, utiliser ce paramètre, avec ou sans reset, pour afficher le nombre d'impulsions enregistrées par l'appareil. La fréquence la

plus élevée est de 67,6 kHz et la plus faible de 5 Hz. Le compteur se remet à zéro lorsque l'arrêt du compteur est relancé.

## *AVIS!*

**Les paramètres 515 à 541 peuvent seulement être lus via une unité de commande LCP.**

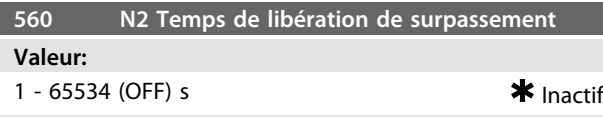

## **Fonction:**

Dans ce paramètre, est défini le temps maximal qui sépare théoriquement la réception de deux messages N2 consécutifs. La communication série est supposée finie si ce temps est dépassé. Tous les points dans la carte des points N2 qui sont surpassés sont alors libérés dans l'ordre suivant :

- 1. Libération des sorties analogiques de l'adresse de point (NPA) 0 à 255.
- 2. Libération des sorties binaires de l'adresse de point (NPA) 0 à 255.
- 3. Libération des virgules flottantes internes de l'adresse de point (NPA) 0 à 255.
- 4. Libération des entiers internes de l'adresse de point (NPA) 0 à 255.
- 5. Libération des octets internes de l'adresse de point (NPA) 0 à 255.

#### **Description du choix:**

Régler sur la durée souhaitée.

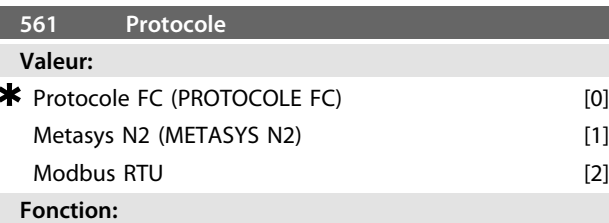

Choisir entre 3 protocoles différents.

## **Description du choix:**

Sélectionner le protocole de mot de contrôle requis.

Pour plus d'informations concernant l'utilisation du protocole Metasys N2, voir le *Manuel Metasys N2.* Pour plus d'informations concernant l'utilisation du Modbus RTU, voir le *Manuel Modbus RTU.*

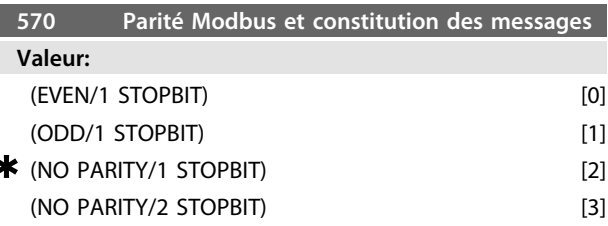

## **Fonction:**

Ce paramètre configure l'interface Modbus RTU du variateur de fréquence de manière à ce qu'elle communique correctement avec le contrôleur maître. Régler la parité (PAIR, IMPAIR ou PAS DE PARITE) de manière à correspondre au réglage du contrôleur maître.

#### **Description du choix:**

Sélectionner la parité qui correspond au réglage du contrôleur maître Modbus. La parité paire ou impaire est parfois utilisée pour permettre de détecter les erreurs d'un mot transmis. Étant donné que Modbus RTU fait appel à la méthode de détection d'erreurs CRC (contrôle de redondance cyclique), plus efficace, la vérification de la parité est rarement utilisée dans les réseaux Modbus RTU.

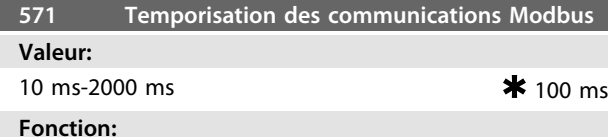

Ce paramètre détermine la durée maximale d'attente du Modbus RTU du variateur de fréquence entre les caractères envoyés par le contrôleur maître. À l'expiration de cette durée, l'interface Modbus RTU suppose qu'elle a reçu l'intégralité du message.

#### **Description du choix:**

Une valeur de 100 ms est généralement suffisante pour les réseaux Modbus RTU bien que certains puissent fonctionner sur une valeur de temporisation de 35 ms. Si cette valeur est trop courte, l'interface Modbus RTU risque de perdre une partie du message. Puisque la vérification CRC n'est pas valable, le variateur de fréquence ignore le message. Les retransmissions de messages qui en résultent ralentissent les communications sur le réseau. Si cette valeur est trop longue, le variateur de fréquence attend plus longtemps que nécessaire afin de déterminer si le message est complet. Cela retarde la réponse du variateur de fréquence au message et entraîne probablement une temporisation du contrôleur maître. Les retransmissions de messages qui en résultent ralentissent les communications sur le réseau.

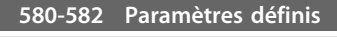

## **Valeur:**

lecture seule

## **Fonction:**

Les 3 paramètres contiennent une liste de tous les paramètres définis dans le variateur de fréquence. Il est possible d'afficher un seul élément de la liste à l'aide du sous-indice correspondant. Les sous-indices commencent à 1 et suivent l'ordre des numéros de paramètre.

Chaque paramètre contient jusqu'à 116 éléments (numéros de paramètre).

Si un 0 est indiqué comme numéro de paramètre, la liste prend fin.

## 4.9 Fonctions techniques

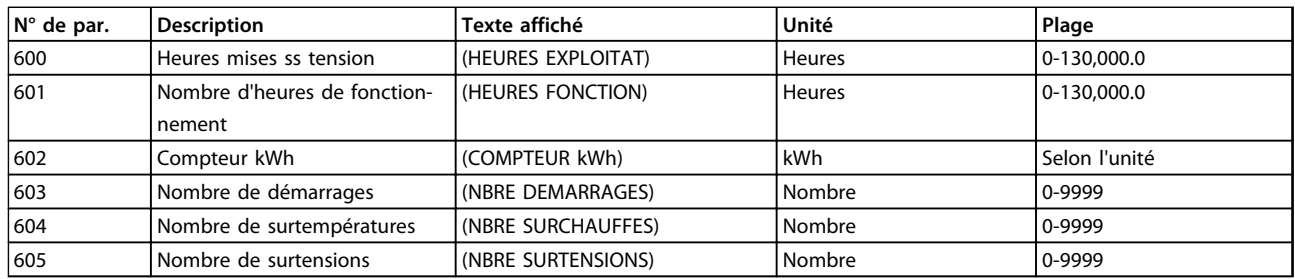

**Tableau 4.42 600-605 Données d'exploitation**

## **Fonction:**

Ces paramètres peuvent être lus via la liaison série et via l'unité de commande LCP.

## **Description du choix:**

*Paramètre 600, Nombre d'heures d'exploitation :*

Indique le nombre d'heures d'exploitation du variateur de fréquence. La valeur est mémorisée toutes les heures et à la mise hors tension. Cette valeur ne peut pas être remise à zéro.

*Paramètre 601, Nombre d'heures de fonctionnement :*

Indique le nombre d'heures de fonctionnement du moteur depuis la RAZ au *paramètre 619 Reset compteur heures de fonctionnement.* La valeur est mémorisée toutes les heures et à la mise hors tension.

*Paramètre 602, Compteur de kWh :*

Indique en kWh l'énergie fournie par le variateur de fréquence. Le calcul est basé sur la valeur moyenne en kW sur une heure. Cette valeur peut être remise à zéro à l'aide du *paramètre 618 Reset du compteur de kWh.*

Plage : 0 - dépend de l'unité.

*Paramètre 603, Nombre de démarrages :*

Indique le nombre de mises en circuit de la tension

d'alimentation du variateur de fréquence.

*Paramètre 604, Nombre de surchauffes :*

Indique le nombre d'erreurs dues à la surchauffe du radiateur du variateur de fréquence.

*Paramètre 605, Nombre de surtensions :*

Indique le nombre de surtensions du circuit intermédiaire du variateur de fréquence. Le comptage n'est effectué que lorsque l'*Alarme 7 Surtension* est active.

## *AVIS!*

**Les** *paramètres 615-617 Mémoire déf***. ne peuvent pas être lus via l'unité de commande complète.**

## **615 Mémoire déf. code d'erreur**

## **Valeur:**

[Indice 1 à 10] Code de défaut : 0-99 **Fonction:**

## Ce paramètre permet de voir la cause d'un arrêt

(débrayage du variateur de fréquence). Dix valeurs [1-10] sont indiquées.

Le numéro de défaut le plus bas [1] contient la valeur de donnée la plus récente/mémorisée en dernier. Le numéro de défaut le plus haut [10] contient la valeur de donnée la plus ancienne. En cas d'arrêt, il est possible de voir la cause, la durée et une valeur éventuelle du courant de sortie ou de la tension de sortie.

## **Description du choix:**

Valeur affichée en tant que code de défaut où le numéro renvoie à un tableau. Voir le *[chapitre 5.2.2 Messages d'aver](#page-143-0)[tissement et d'alarme](#page-143-0)*

#### **616 Mémoire déf. heure**

## **Valeur:**

[Indice 1 à 10] Heures : 0 - 130,000.0

## **Fonction:**

Ce paramètre permet de voir le nombre total d'heures d'exploitation en relation avec les 10 derniers arrêts. Dix [1-10] valeurs de défauts sont indiquées. Le numéro de défaut le plus bas [1] contient la valeur de donnée la plus récente/mémorisée en dernier et le numéro de défaut le plus haut [10] contient la valeur de donnée la plus ancienne.

#### **Description du choix:**

Affichage sous forme d'une valeur.

#### **617 Mémoire déf. valeur**

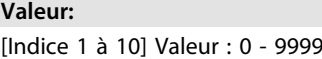

## **Fonction:**

Ce paramètre permet de voir à quelle valeur un arrêt s'est produit. L'unité de la valeur dépend de l'alarme activée au *paramètre 615 Mémoire des défauts : code de défaut*.

## **Description du choix:**

Affichage sous forme d'une valeur.

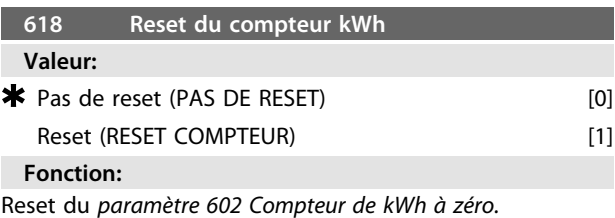

#### **Description du choix:**

Si la valeur *[1] Reset* est sélectionnée, appuyer sur la touche [OK] pour remettre le compteur de kWh du variateur de fréquence à zéro. Ce paramètre ne peut être sélectionné via la communication série.

## *AVIS!*

**Lorsque la touche [OK] est activée, la remise à zéro est effectuée.**

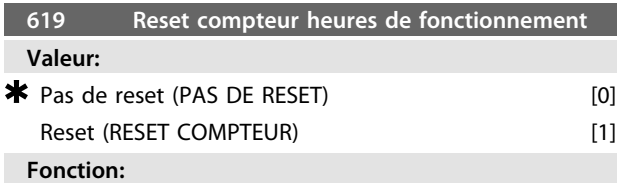

Reset du *paramètre 601 Heures de fonctionnement à zéro.*

## **Description du choix:**

Si la valeur *[1] Reset* est sélectionnée, appuyer sur la touche [OK] pour réinitialiser le paramètre *601 Heures de fonctionnement* du variateur de fréquence. Ce paramètre ne peut être sélectionné via la communication série.

## *AVIS!*

**Lorsque la touche [OK] est activée, la remise à zéro du paramètre est effectuée.**

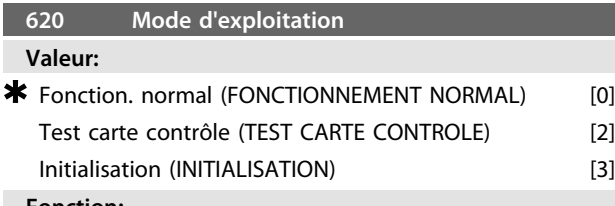

## **Fonction:**

En dehors du fonctionnement normal, ce paramètre peut être utilisé pour effectuer un essai de la carte de commande.

Il permet également d'effectuer une réinitialisation aux valeurs d'usine de l'ensemble des paramètres de tous les process, exception faite des *paramètres 500 Adresse, 501 Vitesse de transmission, 600 à 605 Données d'exploitation* et *615 à 617 Mémoire des défauts.*

## **Description du choix:**

*[0] Fonctionnement normal* est utilisé pour l'exploitation normale du moteur.

Sélectionner *[2] Essai de la carte de commande* pour contrôler les entrées analogiques et digitales, les sorties analogiques, digitales et de relais de la carte de commande ainsi que les tensions 10 V et 24 V.

Effectuer l'essai comme suit :

Relier 27-29-33-46.

Relier 50-53.

Relier 42-60.

Relier 12-borne relais 01.

Relier 18-borne relais 02.

Relier 19-borne relais 03.

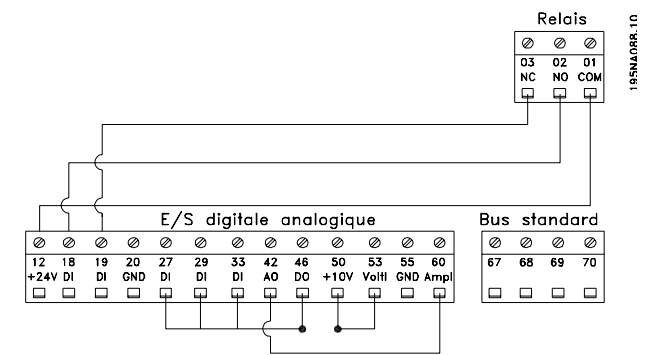

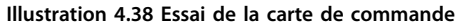

Suivre la procédure ci-dessous pour effectuer le test de la carte de commande :

- 1. Sélectionner essai de la carte de commande.
- 2. Mettre hors tension secteur et attendre que l'éclairage de l'afficheur disparaisse.
- 3. Installer la carte de commande.
- 4. Mettre sous tension.
- 5. Le variateur de fréquence teste automatiquement la carte de commande.

Si le variateur de fréquence affiche un code de défaut de 37 à 45, le test de la carte de commande a échoué. Remplacer la carte de commande afin de mettre en service le variateur de fréquence.

Le test est réussi si le variateur de fréquence se met en mode affichage. Retirer le connecteur de test après quoi le variateur de fréquence est prêt à fonctionner. Le *paramètre 620 Mode d'exploitation* est automatiquement réglé sur *[0] Fonctionnement normal.*

Sélectionner *[3] Initialisation* pour utiliser l'appareil avec le réglage d'usine.

Procédure d'initialisation :

- 1. Sélectionner *[3] Initialisation.*
- 2. Mettre hors tension secteur et attendre que l'éclairage de l'afficheur disparaisse.
- 3. Mettre sous tension.
- 4. Une initialisation de tous les paramètres de tous les process est effectuée, exception faite des *paramètres 500 Adresse, 501 Vitesse de transmission, 600 à 605 Données d'exploitation* et *615 à 617 Journal des erreurs.*

## *AVIS!*

**La carte de commande est différente sur les unités DeviceNet. Voir le manuel DeviceNet pour plus de détails.**

## **621-642 Données de la plaque signalétique**

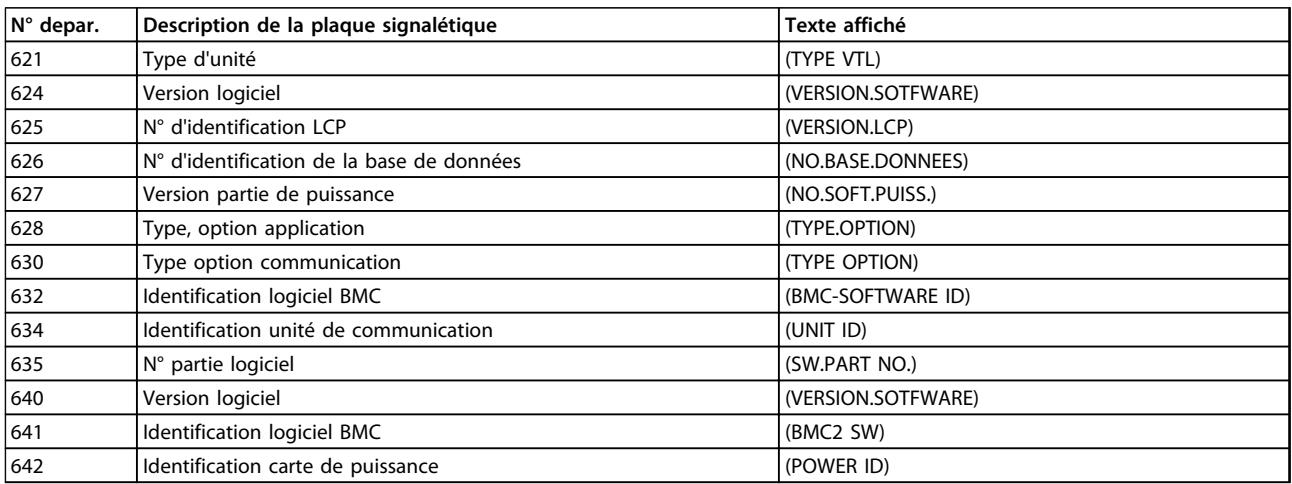

**Tableau 4.43 Plaque signalétique**

## **Fonction:**

Les principales caractéristiques de l'appareil peuvent être lues à partir des *paramètres 621 à 635 Plaque signalétique* à l'aide de l'unité de commande LCP2 ou via la communication série. Les *paramètres 640 à 642* peuvent également être lus sur l'écran intégré de l'appareil.

#### **Description du choix:**

*Paramètre 621 Plaque signalétique : type d'unité :* Indique la taille de l'appareil et la tension secteur. Exemple : VLT 2811 380-480 V. *Paramètre 624 Plaque signalétique : Logiciel version n°* Indique le numéro de la version actuelle du logiciel.

Exemple : V 1.00

*Paramètre 625 Plaque signalétique : n° ID LCP 2*

Indique le numéro d'identification du LCP 2 de l'unité. Exemple : ID 1.42 2 kB

*Paramètre 626 Plaque signalétique : numéro d'identification base de données :*

Indique le numéro d'identification de la base de données du logiciel.

Exemple : ID 1.14.

*Paramètre 627 Plaque signalétique : version partie puissance :* Indique le numéro d'identification de la partie puissance de l'appareil.

Exemple : ID 1.15.

*Paramètre 628 Plaque signalétique : type, option application :* Permet de voir les types d'options d'applications installées dans le variateur de fréquence.

*Paramètre 630 Plaque signalétique : type, option communication :*

Indique les types d'options communication installées dans le variateur de fréquence.

*Paramètre 632 Plaque signalétique : identification logiciel BMC :*

Indique le numéro d'identification du logiciel BMC.

*Paramètre 634 Plaque signalétique : identification d'unité de communication :*

Indique le numéro d'identification de la communication. *Paramètre 635 Plaque signalétique : n° section logiciel :* Indique le n° de section du logiciel.

*Paramètre 640 Plaque signalétique : Version du logiciel :* Indique le numéro de la version actuelle du logiciel. Exemple : 1.00

*Paramètre 641 Plaque signalétique : identification logiciel BMC :*

Indique le numéro d'identification du logiciel BMC. *Paramètre 642 Plaque signalétique : identification de la carte de puissance :*

Indique le numéro d'identification de la partie puissance de l'appareil. Exemple : 1.15

*Paramètre 700 -*

Uniquement pour les fonctions de modulation : Pour utiliser cette fonction ou pour de plus amples informations, voir *Instruction relative à la fonction de modulation.*

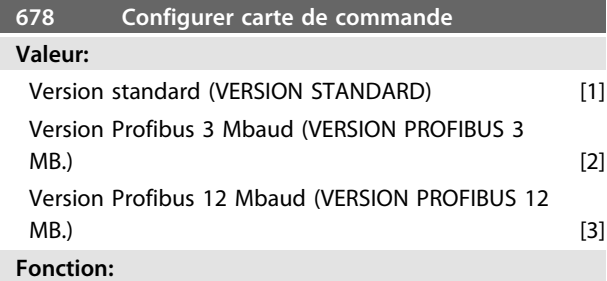

Configurer une carte de commande Profibus. La valeur par défaut dépend de l'unité produite, étant également la valeur maximale qui puisse être obtenue. Ceci signifie qu'une carte de commande peut être mise au niveau d'une version inférieure.

Danfoss

## 5 Tout savoir sur le VLT 2800

## 5.1 Exigences particulières

## 5.1.1 Isolation galvanique (PELV)

L'isolement galvanique PELV (Protective Extra Low Voltage) s'obtient par le montage d'isolations entre le circuit de commande et les circuits reliés au secteur. Le variateur de fréquence est conçu pour répondre aux exigences de séparation de protection par l'aménagement de distances et d'espacements suffisants. Ces exigences sont décrites dans la norme EN 50 178. De même, l'installation doit être réalisée conformément aux réglementations locales et nationales en matière de PELV.

Toutes les bornes de commande, de communication série et de relais sont isolées de façon sûre du potentiel du secteur, c'est-à-dire qu'elles respectent les exigences en matière de PELV. Les circuits raccordés aux bornes de commande 12, 18, 19, 20, 27, 29, 33, 42, 46, 50, 53, 55 et 60 sont reliés galvaniquement entre eux. La communication série reliée au bus de terrain est isolée galvaniquement des bornes de commande, cet isolement étant cependant purement fonctionnel. Les contacts de relais des bornes 1 à 3 sont séparés du reste du circuit de commande par une isolation renforcée : ils respectent les exigences de PELV même en présence

Les éléments de circuit ci-dessous constituent l'isolation électrique sûre. Ils respectent les exigences d'isolation renforcée et les essais correspondants conformément à la norme EN 50178.

d'un potentiel de secteur sur les bornes de relais.

- 1. Transformateur et isolation optique dans l'alimentation secteur.
- 2. Isolement optique entre le Basic Motor Control et la carte de commande.
- 3. Isolement entre la carte de commande et la partie puissance.
- 4. Contact et bornes de relais par rapport aux autres circuits de la carte de commande.

L'isolation PELV de la carte de commande est garantie dans les conditions suivantes :

- **•** Réseau TT avec au maximum 300 Vrms entre phase et terre.
- **•** Réseau TN avec au maximum 300 Vrms entre phase et terre.
- **•** Réseau IT avec au maximum 400 Vrms entre phase et terre.

Pour conserver l'isolation PELV, toutes les connexions réalisées sur les bornes de commande doivent être de type PELV : la thermistance doit être à isolation double/ renforcée.

## 5.1.2 Courant de fuite à la terre et relais RCD

Le courant de fuite à la terre est principalement provoqué par la capacité créée entre les phases du moteur et le blindage du câble du moteur. L'usage d'un filtre RFI augmente encore le courant de fuite car le circuit de filtrage est relié à la terre par l'intermédiaire de condensateurs.

L'intensité du courant de fuite à la terre est fonction des paramètres suivants par ordre de priorité :

- 1. Longueur du câble du moteur
- 2. Câble du moteur blindé ou non
- 3. Fréquence de commutation élevée
- 4. Présence/absence d'un filtre RFI
- 5. Mise à la masse ou non du moteur

Le courant de fuite doit être traité avec précaution pendant la manipulation ou l'exploitation du variateur de fréquence si ce dernier (par erreur) n'est pas relié à la terre.

# **AAVERTISSEMENT**

**Puisque le courant de fuite est supérieur à 3,5 mA, la terre doit être renforcée, ce qui est nécessaire pour respecter la norme EN 50178. La section de câble doit être d'au moins 10 mm<sup>2</sup> ou comporter 2 fils de terre nominaux avec des terminaisons séparées.**

# **AAVERTISSEMENT**

**Ne pas utiliser de relais RCD (type A) qui ne conviennent pas à un courant de fuite continu fourni par des redresseurs à courant triphasé.**

Les relais RCD utilisés doivent :

- **•** convenir à la protection d'équipements avec du courant continu (CC) dans le courant de fuite (redresseur à pont triphasé) ;
- **•** convenir à une commutation avec décharge impulsionnelle de courte de durée ;
- **•** convenir à un courant de fuite élevé (300 mA).

Voir le *[chapitre 3.4.10 Mise à la terre](#page-54-0)* pour plus d'informations.

## 5.1.3 Conditions d'exploitation extrêmes

## **Court-circuit**

Le variateur de fréquence est protégé contre le courtcircuit sur les bornes du moteur U, V, W (96, 97, 98). Un court-circuit entre deux bornes du moteur se traduira par un surcourant dans le module IGBT de manière à ce que tous les transistors du module IGBT soient désactivés indépendamment les uns des autres.

L'onduleur est mis hors tension après 5 à 10 s et le variateur de fréquence affiche un code d'erreur, le délai étant fonction de l'impédance et de la fréquence du moteur.

## **Défaut terre**

En cas de défaut de mise à la terre sur l'une des bornes du moteur U, V, W (96, 97, 98), le module IGBT est mis hors tension dans un délai de 100 s, ce délai étant fonction de l'impédance et de la fréquence du moteur.

## **Commutation sur la sortie**

Les commutations sur les bornes du moteur U, V, W (96, 97, 98) sont possibles sans limitation. Il est absolument impossible d'endommager le variateur de fréquence au cours de cette opération. Des messages d'erreur peuvent cependant apparaître.

#### **Surtension générée par le moteur**

La tension du circuit intermédiaire augmente lorsque le moteur agit comme un alternateur. Afin de protéger le variateur de fréquence, le module IGBT est mis hors circuit lorsqu'un niveau de tension donné est atteint.

La surtension générée par le moteur se produit dans deux cas :

- 1. La charge entraîne le moteur, c.-à-d. l'énergie est fournie par la charge.
- 2. En cours de décélération (rampe descendante), si le moment d'inertie est élevé, la charge est faible et le temps de rampe descendante est trop court pour permettre de dégager l'énergie sous forme de perte dans le variateur de fréquence, le moteur et l'installation. Le système de régulation tente de corriger la rampe dans la mesure du possible.

Il est possible d'éliminer l'erreur en raccordant une résistance de freinage si le variateur de fréquence est doté d'un module de freinage intégré. Si le variateur de fréquence n'est pas doté d'un module de freinage intégré, il est possible d'utiliser le frein CA. Voir *paramètre 400 Fonction de freinage.*

Voir le *[chapitre 1.11 Résistances de freinage](#page-18-0)* pour des détails supplémentaires.

## **Surcharge statique**

Lorsque le variateur de fréquence est en surcharge (limite de courant atteinte dans le *paramètre 221 I limite moteur ILIM*), le régulateur réduit la fréquence de sortie dans le but de réduire la charge. Une surcharge extrême peut provoquer un courant de sortie qui entraîne l'arrêt du variateur de fréquence après env. 1,5 s. Voir *paramètre 409 Retard de disjonction en limite de courant, ILIM*. En cas de surcharge extrême, la fréquence de commutation est déclassée à 3000 Hz.

## 5.1.4 Rapport dU/dt du moteur

Quand un transistor est ouvert dans l'onduleur, la tension appliquée aux bornes du moteur augmente selon un rapport tension/temps (dU/dt) dépendant :

- **•** du câble moteur (type, section, induction, capacité, longueur, blindage ou non) ;
- **•** de la tension secteur.

L'auto-induction dans le câble du moteur provoque une pointe de tension

UPEAK de la tension de sortie chaque fois que le transistor de l'onduleur est ouvert. Après UPEAK, la tension de sortie se stabilise à un niveau déterminé par la tension présente dans le circuit intermédiaire. U<sub>PEAK</sub> et dU/dt influencent la durée de vie du moteur, principalement les moteurs dépourvus de papier d'isolation de phase. Sur les câbles de moteur de faible longueur, la tension de pointe UPEAK est faible, alors que dU/dt est élevé. Sur les câbles de moteur longs (> 20 m), la tension de pointe U<sub>PEAK</sub> augmente jusqu'à deux fois la tension intermédiaire, alors que dU/dt diminue. Lorsqu'on utilise des petits moteurs dépourvus de papier d'isolation de phase ou des pompes à eau immergées, monter un filtre LC en série avec le variateur de fréquence.

## 5.1.5 Commutation sur l'entrée

Le temps d'attente entre les commutations de l'alimentation secteur sur les bornes 91, 92 et 93 doit être de 30 s au minimum. Temps de démarrage d'env. 2,3 s.

## 5.1.6 Tension de pointe sur le moteur

Quand un transistor est ouvert dans l'onduleur, la tension appliquée au moteur augmente selon un rapport dU/dt dépendant :

- **•** du câble moteur (type, section, longueur, blindage ou non) ;
- **•** et des inductions.

**5 5**

L'auto-induction provoque un pic de tension moteur UPEAK avant de se stabiliser à un niveau déterminé par la tension présente dans le circuit intermédiaire. Le temps de montée et le pic de tension UPEAK influencent tous deux la durée de vie du moteur. Un pic de tension trop élevé affecte principalement les moteurs dépourvus de bobine d'isolation de phase. Sur les câbles de moteur de faible longueur (quelques mètres), le temps de montée est plus grand et la tension de pointe est plus faible. Sur les câbles de moteur de grande longueur (100 m), le temps de montée diminue et la tension de pointe augmente jusqu'à deux fois la tension intermédiaire.

Lorsqu'on utilise des petits moteurs dépourvus de papier d'isolation de phase ou des pompes à eau immergées, monter un filtre LC en série avec le variateur de fréquence. Les valeurs typiques du temps de montée et du pic de tension U<sub>PEAK</sub> sont mesurées aux bornes du moteur entre deux phases.

Pour obtenir les valeurs approximatives des longueurs de câble et des tensions qui ne sont pas mentionnées ciaprès, utiliser le principe général :

- 1. Le temps de montée augmente/diminue proportionnellement à la longueur de câble.
- 2. UPEAK = tension continue circuit intermédiaire x 1,9
- (tension continue circuit intermédiaire = tension d'alimentation x 1,35).

$$
3. \quad dU/dt = \frac{0.5 \times \text{UPEAK}}{\text{Temps de montée}}
$$

Les données sont mesurées conformément à la norme CEI 60034-17.

|              | <b>Tension</b> | Temps de | Pic de  |        |
|--------------|----------------|----------|---------|--------|
| Longueur     | secteur        | montée   | tension | dU/dt  |
| de câble [m] | [V]            | $[\mus]$ | [V]     | V/[µs] |
| 5            | 220            | 0,137    | 348     | 2,116  |
| 42           | 220            | 0,362    | 460     | 1,016  |
| 5            | 240            | 0,129    | 365     | 2,294  |
| 42           | 240            | 0,310    | 498     | 1,303  |

**Tableau 5.1 VLT 2803-2815**

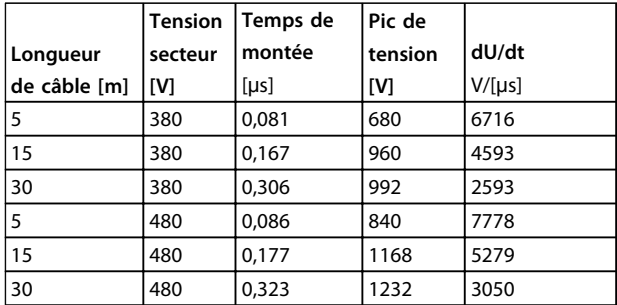

#### **Tableau 5.2 VLT 2805-2840**

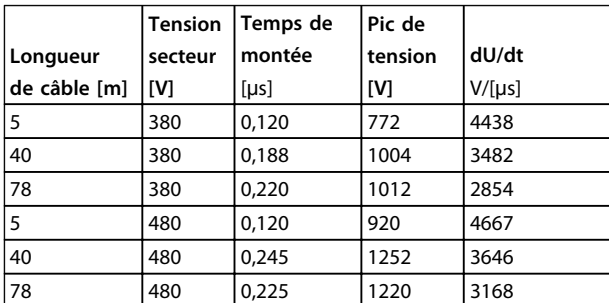

## **Tableau 5.3 VLT 2805-2840**

## 5.1.7 Bruit acoustique

Le bruit acoustique du variateur de fréquence a 2 sources :

- **•** Bobines du circuit intermédiaire CC.
- **•** Ventilateur intégré.

Le tableau suivant donne les valeurs de base mesurées à une distance de 1 mètre de l'équipement à pleine charge :

- **•** VLT 2803-2815 1 x 220 V : 52 dB(A).
- **•** VLT 2822 1 x 220 V PD2 : 54 dB(A).
- **•** VLT 2840 1 x 220 V PD2 : 55 dB (A).
- **•** VLT 2840 3 x 200 V PT2 : 54 dB (A).
- **•** VLT 2803-2822 3 x 220 V : 52 dB(A).
- **•** VLT 2805-2840 3 x 400 V : 52 dB(A).
- **•** VLT 2855-2875 3 x 400 V : 54 dB(A).
- **•** VLT 2880-2882 3 x 400 V : 55 dB(A).

## 5.1.8 Déclassement pour température ambiante

La température ambiante est la température maximale admissible (TAMB, MAX). La moyenne sur 24 heures (TAMB, MOY) doit être inférieure d'au moins 5 °C. Si le variateur de fréquence est en service à des températures dépassant 45 °C, il est nécessaire de réduire le courant nominal de sortie.

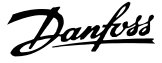

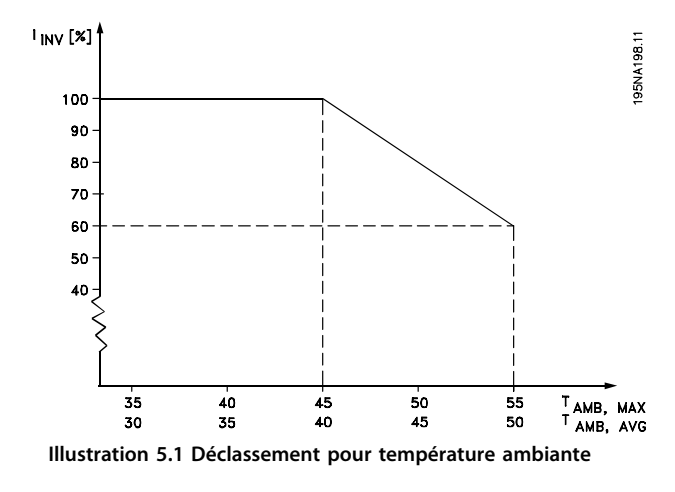

## 5.1.9 Fréquence de commutation variant avec la température

Cette fonction garantit la fréquence de commutation la plus élevée possible sans exposer le variateur de fréquence à une surcharge thermique. La température interne exprime la valeur réelle pouvant être adoptée par la fréquence de commutation en fonction de la charge, de la température ambiante, de la tension d'alimentation et de la longueur de câble.

Cette fonction assure que le variateur de fréquence règle automatiquement la fréquence de commutation entre fsw, min et fsw, max (*paramètre 411 Fréquence de commutation*), voir l'*Illustration 5.2*.

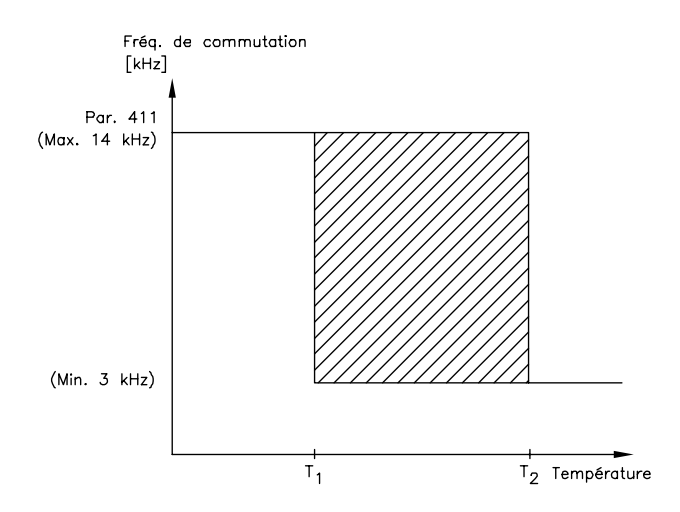

175NA020.13

**Illustration 5.2 Fréquences de commutation en fonction de la température**

Lorsque un filtre LC est utilisé, la fréquence de commutation minimale est de 4,5 kHz.

## 5.1.10 Déclassement pour pression atmosphérique

Les exigences PELV (Protective Extra Low Voltage) mentionnées dans la norme CEI 61800-5-1 ne sont pas remplies à des altitudes supérieures à 2000 m. Contacter Danfoss pour plus d'informations.

Au-dessous de 1000 m d'altitude, aucun déclassement n'est nécessaire.

Au-dessus de 1000 m, déclasser la température ambiante (T<sub>AMB</sub>) ou le courant de sortie maximal (I<sub>MAX</sub>) en fonction de la courbe représentée sur l'*Illustration 5.3* :

- 1. Déclassement du courant de sortie en fonction de l'altitude à
	- $T_{AMB} = 45$  °C maximum.
- 2. Déclassement de la température TAMB maximale en fonction de l'altitude pour un courant de sortie de 100 %.

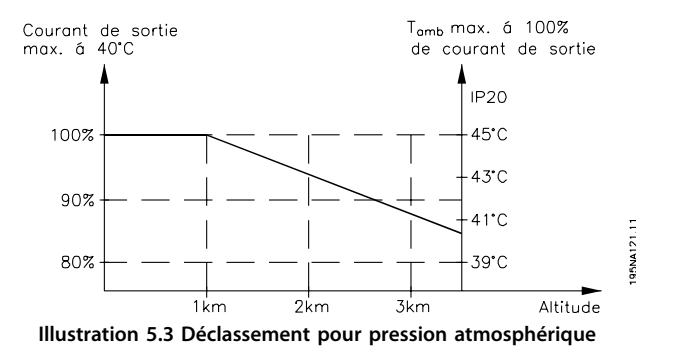

5.1.11 Déclassement pour fonctionnement à faible vitesse

Lorsqu'un moteur est raccordé à un variateur de fréquence, il faut veiller à ce qu'il soit suffisamment refroidi. À faible vitesse de rotation, le ventilateur du moteur n'apporte pas une quantité suffisante d'air de refroidissement. Ce problème se présente lorsque le couple de charge est constant (p. ex. pour un convoyeur à bande) sur toute la plage de réglage. La ventilation réduite est déterminante pour l'importance du couple autorisé en cas de charge continue. Si le moteur doit fonctionner en continu à une vitesse de rotation inférieure à la moitié de la vitesse nominale, il convient de lui apporter un supplément d'air de refroidissement. À la place du refroidissement supplémentaire, réduire le degré de charge du moteur en choisissant un moteur plus grand. Cependant, la conception du variateur de fréquence comporte des limites quant à la grandeur du moteur qui peut être raccordé.

## <span id="page-138-0"></span>5.1.12 Déclassement pour câbles de moteur longs

Le variateur de fréquence a été testé avec un câble non blindé/non armé de 75 m et un câble blindé/armé de 25 m et a été conçu pour fonctionner avec un câble de moteur de section nominale. S'il faut utiliser un câble de section plus grande, réduire le courant de sortie de 5 % pour chaque étape d'augmentation de la section du câble. (La capacité à la terre et donc le courant de fuite à la terre augmentent avec la section du câble.)

## 5.1.13 Déclassement pour fréquence de commutation élevée

Une fréquence de commutation plus élevée (à définir au *paramètre 411 Fréquence de commutation*) entraîne des pertes plus grandes dans l'électronique du variateur de fréquence.

Le variateur de fréquence VLT 2800 a un modèle d'impulsion dans lequel il est possible de régler la fréquence de commutation de 3,0 à 10,0/14,0 kHz.

Le variateur de fréquence déclasse automatiquement le courant nominal de sortie I<sub>VLT,N</sub> lorsque la fréquence de commutation dépasse 4,5 kHz.

Dans les deux cas, la réduction est linéaire jusqu'à 60 % de IVLT,N.

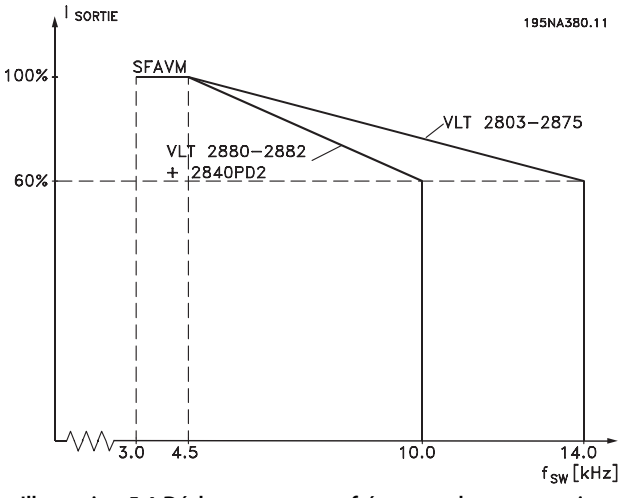

**Illustration 5.4 Déclassement pour fréquence de commutation élevée**

## 5.1.14 Vibrations et chocs

Le variateur de fréquence est testé à l'aide de procédures reposant sur les normes suivantes :

- **•** CEI 68-2-6 : vibrations (sinusoïdales) 1970.
- **•** CEI 68-2-34 : spécifications générales sur les vibrations aléatoires à bande large.
- **•** CEI 68-2-35 : vibrations aléatoires à bande large hautement reproductibles.
- **•** CEI 68-2-36 : vibrations aléatoires à bande large moyennement reproductibles.

Le variateur de fréquence répond aux spécifications équivalent à des conditions de montage de l'appareil aux sols et murs des locaux industriels ainsi qu'aux panneaux fixés sur les sols et murs.

## 5.1.15 Humidité relative de l'air

Le variateur de fréquence a été conçu en conformité avec les normes CEI 68-2-3, EN 50178 pt. 9.4.2.2/ DIN 40040 classe E à 40 °C.

## 5.1.16 Exigences UL

Cet appareil est homologué UL.

## 5.1.17 Rendement

Pour réduire la consommation d'énergie, il est important d'optimiser le rendement des systèmes. Le rendement de chaque composant du système doit être aussi élevé que possible.

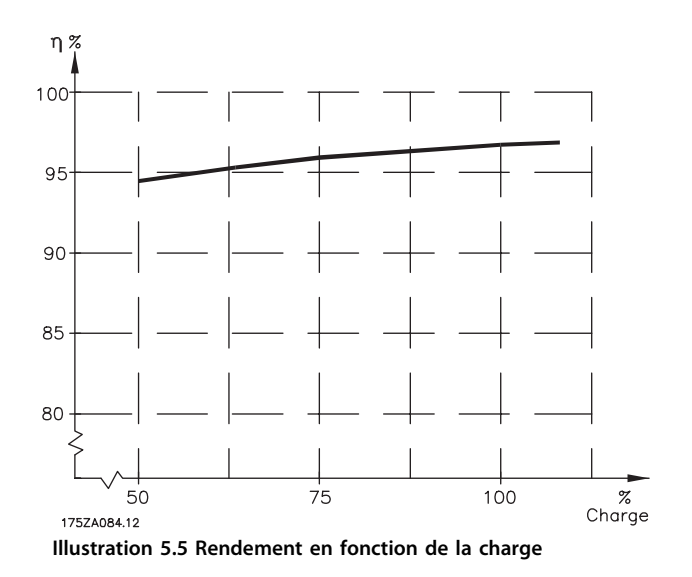

## **Rendement des variateurs de fréquence (ŋINV)**

La charge du variateur de fréquence a peu d'influence sur son rendement. En général, le rendement résultant de la fréquence moteur f<sub>M,N</sub> est identique, que le moteur développe un couple nominal sur l'arbre de 100 % ou de 75 %, notamment avec une charge partielle.

Cela signifie aussi que le rendement du variateur de fréquence n'est pas modifié en choisissant différentes caractéristiques tension/fréquence. Ces dernières affectent cependant le rendement du moteur.

Le rendement baisse un peu lorsque la fréquence de commutation est réglée sur une valeur supérieure à 4,5 kHz (*paramètre 411 Fréquence de commutation).* Le rendement baisse également un peu en présence d'une tension secteur élevée (480 V) ou d'un câble moteur dont la longueur dépasse 25 m.

## **Rendement du moteur (ŋMOTOR)**

Le rendement d'un moteur raccordé à un variateur de fréquence est lié à la forme sinusoïdale du courant. D'une manière générale, on peut dire que le rendement d'un moteur est comparable à celui qui résulte d'une exploitation alimentée par le secteur. Le rendement du moteur dépend de son type.

Dans la plage de 75 à 100 % du couple nominal, le rendement du moteur sera pratiquement constant dans les deux cas d'exploitation avec le variateur de fréquence et avec l'alimentation directe par le secteur.

En général, la fréquence de commutation n'affecte pas le rendement des petits moteurs.

#### **Rendement du système (ŋSYSTEM)**

Pour calculer le rendement du système, multiplier le rendement des variateurs de fréquence (nINV) par le rendement du moteur (η<sub>MOTOR</sub>) :  $n$ System =  $n$  inv  $x$   $n$  motor.

En se basant sur l'*[Illustration 5.5](#page-138-0)*, il est possible de calculer le rendement du système à différentes charges.

## 5.1.18 Perturbations alimentation secteur/ harmoniques

Un variateur de fréquence consomme un courant non sinusoïdal qui accroît le courant d'entrée IRMS. Un courant non sinusoïdal est transformable à l'aide d'une analyse de Fourier en une somme de courants sinusoïdaux de fréquences différentes, c'est-à-dire en courants harmoniques In différents dont la fréquence de base est égale à 50 Hz :

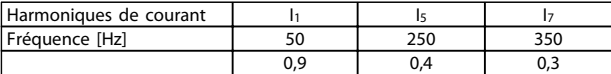

**Tableau 5.4 Harmoniques de courant**

Les courants harmoniques n'influencent pas directement la puissance consommée mais augmentent les déperditions de chaleur dans l'installation (transformateur, câbles). De ce fait, il est important que dans les installations caractérisées par un pourcentage relativement élevé de charge redressée, les courants harmoniques soient maintenus à un faible niveau afin d'éviter la surcharge du transformateur et la surchauffe des câbles.

Certains harmoniques de courant perturbent les équipements de communication reliés au même transformateur ou provoquent des résonances dans les connexions avec les batteries de correction du facteur de puissance.

## 5.1.19 Facteur de puissance

Le facteur de puissance (Pf) est le rapport entre l1 et IRMS. Facteur de puissance pour alimentation triphasée :

$$
Pf = \frac{\sqrt{3} \times U \times I \times cos\varphi}{\sqrt{3} \times U \times I_{RMS}}
$$

Le facteur de puissance indique dans quelle proportion un variateur de fréquence charge le secteur. Plus le facteur de puissance est bas, plus l'IRMS est élevé pour la même performance en kW. En outre, un facteur de puissance élevé indique que les différents harmoniques de courant sont faibles.

## 5.1.20 Normes génériques CEM/normes produits

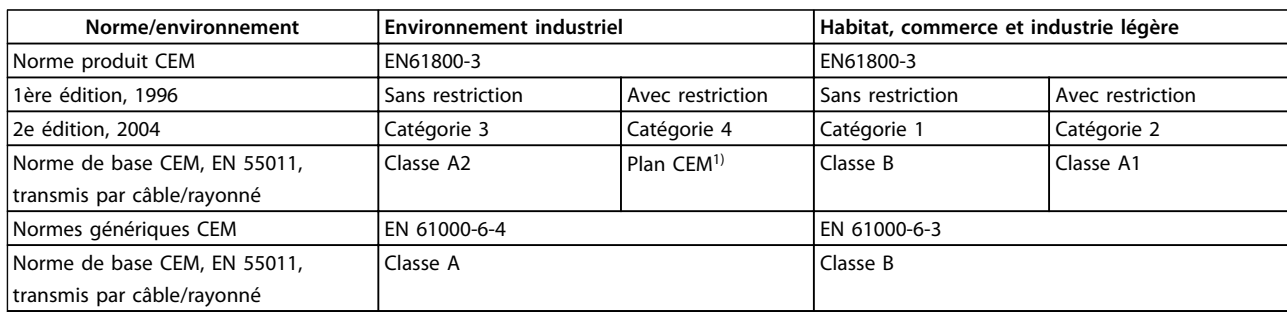

*1) Décrit en détails dans la norme produit CEM. Cette catégorie sert, entre autres, pour les installations complexes (par exemple, réseaux d'alimentation IT).*

Les résultats des essais suivants ont été obtenus sur un système regroupant un VLT® 2800, un câble de commande blindé/ armé, un boîtier de commande doté d'un potentiomètre, un câble moteur blindé/armé, un câble de freinage blindé/armé et un LCP2 avec câble.

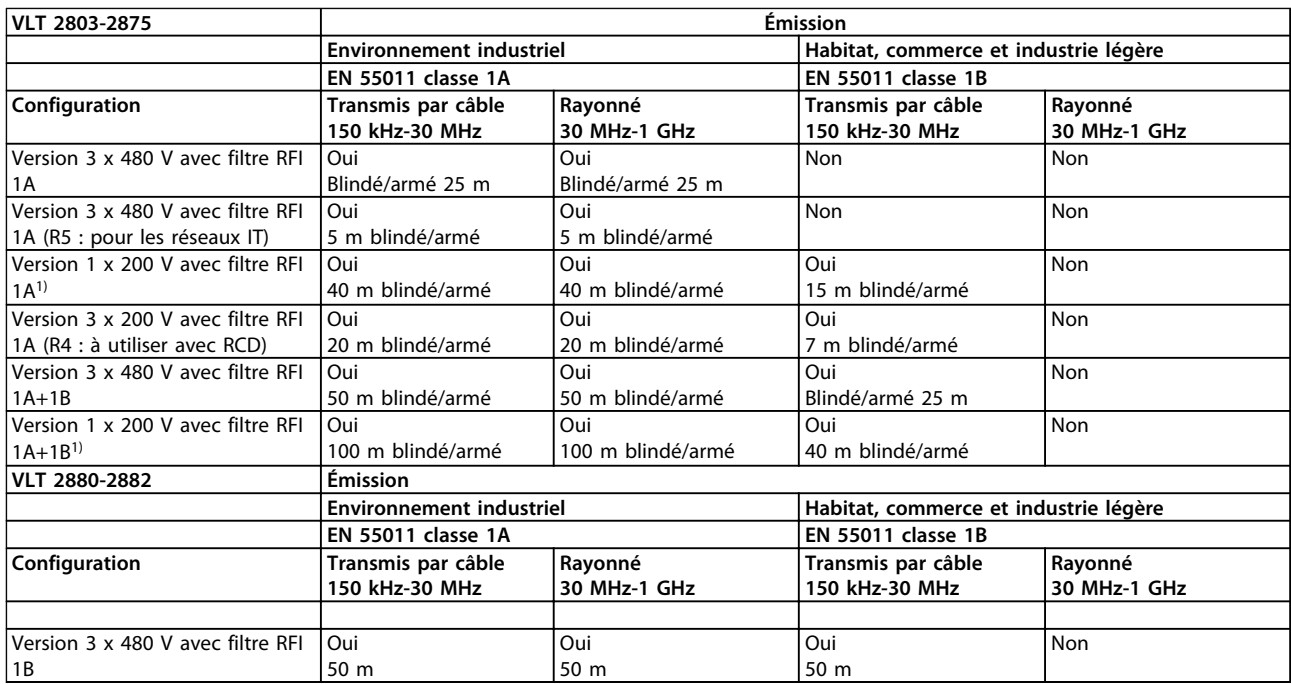

## **Tableau 5.5 Conformité CEM**

*1) Les valeurs de la version 480 V avec filtre RFI 1A s'appliquent aux VLT 2822-2840 3 x 200-240 V.*

## **• EN 55011 : Émission**

Limites et méthodes de mesure des caractéristiques des interférences radio de l'équipement haute fréquence industriel, scientifique et médical.

- **Classe 1A :** Équipements utilisés en environnement industriel.
- **Classe 1B :** Équipements utilisés en zone avec réseau public d'alimentation (habitat, commerce et industrie légère).

Danfoss

Danfoss

## 5.1.21 Immunité CEM

Pour pouvoir documenter l'immunité contre les interférences électriques, les essais d'immunité suivants ont été réalisés sur un système comprenant : variateur de fréquence, câble de commande blindé et boîtier de commande avec potentiomètre, câble moteur blindé, câble de freinage blindé et LCP2 avec câble.

Les essais ont été effectués selon les normes de base suivantes :

- **• EN 61000-4-4 (CEI 61000-4-4) : Rafale** Simulation de perturbations provoquées par un contacteur en ouverture, des relais ou des dispositifs similaires.
- **• EN 61000-4-5 (CEI 61000-4-5) : Transitoires** Simulation de transitoires provoquées par exemple par la foudre dans des installations à proximité.
- **• EN 61000-4-2 (CEI 61000-4-2) : Décharges électrostatiques (DES)** Simulation de l'influence des décharges électrostatiques générées par le corps humain.
- **• EN 61000-4-3(CEI 61000-4-3) : Champ électromagnétique rayonné à modulation d'amplitude** Simulation de l'influence de radars, matériels de radiodiffusion et appareils de communication mobiles.
- **• VDE 0160, impulsions d'essai classe W2 : Transitoires du réseau** Simulation de transitoires d'énergie élevée générées par la fusion des fusibles et les commutations avec des condensateurs de correction de phase et autres.
- **• EN 61000-4-6 (CEI 61000-4-6) : Mode commun des fréquences radio** Simulation de l'influence d'un équipement d'émission radio raccordé aux câbles de connexion.

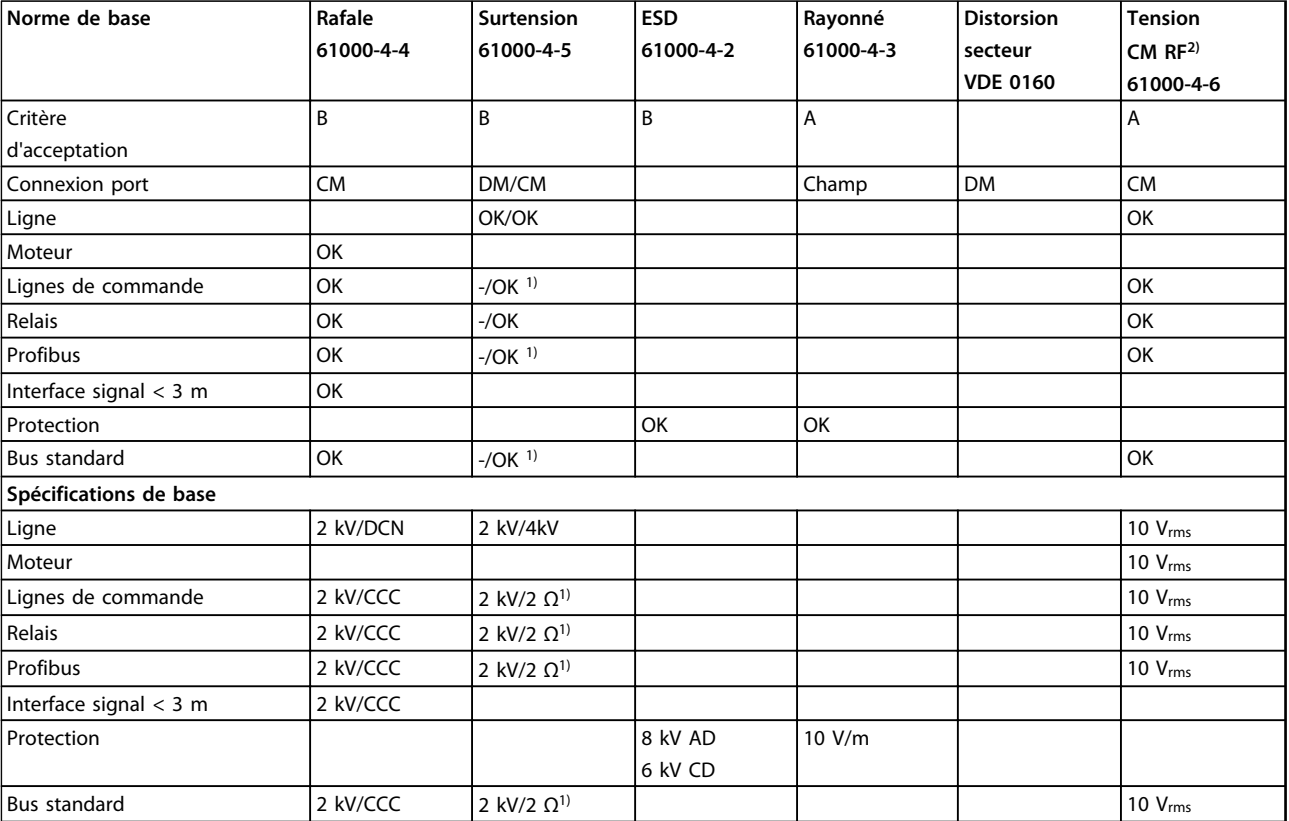

## **Tableau 5.6 Données d'immunité CEM**

*1) Injection sur blindage de câble*

DM : mode différentiel

CM : mode commun

CCC : couplage capacitif par étrier (5 kHz)

DCN : couplage direct réseau (5 kHz)

## 5.1.22 Émission de courants harmoniques

Toutes les unités 380-480 V triphasées sont conformes à la norme EN 61000-3-2.

## 5.1.23 Environnements agressifs

Tout comme d'autres équipements électroniques, un variateur de fréquence VLT renferme bon nombre de composants mécaniques et électroniques qui sont tous, dans une certaine mesure, sensibles aux effets de l'environnement.

## **ATTENTION**

**Ne pas installer le variateur de fréquence dans un environnement exposé aux liquides, particules ou gaz en suspension dans l'air susceptibles d'affecter et d'endommager les composants électroniques. Le nonrespect des mesures protectrices nécessaires accroît le risque d'arrêts, réduisant ainsi la durée de vie du variateur de fréquence.**

Des liquides à l'état gazeux peuvent se condenser dans le variateur de fréquence. Ces liquides peuvent alors également provoquer la corrosion galvanique des composants et pièces métalliques. La vapeur, l'huile et l'eau de mer peuvent aussi provoquer la corrosion des composants et pièces métalliques. Dans ces conditions, installer les unités dans des armoires. Toutes les armoires doivent avoir au minimum une protection IP54.

Des particules en suspension dans l'air, telles que des particules de poussière, peuvent provoquer des pannes mécaniques, électriques ou thermiques dans le variateur de fréquence. La présence de particules de poussière autour du ventilateur du variateur de fréquence est un indicateur typique de niveaux excessifs de particules en suspension. Dans les zones très poussiéreuses, l'installation des unités dans des boîtiers est recommandée. Toutes les armoires doivent avoir au minimum une protection IP54.

Des gaz agressifs tels que mélanges de sulfure, d'azote et de chlore engendrent, dans des environnements à températures et humidité élevées, des processus chimiques sur les composants du variateur de fréquence. De telles réactions chimiques affectent et endommagent rapidement les composants électroniques. Dans de tels environnements, il est recommandé d'installer l'équipement dans une armoire bien ventilée en tenant à distance du variateur de fréquence tout gaz agressif.

# **AATTENTION**

**L'installation de variateurs de fréquence dans des environnements agressifs augmente non seulement le risque d'arrêts mais réduit également considérablement la durée de vie de l'appareil.**

Avant l'installation du variateur de fréquence, contrôler l'absence de liquides, de particules et de gaz dans l'air ambiant des installations existantes dans cet environnement. La présence d'eau ou d'huile sur les pièces métalliques ou la corrosion de pièces métalliques sont des indicateurs typiques de liquides nuisibles en suspension dans l'air. Les niveaux excessifs de poussière se repèrent généralement sur les armoires d'installation et sur les installations électriques existantes. Le noircissement des rails en cuivre et des extrémités de câble des installations existantes est un indicateur de présence de gaz agressifs en suspension dans l'air.

## 5.2 Affichage et messages

## 5.2.1 Lecture afficheur

## **Fr**

Le variateur de fréquence affiche la fréquence de sortie actuelle en hertz [Hz].

## **Io**

Le variateur de fréquence affiche le courant de sortie actuel en ampères [A].

## **Uo**

Le variateur de fréquence indique la tension de sortie actuelle en volts [V].

## **Ud**

Le variateur de fréquence affiche la tension du circuit intermédiaire en volts [V].

## **Po**

Le variateur de fréquence montre la sortie calculée en kilowatt [kW].

## **notrun**

Ce message s'affiche si une tentative de changement d'une valeur de paramètre est effectuée alors que le moteur tourne. Arrêter le moteur pour modifier la valeur du paramètre.

## **LCP**

Ce message s'affiche si une unité de commande LCP 2 est montée et que la touche [QUICK MENU] ou [CHANGE DATA] est actionnée. Si une unité de commande LCP 2 est installée, c'est la seule unité qui permet de modifier les paramètres.

## **Ha**

Le variateur de fréquence montre la fréquence de référence en mode Hand en hertz (Hz).

Danfoss

## <span id="page-143-0"></span>**SC**

Le variateur de fréquence indique la fréquence de sortie mise à l'échelle (fréquence de sortie actuelle x paramètre 008).

## 5.2.2 Messages d'avertissement et d'alarme

Un avertissement ou une alarme sont affichés sous la forme d'un code numérique *Err. xx.* Un avertissement reste affiché jusqu'à la correction du défaut, tandis qu'une alarme continue de clignoter jusqu'à l'activation de la touche [STOP/RESET].

Le *[Tableau 5.7](#page-144-0)* reproduit les différents avertissements et alarmes et indique si l'erreur provoque le verrouillage du variateur de fréquence. Après un *Arrêt verrouillé*, l'alimentation secteur est coupée et la panne est corrigée. La tension secteur est rétablie et le variateur de fréquence est réinitialisé. Le variateur de fréquence est alors prêt. Un *Arrêt* peut être réinitialisé manuellement de 3 manières :

- **•** via la touche de commande [STOP/RESET],
- **•** via une entrée digitale,
- **•** via la communication série.

Il est également possible d'effectuer une réinitialisation automatique au *paramètre 405 Mode reset.* Lorsque les deux colonnes avertissement et alarme sont cochées, cela peut signifier l'apparition d'un avertissement avant une alarme. Cela peut également signifier que l'utilisateur peut programmer dans quelle mesure il souhaite un avertissement ou une alarme dans le cas d'une erreur donnée. Par exemple, cela est possible au *paramètre 128 Protection thermique du moteur.* Après un arrêt, le moteur est en roue libre et les voyants alarme et avertissement du variateur de fréquence clignotent mais si l'erreur disparaît, seul le voyant alarme clignote. Après une réinitialisation, le variateur de fréquence est prêt à fonctionner à nouveau.
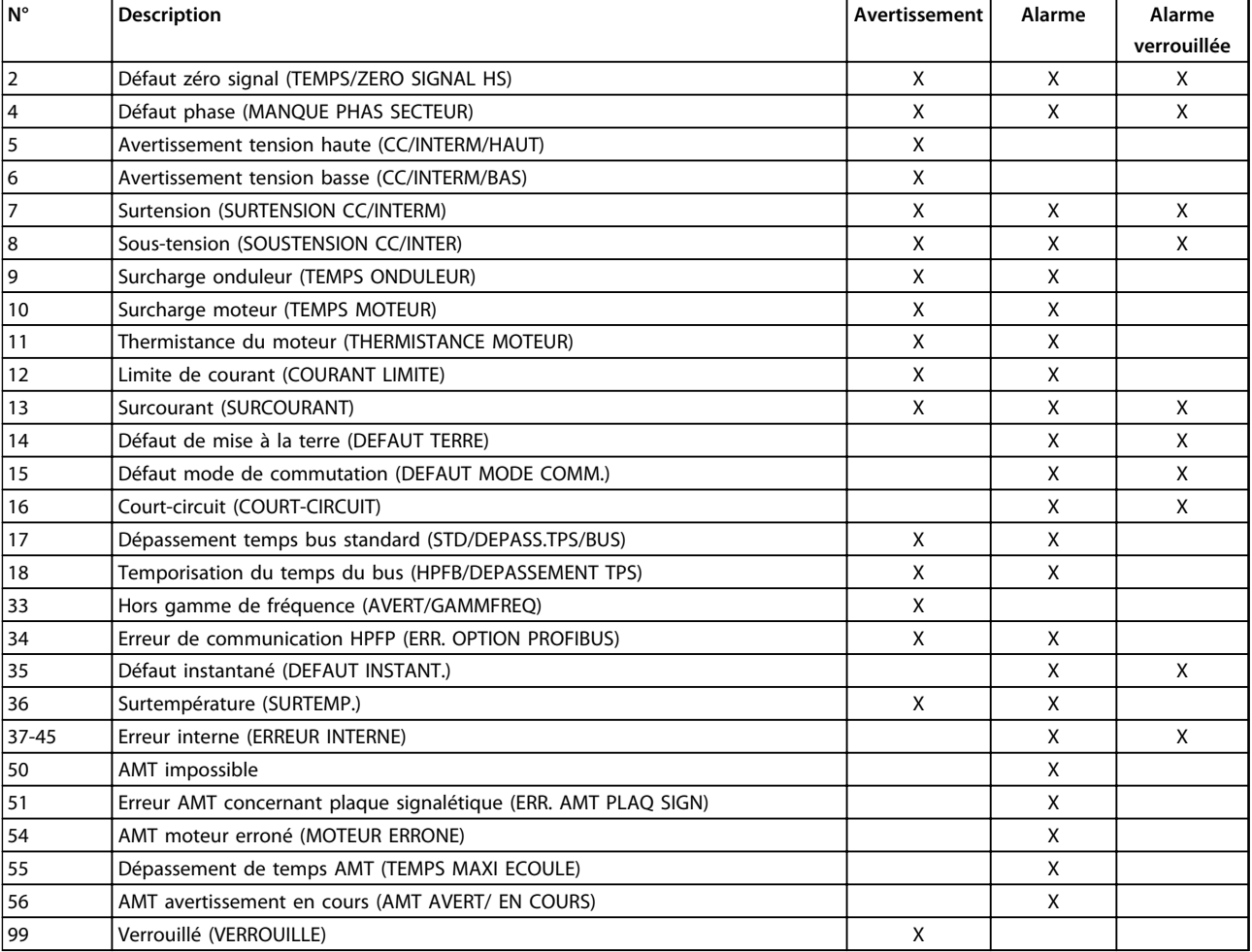

#### **Tableau 5.7 Avertissements et alarmes**

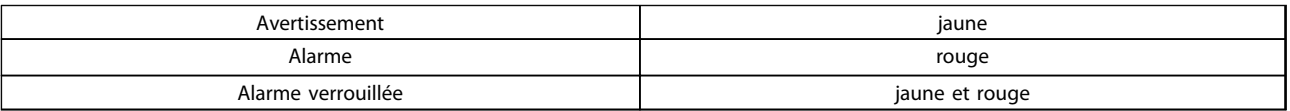

**Tableau 5.8 Indication LED**

#### **AVERTISSEMENT/ALARME 2 : Défaut zéro signal**

Le signal de tension ou de courant des bornes 53 ou 60 est inférieur à 50 % de la valeur réglée respectivement aux *paramètres 309 Borne 53, mise à l'échelle de la valeur min.* ou *315 Borne 60, mise à l'échelle de la valeur min.*

#### **AVERTISSEMENT/ALARME 4 : Défaut phase**

Absence de l'une des phases secteur. Vérifier la tension d'alimentation du variateur de fréquence. Ce défaut n'est actif qu'en cas d'alimentation secteur triphasée. L'apparition de l'alarme est également possible en cas de charge pulsante. Dans ce cas, il convient d'atténuer les impulsions à l'aide, p. ex., d'un disque à inertie.

#### **AVERTISSEMENT 5 Avertissement tension haute**

Si la tension du circuit intermédiaire (UCC) est supérieure à *Avertissement tension haute*, le variateur de fréquence émet un avertissement et l'exploitation du moteur continue sans changement. Si UCC reste supérieure à la limite d'avertissement tension, le variateur de fréquence s'arrête après une durée fixe. Cette durée qui dépend de l'appareil est de 5 à 10 s. Remarque : le variateur de fréquence s'arrête avec une alarme 7 (surtension). Un avertissement tension peut apparaître lorsque la tension secteur est trop élevée. Vérifier si la tension d'alimentation correspond au variateur de fréquence, voir le *[chapitre 5.3 Caractéristiques techniques](#page-149-0) [générales](#page-149-0)* pour plus de détails. Un avertissement tension peut également apparaître en cas de réduction trop rapide de la fréquence du moteur à cause d'un temps de descente de la rampe trop court.

#### **AVERTISSEMENT 6 Avertissement de tension basse**

Si la tension du circuit intermédiaire (UCC) est inférieure à *Avertissement tension basse*, le variateur de fréquence émet un avertissement et l'exploitation du moteur continue sans changement. Un avertissement tension peut apparaître lorsque la tension secteur est trop basse. Vérifier si la tension d'alimentation correspond au variateur de fréquence, voir le *[chapitre 5.3 Caractéristiques techniques](#page-149-0) [générales](#page-149-0)* pour plus de détails. Lorsque le variateur de fréquence est mis hors tension, un avertissement 6 (et un avertissement 8) s'affichent brièvement.

#### **AVERTISSEMENT/ALARME 7 : Surtension**

Si la tension du circuit intermédiaire (UCC) est supérieure à la *Limite de surtension* du variateur de fréquence, l'onduleur est mis hors tension jusqu'à ce que l'UCC soit à nouveau inférieure à la limite de surtension. Si UCC reste supérieure à la limite de surtension, l'onduleur s'arrête après une durée fixe. Cette durée qui dépend de l'appareil est de 5 à 10 s. Une autre surtension de l'UCC peut se produire lorsque la fréquence du moteur est réduite trop rapidement en raison d'un temps de descente de la rampe trop court. À l'arrêt de l'onduleur, une remise à zéro à la suite de l'arrêt se produit. L'*Avertissement tension haute* (avertissement 5) peut entraîner une alarme 7.

#### **AVERTISSEMENT/ALARME 8 : Sous-tension**

Si la tension du circuit intermédiaire (UCC) est inférieure à la *Limite de sous-tension* de l'onduleur, l'onduleur est mis hors tension jusqu'à ce que l'UCC soit à nouveau supérieure à la limite de sous-tension. Si l'UCC reste inférieure à la *Limite de sous-tension*, l'onduleur s'arrête après une durée fixe. Cette durée qui dépend de l'appareil est de 2 à 15 s. Un avertissement de sous-tension peut se produire lorsque la tension secteur est trop basse. Vérifier si la tension d'alimentation correspond au variateur de fréquence. Voir le *[chapitre 5.3 Caractéristiques techniques](#page-149-0) [générales](#page-149-0)* pour plus de détails. Lorsque le variateur de fréquence est mis hors tension, un avertissement 8 (et un avertissement 6) s'affichent brièvement et une remise à zéro se produit. L'*Avertissement tension basse* (avertissement 6) peut également entraîner une alarme 8.

#### **AVERTISSEMENT/ALARME 9 : Surcharge onduleur**

La protection thermique électronique de l'onduleur signale que le variateur de fréquence est proche de la mise en sécurité en raison d'une surcharge (courant de sortie trop élevé pendant trop longtemps). Le compteur de la protection thermique électronique de l'onduleur émet un avertissement à 98 % et s'arrête à 100 % avec une alarme. Le variateur de fréquence ne peut être remis à zéro tant que le compteur n'est pas inférieur à 90 %. L'erreur vient du fait que le variateur de fréquence est surchargé pendant trop longtemps.

#### **AVERTISSEMENT/ALARME 10 : Surcharge moteur**

La protection thermique électronique du variateur signale que le moteur est trop chaud. Le *paramètre 128 Protection thermique du moteur* permet de choisir si le variateur de fréquence doit émettre un avertissement ou une alarme lorsque le compteur a atteint 100 %. L'erreur vient du fait que le moteur est surchargé de plus de 100 % pendant trop longtemps. Vérifier que les *paramètres du moteur 102-106* sont correctement réglés.

**AVERTISSEMENT/ALARME 11 : Thermistance moteur** Le moteur est trop chaud ou la thermistance ou la liaison de la thermistance sont interrompues. Le *paramètre 128 Protection thermique du moteur* permet de choisir si le variateur de fréquence doit émettre un avertissement ou une alarme. Vérifier que la thermistance PTC est correctement reliée entre les bornes 18, 19, 27 ou 29 (entrée digitale) et la borne 50 (alimentation +10 V).

**AVERTISSEMENT/ALARME 12 : Limite de courant** Le courant de sortie est supérieur à la valeur du *paramètre 221 Limite de courant LIM* et le variateur de fréquence s'arrête après une durée fixe, sélectionné dans le paramètre *409 Retard de disjonction en limite de courant.*

#### **AVERTISSEMENT/ALARME 13 : Surcourant**

Le courant de pointe de l'onduleur (env. 200 % du courant nominal de sortie) est dépassé. L'avertissement dure environ 1-2 s et le variateur de fréquence se déclenche et produit une alarme. Mettre hors tension le variateur de fréquence, vérifier que l'arbre du moteur peut tourner et que la taille du moteur correspond au variateur de fréquence.

#### **ALARME 14 : Défaut terre**

Présence d'une décharge à la masse d'une phase de sortie, soit dans le câble entre le variateur de fréquence et le moteur, soit dans le moteur. Mettre hors tension le variateur de fréquence et éliminer le défaut de mise à la terre.

#### **ALARME 15 : Défaut mode de commutation**

Défaut d'alimentation en mode commutation (alimentation interne). Contacter le fournisseur Danfoss.

#### **ALARME 16 : Court-circuit**

Court-circuit des bornes du moteur ou dans le moteur. Mettre hors tension secteur le variateur de fréquence et éliminer le court-circuit.

### **AVERTISSEMENT/ALARME 17 : Dépassement temps bus standard**

Absence de communication série avec le variateur de fréquence. L'avertissement est actif uniquement lorsque le *paramètre 514 Fonction à l'expiration de l'intervalle de temps du bus* est réglé sur une autre valeur que Désactivé. Si le *paramètre 514 Fonction à l'expiration de l'intervalle de temps du bus* est réglé sur *[5] Arrêt avec alarme*, le variateur de fréquence émet d'abord un avertissement, passe ensuite en descente de rampe et s'arrête avec une alarme. La valeur du *paramètre 513 Intervalle de temps, bus* peut être augmentée.

#### **AVERTISSEMENT/ALARME 18 : Temporisation du temps du bus HPFB**

Il n'y a aucune communication vers la carte d'option de communication du variateur de fréquence. L'avertissement est actif uniquement si le *paramètre 804 Fonction à l'expiration de l'intervalle de temps du bus* est réglé sur une autre valeur que Désactivé. Si le *paramètre 804 Fonction à l'expiration de l'intervalle de temps du bus* est réglé sur *Arrêt avec alarme*, le variateur de fréquence émet d'abord un avertissement, passe ensuite en descente de rampe et s'arrête avec une alarme. La valeur du *paramètre 803 Intervalle de temps du bus* peut éventuellement être augmentée.

#### **AVERTISSEMENT 33 : Hors de la plage de fréquence**

L'avertissement est actif si la fréquence de sortie a atteint la limite réglée au *paramètre 201 Fréquence de sortie, limite basse fMIN* ou *202 Fréquence de sortie, limite haute fMAX.* Si le variateur de fréquence est en boucle fermée, l'avertissement est actif sur l'affichage. Si le mode du variateur de fréquence est différent du mode en boucle fermée, le bit 008000 *Hors de la plage de fréquences* du mot d'état élargi est actif mais aucun avertissement n'est affiché.

#### **AVERTISSEMENT/ALARME 34 : Erreur de communication HPFB**

Une erreur de communication ne se produit que sur les versions Fieldbus. Se reporter aux informations du paramètre 953 en ce qui concerne le type d'alarme.

#### **ALARME 35 : Erreur charge**

Cette alarme apparaît lorsque le variateur de fréquence a été raccordé trop souvent à l'alimentation secteur en moins d'une minute.

#### **AVERTISSEMENT/ALARME 36 : Surtempérature**

Si la température à l'intérieur du module d'alimentation s'élève à plus de 75-85 °C (selon l'appareil), le variateur de fréquence émet un avertissement, et le moteur continue de tourner sans changement. Si la température augmente davantage, la fréquence de commutation est automatiquement réduite. Voir le *[chapitre 5.1.9 Fréquence de](#page-137-0) [commutation variant avec la température](#page-137-0)* pour plus de détails.

Si la température à l'intérieur du module d'alimentation s'élève à plus de 92 à 100 °C (selon l'appareil), le variateur de fréquence s'arrête. La panne pour température ne peut pas faire l'objet d'un reset tant que la température n'est pas inférieure à 70 °C. La tolérance est de ±5 °C. Motifs de surchauffe :

- **•** La température ambiante est trop élevée.
- **•** Les câbles du moteur sont trop longs.
- **•** La tension secteur est trop élevée.

### **ALARME 37-45 : Erreur interne**

Si une de ces erreurs se produit, contacter Danfoss.

Alarme 37, erreur interne numéro 0 : Erreur de communication entre la carte de commande et le BMC.

Alarme 38, erreur interne numéro 1 : Erreur Flash EEPROM de la carte de commande.

Alarme 39, erreur interne numéro 2 : Erreur RAM de la carte de commande.

Alarme 40, erreur interne numéro 3 : Constante d'étalonnage de l'EEPROM.

Alarme 41, erreur interne numéro 4 : Valeurs de données de l'EEPROM.

Alarme 42, erreur interne numéro 5 : Erreur dans la base de données paramètres moteur.

Alarme 43, erreur interne numéro 6 : Erreur générale de la carte de puissance.

Alarme 44, erreur interne numéro 7 : Version minimale du logiciel de carte de commande ou du BMC.

Alarme 45, erreur interne numéro 8 : Erreur E/S (entrée/ sortie digitale, relais ou entrée/sortie analogique).

Danfoss

# *AVIS!*

**Au redémarrage après une des alarmes 38 à 45, le variateur de fréquence indique une alarme 37. Le** *paramètre 615 Mémoire déf. : code d'erreur* **permet de lire le code d'alarme concerné.**

### **ALARME 50 : AMT impossible**

L'un des trois cas suivants peut apparaître :

- La valeur calculée de R<sub>S</sub> se trouve hors des limites autorisées.
- **•** Le courant du moteur d'au minimum l'une des phases du moteur est trop faible.
- **•** Le moteur raccordé est trop petit pour pouvoir réaliser l'AMT.

#### **ALARME 51 : erreur d'AMT concernant les caractéristiques de la plaque signalétique**

Il existe une incohérence entre les caractéristiques de moteur enregistrées. Vérifier les caractéristiques de moteur du process concerné.

#### **ALARME 52 : Absence d'une phase moteur AMT**

La fonction AMT a détecté une absence de phase moteur.

### **ALARME 55 : Dépassement de temps AMT**

Les calculs durent trop longtemps, éventuellement à cause de bruit sur les câbles moteur.

#### **ALARME 56 : Avertissements en cours d'AMT**

Un avertissement du variateur de fréquence a été émis au cours de l'AMT.

#### **AVERTISSEMENT 99 : Verrouillé**

Voir paramètre 18.

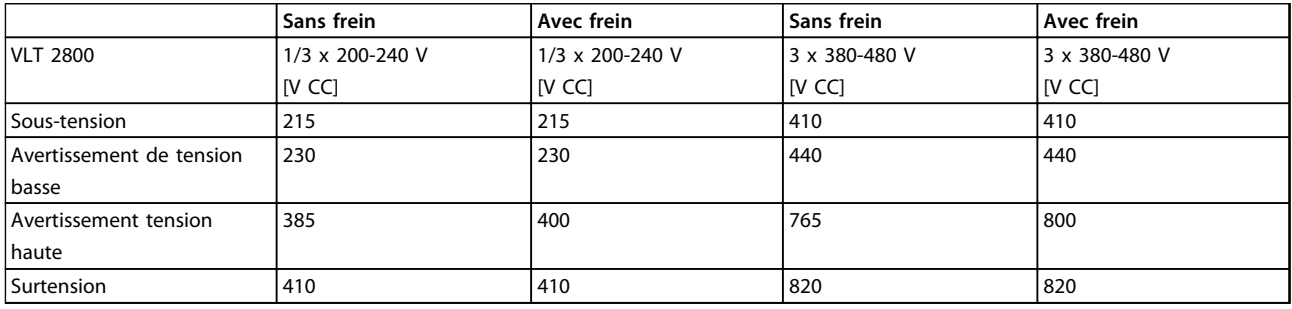

### **Tableau 5.9 Limites d'alarme/d'avertissement**

Les tensions indiquées correspondent à la tension du circuit intermédiaire du variateur de fréquence avec une tolérance de ±5 %. La tension secteur correspondante est la tension du circuit intermédiaire divisée par 1,35.

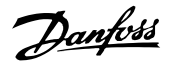

### <span id="page-148-0"></span>5.2.3 Mots d'avertissement, mots d'état élargi et mots d'alarme

Les mots d'avertissement, mots d'état et mots d'alarme sont affichés en format hexadécimal. S'il y a plusieurs avertissements, mots d'état ou alarmes, la somme des avertissements, mots d'état ou alarmes est indiquée. Les mots d'avertissement, mots d'état et mots d'alarme peuvent également être lus via le bus série dans les *paramètres 540, 541 et 538.*

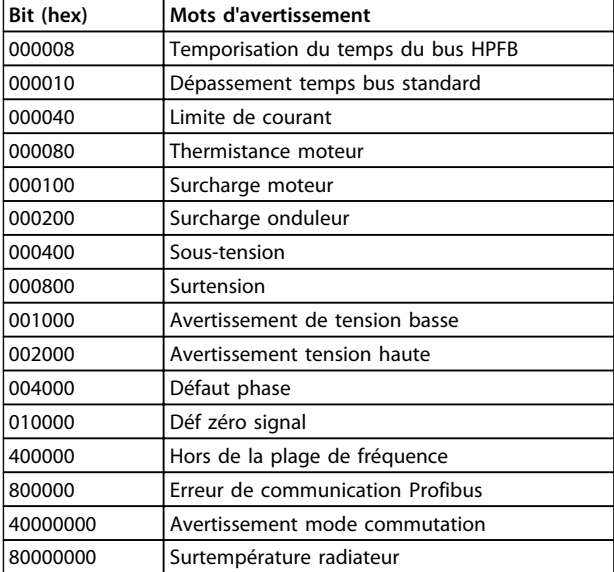

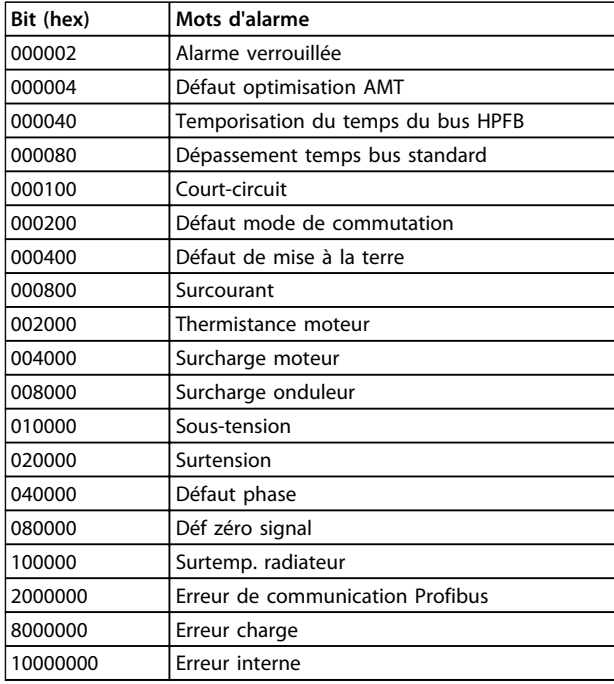

**Tableau 5.12 Mots d'alarme**

### **Tableau 5.10 Mots d'avertissement**

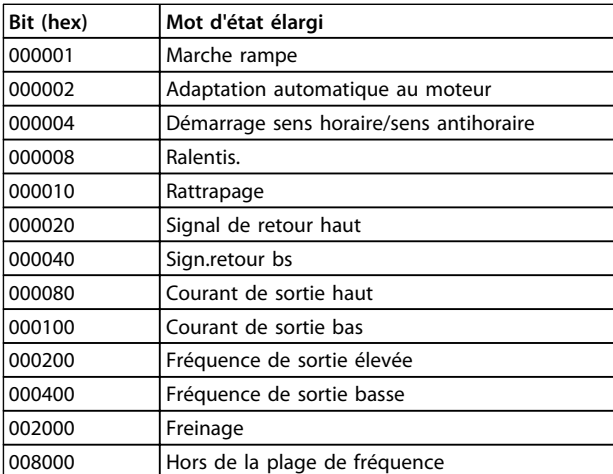

**Tableau 5.11 Mots d'état élargi**

# <span id="page-149-0"></span>5.3 Caractéristiques techniques générales

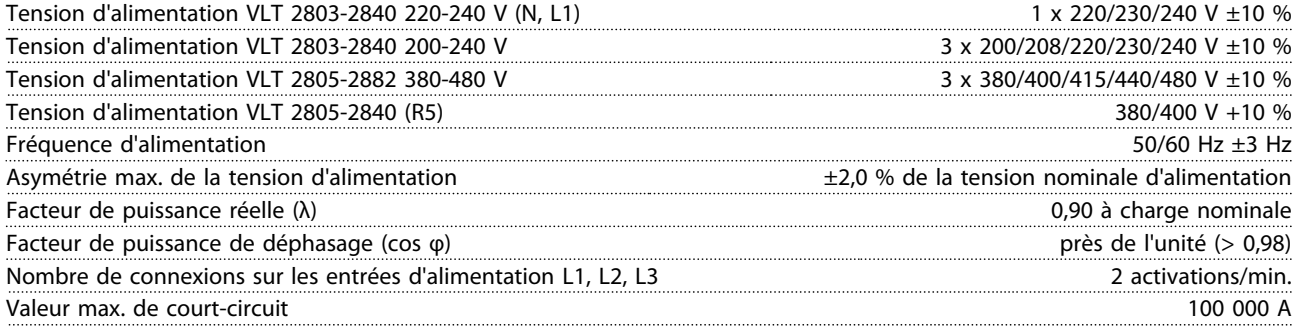

*Voir le [chapitre 5.1 Exigences particulières](#page-134-0) pour plus d'informations.*

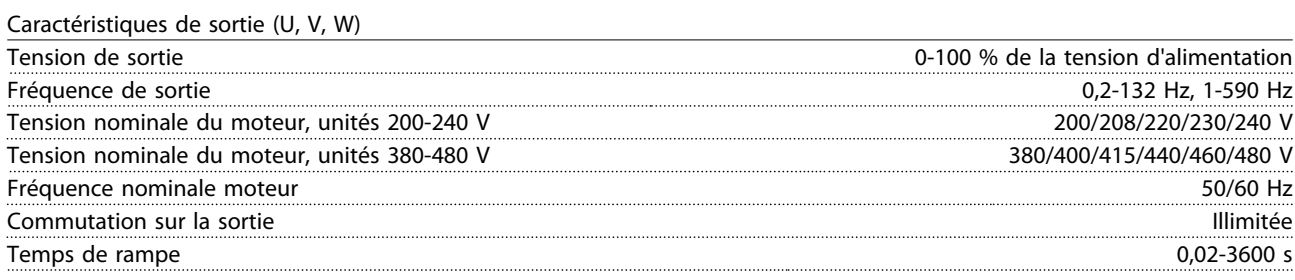

#### Caractéristique de couple

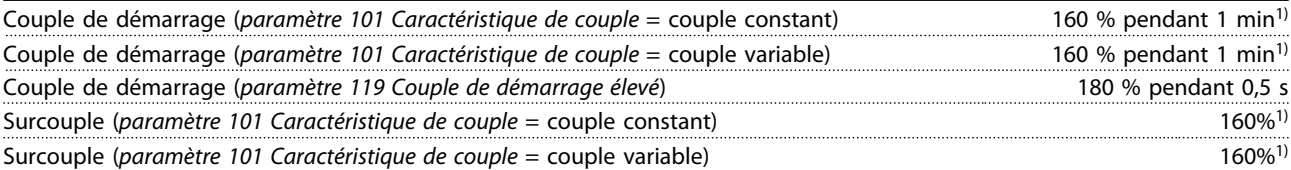

*Le pourcentage se réfère au courant nominal du variateur de fréquence. 1) VLT 2822 PD2/2840 PD2 1 x 220 V uniquement, 110 % en 1 min*

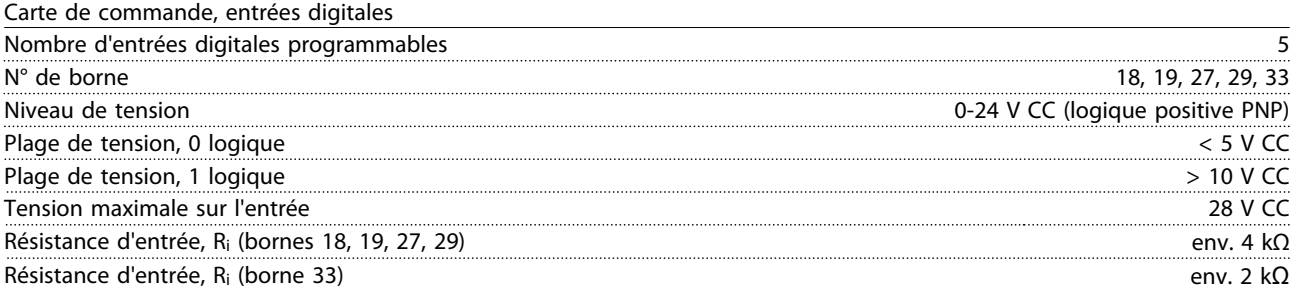

*Toutes les entrées digitales sont isolées galvaniquement de la tension d'alimentation (PELV) et d'autres bornes haute tension. Voir le [chapitre 5.1.1 Isolation galvanique \(PELV\)](#page-134-0) pour plus d'informations.*

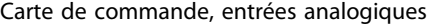

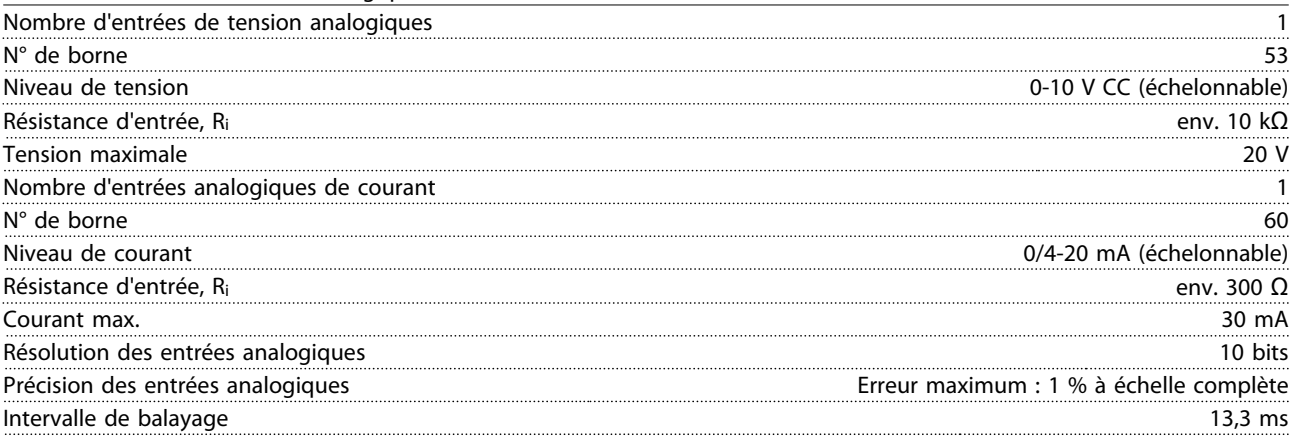

*Les entrées analogiques sont isolées galvaniquement de la tension d'alimentation (PELV) et d'autres bornes haute tension. Voir le [chapitre 5.1.1 Isolation galvanique \(PELV\)](#page-134-0) pour plus d'informations.*

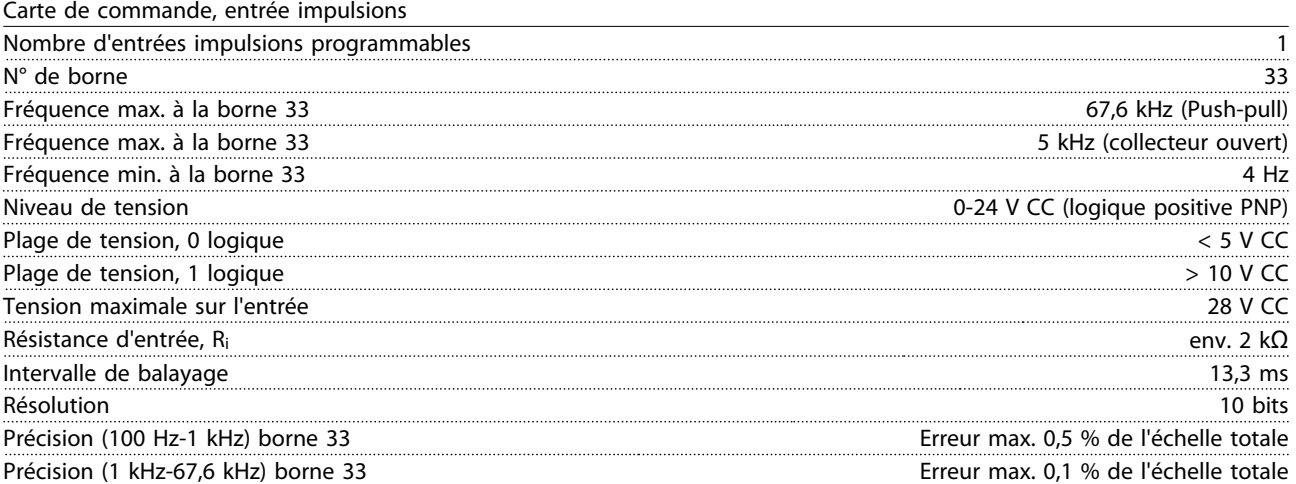

*L'entrée impulsions (borne 33) est isolée galvaniquement de la tension secteur (PELV) et d'autres bornes haute tension. Voir le [chapitre 5.1.1 Isolation galvanique \(PELV\)](#page-134-0) pour plus d'informations.*

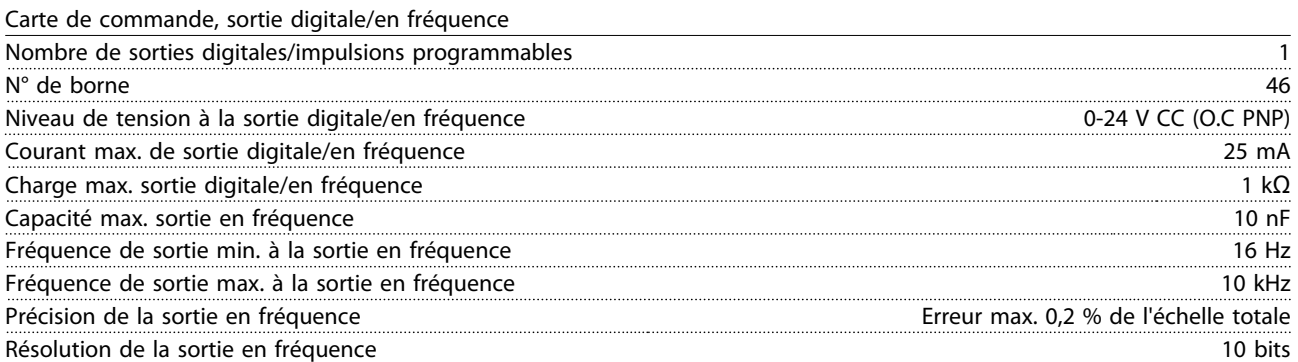

*La sortie digitale est isolée galvaniquement de la tension d'alimentation (PELV) et d'autres bornes haute tension. Voir le [chapitre 5.1.1 Isolation galvanique \(PELV\)](#page-134-0) pour plus d'informations.*

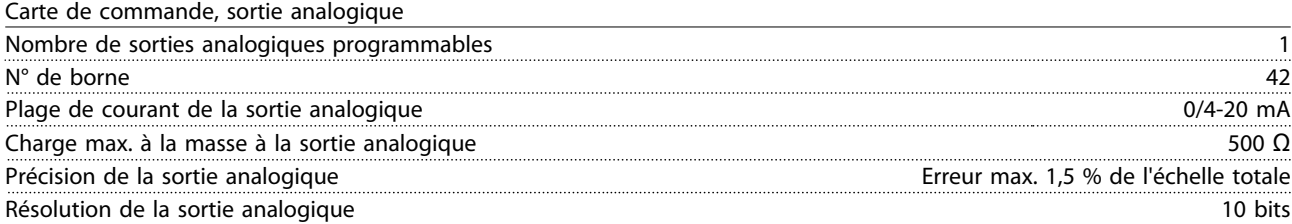

*La sortie analogique est isolée galvaniquement de la tension d'alimentation (PELV) et d'autres bornes haute tension. Voir le [chapitre 5.1.1 Isolation galvanique \(PELV\)](#page-134-0) pour plus d'informations.*

#### Carte de commande, sortie 24 V CC

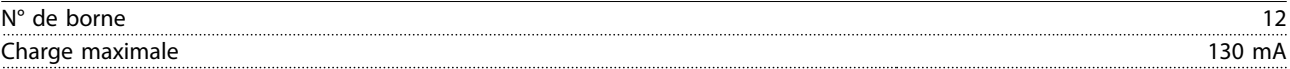

*L'alimentation 24 V CC est isolée galvaniquement de la tension secteur (PELV) tout en ayant le même potentiel que les entrées et sorties analogiques et digitales. Voir le [chapitre 5.1.1 Isolation galvanique \(PELV\)](#page-134-0) pour plus d'informations.*

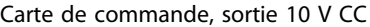

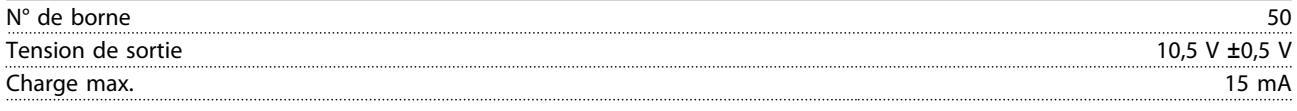

*L'alimentation 10 V CC est isolée galvaniquement de la tension d'alimentation (PELV) et d'autres bornes haute tension. Voir le [chapitre 5.1.1 Isolation galvanique \(PELV\)](#page-134-0) pour plus d'informations.*

#### Carte de commande, communication série RS-485

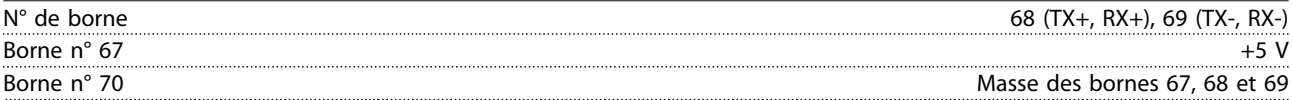

*Isolation galvanique complète. Voir le [chapitre 5.1.1 Isolation galvanique \(PELV\)](#page-134-0) pour plus d'informations. Pour les unités CANopen/DeviceNet, voir le manuel VLT 2800 DeviceNet.*

#### Sorties relais<sup>1)</sup>

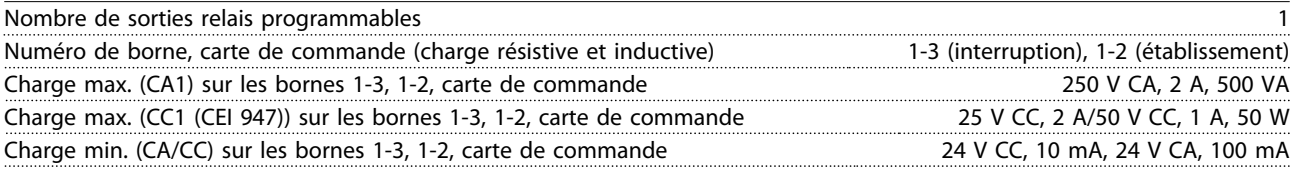

*1) Le contact de relais est isolé du circuit par une isolation renforcée.*

# *AVIS!*

**Valeurs nominales charge résistive - cos**Φ **> 0,8 pour 300 000 opérations maximum. Charges inductives à cos**Φ **0,25 environ 50 % de la charge ou 50 % de la durée de vie.**

Danfoss

**Tout savoir sur le VLT 2800 Manuel de configuration**

#### Longueurs et sections de câble

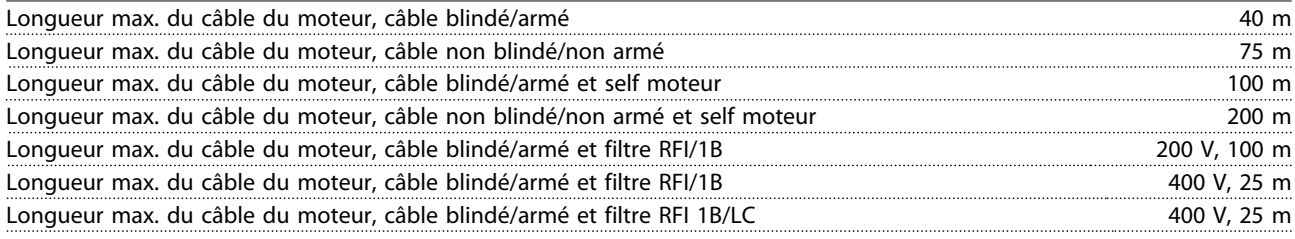

*Section max. des câbles du moteur, voir le chapitre suivant.*

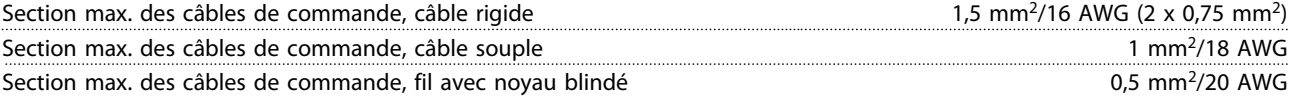

*Pour respecter les normes EN 55011 1A et EN 55011 1B, il convient dans certains cas de réduire le câble du moteur. Voir le chapitre 5.1.21 Conformité CEM pour en savoir plus.*

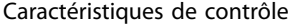

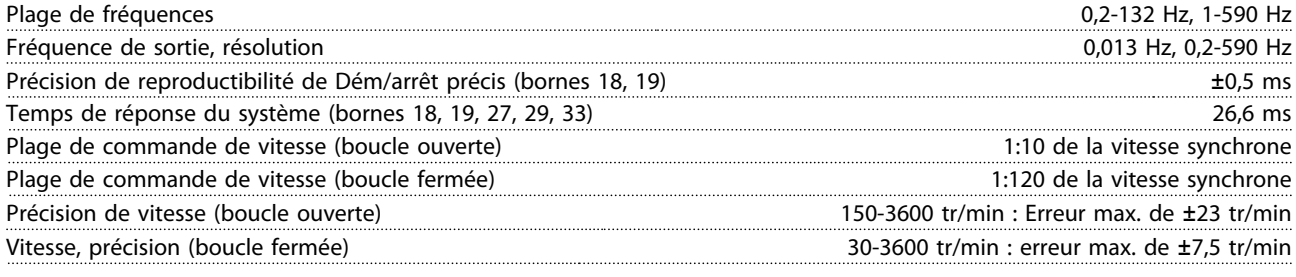

*Toutes les caractéristiques de contrôle sont basées sur un moteur asynchrone 4 pôles.*

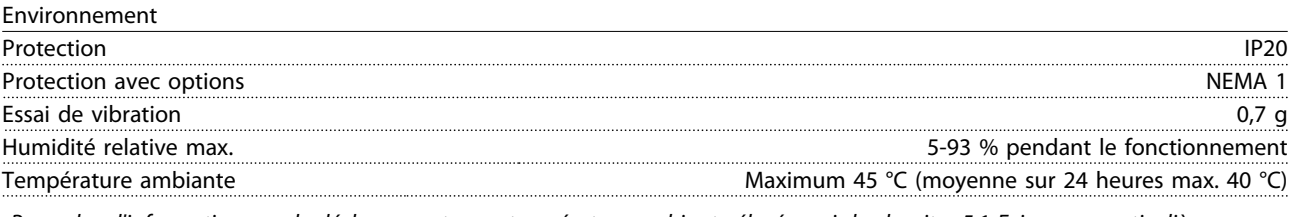

Pour plus d'informations sur le déclassement pour température ambiante élevée, voir le [chapitre 5.1 Exigences particulières](#page-134-0).

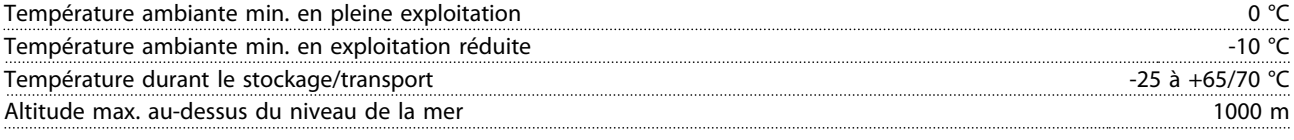

Pour plus d'informations sur le déclassement pour pression atmosphérique élevée, voir le [chapitre 5.1 Exigences particulières](#page-134-0).

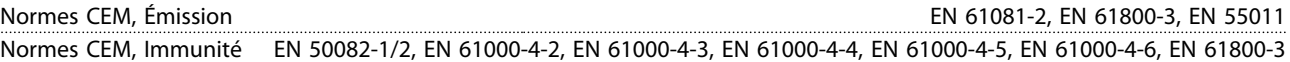

*Pour plus de détails, voir le [chapitre 5.1 Exigences particulières](#page-134-0).*

#### Protections

- **•** Protection du moteur thermique électronique contre les surcharges
- **•** La surveillance de la température du module de puissance assure l'arrêt du variateur de fréquence lorsque la température atteint 100 °C. Le reset d'une surtempérature n'est possible que lorsque la température du module de puissance est inférieure à 70 °C.
- **•** Le variateur de fréquence est protégé contre les courts-circuits sur les bornes U, V, W du moteur.
- **•** En cas d'absence d'une phase secteur, le variateur de fréquence s'arrête.
- <span id="page-153-0"></span>**•** Surveillance de la tension du circuit intermédiaire : assure l'arrêt du variateur de fréquence en cas de tension du circuit intermédiaire trop faible ou trop élevée.
- **•** Le variateur de fréquence est protégé contre les défauts de mise à la terre sur les bornes U, V, W du moteur.

### 5.4 Alimentation secteur

### 5.4.1 Alimentation secteur 1 x 220-240 V/3x200-240 V

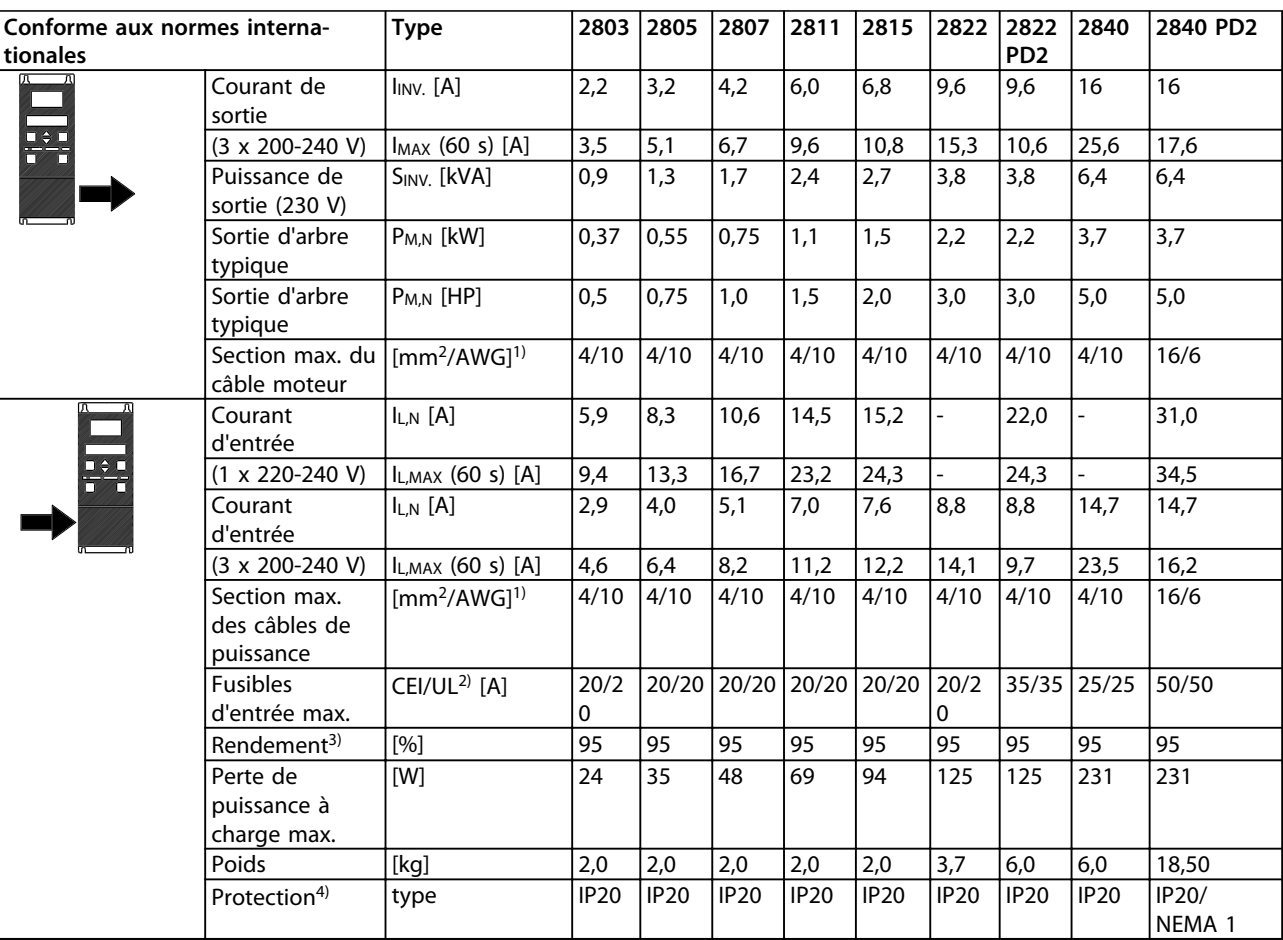

#### **Tableau 5.13 Alimentation secteur 1 x 220-240 V/3x200-240 V**

*1) American Wire Gauge - calibre américain des fils. La section de câble max. correspond à la section la plus grande pouvant être raccordée aux bornes. Toujours respecter les réglementations nationales et locales.*

*2) Utiliser des fusibles d'entrée du type gG pour une installation conforme aux normes CEI. Pour respecter les normes UL/cUL, utiliser des fusibles d'entrée du type Bussmann KTN-R 200 V, KTS-R 500 V ou Ferraz Shawmut de type ATMR (max. 30 A). Les fusibles doivent assurer la protection d'un circuit capable de délivrer un maximum de 100 000 ampères RMS (symétriques), 500 V maximum.*

*3) Mesuré avec 25 m de câble moteur blindé/armé à charge et fréquence nominales.*

*4) IP20 est la protection fournie en standard pour VLT 2805-2875, tandis que NEMA 1 est une option.*

### 5.4.2 Alimentation secteur 3 x 380-480 V

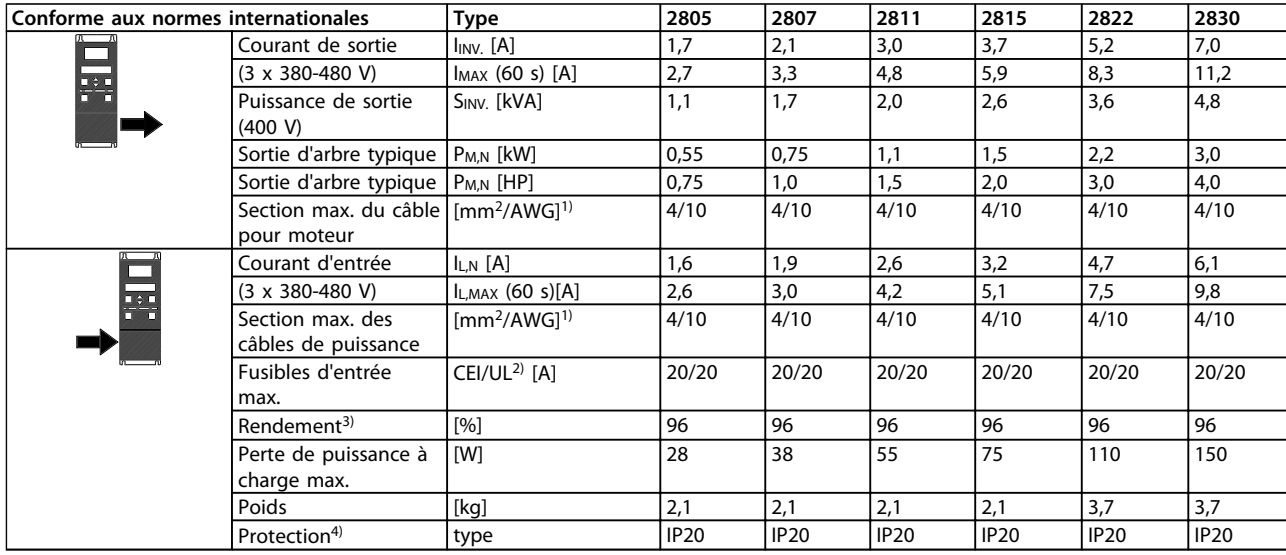

**Tableau 5.14 Alimentation secteur 3 x 380-480 V, partie 1**

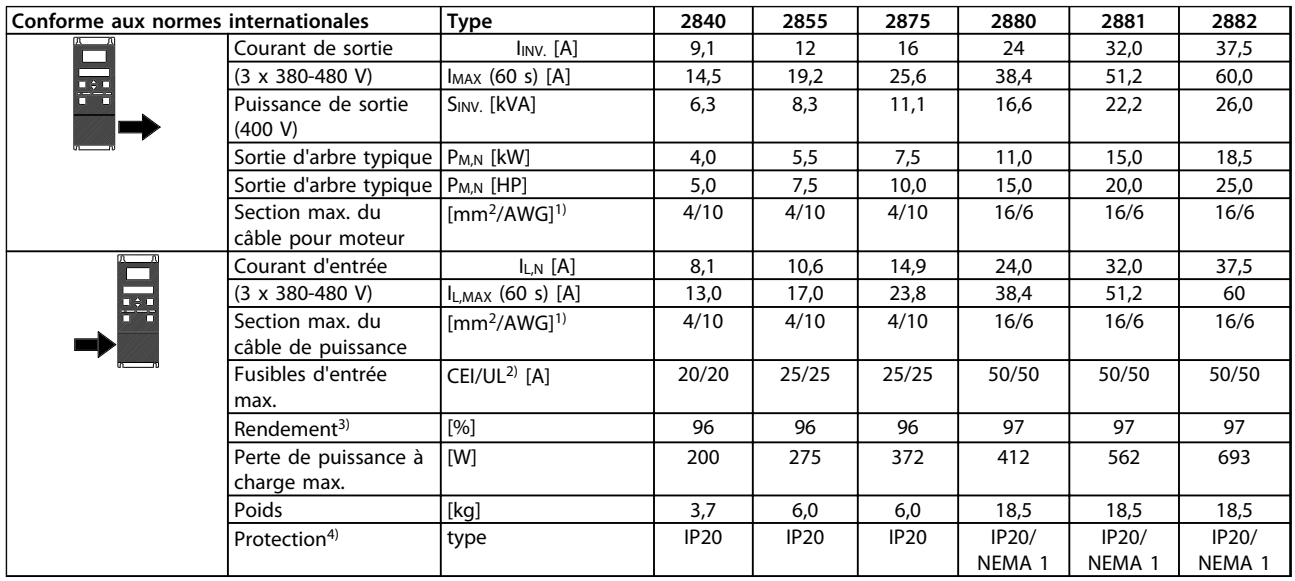

#### **Tableau 5.15 Alimentation secteur 3 x 380-480 V, partie 2**

*1) American Wire Gauge - calibre américain des fils. La section de câble max. correspond à la section la plus grande pouvant être raccordée aux bornes. Toujours respecter les réglementations nationales et locales.*

*2) Utiliser des fusibles d'entrée du type gG pour une installation conforme aux normes CEI. Pour respecter les normes UL/cUL, utiliser des fusibles d'entrée du type Bussmann KTN-R 200 V, KTS-R 500 V ou Ferraz Shawmut de type ATMR (max. 30 A). Les fusibles doivent assurer la protection d'un circuit capable de délivrer un maximum de 100 000 ampères RMS (symétriques), 500 V maximum.*

*Voir le [Tableau 3.2](#page-50-0) pour en savoir plus.*

*3) Mesuré avec 25 m de câble moteur blindé/armé à charge et fréquence nominales.*

*4) IP20 est la protection fournie en standard pour VLT 2805-2875, tandis que NEMA 1 est une option.*

**5 5**

# <span id="page-155-0"></span>5.5 Liste des paramètres avec réglages d'usine

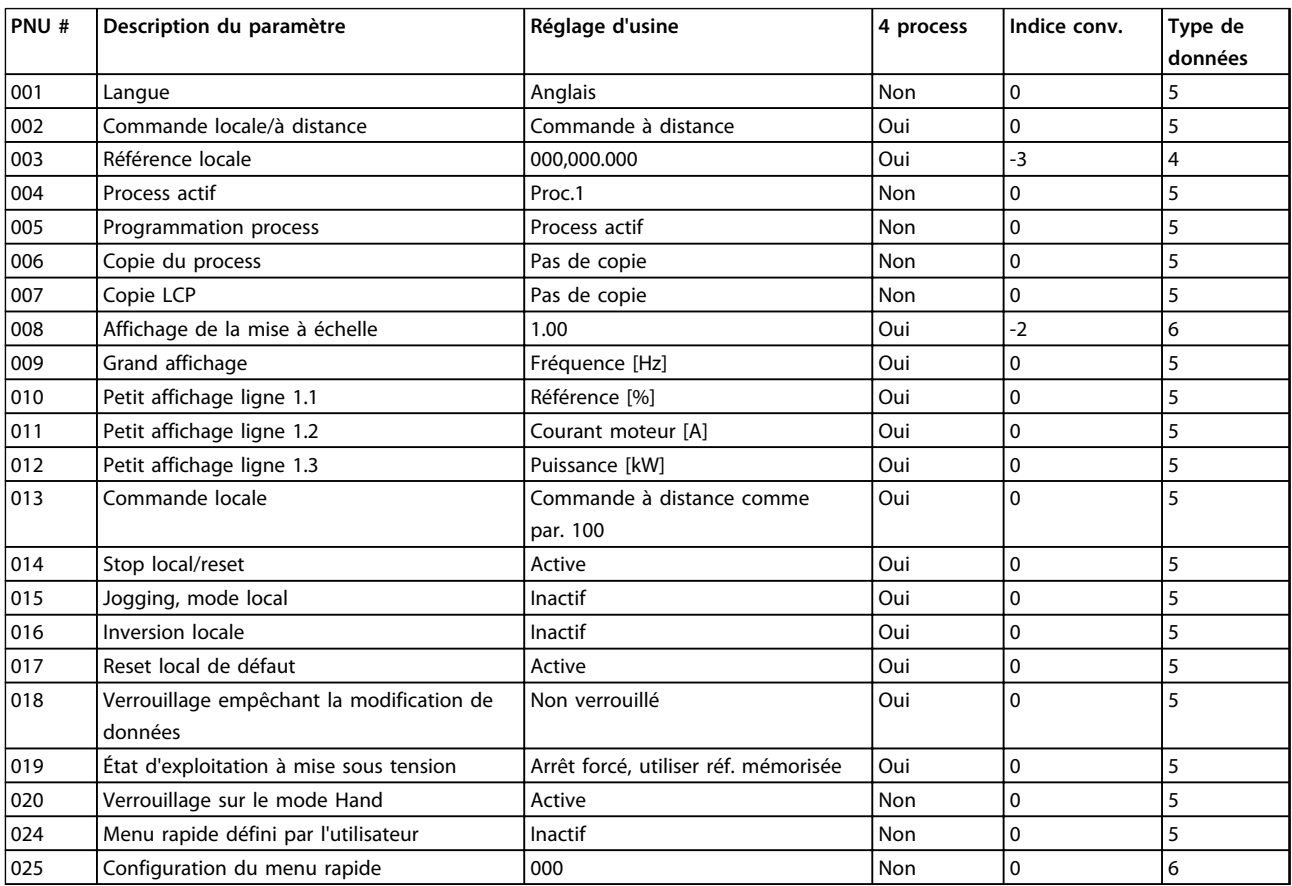

**Tableau 5.16 Réglages d'usine des paramètres 001-025**

#### **4 process**

*Oui* signifie que le paramètre peut être programmé séparément dans chacun des 4 process, c'est-à-dire qu'un paramètre peut avoir 4 valeurs différentes. *Non* signifie que la valeur des données est la même dans tous les process.

### **Indice de conversion**

Le chiffre fait référence à un facteur de conversion à utiliser en cas d'écriture ou de lecture via la communication série avec un variateur de fréquence.

Voir le *[chapitre 4.7.4 Caractère de données \(octet\)](#page-113-0)* pour plus d'informations.

### **Type de données**

Le type de données indique le type et la longueur du télégramme.

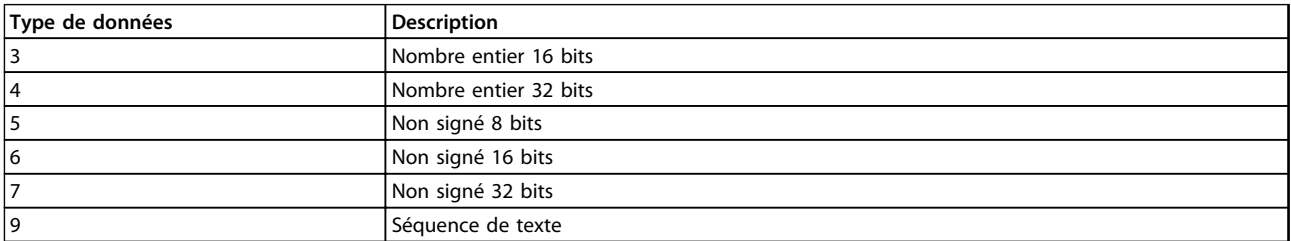

**Tableau 5.17 Type de données**

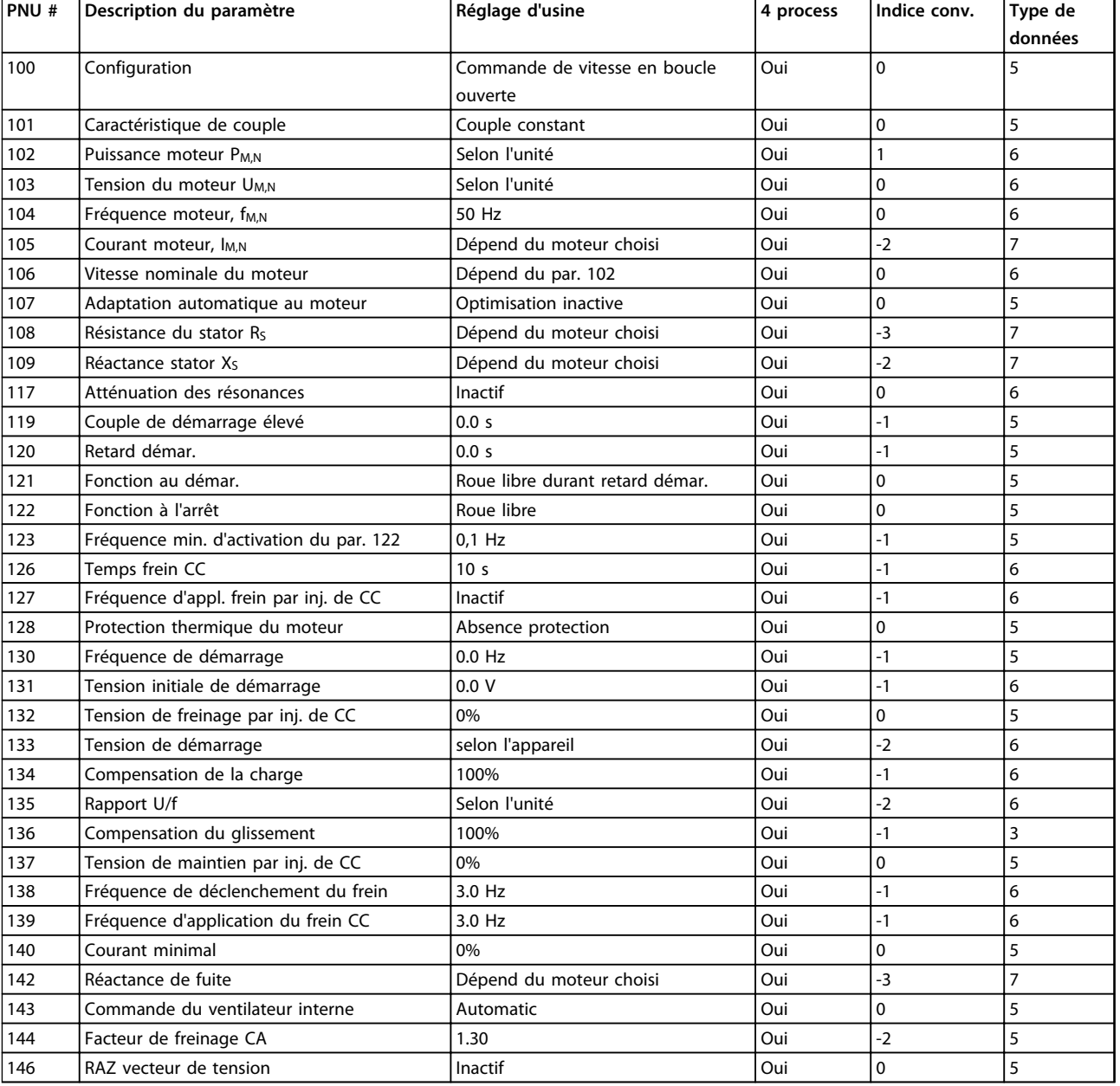

**5**

**Tableau 5.18 Réglages d'usine des paramètres 100-146**

Danfoss

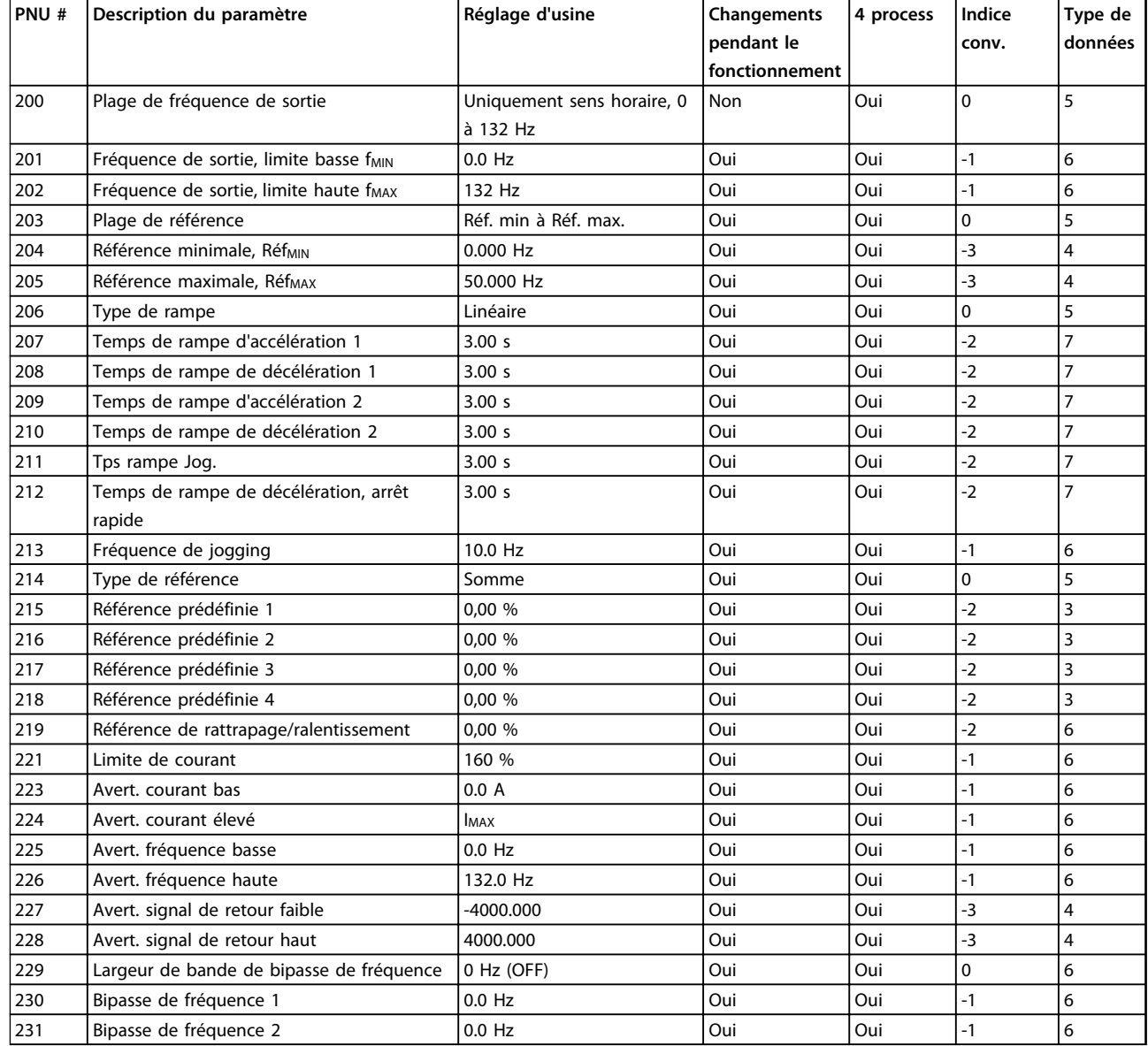

**Tableau 5.19 Réglages d'usine des paramètres 200-231**

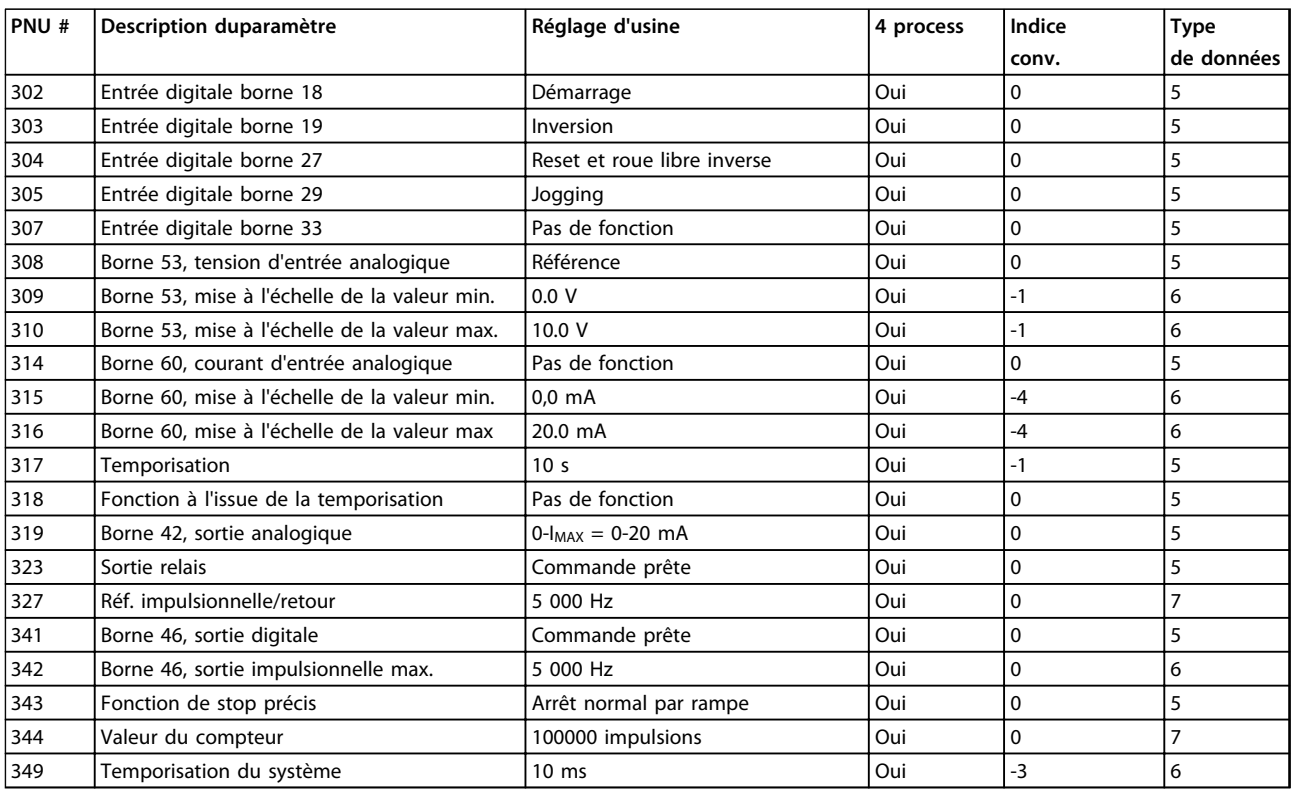

**Tableau 5.20 Réglages d'usine des paramètres 302-349**

#### **4 process**

*Oui* signifie que le paramètre peut être programmé séparément dans chacun des 4 process, c'est-à-dire qu'un paramètre peut avoir 4 valeurs différentes. *Non* signifie que la valeur des données est la même dans tous les process.

#### **Indice de conversion**

Le chiffre fait référence à un facteur de conversion à utiliser en cas d'écriture ou de lecture via la communication série avec un variateur de fréquence.

Voir le *[chapitre 4.7.4 Caractère de données \(octet\)](#page-113-0)* pour plus d'informations.

#### **Type de données**

Le type de données indique le type et la longueur du télégramme.

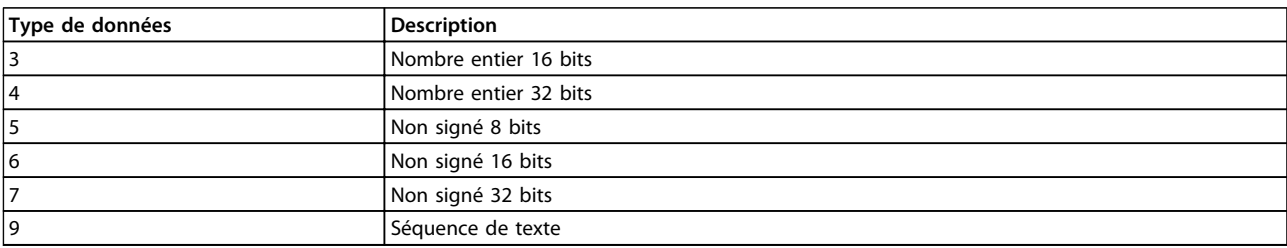

**Tableau 5.21 Type de données**

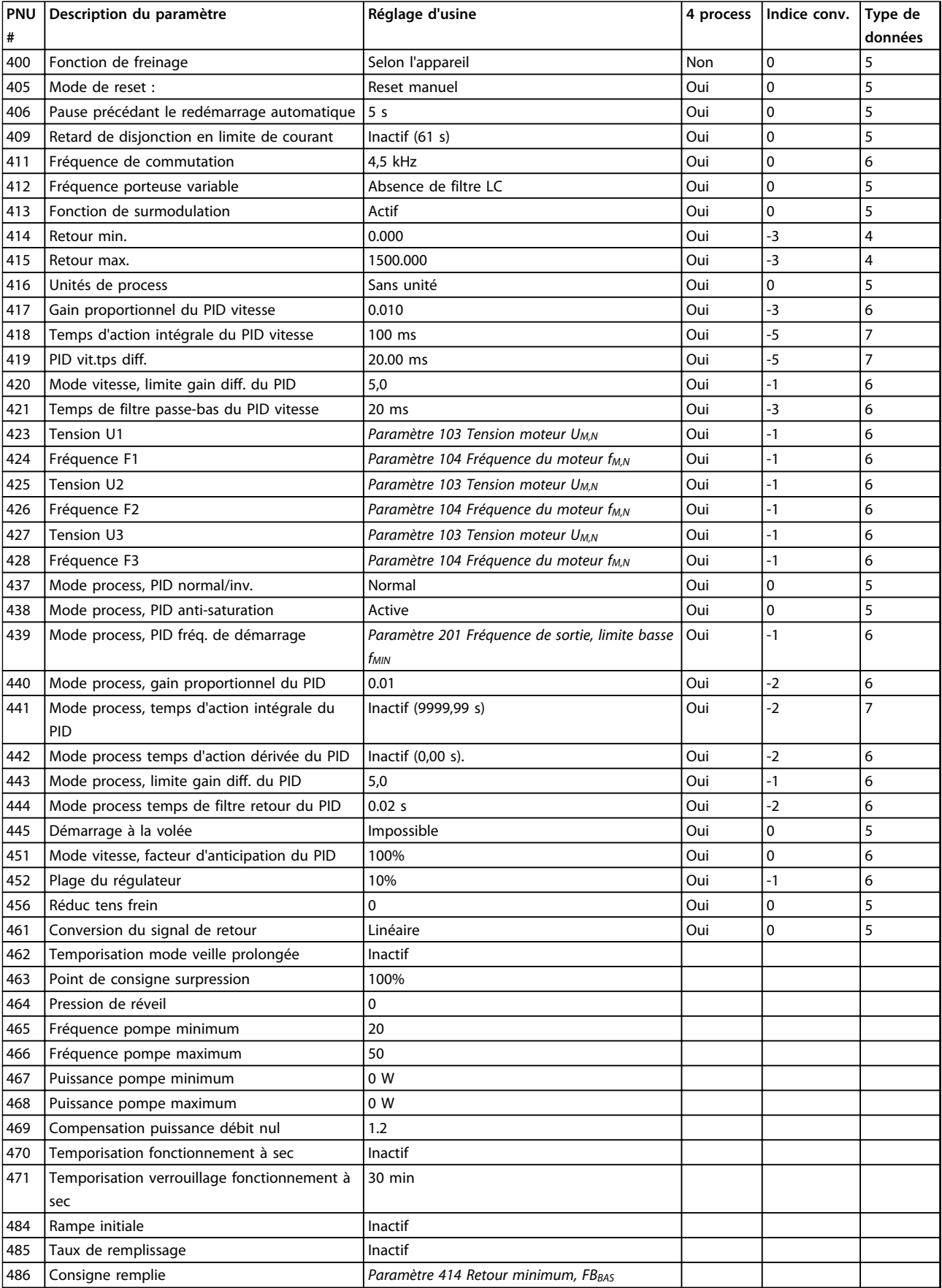

**Tableau 5.22 Réglages d'usine des paramètres 400-486**

**5**

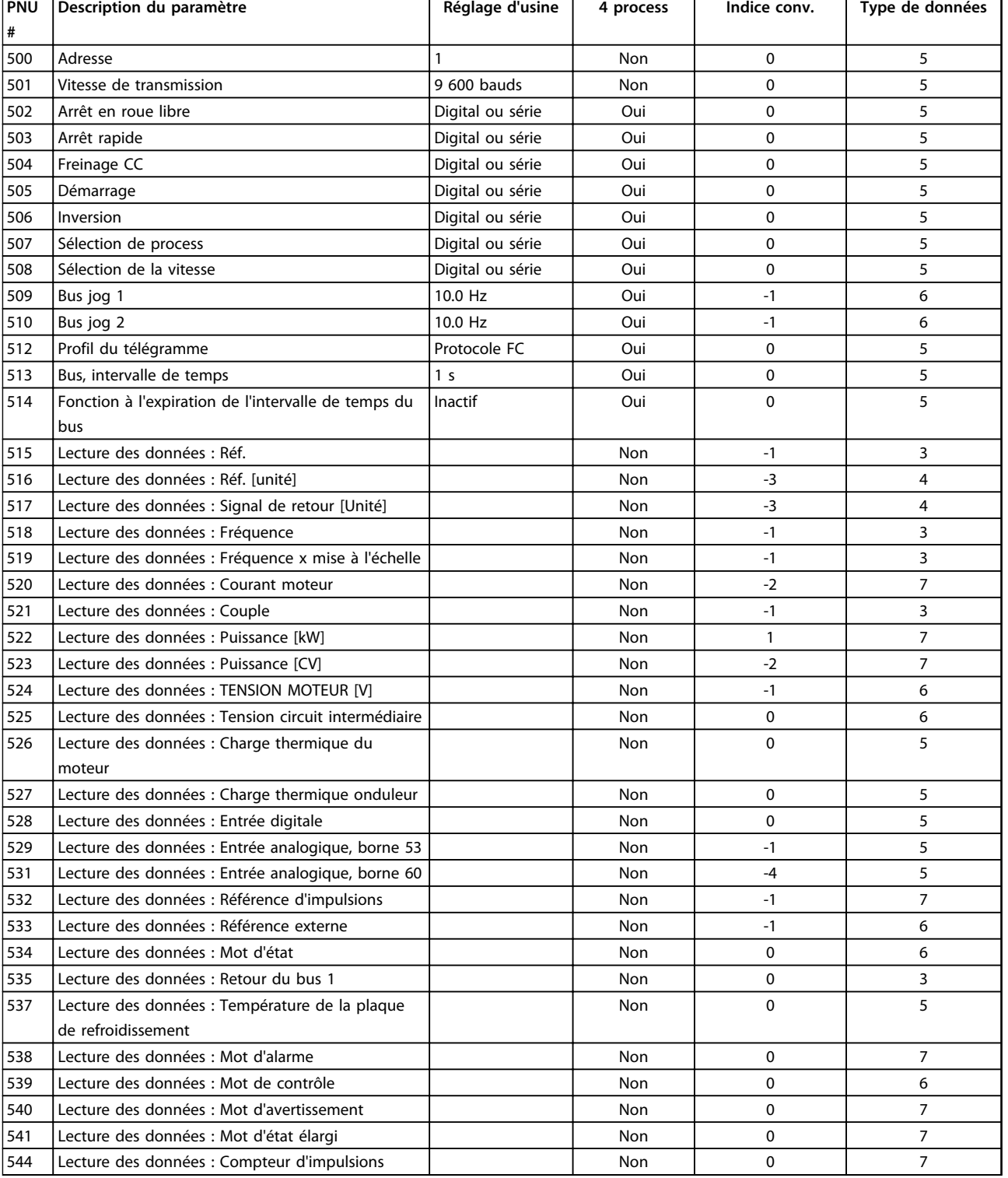

**Tableau 5.23 Réglages d'usine des paramètres 500-544**

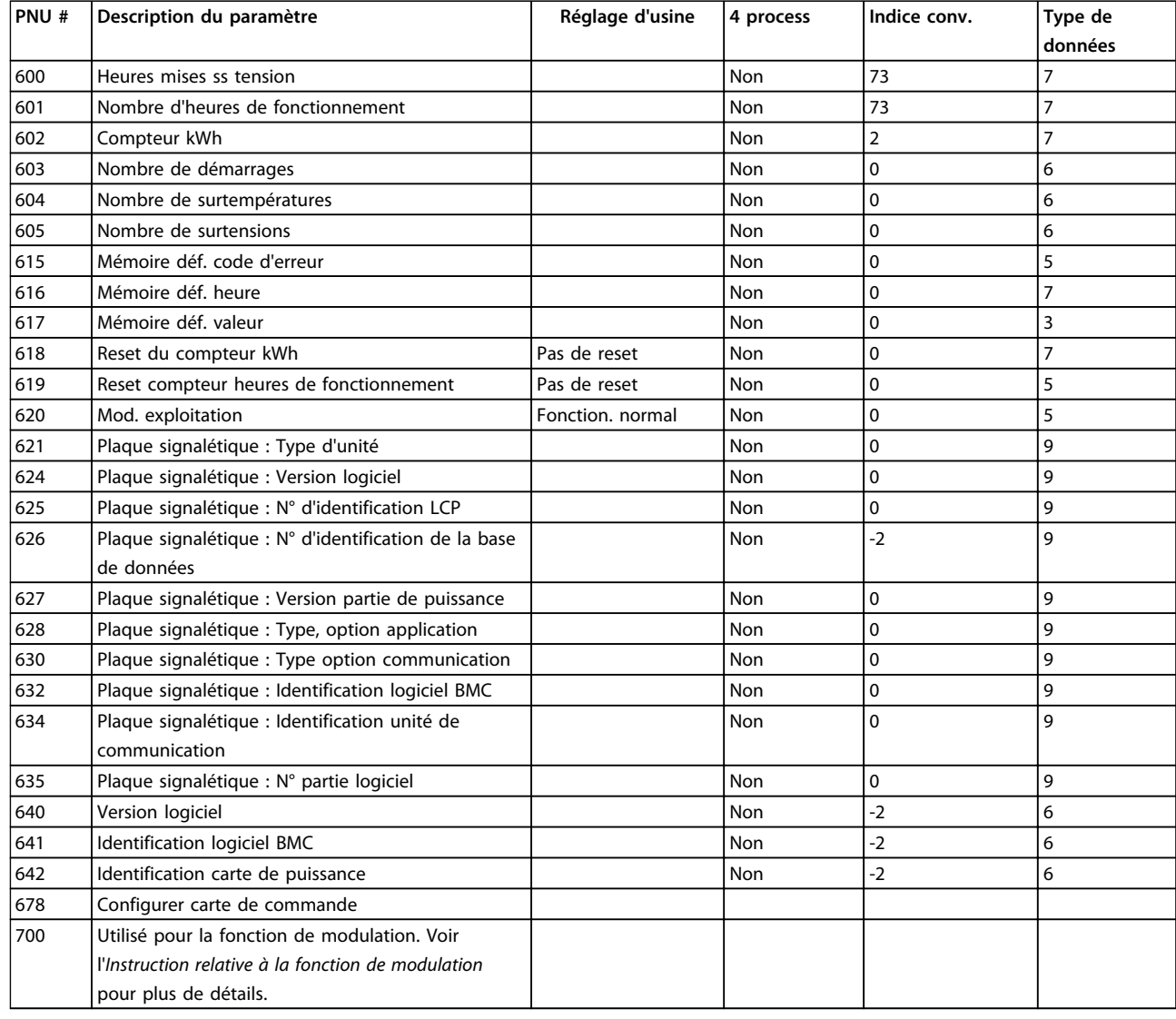

**Tableau 5.24 Réglages d'usine des paramètres 600-700**

### **4 process**

*Oui* signifie que le paramètre peut être programmé séparément dans chacun des 4 process, c'est-à-dire qu'un paramètre peut avoir 4 valeurs différentes. *Non* signifie que la valeur des données est la même dans tous les process.

### **Indice de conversion**

Le chiffre fait référence à un facteur de conversion à utiliser en cas d'écriture ou de lecture via la communication série avec un variateur de fréquence.

Voir le *[chapitre 4.7.4 Caractère de données \(octet\)](#page-113-0)* pour plus d'informations.

### **Type de données**

Le type de données indique le type et la longueur du télégramme.

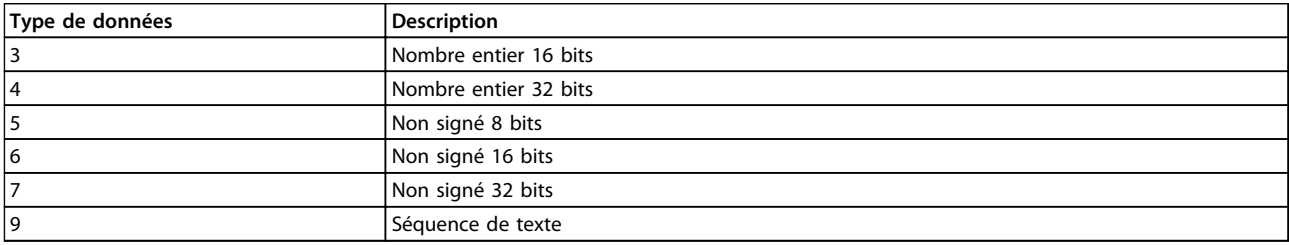

**Tableau 5.25**

# Indice

# $\overline{A}$

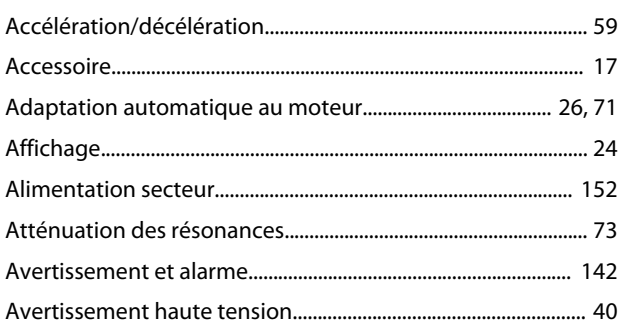

# $\overline{B}$

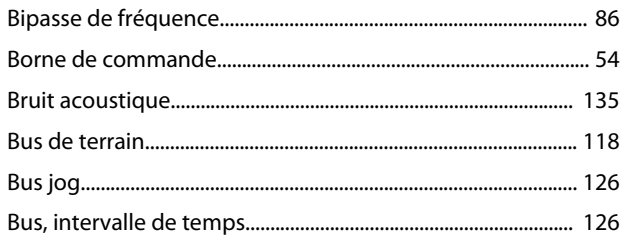

# $\mathsf C$

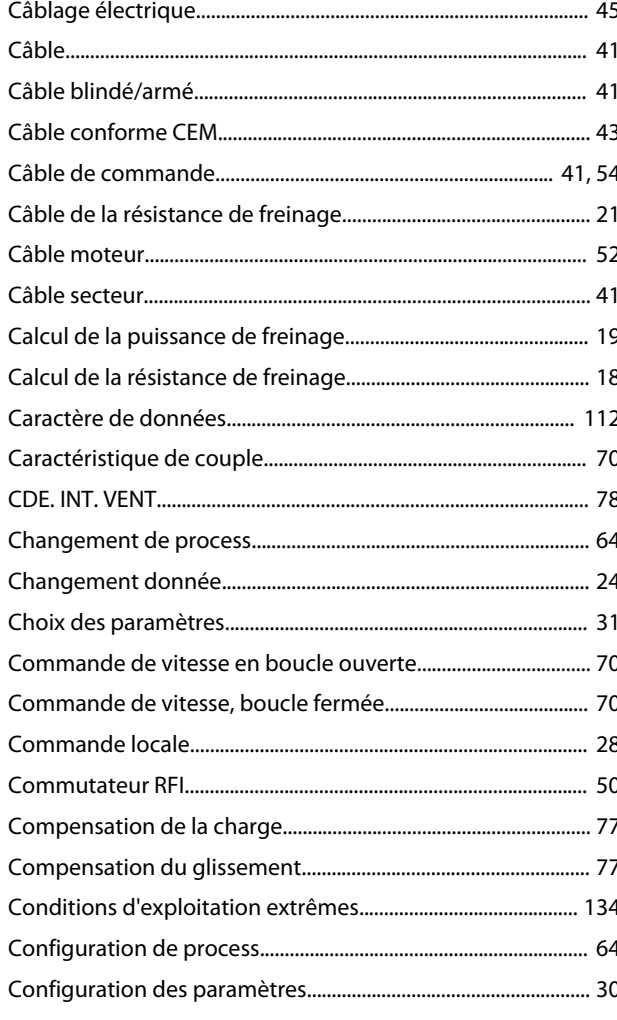

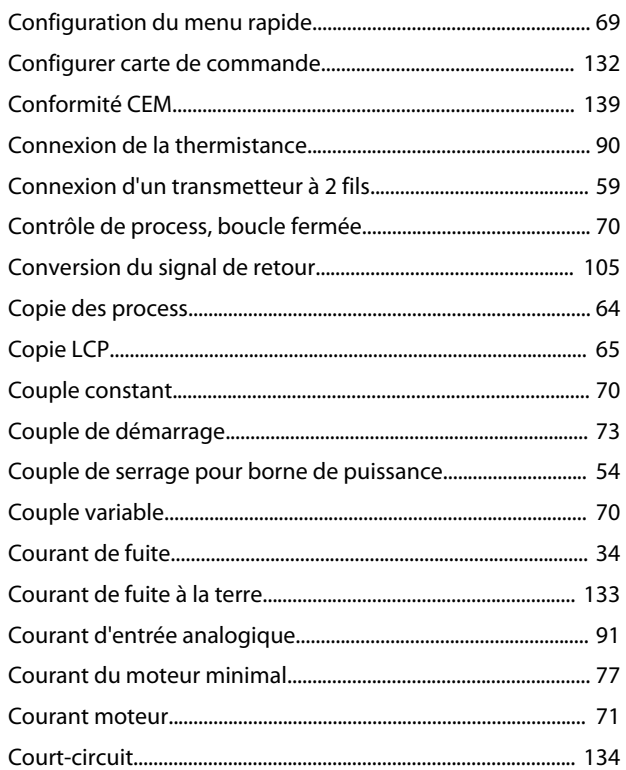

### $\mathsf D$

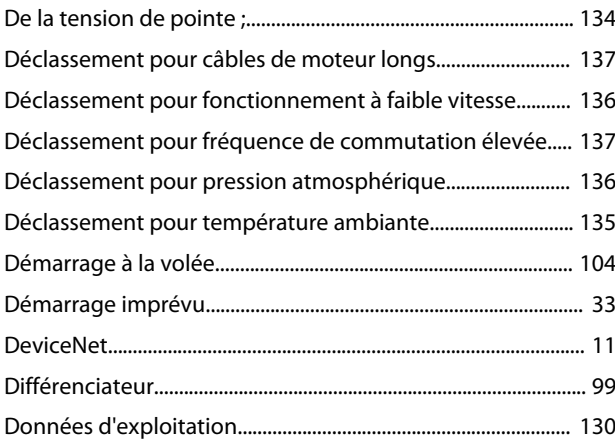

### $\mathsf{E}% _{0}\left( \mathsf{E}\right)$

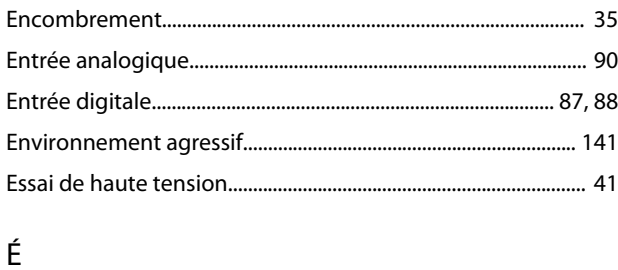

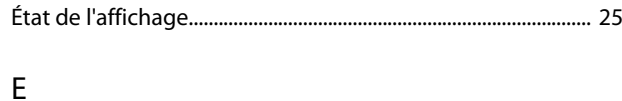

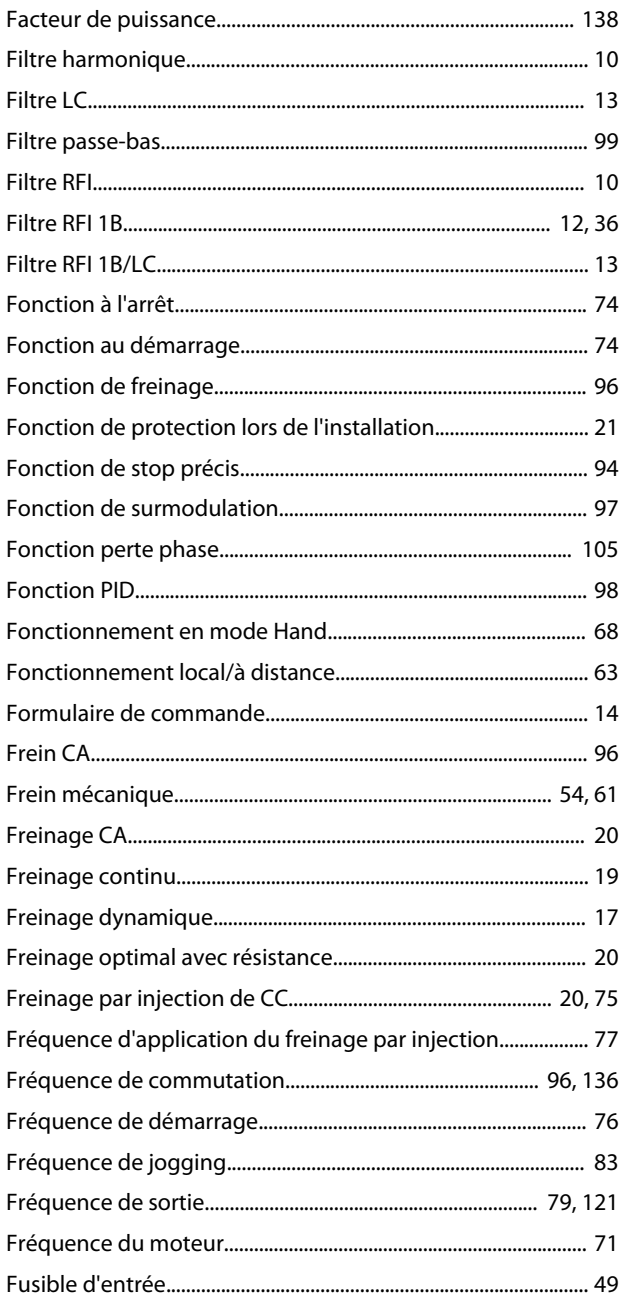

# $\mathsf G$

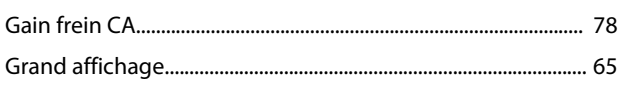

# $\boldsymbol{\mathsf{H}}$

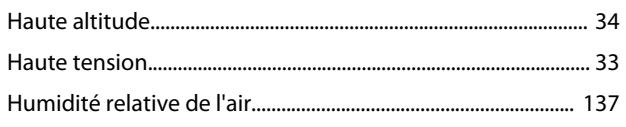

### $\overline{\phantom{a}}$

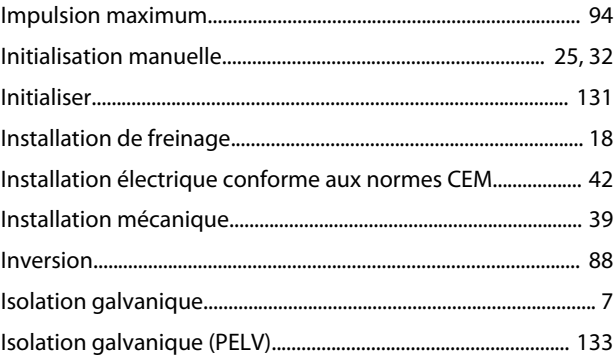

Danfoss

# L

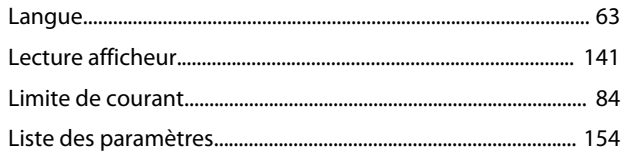

### ${\sf M}$

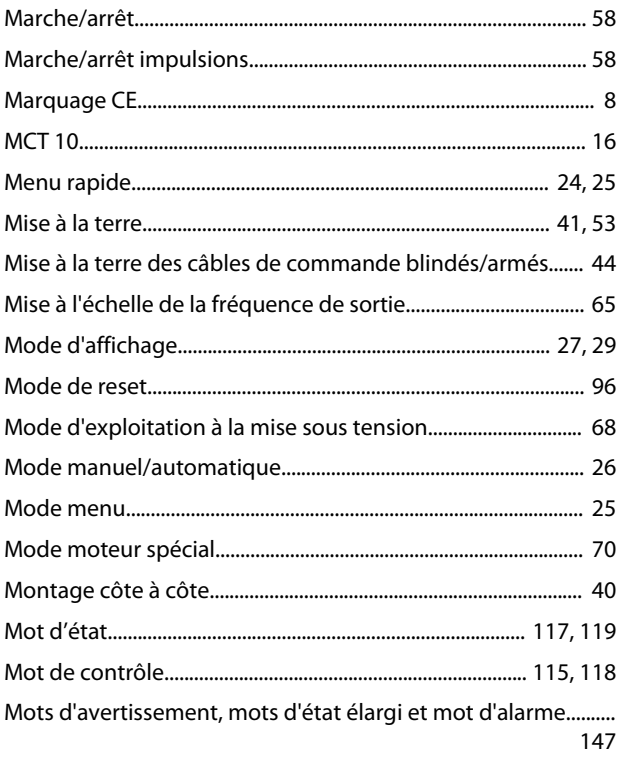

### ${\sf N}$

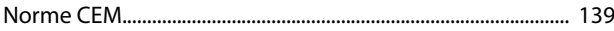

# $\circ$

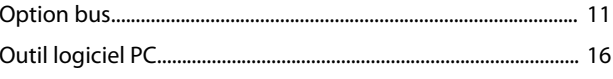

# $\mathsf{P}$

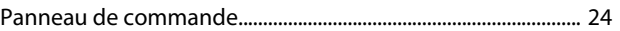

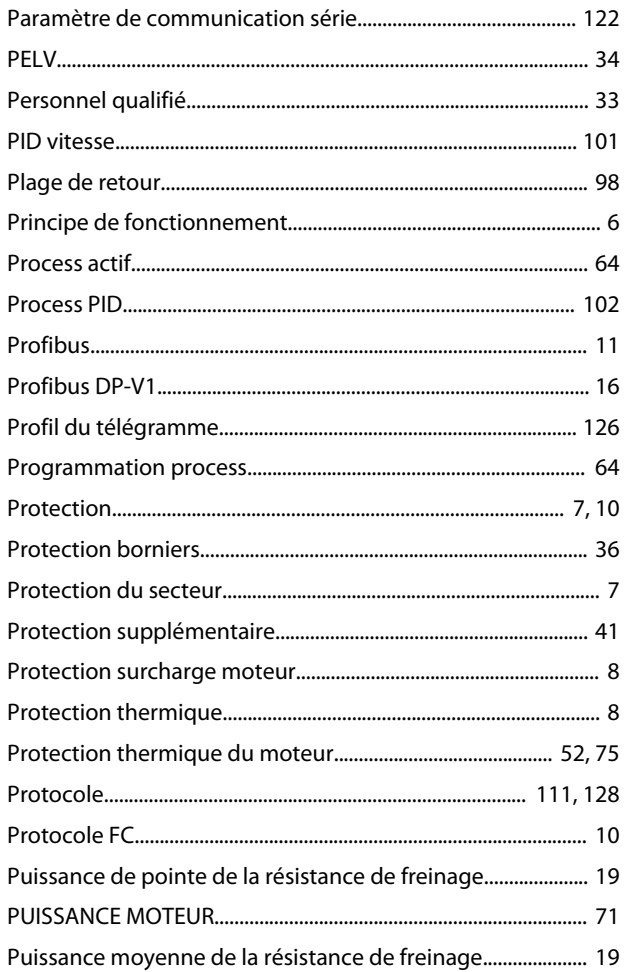

# ${\sf R}$

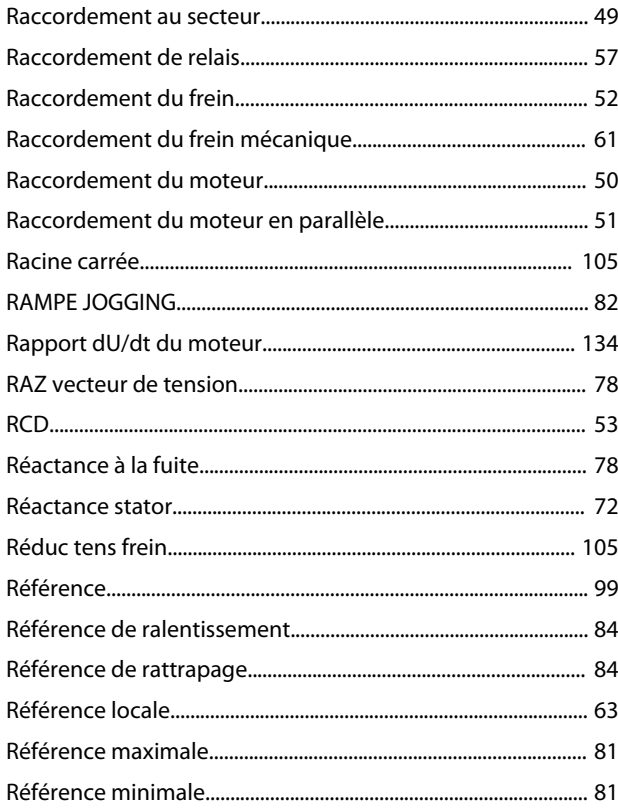

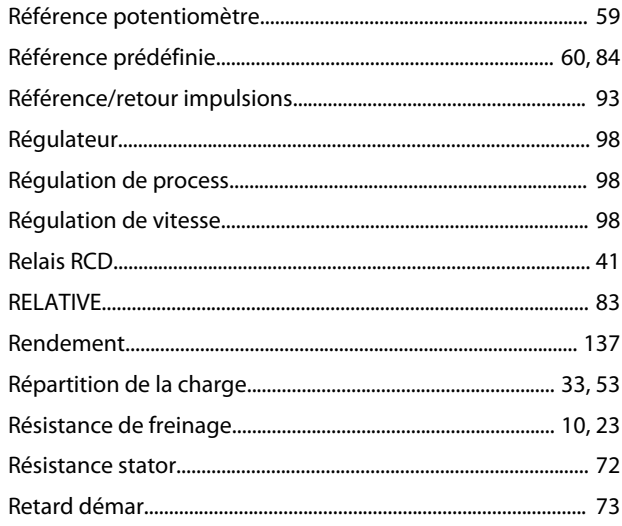

Danfoss

# $\overline{\mathsf{S}}$

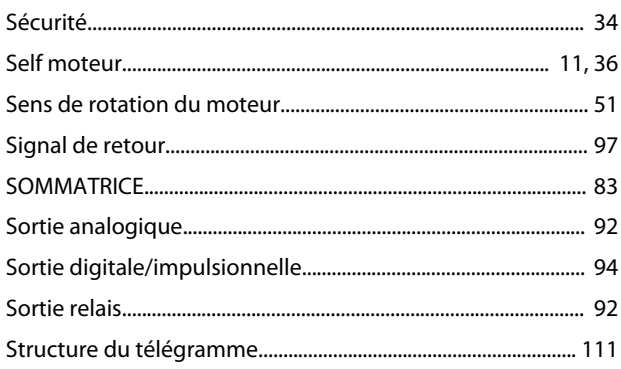

# $\bar{T}$

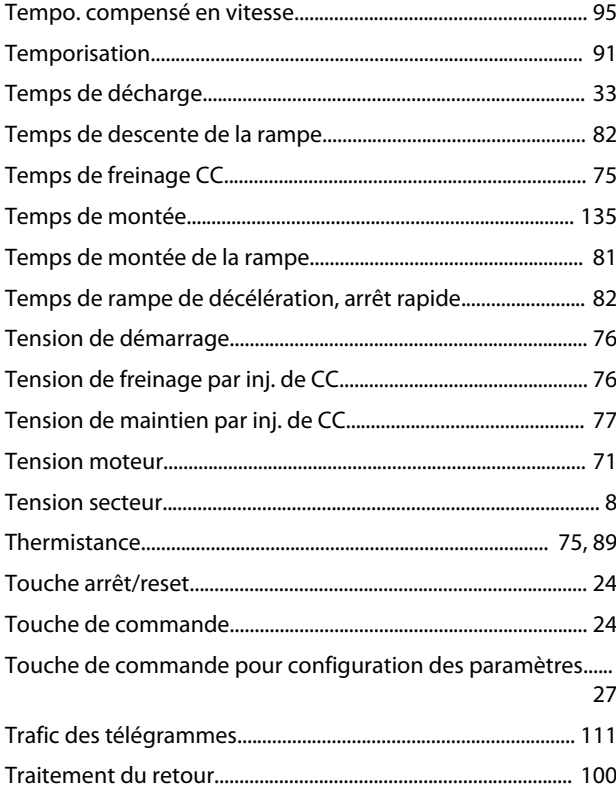

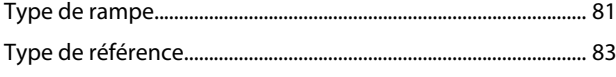

# $\cup$

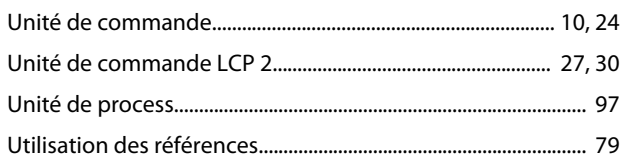

# $\vee$

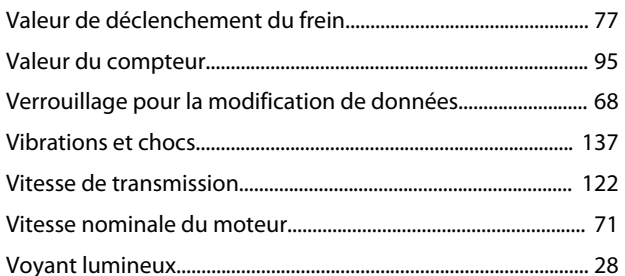

Danfoss

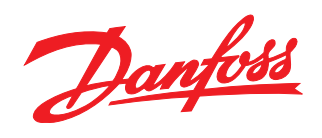

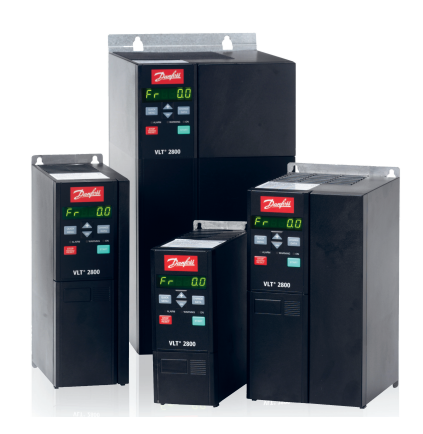

# www.danfoss.com/drives

Danfoss décline toute responsabilité quant aux erreurs qui se seraient glissées dans les catalogues, brochures ou autres documentations écrites. Dans un souci constant d'amélioration, Danfoss se réserve le droit d'apporter sans préavis toutes modifications à ses produits, y compris ceux se trouvant déjà en commande, sous réserve, toutefois, que ces modifications n'affectent pas les<br>caractéristiques déjà arrêtées e 

Danfoss A/S Ulsnaes 1 DK-6300 Graasten www.danfoss.com/drives

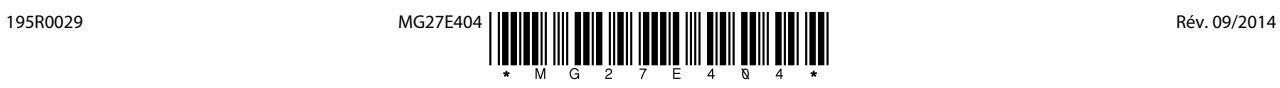